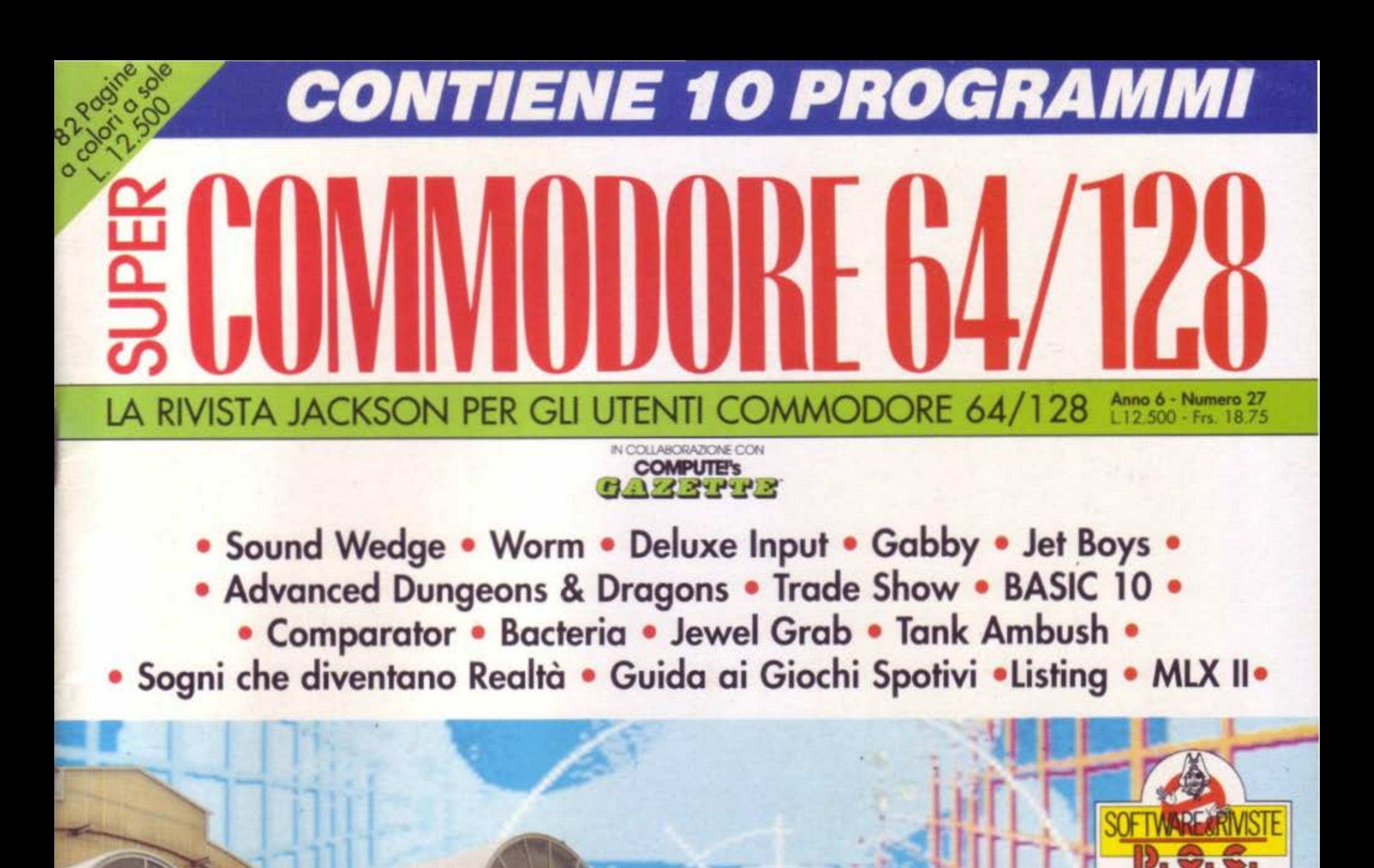

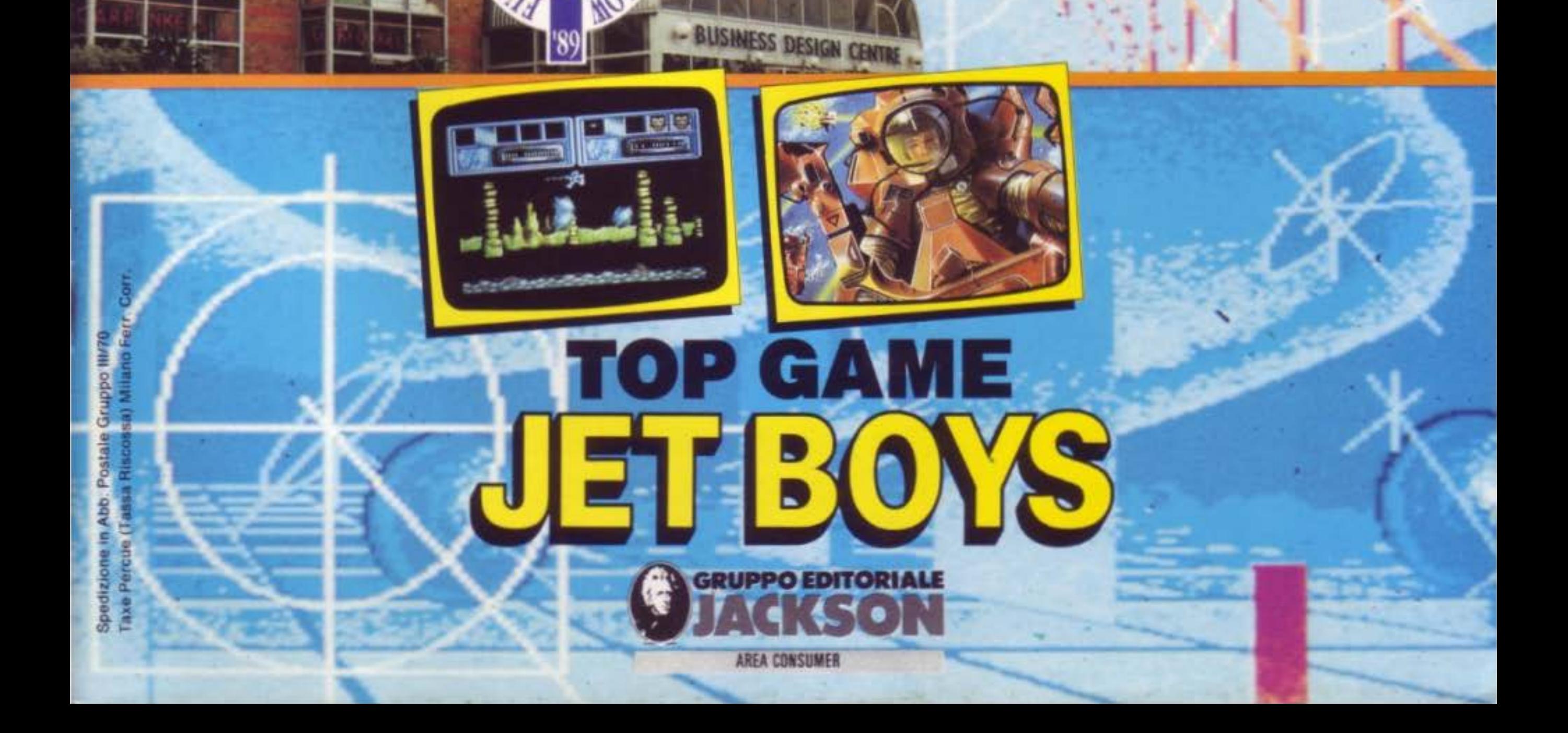

## **Un abito firmato, una vacanza indimenticabile. Uno stereo tutto nuovo, un computer o l'ultimo modello di tv color**

perfino una polizza assicurativa! E tutto a prezzi esclusivi. Con la nuova, fantastica Jackson Card '90 anche questo è possibile. Grazie a un accordo esclusivo. infatti, il titolare Jackson Card '90 ha diritto a uno sconto speciale presso tantissimi esercizi convenzionati\*: • American Contourella. Coeco. Commodore, Galtrucco, GBC, Jolly Hotels, Misco, SAI, Salmoiraghi Viganò e Singer.

Ma i vantaggi continuano. La nuova Jackson Card '90, offre anche.

**• sconto speciale del 10%** sull'acquisto di libri Jackson;

**III** invio gratuito della rivista Jackson Preview Magazine per tutto l'anno; **• invio gratuito del catalogo libri** Jackson;

**• speciale buono da 15.000 lire sul** primo ordine di libri Jackson effettuato per corrispondenza direttamente presso l'editore, e negli stand Jackson in tutte le fiere specializzate

E avere Jackson Card '90 é facile: basta abbonarsi o rinnovare proprio abbonamento a una delle riviste del Gruppo Editoriale Jackson, acquistare libri Jackson per almeno 100.000 lire nelle librerie e computershop convenzionati

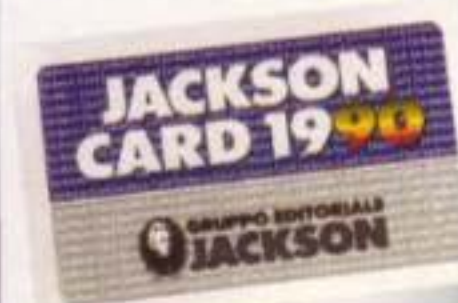

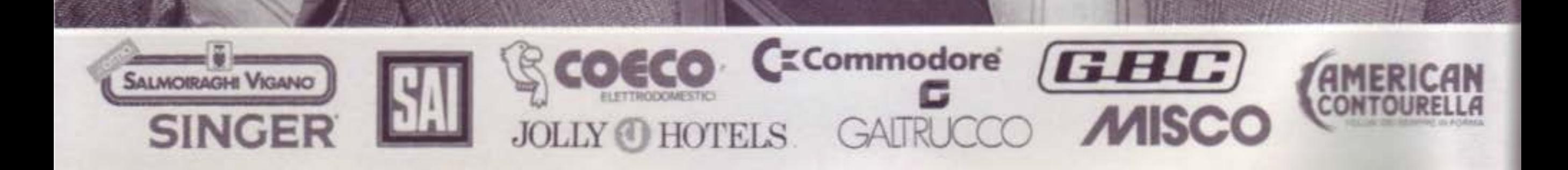

in tutta Italia o ordinarli direttamente dall'editore.

## **Jackson Card '90: nuova, più ricca, sempre più preziosa.**

\* Tutti gli indirizzi sono pubblicati su Jackson Preview Magazine.

## **ECOMMODORE 64/128**

**DIRETTORE RESPONSABILE** Paolo Reina

DIREZIONE, REDAZIONE **AMMINISTRAZIONE.** PUBBLICITA' via Rosellini, 12 - 20124 Milano tel.(02)6880951/2/3/4/5 **TELEX 333436GEJIT I** 

**SEDE LEGALE** via Pietro Mascagni, 14 - 20121 Milano

**CONSOCIATA USA** GEJ Publishing Group, Inc. Los Altos Hills 27910 Roble Blanco 94022 California Tel. 001/4159492028 Telex. (0023) 49959972 **GEJ PUBL SUVL** 

**COORDINAMENTO REDAZIONALE** Angelo Cattaneo

**REDAZIONE** Massimiliano Anticoli

HANNO COLLABORATO Mariano Martin, Cesare Palmieri

**IMPAGINAZIONE ELETTRONICA** Piera Loddo

**COPERTINA E GRAFICA** Cristina Turra

**AREA CONSUMER** PUBLISHER: Filippo Canavese

**STAMPA** Grafiche Pirovano S. Giuliano M. (MI)

**UFFICIO ABBONAMENTI** 

Via Rosellini, 12 - 20124 Milano - fax (02) 6948489 Tel. (02) 6948490 Telefonare dalle ore 14.30 alle ore 17.30 nei giorni: martedi, mercoledì e giovedi.

**DISTRIBUZIONE SODIP** via Zuretti, 25 - 20125 Milano Spedizione in abbonamento postale Gruppo III/70

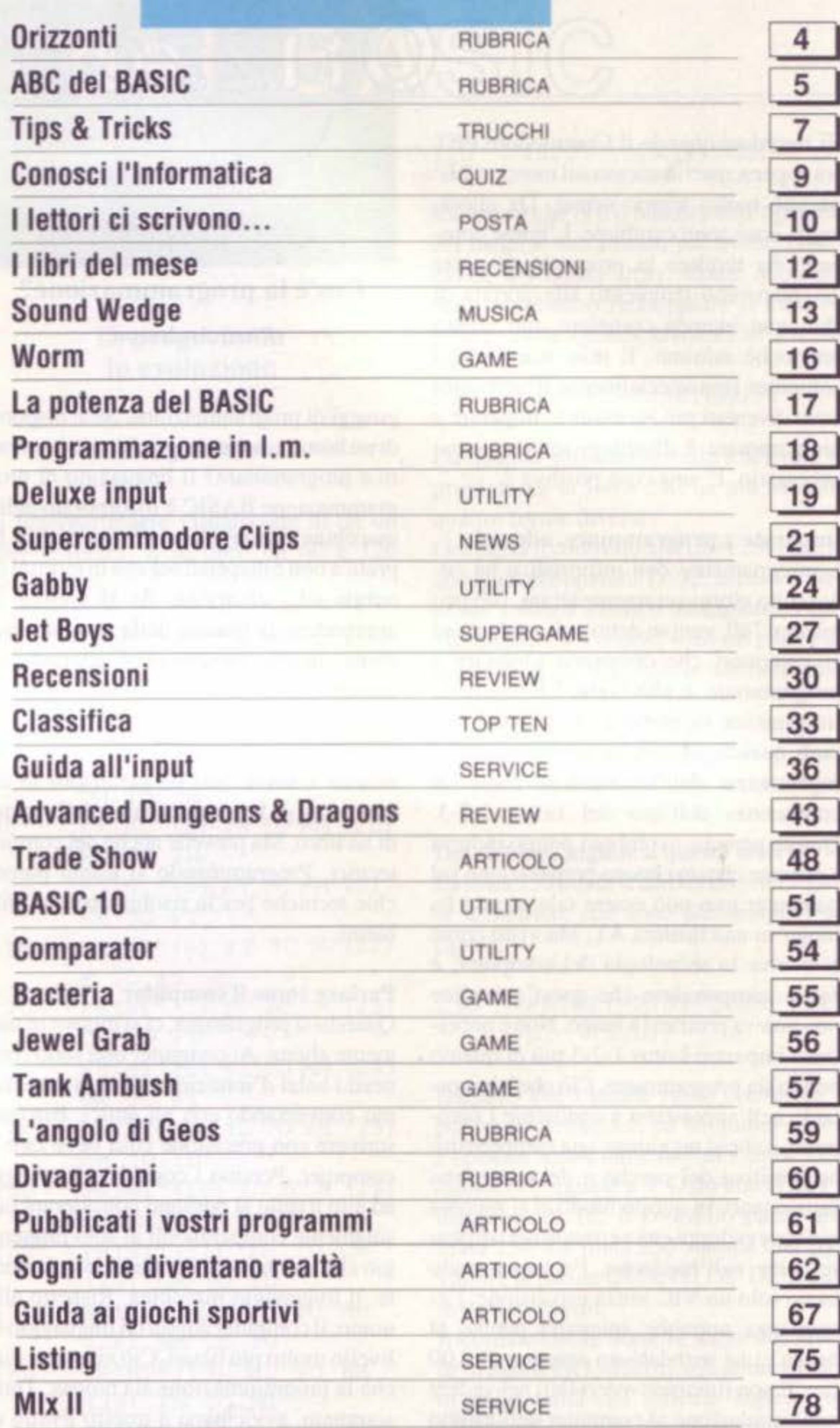

ommario

ANNO VI - NUMERO 27

Prezzo della rivista Arretrato Prezzo della rivista Arretrato Abbonamento L.110.000 (11 numeri con disco) Per l'estero L.220,000 (11 numeri con disco)

L.8.500 (cassetta) L.17.000 L.12.500 (disco) 1 25,000

L.75.000 (11 numeri con cassetta) L.150.000 (11 numeri con cassetta)

#### **AUTORIZZAZIONE**

con cassetta: Trib. di Milano n.155 del 5/4/86 con disco: Trib. di Milano n.47 del 2/2/87

#### Associato al

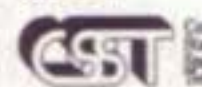

Testata aderante al C.S.S.T. non soggettà a certificazione<br>votingatoria in quanto la presenza ubblicitaria e interiore al 10%.

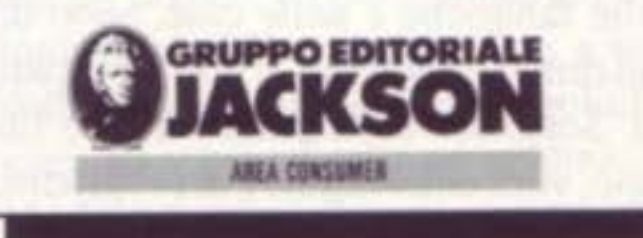

#### Il Gruppo Editoriale Jackson pubblica anche le seguenti riviste:

ELETTRONICA E AUTOMAZIONE - Automazione Oggi - Meccanica Oggi - EO News settimanale -

Elettronica Oggi - Strumentazione e Misure Oggi<br>INFORMATICA E PERSONAL COMPUTER - Bit - Informatica Oggi Settimanale - Informatica Oggi - PC Magazine -<br>PC Floppy - Computer Grafica & Desktop Publishing - NTE Compuscuola - TECNOLOGIE E MERCATI - Watt - Media Production - Strumenti Musicali

HOBBY E HOME COMPUTER - Fare Elettronica - Amiga Magazine - Antiga Magazine Games - Guida Videogiochi -Videogiochi 64 - Amiga Transactor - Olivetti Prodest User - PC Software - PC Games - 3 1/2 software

# Orizzonti

Vi ricordate quando il Commodore PET era appena stato immesso sul mercato? E' passato molto tempo ormai. Da allora, molte cose sono cambiate. L'home computer ha rivelato la promessa di poter diventare uno strumento alla portata di chiunque intenda compiere uno sforzo pressochè minimo. E man mano che i computer (ma specialmente il software) sono diventati più accessibili, imparare a programmare è diventato sempre meno necessario. E' una cosa positiva ?

#### Imparate a programmare, adesso!

L'insegnamento dell'informatica ha conosciuto giorni veramente strani. Nei primi anni '80, veniva detto agli studenti ed ai lavoratori che dovevano imparare a programmare, e alla svelta ! L'Era della Informatica incombeva su di noi!! Più tardi, qualcuno è arrivato a concepire l'insegnamento dell'informatica come la conoscenza dell'uso del Lotus 1-2-3. Queste persone avrebbero potuto indurvi a pensare che una buona preparazione sul computer non può essere tale se non ha luogo su una tastiera AT. Ma visto come si evolve la tecnologia del computer, è facile comprendere che quest'attitudine non poteva protrarsi a lungo. Non è necessario imparare Lotus 1-2-3 più di quanto non lo sia programmare. Ciò che è importante nell'apprestarsi a conoscere i computer, è che si raggiunge una comprensione intuitiva del perchè e del come essi funzionano. In questo modo ci si prepara ai nuovi sviluppi che verranno nel software come nell'hardware. Persino avendo usato solo un VIC senza espansione, l'esperienza potrebbe spiegarci perchè la banca ci ha mandato un assegno di 0,00 lire. E non rimarrete esterefatti nel vedere una simulazione al computer dell'effetto serra nel notiziario notturno.

## Cos'è la programmazione? **Rhett Anderson**

guaggi di programmazione. Se si dispone di un home computer, perchè non imparare a programmare? Il linguaggio di programmazione BASIC è incorporato nelle macchine Commodore a 8 bit, quindi la pratica non è dispendiosa che in termini di tempo ed... elettricità. Se si sceglie di apprendere la pratica della programmazione, in che mondo ci si appresta ad entrare? La programmazione del computer è un'arte o una scienza? Sembra che comprenda le due cose. La fase di progettazione è simile alla progettazione di un quadro, di un brano musicale o della trama di un libro. Ma prevede anche dei compiti tecnici. Programmando si usano parecchie tecniche per la risoluzione dei problemi.

#### Parlare come il computer

Quando si programma, ci si muove in una mente aliena. Ai computer non sono concessi i balzi d'intuizione che noi compiamo conversando con gli amici. Bisogna scrivere con precisione cosa deve fare il computer. Persino i cosiddetti linguaggi ad alto livello si possono considerare tali solamente comparandoli al solo linguaggio che il computer comprende veramente: il linguaggio macchina. Rispetto allo uomo, il computer adotta un linguaggio di livello molto più basso. Ciò non vuol dire che la programmazione sia noiosa. Tutto sommato, avvicinarsi a questo livello di ragionamento può essere affascinante. Qual'è il meccanismo del ragionamento di una macchina ? Per tutti i non-programmatori, un breve esempio:

I numeri al principio delle linee (10, 20, e 30) vengono chiamati numeri di linea. Il computer segue queste "asserzioni" in ordine numerico. I numeri sono arbitrari, avremmo potuto usare 7, 29, 3200. Se i programmi venissero eseguiti dall'inizio alla fine, una linea di seguito all'altra, non sarebbe necessario attendere per il compimento del programma, esso verrebbe portato a termine in un attimo. Ma la maggior parte dei programmi purtroppo, non procede semplicemente da una linea alla successiva. Prende delle diramazioni. Per esempio, il breve programma BASIC esposto più sopra, compie un ciclo nelle linee 10 volte (FOR I=1 TO 10...NEXT I) stampando i numeri mentre procede. La lettera I nel programma viene chiamata "variabile", e può assumere valori differenti nell'eseguirsi del programma. Ecco, avete imparato alcuni concetti fondamentali della programmazione.

#### Per un uso appropriato

La conoscenza di questi pochi elementi della programmazione può dirvi molto sul funzionamento dei computer. Supponete di lavorare con un foglio elettronico. Sta assumendo dimensioni considerevoli, e molti numeri dipendono dai valori in altre celle. Perchè il computer ci mette così tanto a ricalcolare le celle ? Perchè è occupato in un ciclo come quello che abbiamo visto più sopra. Più alto è il numero delle celle usate, e più volte il programma deve eseguire il ciclo. La programmazione vi consente anche uno sguardo all'interno dei giochi per computer. Vi siete mai chiesti perchè le avventure comprendono solo un limitato numero di parole e frasi ? Vi siete mai domandati perchè non ci sono mai più di sette astronavi nemiche in un certo gioco? Provando a scrivere un gioco, potreste scoprire questi perchè. I computer, nei negozi di generi alimentari, nelle banche, negli uffici, nelle fabbriche e nelle case, sono diventati ormai importanti, e non scompariranno. Scegliere di imparare il loro linguaggio, vuol dire scegliere di progredire.

#### Hey, è gratis

4

Non è necessario imparare a programmare. Detto questo, comunque, io credo che molti utenti non riescano a comprendere il proprio computer se ne ignorano i lin-

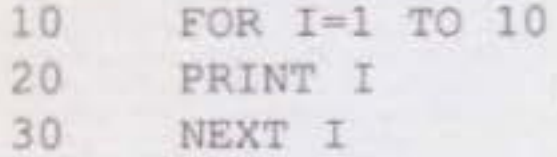

# ABC del BASIC

Il mese scorso, per migliorare la nostra comprensione del BASIC, abbiamo iniziato a scrivere un programma di conversione metrica. Questo mese, termineremo il convertitore (se nel frattempo siete riusciti a completare da soli il programma, confrontate la vostra versione con quella che descriveremo nel presente articolo). Dal mese passato, il programma ha subito parecchie modifiche.

Questi cambiamenti sono stati apportati per due ragioni principali: per mettere in evidenza come si evolve il programma, e per facilitare la comprensione dello stes-SO.

#### Il menu

Ora guardiamo un attimo il programma. Le prime linee sono identiche:

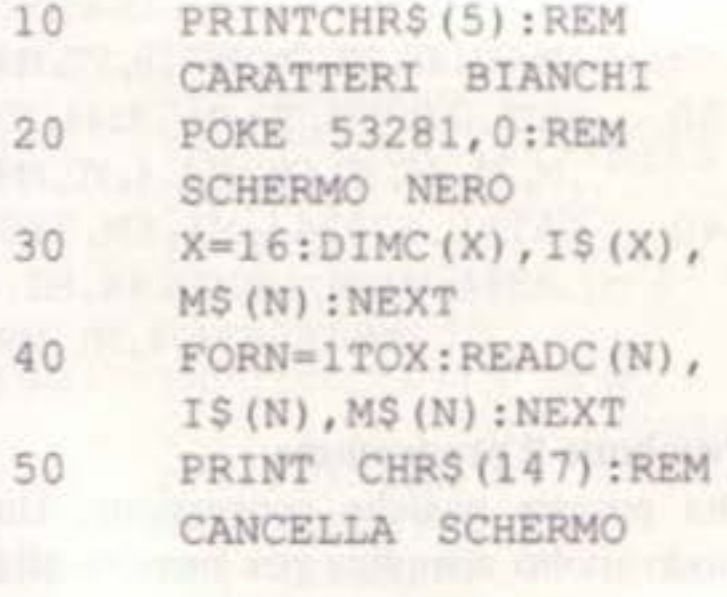

Avevamo deciso che il programma avrebbe dovuto convertire le grandezze inglesi in quelle metriche e viceversa. Perciò dovremo raddoppiare il numero delle opzioni e, di conseguenza, anche le dimensioni del menu. Un modo per fare ciò consiste nel dividere il menu in due colonne, così che si adatti alle dimensioni di un solo schermo. Ma se lo spazio di un singolo schermo non fosse sufficiente ad accogliere questo menu ampliato? Prima, potremmo presentare all'utente un semplice menu con 2 opzioni: conversione dal sistema metrico a quello inglese e conversione dal sistema inglese a quello metrico. Poi, a seconda della scelta, comparirebbero solo le conversioni appropriate in un secondo menu. Ma, fortunatamente per noi, tutte le opzio-

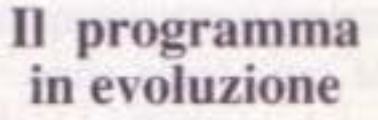

#### **Larry Cotton**

ni possono essere visualizzate in un un solo schermo. E le linee da 60 a 120 diventano:

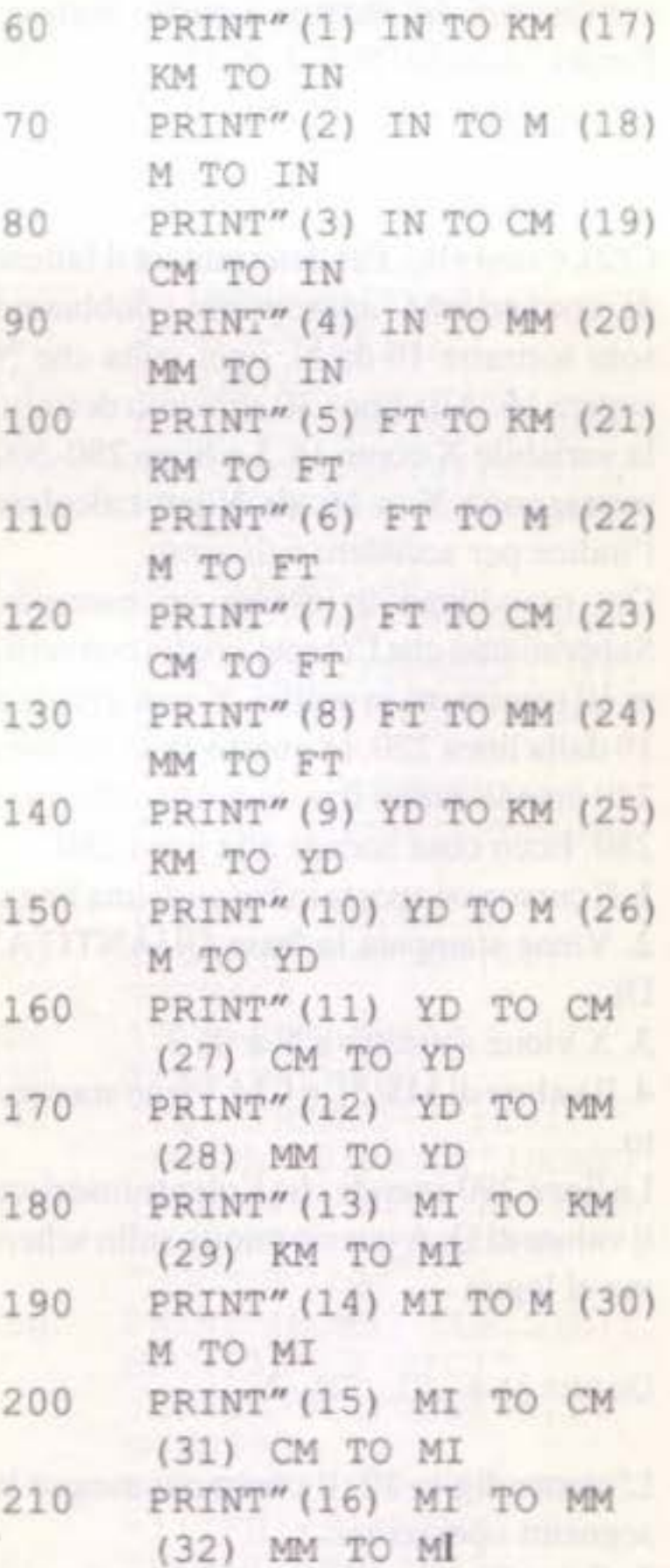

#### INPUT" (DOWN) }NUMERO"; N  $220$

Ricordate che N è il numero dell'opzione del menu e verrà usato più avanti come indice dei nostri array. Come abbiamo detto, dobbiamo raddoppiare il numero delle opzioni. Quindi, la linea 230 diventa

#### 230 IFN<1ORN>32THEN50

Da quando abbiamo iniziato a scrivere il programma la linea 240 ha già assunto quattro forme diverse.

Ora passa il controllo alla linea 280, che si occupa delle opzioni 17-32, le conversioni dal sistema metrico ad inglese. Visto che queste conversioni sono un poco più complicate da digerire, le affronteremo più avanti.

#### 240 IFN>16THEN280

Dal sistema inglese a quello metrico La linea 250 inizia le conversioni da inglese a metrico, che sono più semplici da capire:

#### PRINT: PRINT"OUANTITA' 250 DI "I\$(N);

Diciamo che l'utente vuole convertire 7 pollici in centimetri, ed ha quindi scelto l'opzione menu numero 3 alla linea 220, quindi N è uguale a 3. Dato che N non è maggiore di 16, il controllo passa alla linea 250. La linea 250 stampa una riga vuota e le parole QUANTITA' DI, seguite da uno spazio. Ricordate che la linea 40 legge due array di stringhe: I\$(1)-I\$(16), o le abbreviazioni delle unità del sistema inglese, ed MS(1)-MS(16), che rappresentano le unità del sistema metrico. Ora usiamo il numero N per fare da indice a questi array. Dopo aver stampato QUANTITA' DI, il computer guarda IS(3), trova IN (per inches) e lo stampa. Fate attenzione al punto e virgola subito dopo IS(N). Poi, la linea 260 accoglie l'input dell'utente e calcola

mentre la linea 220 rimane invariata :

la risposta:

#### INPUTO: A=0\*C (N) 260

A causa del punto e virgola, la domanda (incluso il punto interrogativo d'INPUT) viene scritta ordinatamente su una sola riga, così:

#### Quantità di N?

Q corrisponde sempre al numero di unità da convertire, che siano inglesi o metriche. Nel nostro caso, Q è 7 ed N è 3. Leggendo i DATA alla linea 40, il primo elemento di ogni gruppo è una costante di moltiplicazione per convertire le unità inglesi in metriche. In questo caso, C(3) è 2,54. Quando C(3) viene moltiplicato per Q, o 7, la risposta (A) è 17,78. La linea successiva stampa questa risposta:

#### PRINT: PRINTQ; I\$ (N)" 270  $=$ "A; M\$ (N) : END

Prima si stampa una linea vuota, e poi il valore di Q. Se qui non avessimo usato un punto e virgola, il computer avrebbe tentato di trovare il valore di QIS(), che non esiste. Fate molta attenzione a posizionare il punto e virgola. Le parti terminali delle istruzioni PRINT fanno in modo che si stampi un segno di uguale seguito dalla risposta A e M\$(3), o "CM". Di conseguenza, la risposta stampata diviene:

#### $7 IN = 17.78 CM$

utile ed importante nella programmazione BASIC. Spesso si accede agli array indirettamente, cioè calcolando l'indice piuttosto che dandogli numeri già fissati. Ricordate ancora che alla linea 40, abbiamo letto in 16 gruppi di data. Il primo elemento di ogni gruppo è una costante, C(). Quindi C(1) è 0,0000254 e C(16) è 160934,4 (guardate le linee di istruzioni DATA più sotto). Per le prime 16 conversioni da inglese a metrico queste costanti sono usate così come sono. Ma per le conversioni da metrico ad inglese (N= un numero da 17 a 32) abbiamo bisogno dei loro inversi. L'inverso di un numero si ottiene dividendo 1 per il numero stesso. L'inverso di 2 è  $1/2$  o 0.5; l'inverso di 2.54 è circa 0,3937. Usando gli inversi, possiamo generare le altre 16 costanti delle quali abbiamo bisogno per occuparci delle conversioni dal sistema a quello inglese. Perciò, quando N è 1 o 17, C(1) è la costante di conversione. La stessa relazione vale per le rimanenti costanti (quando N è 2 o 18, la costante di conversione è C(2), e così via). Per determinare il fattore di conversione appropriato, dobbiamo solo sottrarre 16 da N, ogni volta che N supera 16. Alla linea 30 abbiamo definito la variabile X come 16. Le linee 280-300 sottraggono X, o 16, da N per calcolare l'indice per accedere agli array.

Ora prendiamo in esame un esempio. Supponiamo che l'utente voglia convertire 10 centimetri in pollici. N sarà uguale a 19 dalla linea 220. In questo caso, la linea 240 manda avanti il programma alla linea 280. Ecco cosa accade alla linea 280 : 1. Il cursore si sposta in basso di una linea. 2. Viene stampata la frase QUANTITA' DI.

3. Divide 1 per 2.54 per ottenere approssimativamente 0,3937. 4. Moltiplica 10 (il valore di Q) per 0,3937 per ottenere 3,937. Il valore di A è dunque 3,937. Linea 300 1. Stampa una linea vuota. 2. Stampa il valore di Q cioè 10. 3. Calcola ancora N-X. 4. Stampa ancora CM. 5. Stampa il segno di uguale. 6. Stampa il valore di A: 3,937. 7. Calcola nuovamente N-X. 8. Stampa il valore di I\$(3), o IN. 9. Termina il programma. Ora sullo schermo si legge:

#### 10 CM = 3,937 IN

Per finire, rinumeriamo le nostre linee di istruzioni DATA in sequenza :

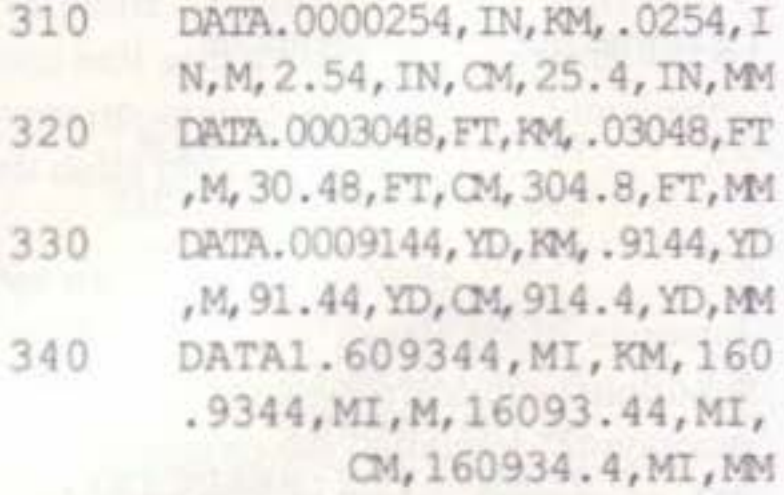

#### Proviamo il programma

Ora provate qualche conversione. Un modo molto semplice per mettere alla prova il programma è di fare la conversione da un'unità all'altra e viceversa, con la stessa grandezza. Per esempio, fate partire il programma e scegliete l'opzione 4 per convertire i pollici in millimetri. Alla domanda, rispondete digitando 1 e premete RETURN. L'equivalente numero di millimetri comparirà sullo schermo (25.4) e il programma terminerà. Ora, lanciate nuovamente il programma e selezionate l'opzione 20 (da millimetri a pollici). Alla domanda, digitate 25.4 ed il responso (1) dovrebbe comparire sullo schermo. Se ciò non avviene, tornate indietro e controllate attentamente il programma, in special modo le linee di istruzioni DATA. Il mese prossimo vedremo di capire perché alcune delle nostre risposte non sono ciò che sembrano essere.

Dal sistema metrico a quello inglese

Questa era la parte facile ! La conversione da metrico ad inglese è un poco più difficile.

Le ultime 3 linee del programma, che sono parallele alle linee 250-270, si occupano di questo :

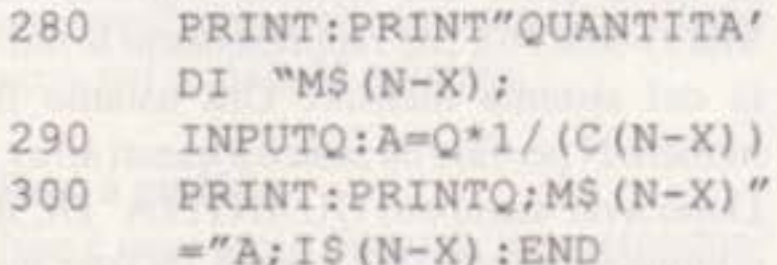

In queste linee, calcoliamo l'indice dei nostri array. Questo è un concetto molto 3. X viene sottratto a N e dà 3.

4. Il valore di M\$(3), o CM, viene stampato.

La linea 290 attende che l'utente inserisca il valore di Q. A questo punto, sullo schermo si legge

#### Quantità di CM ?

L'utente digita 10. Il computer esegue le seguenti operazioni:

1. Calcola ancora N-X ed ottiene 3. 2. Trova il valore di C(N-X), cioè 2,54.

SUPER COMMODORE C64/128

s & Tricks Ō,

A cura di M. Anticoli

55

#### **SIMONES**

Vi ricordate il simpatico giochino del SIMON, ecco un mini listato per giocare a questo divertentissimo gioco !!

 $\overline{3}$ 

 $5<sup>′</sup>$ 

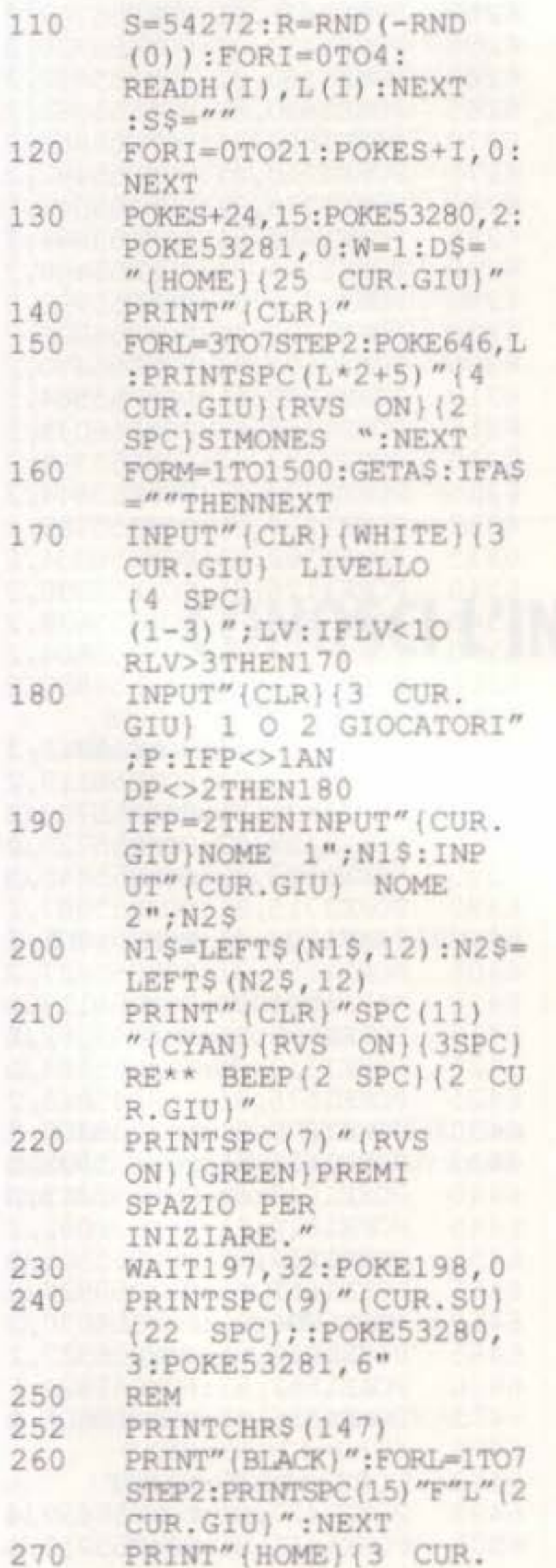

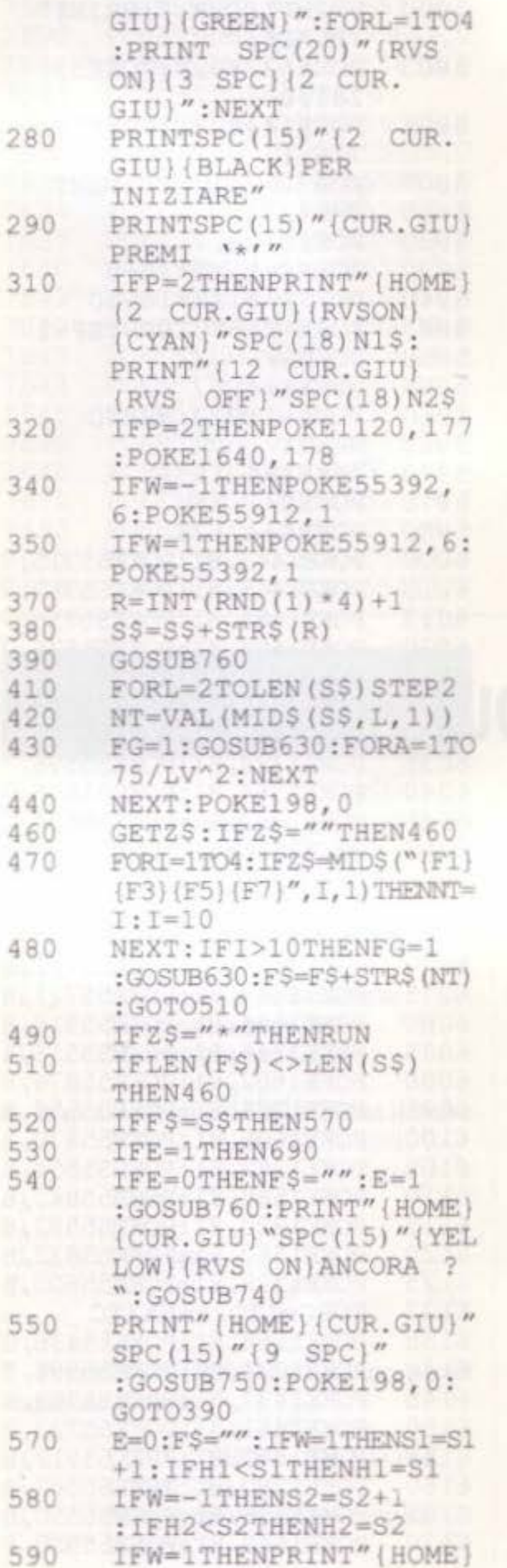

CUR.GIU) (PURPLE) {2 (RVS ON) HIGH (2) SPC): "H1: PRINT" (GREEN) SCORE : "S1 600 IFW=-1THENPRINTLEFT\$  $(D$, 16)$  "  $[PURPLE]$   $(RVS)$ ON } HIGH { 2SPC } : "H2 : PRINT" (GREEN) PUNTI  $: "S2"$ GOSUB760:GOT0340 610 WF=32:IFFGTHENPRINT 630 LEFT\$ (D\$, NT\*3+2) SPC(20) " (RVS ON)  $(WHITE)$   $(3$  SPC  $)$   $WF = 16$ VC=VC+7:IFVC=21THENVC=0 640 POKES+VC+5, 48: POKES+VC+ 650 6, 170: POKES+VC, L (NT) :POKES+VC+1, H(NT) POKES+VC+4, WF+1:GOSUB7 660 50:POKES+VC+4,WF 670 IFFGTHENPRINTLEFT\$(D\$, NT\*3+2) SPC(20)" (RVS ON) (GREEN) (3 SPC) (CYAN)" 680 **RETURN** 690  $FG=0:NT=0:GOSUB630$ :GOSUB760:NT=2 :GOSUB630 :GOSUB760  $S1=0: S2=0: SS='''': FS='''':E=0$ 700  $IFP = 2THENW = -W$ 710 720 GOTO340 FG=0:NT=2:GOSUB630: 740 **RETURN** 

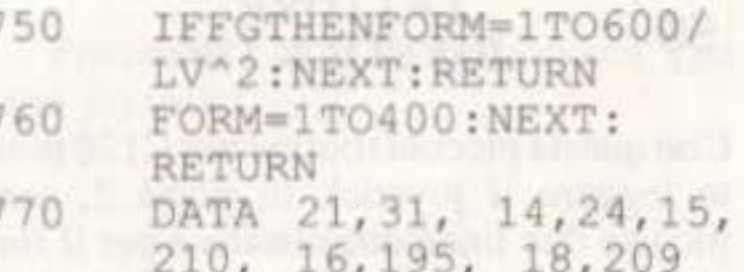

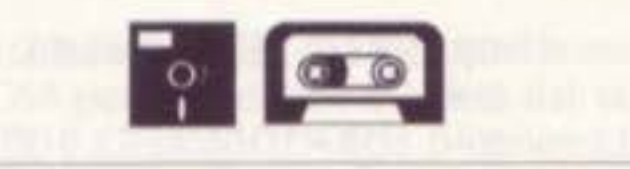

**NO-BLINK CURSOR** 

56

Con questo mini programma il cursore tradizionale cambierà aspetto, volete sapere come sarà?

Digitate il programma. Per disabilitarlo premete contemporaneamente RUN/

 $\overline{7}$ 

SUPER COMMODORE C64/128

STOP-RESTORE, per riabilitarlo SYS 49152.

 $10$ FOR I=49152 TO 49175 :READD:POKEI, D:CK= CK+D:NEXT IF  $CK < 2660$  THEN  $20$ PRINT"ERROR IN DATA STATMENTS": END 30 SYS 49152 DATA 120, 169, 13, 141, 40 20, 3, 169, 192 50 DATA 141, 21, 3, 88, 96, 165, 207, 240 DATA 4, 169, 2, 133, 205, 60 76, 49, 234

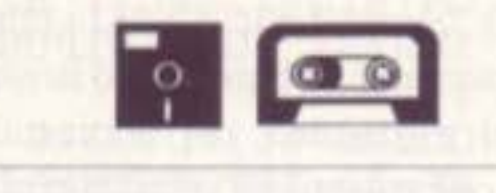

58

**PARI O DISPARI** 

Volete conoscere se un numero immesso è pari o dispari senza usare algoritmi lunghi e difficili, basta questo trick!! Provate a battere quanto segue dove nella variabile X è immagazzinato il numero immesso.

IF  $(X$  AND  $1) = 0$  THEN 10 PRINT X; "E' UN NUMERO PARI"

Nel caso di un numero dispari sullo schermo non apparirà nulla!!

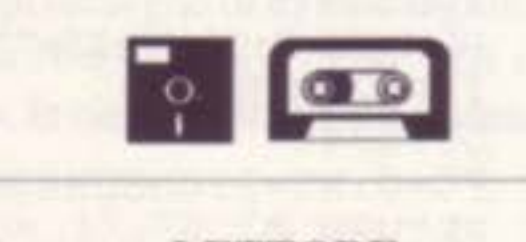

## 60

#### **ESPLOSIONE NUCLEARE**

Quasto simpatico programma, forse un pò lunghino ma sicuramente valido, mostra sul nostro C64 gli effetti sonori e grafici di una esplosione nucleare che potranno tornarvi utili nella stesura dei vostri giochi. Il tutto può essere gestito a livello di subroutine.

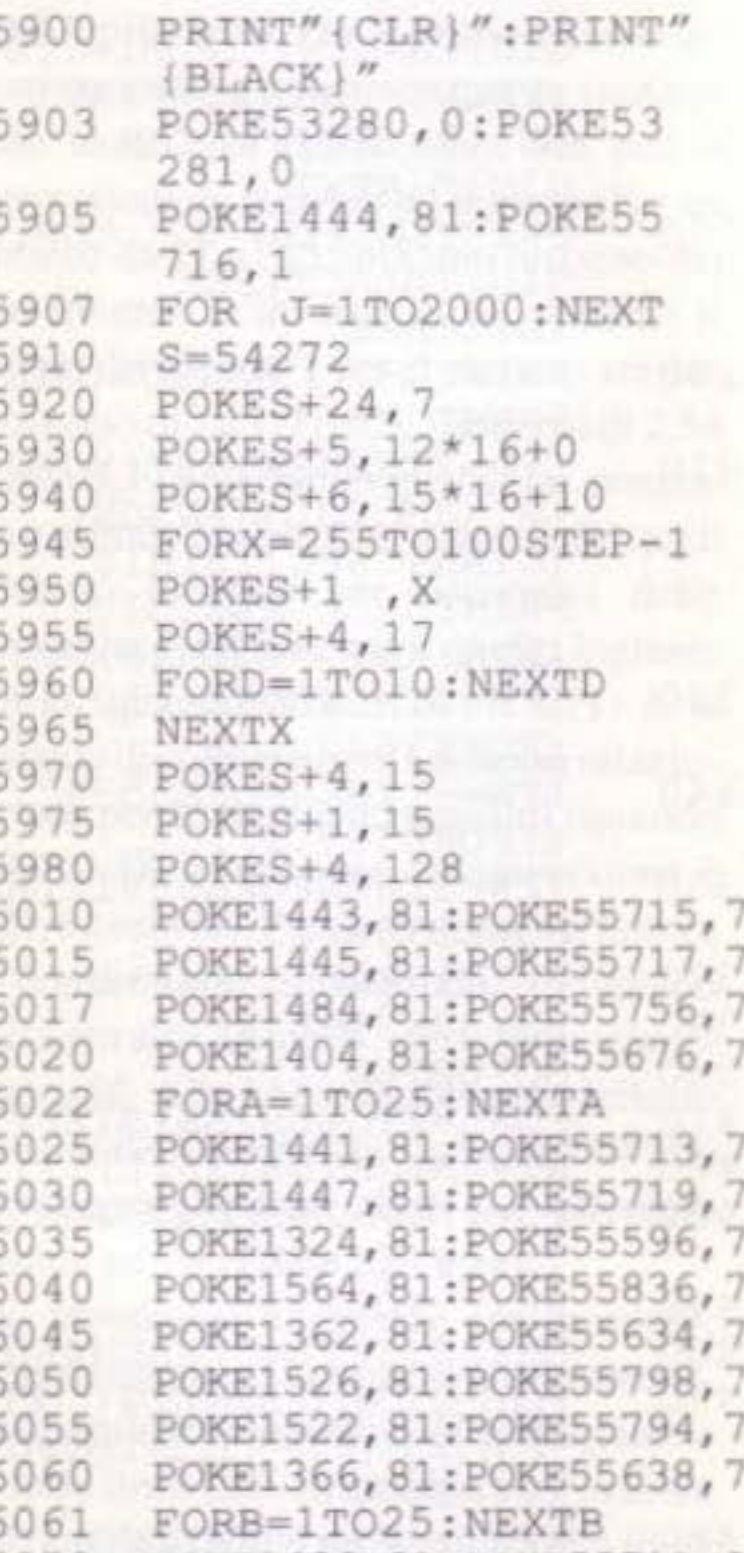

6400

6415

6420

6425

6430

6435

6440

6445

6450

6455

6460

6470

6475

6476

6493

6495

6500

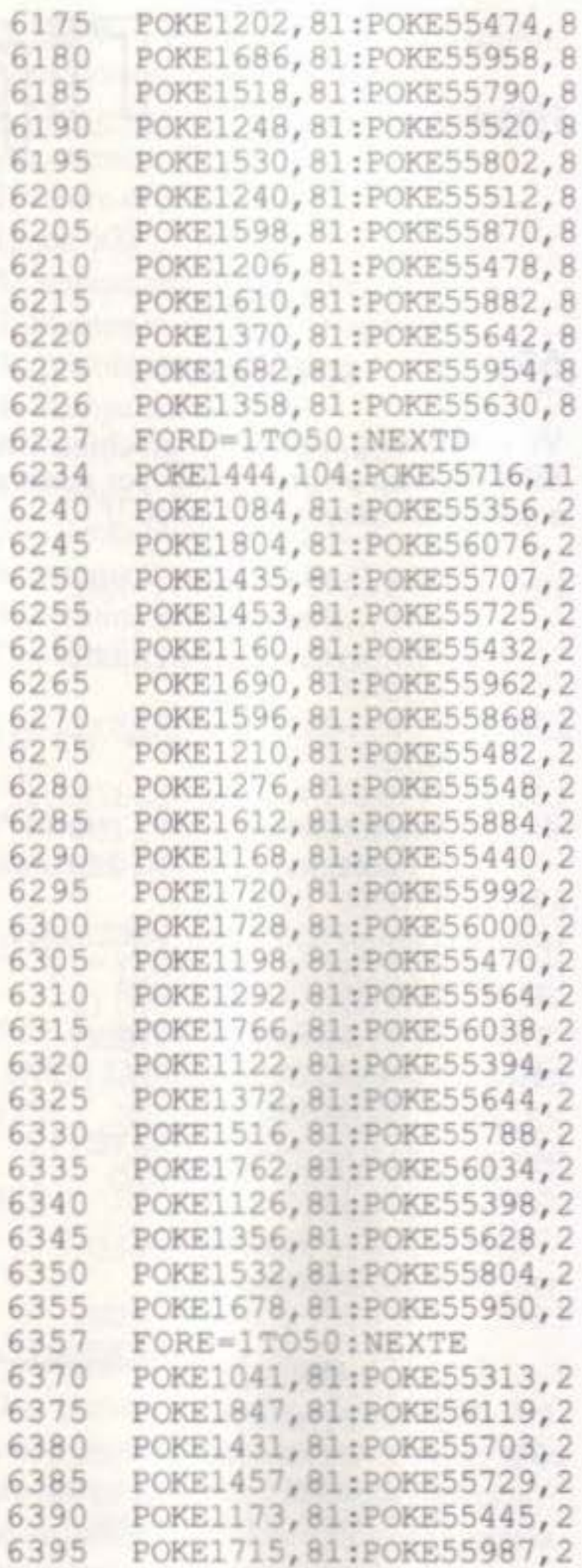

59

**LETTORE JOYSTICK 128** 

Con questa piccola routine per C128 potete leggere il joystick in porta 2, sono incluse due linee dimostrative per il funzionamento:

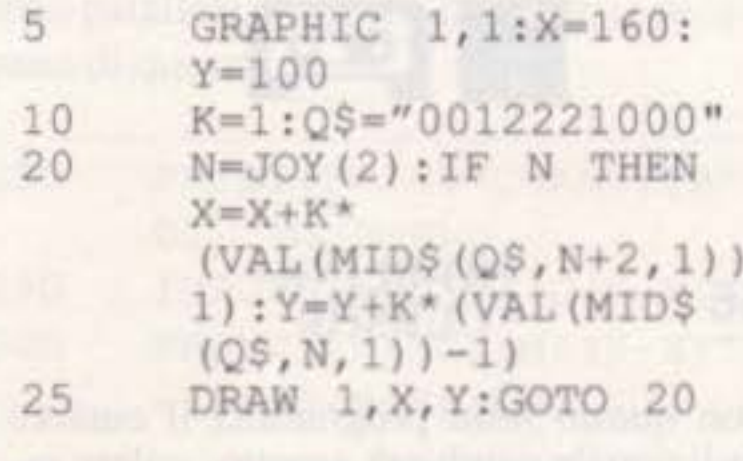

 $\sqrt{2}$ 

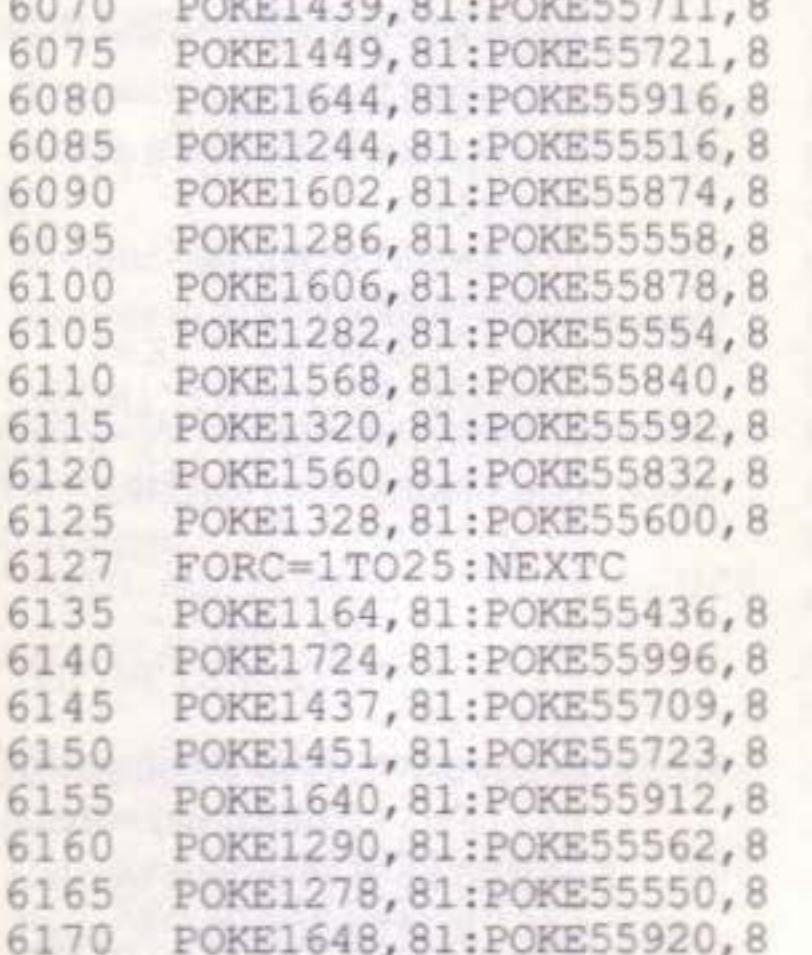

61

61

61

61

61

61

61

61

61

61

61

61

61

BOKET (12' 91: BOKE2228'''S POKE1733, 81: POKE56005, 2 6405 POKE1155, 81: POKE55427, 2 6410 POKE1841, 81: POKE56113, 2 POKE1090, 81:POKE55362, 2 POKE1312, 81: POKE55584, 2 POKE1576, 81: POKE55848, 2 POKE1078, 81: POKE55350, 2 POKE1633, 81: POKE55905, 2 POKE1047, 81: POKE55319, 2 POKE1810, 81: POKE56082, 2 POKE1233, 81: POKE55505, 2 POKE1655, 81: POKE55927, 2 POKE1798, 81: POKE56070, 2 6465 POKE1255, 81: POKE55527, 2 POKE1552, 81: POKE55824, 2 POKE1336, 81: POKE55608, 2 FORJ=1TO50:NEXT FORF=1TO25:NEXTF POKE1427, 81: POKE55699, 4 POKE1461, 81: POKE55733, 4

- a) Si resetta il computer
- b) Va tutto in tilt  $c)$  Partono i giochi scritti in linguaggio macchina
- 4 Cosa restituisce l'istruzione VAL?
- a) Un valore numerico
- b) Una stringa
- e) Kulla

e) Entrambi

3 - Dando l'istruzione SYS 64738, cosa succede? Rispondete senza andare a mettere mano alla tastiera.

- 1 Cosa significa I/O:
- *a*) Interface Oriented
- b) Input Output
- c) Instruction Operation
- 5 Esiste il sistema Unix, già proprio dei personal IBM e compatibili, anche per il C64 o il C128?
- al No

 $b)$  $c)$  $d$ 

6 -In quanto tempo il C64effettua 11 ciclo:  $FOR I = 1 TO 10000?$ 

•

# **CONOSCI L'INFORMATICA E IL TUO C64/128?**

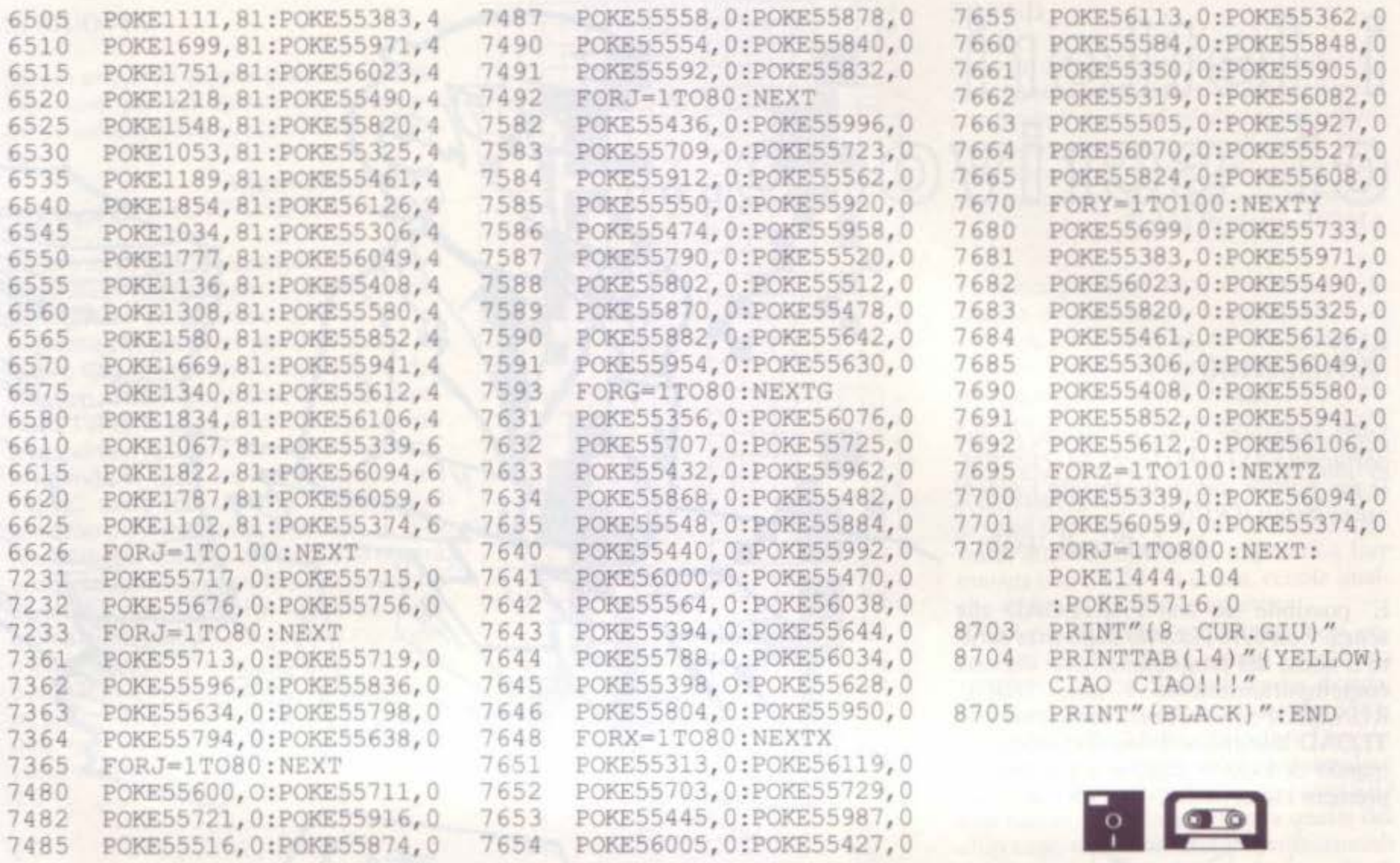

*al* S1  $b)$  Si, solo in porta 2 c) No

 $10$  - La locazione SC (653), è quella usata dal C64 per conservare i codici dei tasti SHIFT e COMMODORE. Premendo il tasto SHIFT, nella locazione 653 si avrà :

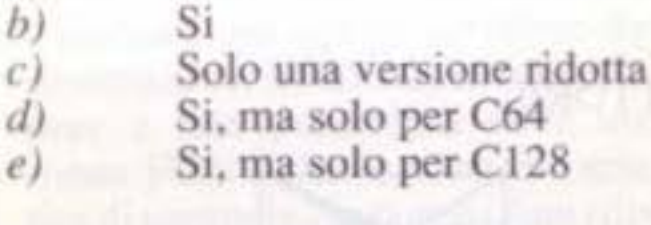

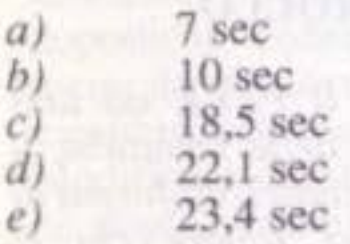

7 - Per resettare il C64 si utilizzano queste sequenze di tasti:

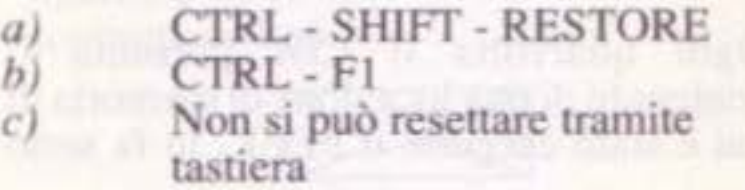

9 - Possiamo collegare un modem alla porta joystick?

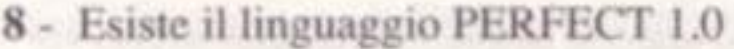

*u*) Si  $h)$  No  $c)$  Esiste la versione  $0.9$ 

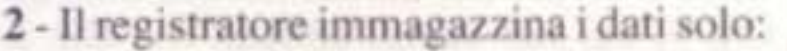

*a*) Sequenzialmente b) Ad accesso diretto

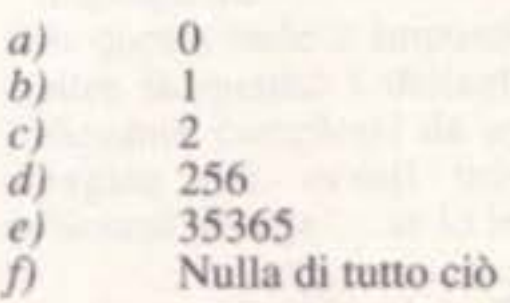

 $\overline{c}$ 

Vedere le risposte a pagina 17

SUPER COMMODORE C64/128 9

# i lettori ci scrivono...

#### **RUN AUTOMATICO**

Spett. redazione, sono in possesso di una cartuccia FASTLOAD per C64, è possibile far partire automaticamente i giochi senza dargli il RUN?

Ilario Piccoli - FORLI'

E' possibile sia con FASTLOAD che senza. Con FASTLOAD dopo aver scritto il nome del programma basta digitare contemporaneamente i tasti SHIFT-RUN/STOP, invece senza cartuccia FAS-TLOAD bisogna scrivere il classico comando di LOAD digitare i due punti e premere i tasti SHIFT-RUN/STOP.

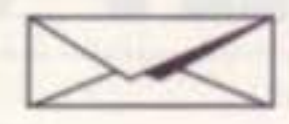

#### **DIRECTORY CON PRECEDENZA!**

Ho appena acquistato un disk drive, vorrei chiedere se fosse possibile veder visualizzato dalla directory solo i programmi con un certo nome.

P. Rinaldi - VERCELLI

e volessimo sapere tutti i file che iniziano con D dovremmo digitare:

LOAD"SD\*", 8

A questo punto verranno visualizzati i file:

DISK<sub>1</sub>

forma di numero decimale. Questo perchè il BASIC (o meglio la ROM del BASIC), converte i numeri che trova in memoria nei loro equivalenti decimali prima di visualizzarli. In effetti questi valori sono conservati in memoria come numeri binari. I numeri binari sono composti solo di 0 e 1, invece che dei numeri decimali da 0 a 9, cui noi siamo abituati ma che il computer non capisce. Il motivo per cui essi vengono conservati in questo modo, è che i circuiti digitali sono formati da piccoli interruttori elettronici ciascuno dei quali può trovarsi in condizione on o off. Numericamente, queste due condizioni corrispondono rispettivamente ai numeri 1 e 0. utilizzando e combinando i quali, siamo in grado di rappresentare tutti i caratteri che vogliamo siano questi cifre o lettere o simboli più o meno strani. Ogni locazione di memoria contiene otto di questi piccoli interruttori. Lo stato di ognuno di questi piccoli interruttori forma un bit.

E' possibile, infatti nel comando per visualizzare la directory, oltre al dollaro, è sufficiente inserire il nome seguito da un asterisco:

#### LOAD"\$PIPPO\*", 8

Con questo comando verrano visualizzati tutti i file che iniziano con PIPPO. Se ad esempio avessimo una directory con questi file:

DISK<sub>1</sub> **DISCO BABBA PAPPA LILA CIAO DIRETTORE** PIL.

**DISCO DIRETTORE** 

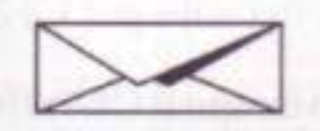

#### **NUMERI DI CONTROLLO**

Visto che, eseguendo il PEEK ad una determinata locazione della memoria, il C64 ne mostra il contenuto sottoforma di cifra decimale, vorrei sapere chi si incarica della trasformazione dalla configurazione digitale.

R. Bui - CAMPOBASSO

Ogni qualvolta il C64 presenta il contenuto di una locazione di memoria di cui è stato eseguito il PEEK, lo fa sotto

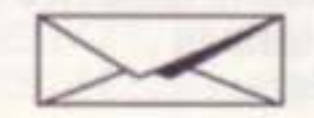

#### **SIMUOVE!**

Sarei curioso di sapere qual'è il sistema impiegato per far muovere o cambiare forma ad uno sprite presente sullo schermo.

#### Angelo Panebianco **GROTTAFERRATA (RM)**

Eccole un piccolo programma che mostra come sia possibile ottenere una animazione regolare progettando con un po' di pazienza dei caratteri personalizzati. Le figure saranno sempre costituite da due caratteri, uno raffigurante la metà superiore, l'altro le metà inferiore: nell'esempio riportato in figura, un omino che corre. Inserendo la metà superiore tramite una POKE, nella locazione di memoria di schermo 500 e la metà inferiore in 540 (esattamente una riga al disotto), si otterrà una figura umana completa. Ci sono otto caratteri coinvolti nella sequenza delle animazioni, quattro per le metà superiori e quattro per le inferiori: ciascun carattere è solo leggermente diverso dal precedente, per cui inserendoli in memoria nell'ordine opportuno, sembrerà che la figura corra sul posto. Bello vero? Lo provi.

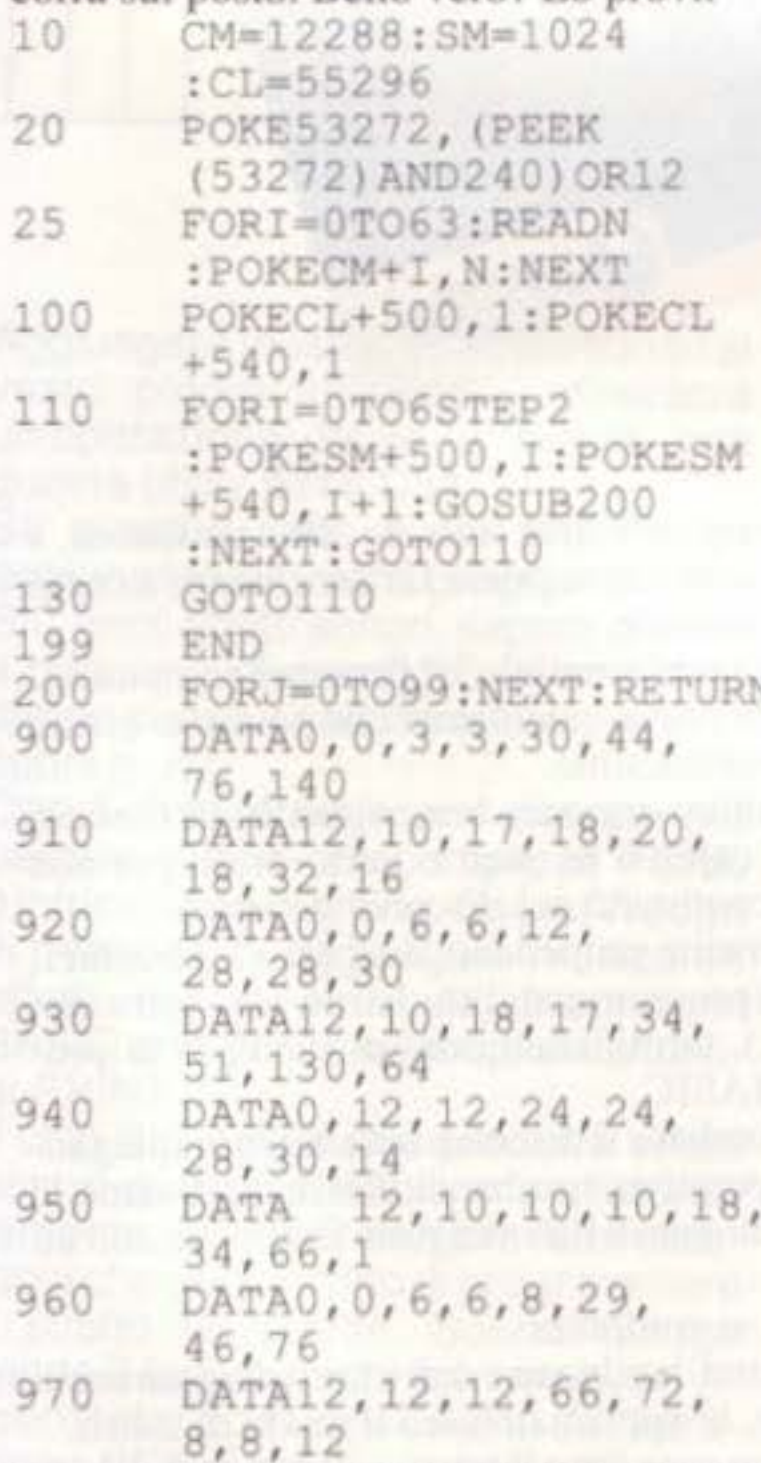

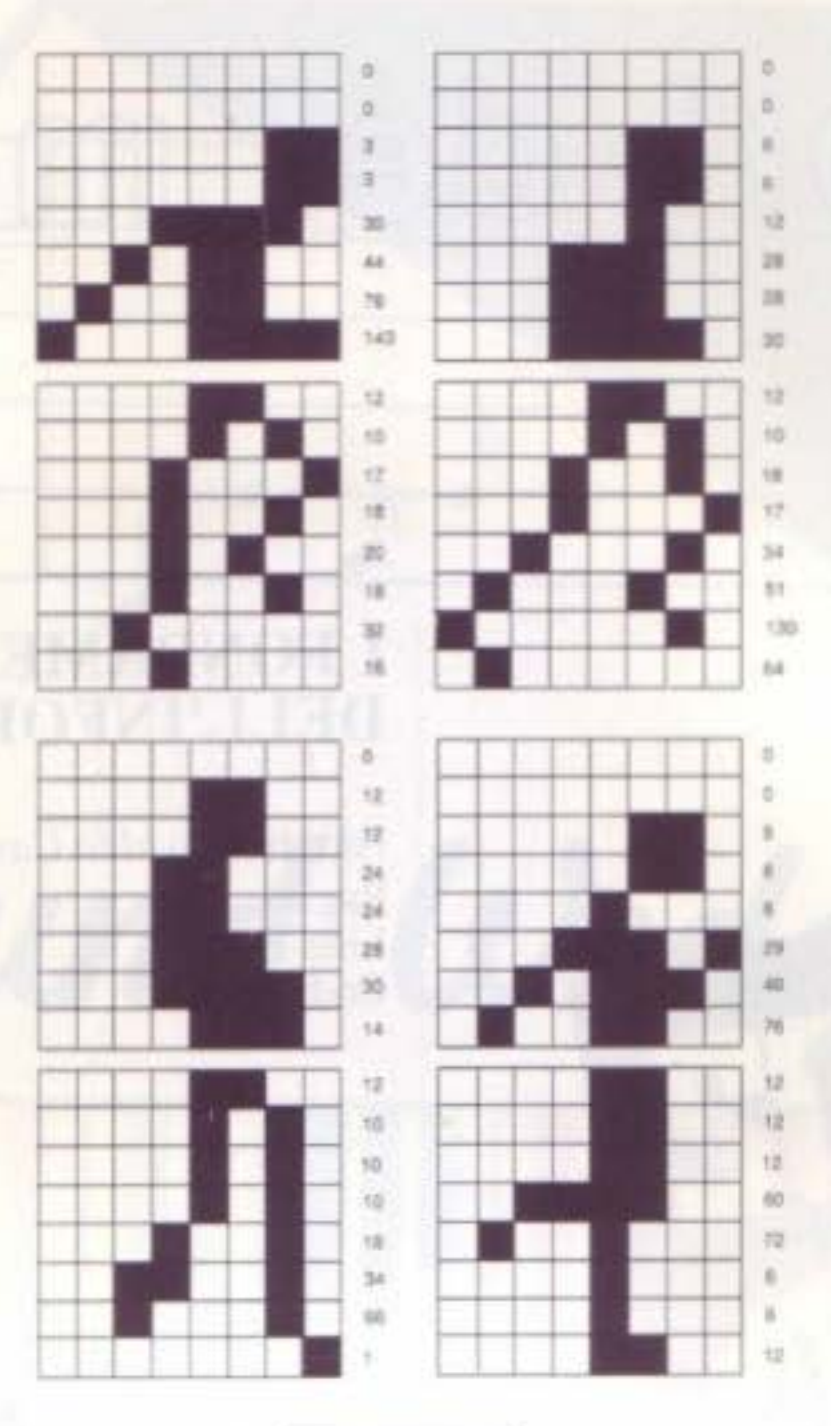

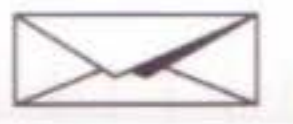

#### **I FONT DI GEOWRITE**

In ambiente Geos mi ritrovo spesso a scrivere dei documenti di testo. Desidererei sapere come cambiare i vari tipi di carattere per poter personalizzare i documenti stessi.

Pierfranco Bassi - CHIUSI (SI)

Una delle caratteristiche più interessanti di Geowrite è sicuramente la possibilità di utilizzare più tipi di carattere di diversa dimensione, nello stesso testo. Per accedere a tale possibilità deve attivare il menu FONT che le mostrerà una lista di tipi di carattere (appunto i font) disponibili. Un asterisco indica il tipo di font attualmente in uso. Per sceglierne uno nuovo dovrà selezionare il nome che le interessa, dopodichè vedrà apparire un secondo menu da cui dovrà scegliere l'altezza del carattere espressa in numero di punti. Modificare quest'ultima è molto semplice, dopo aver attivato il menu, selezioni il font in uso e ne modifichi le dimensioni a piacere. La scelta della spaziatura tra i caratteri e fra le linee successive è automatica e fa sempre si che non vi siano sovrapposizioni.

#### **SOUND**

Sono un appassionato di musica oltre che di computer e mi interesserebbe sapere in che modo il mio C64 produce i vari effetti sonori per poterne creare di nuovi. Gradirei sapere se vi sono dei, testi o sono stati sviluppati dei programmi in merito. Fabio Projetti - ROMA

Vi sono parecchi testi che trattano la musica o quantomeno la generazione di suoni da parte del C64, le consigliamo il volume "Grafica e Suono per il C64 e 128" edito dal nostro stesso Gruppo Editoriale e dotato di supporto magnetico (floppy). Qualore il suo interesse si spostasse sulla musica vera e propria, le suggeriamo di acquistare il corso di musica "7 Note Bit" in venti parti corredate da altrettanto software, attraverso le quali imparerà a fare musica con il C64. In attesa, eccole qualche cenno di quanto le aspetta.

Il C64 possiede tre voci indipendenti, conosciuti come "canali sonori", ciascuna capace di quattro diverse forme d'onda. Tali voci sono prodotte dal chip 6581, chiamato SID da Sound Interface Device, e possono essere predisposte per simulare qualsiasi suono. Le capacità del chip SID non hanno nulla da invidiare a quelle dei chip usati nei sintetizzatori professionali dal prezzo stellare. La produzione degli effetti sonori da parte del chip SID richiede che certi registri (locazioni di memoria) all'interno del chip stesso, contengano dei valori numerici che rappresentano la forma d'onda, il volume e l'inviluppo ADSR. Il tutto controllato da un dispositivo che consenta di fissare la lunghezza delle note. Per inserire dal BASIC detti parametri, vengono utilizzati dei comandi POKE. La lunghezza dell'effetto sonoro è stabilita dall'uso di due cicli FOR/NEXT in veste di temporizzatori: quanto più il limite superiore del ciclo è alto, tanto più durerà la nota. Il primo ciclo determina la quantità di tempo a disposizione per permettere al segnale di raggiungere il suo massimo (ciclo di attack), il secondo stabilisce invece il tempo impiegato dallo stesso segnale per tornare a zero (ciclo di decay). Il byte della forma d'onda attiva l'effetto sonoro ed uno dei bit che lo formano, chiamato bit d'uscita, ha il compito di farlo decadere ponendo termine all'effetto stesso.

Le figure che seguono mostrano la forma degli otto caratteri usati per creare l'effetto di animazione, insieme ai valori numerici decimali che vengono effettivamente inseriti in memoria con l'istruzione POKE.

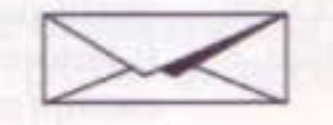

In questa sede è impossibile dilungarci oltre in quanto i dettagli sono molti e alquanto complessi da apprendere. Due pagine più avanti troverà l'articolo 'Sound Wedge"... se lo legga bene.

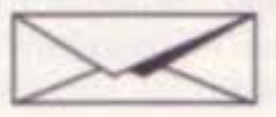

11

SUPER COMMODORE C64/128

# I Iibri del mese

## **GIOCHI CON IL 6502** Tecniche di programmazione avanzate

Autore: Rodnay Zaks Pagine: 312 Lire: 19500 Codice: 505B

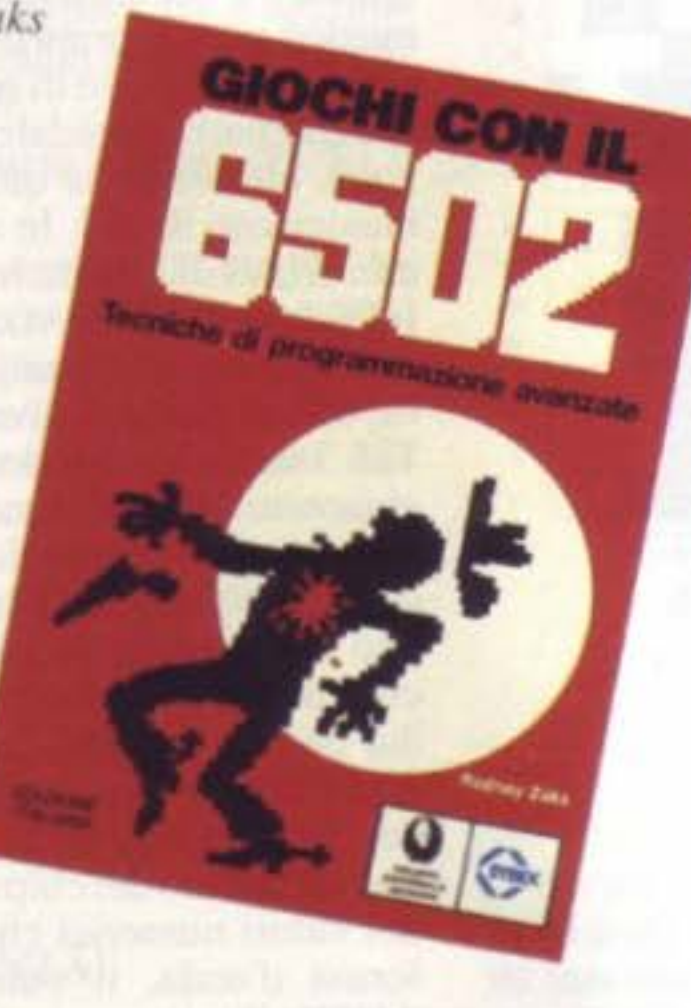

#### I giochi costituiscono un modo pratico e divertente per assimilare le tecniche di programmazione studiate ("Programmazione del 6502" e "Applicazioni del 6502"), in modo piacevole e redditizio.

Nel processo passo-passo di spiegazione dei giochi proposti, infatti, da quelli semplici a quelli estremamente complessi, da quelli passivi a quelli strategici, il lettore potrà così affinare le tecniche di programmazione in Assembler, impiegare diverse strutture dati e implementare le varie tecniche di ingresso/uscita. In pratica, le stesse tecniche e gli stessi concetti che qualsiasi programmatore rigoroso segue per poter portare a termine la progettazione di una soluzione programmata di un problema che può essere rivoltro sia al controllo industriale che alle applicazioni commerciali. Ogni gioco comporta le regole, le istruzioni, gli algoritmi e il programma (struttura dati, tecniche di programmazione e descrizione dettagliata). Ogni programma, attentamente collaudato, occupa meno di 1K di memoria e, pur richiedendo l'impiego di una scheda SYM, può essere facilmente adattato a qualsiasi altro computer basato sul 6502.

## **I FONDAMENTI DELL'INFORMATICA**

Autore: Osvaldo Carlon Pagine: 732 Lire: 60000 Codice: 276

Il libro si propone di spiegare a tutti cosa sia un calcolatore, a cosa esso possa servire, come lo si possa far funzionare e come esso sia costituito internamente.

Prendendo come riferimento "tangibile" il personal computer si parte da zero per giungere fino ai calcolatori che potranno essere disponibili nel secolo ventunesimo. Per dare al testo una struttura organica ben evidente si è ritenuto opportuno raccogliere i capitoli in quattro parti ideali, pur non essendoci soluzione di continuità nel discorso generale. La prima parte è decisamente propedeutica ed arriva a trasmettere i concetti primari (programmabilità, hardware, software, aritmetica binaria, ecc..), terminando con un esempio di programma in linguaggio BASIC. La seconda parte approfondisce il discorso sul software spiegando cosa sia un sistema operativo, una banca dati, e quali siano le elaborazioni principali cui questi dati vengono sottoposti con un calcolatore,

#### Sommario

Gioco musicale - Traduci - Indovina l'esadecimale - Quadrato magico - Spinner - Slot machine - Eco - Mindebender - BlackJack - Tic Tac Toe - Istruzioni del 6502 - Codici esadecimali e temporizzazione.

La terza è tutta dedicata ai computer.

Se ne descrive l'architettura hardware e software, gli apparecchi che si possono collegare, le applicazioni ed il modo di usarli. Infine l'ultima parte, dopo aver fatto il punto sullo stato dell'arte dei computer più recenti, prospetta cosa ci si debba attendere dall'informatica nei prossimi anni, sia quelli più immediati che quelli più lontani.

Il lettore è così condotto passo-passo, grazie anche a frequenti esempi esplicativi, ad assimilare i concetti base dell'informatica.

Se qualche volta avete provato ad aggiungere ai vostri programmi BA-SIC degli effetti sonori, sapete quanto è difficile e dispendioso in termini di tempo possa essere trovare proprio i suoni giusti.<br>Con Sound Wedge non dovrete più perdere tempo con complicati POKE o intricati loop di timing. Sound Wedge vi permette di aggiungere musica ed effetti sonori ai vostri programmi BASIC con poche e semplici istruzio-<br>ni PRINT.<br>Il chip SID del 64 può produrre effetti sonori quasi incredibili, ma sfortuna-<br>tamente, il BASIC non prevede istruzioni che permettono di programmare il suono facilmente. Sound Wedge rende il lavoro molto più semplice incrementando le potenzialità dell'istru-<br>zione PRINT (se vi è capitato di usare le istruzioni SOUND e PLAY del BASIC 7.0 del 128. potete a questo punto immaginare come funziona Sound Wedge).

Inserire nel programma<br>Il programma 1, Sound Wedge è scritto in linguaggio macchina. Pertanto, per digitarlo, è necessario fare uso di "MLX", il programma per l'inserimento del linguaggio macchina che trovate 1n altra parte della rivista. Alle domande di MLX bisogna rispondere come segue:

INDIRIZZO INIZIALE: 0801  $OD70$ INDIRIZZO FINALE:

Fate 1n modo di salvare una copia del programma prima di abbandonare

MLX. Nell programma 2, Sound Wedge Demo è un esempio dell'uso che si può fare di Sound Wedge con un programma BASIC. Assicuratevi sempre, prima di far partire il programma, di salvare una copia del programma su nastro o disco.

Aggiungere musica ed effetti sonori ai vostri programmi BASIC, diventerà un'operazione facile e rapida con questa utility per il Commodore 64.

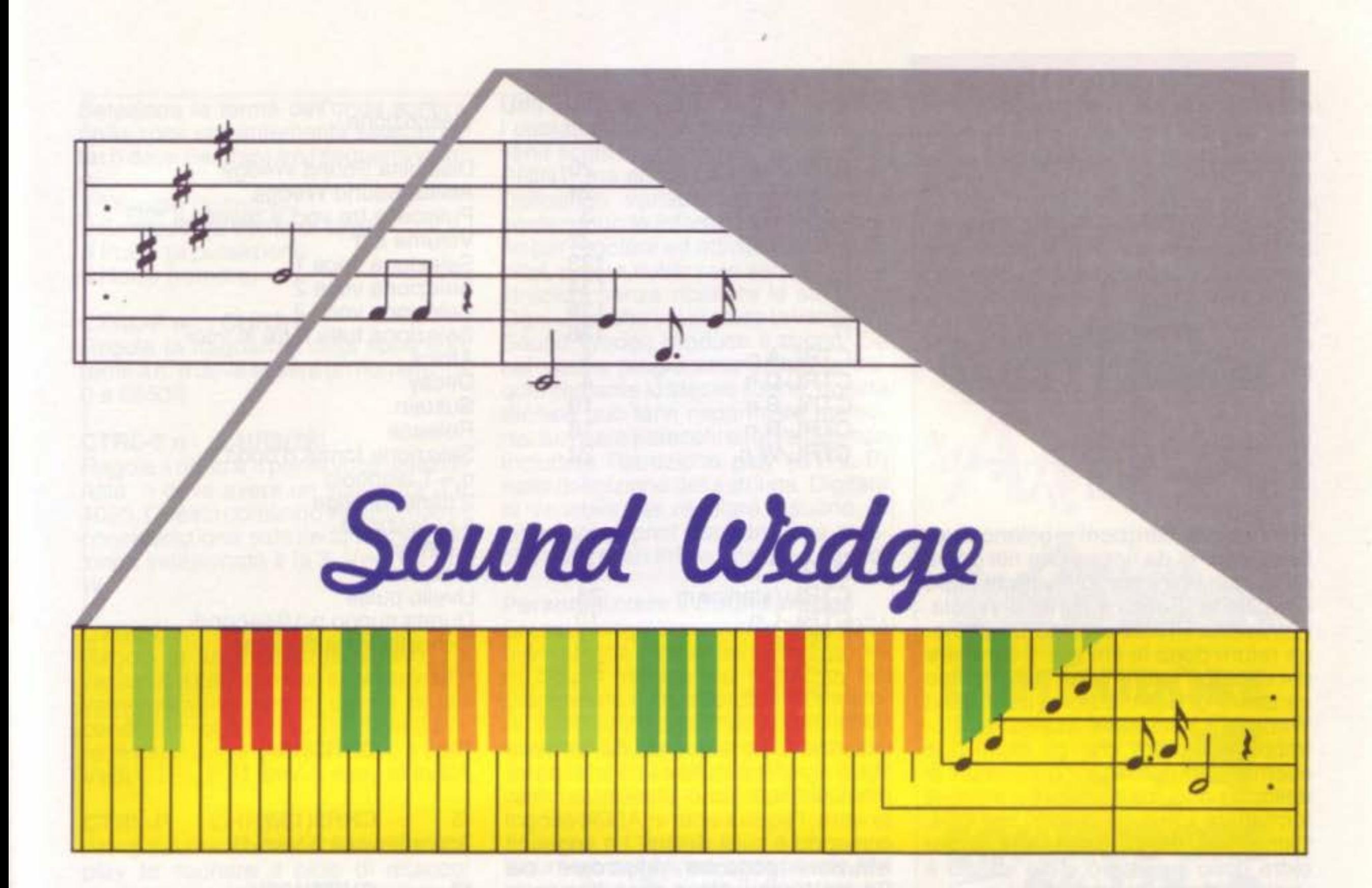

Aggiungere musica ed effetti sonori ai vostri programmi BASIC diventerà un'operazione facile e rapida con questa utility per il C64.

#### Per Iniziare

S.T. Prowell

Per installare Sound Wedge caricate e fate girare il programma 1. Pur essendo scritto interamente in linguag-<br>gio macchina, potete tranquillamente<br>caricarlo e digitare RUN come se fosse un normale programma BASIC.<br>Ora che Sound Wedge è installato, potete programmare il chip SID usando l'istruzione PRINT

Caricate e fate partire anche il programma 2, Sound Wedge Demo e ascoltate alcuni dei suoni che Sound Wedge può generare. Ricordatevi che 11 Demo non funziona se prima non installate Sound Wedge

Sound Wedge presenta 19 istruzioni supplementari, tutte introdotte dal comando PRINT. Gran parte di tali istruzioni esige argomenti numerici, che debbono venire immediatamente dopo l'istruzione. Tutti i caratteri presenti tra un comando ed il proprio argomento vengono totalmente ignorati. Inoltre. dato che il C64 stampa uno spazio dopo ogni numero, dovete ricordarvi di mettere sempre un carattere dopo un argomento numerico. Questo carattere di delimitazione non verrà stampato.

Potete scrivere gli argomenti numerìci in parecchi modi diversi. Per esempio ·

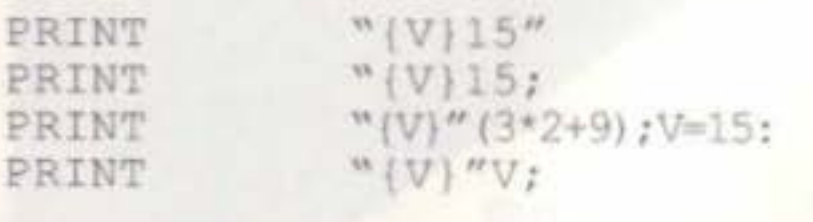

Tutte queste istruzioni regolano il volume a 15. E' da notare che nel primo caso, non v1 è il punto e virgola dopo l'istruzione. Senza il punto e virgola, l'istruzione PAINT stampa un carriage return dopo la stringa. il carattere del carriage return viene usato come carattere di delimitazione dal Sound Wedge, e non viene stampato. Potrebbe sembrare che gli ultimi due esempi non posseggano caratteri di delim1taz1one. ma a causa del modo di formattare i numeri proprio del C64, l'istruzione PRINT manda uno spazio extra dopo il numero. Tale spazio è usato come delimitatore

Fate attenzione quando inoltrate i parametri nel Sound Wedge. Se un'j. struzione non esige un parametro numerico, non è necessario alcun deli mitatore. Se viene usato un parametro numerico, è necessario porre un carattere di delimitazione tra il parametro e l'istruzione seguente. Tutto ciò che non risulta essere un'istruzione. un parametro per un'istruzione o un carattere di delimitazione, non

descrizioni. La sequenza dei tasti che attiva ogni istruzione ed i relativi parametri richiesti sono elencati sul lato sinistro: l'equivalente in ASCII di ogni comando è sulla destra. Le seguenti istruzioni possono riguardare sia Sound Wedge stesso che tutte e tre le VOCI:

Disattiva Sound Wedge. Tutti i carat-<br>teri diversi da CTRL-X vengono passati alla routine di stampa senza veni- re interpretali. CTRL-X viene identificato in modo che Sound Wedge rientri in funzione. Vedi CTRL-X.

Attiva Sound Wedge. CTRL-X fa sl che Sound Wedge intercetti tutti 1 caratteri ed interpreta quelli che riconosce come istruzioni. Vedi CTRL-Z.

verrà stampato sullo schermo.

Regola il volume a n, dove n è un valore tra O e 15.

Attiva la voce 1. I comandi che seguono questa istruzione riguardano la voce 1. Per esempio, digitare CHR\$(133) seguito dall'istruzione di attacco determina l'attacco della prima voce.

Sound Wedge non stampa i caratteri che interpreta come istruzioni. Ciò può causare dei contrasti. Per esempio, CTAL-2 (CHR\$(5)) viene normalmente usato per cambiare il colore dei caratteri in bianco. Quando Sound Wedge è installato, CTRL-E (e anche CHR\$ (5)) viene usato per cancellare i DATA relativi alla voce correntemente selezionata. Per ovviare a questo problema, è necessario disattivare Sound Wedge digitando CTRL-Z. CTRL-X lo riattiverà. Per vedere un esempio guardate sempre il. Sound Wedge Demo.

#### Le istruzioni di Sound Wedge

Segue ora un elenco di tutte le istruzioni del Sound Wedge con le relative t3 CHR\$(134) Attiva la voce 2. Vedi f1.

Attiva tutte e tre le voci. Viene usato per far suonare contemporaneamente tutte e tre le voci. Quando sono selezionate tutte le voci, i comandi che cambiano i parametri delle voci non funzionano. Vedi CTRL-P.

Assegna al parametro della diminuizione (decay) della voce corrente il valore n. dove n è tra O e 15.

Assegna valore n al parametro del rilascio (release) della voce corrente. dove n è tra O e 15.

#### CTRL-Z CHR\$(26)

#### CTRL-X CHR\$(24)

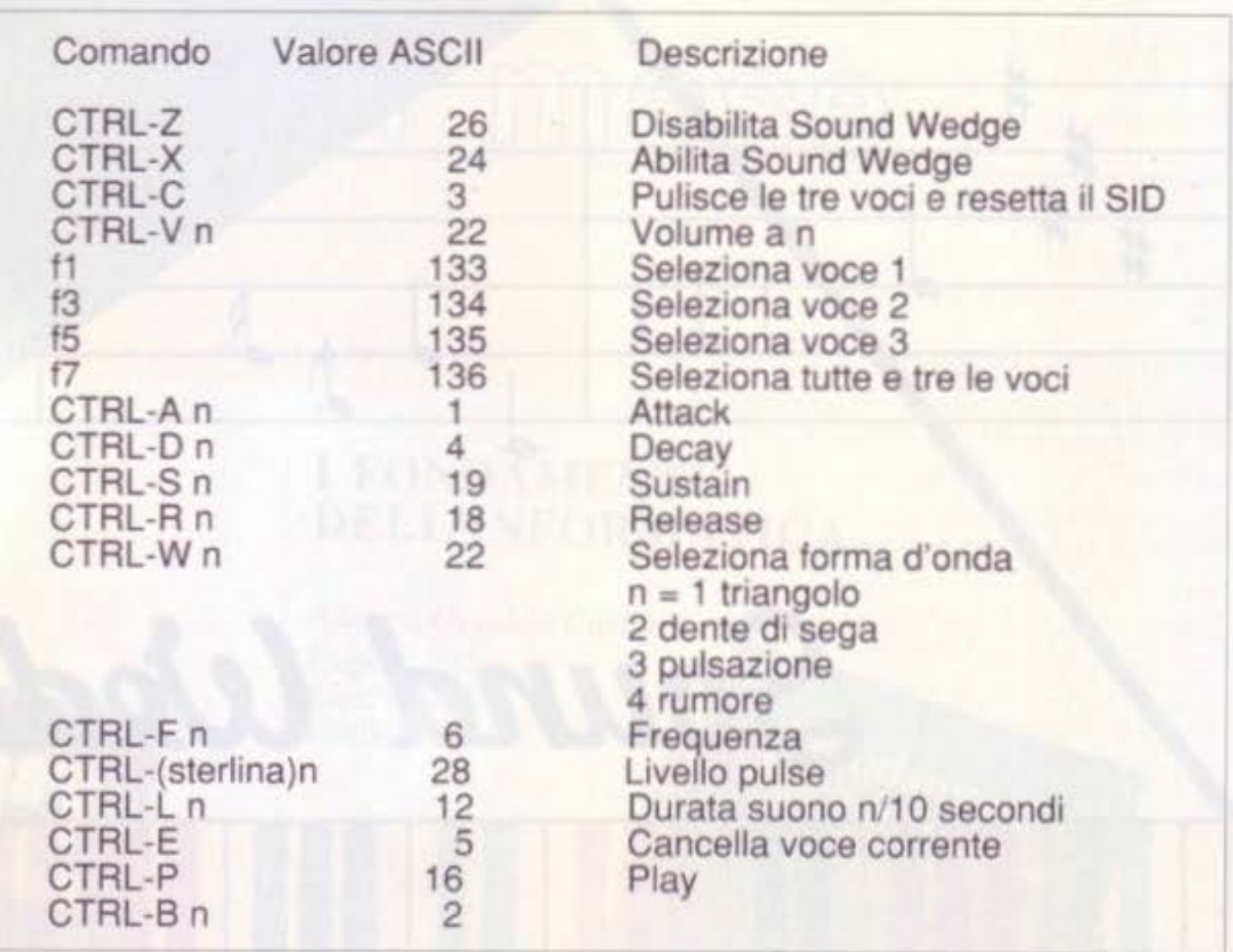

#### CTRL-C CHR\$(3)

Azzera tutte e tre le voci e resetta il chip SID.

#### CTRL-V n CHR\$(22)

#### f1 CHR\$(133)

,

## fS CHR\$(135)

Attiva la voce 3. Vedi f1.

#### f7 CHR\$(136)

Le istruzioni seguenti riguardano solo la voce attiva al momento.

#### CTRL-A n CHR\$(1)

Assegna all'attack defla voce corrente 11 valore n, dove n è un numero tra o e 15.

#### CTRL-D n CHR\$(4)

#### CTRL-S n CHR\$(19)

Assegna il valore n al parametro relativo al sostenimento (sustain) della voce corrente, n è tra 0 e 15.

#### CTRL-R n CHR\$(18)

CTRL-W n CHRS(23)

Seleziona la forma dell'onda sonora della voce correntemente seleziona ta; n deve rientrare tra i seguenti valori:

*1.* Triangle (triangolo) *2* Sawtooth (a dente di sega) *3* Pulse (a pulsazioni) *4* No1se (rumore)

#### CTRL·F n CHR\$(6)

Regola la frequanza della voce corrente a n; n deve essere un numero tra o e <sup>65535</sup>

#### CTRL-E n CHR\$(28)

Regola la lunghezza del suono. La variabile n corrisponde approssimali· vamente al numero di decimi di secondo per i quali un suono deve durare; n deve avere un valore tra O e 255 Vedi CTRL-P

Regola il ritmo a n per la voce selezionata; n deve avere un valore tra O e 4095. Questo comando viene preso in considerazione solo se la forma dell-'onda selezionata è la 3. Vedi CTRL-W.

#### CTRL-L n CHR\$(12)

#### CTRL-P CHR\$(5)

Regola o azzera parti del registro di controllo della voce corrente. CTAL-B fa XOR (eXclus1ve ORs) del registro di controllo con n, cambiando effettivamente le parti del registro di controllo che corrispondono alle parti decise in n. Per esempio, per iniziare la sequenza di attacco/diminuizione senza usare il comando play. date a n il valore 1.

Altri valori utili di n includono:

- *8* disattiva la voce corrente *4* regola la modulazione del ring
- 2 regola la sincronizzazione

Attiva il suono corrente. Il comando di play fa suonare il ciclo di attacco/ diminuizione della voce o voci correntemente attiva/e per la durata di tempo definita con CTRL-L. Quando il suono termina, inizia il ciclo di rilascio. Se tutte le tre le voci sono attivate. CTRL-P suona le voci contemporaneamente

#### CTRL·E CHRS(S)

Cancella il registro del suono della voce corrente. Questa istruzione cancella tutte le regolazioni della voce attiva. Una buona idea è quella di iniziare a definire le voci con questo comando.

Utili suggerimenti<br>I comandi di Sound Wedge possono venir scritti direttamente nelle linee di PRINT, ma esiste un modo migliore. Definendo variabili di stringa che contengono le informazioni necessarie per regolare ed attivare suoni spe- cifici. potete riutilizzare sequenze d'istruzioni senza ribattere le stringhe.<br>Ogni volta che voi digitate la variabile, Sound Wedge produce il suono. Se nel vostro programma utilizzate frequentemente lo stesso suono, questa tecnica può farvi risparmiare memoria Se usate parecchi suoni simili, non includete l'istruzione play (CTRL-P) nella definizione della stringa. Digitate la variabile per regolare il suono, le istruzioni di print per cambiare qualche valore. ed infine attivare il suono

#### CTRL·B n CHR\$(2)

I

Personalizzare il Sound Wedge Sound Wedge occupa solo circa 1024 byte quando è in funzione. Per rende re Sound Wedge più flessibile, nel programma è incorporato un rilocato re. Il rilocatore aggiunge approsimativamente 500 byte al programma Se osservate il listato di Sound Wed· ge potete notare una linea di program·

51200 sys2061<br>Il numero della linea corrisponde alla locazione nella quale il rilocatore in-

stalla Sound Wedge.<br>Pertanto, rilocare il programma è semplicemente questione di cambia re il numero della linea. senza disturbare il resto del programma. Se intendete rilocare Sound Wedge, seguite i seguenti passi: '

 $x$  Guardate il listato di Sound Wedge, dovreste vedere quella particolare<br>linea BASIC.

*I* Digitate il vecchio numero di linea

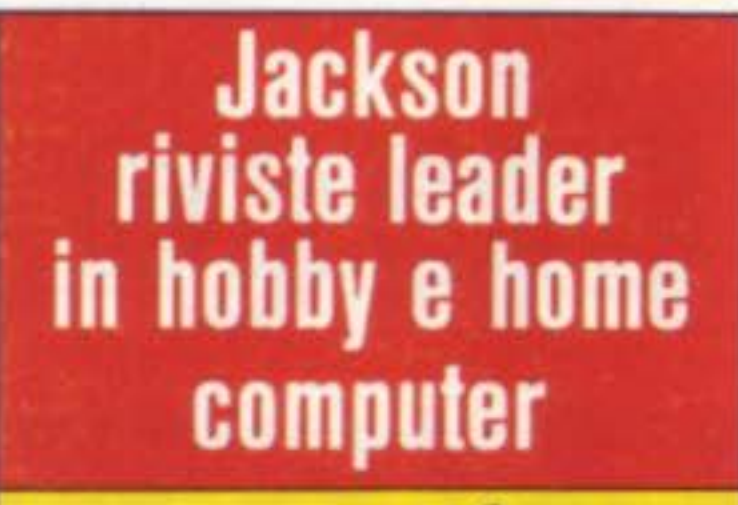

su una linea a parte. e premete RE TURN (cancellerete cosi la linea dalla memoria).

.'< Muovetevi con il cursore sulla vec· chia linea e cambiate il numero nell'indirizzo al quale desiderate collocare Sound Wedge. Ricordatevi di preme- re RETURN dopo aver cambiato 11 numero della linea.

E' importante che eseguiate questi passi nell'esatto ordine. Se tentate di cancellare il numero della linea prima di aver cancellato la vecchia linea. il programma verrà alterato. Sound Wedge si disattiva con RUN/STOP-RESTORE. Per riattivarlo digitate SYS numero della linea. dove nume ro della linea è il numero della linea BASIC che vedete quando guardate il listato di Sound Wedge.

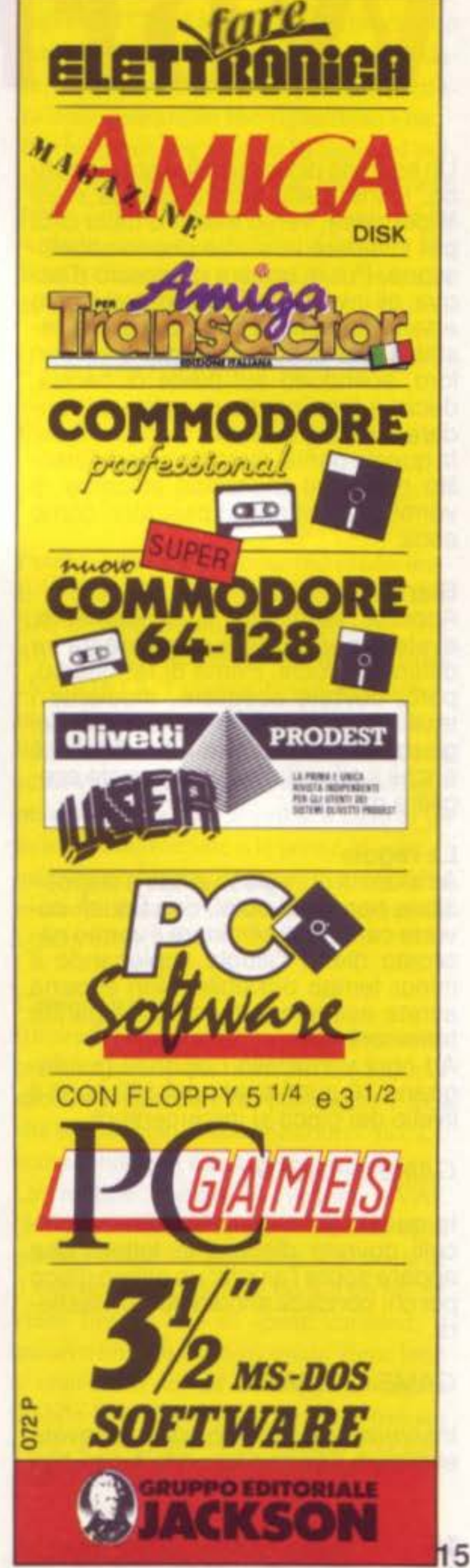

# The Worm

Un esercito di vermicelli si stà dirigen-<br>do, spinto dalla siccità che da mesi imperversa. verso il centro della città per invadere le aiuole che lo abballi· scono. Pur di trovare un goccio d'ac- qua, gli invertebrati sono pronti a tutto e sembrano, nella loro azione, inarre-<br>stabili. Per contro, i cittadini e voi con loro, scendono sul piede di caccia,

decisi a fare incetta di esche per an-<br>dare a pescare.<br>In questo game, rivestite quindi l'inso-<br>lito ruolo del ragazzino in cerca di vermi da vendere ai pescatori come esca.

#### **Start**

Appena terminato il caricamento, avete la possibilità di scegliere fra tre differenti giochi. Prima di far questo, però, dovrete scegliere, mediante i tasti più (+) e meno (·), il livello del gioco: ricordatevi che il più basso è anche il più difficile e che potrete sce- gliere da 1 a 9.

All'inizio di ogni gioco avete a disposi· zione ben dieci colpi, con i quali do· vrete cercare di eliminare il verme na- scosto dietro l'aiuola impiegando il minor tempo possibile. Non appena avrete esaurito tutti i colpi. la partità terminerà. Ad ogni vermicello colpito si guada gnano 10 punti e ad ogni 100 punti il livello del gioco si incrementerà.

Inserendo il joystick in porta 2, dovete eliminare il verme facendo fuoco con

#### Le regole

il pulsante di fire.<br>Sullo schermo, il punto da colpire viene visualizzato attraverso un mirino.

#### GAME 1 - DIGITA

In guasto game per eliminare i vermicelli dovrete digitare la lettera che appare sopra l'aiuola: un ottimo gioco per chi conosce ancora poco la tastiera.

#### GAME 2- SPARA

INDIRIZZO INIZIALE: INDIRIZZO FINALE cooo C30C

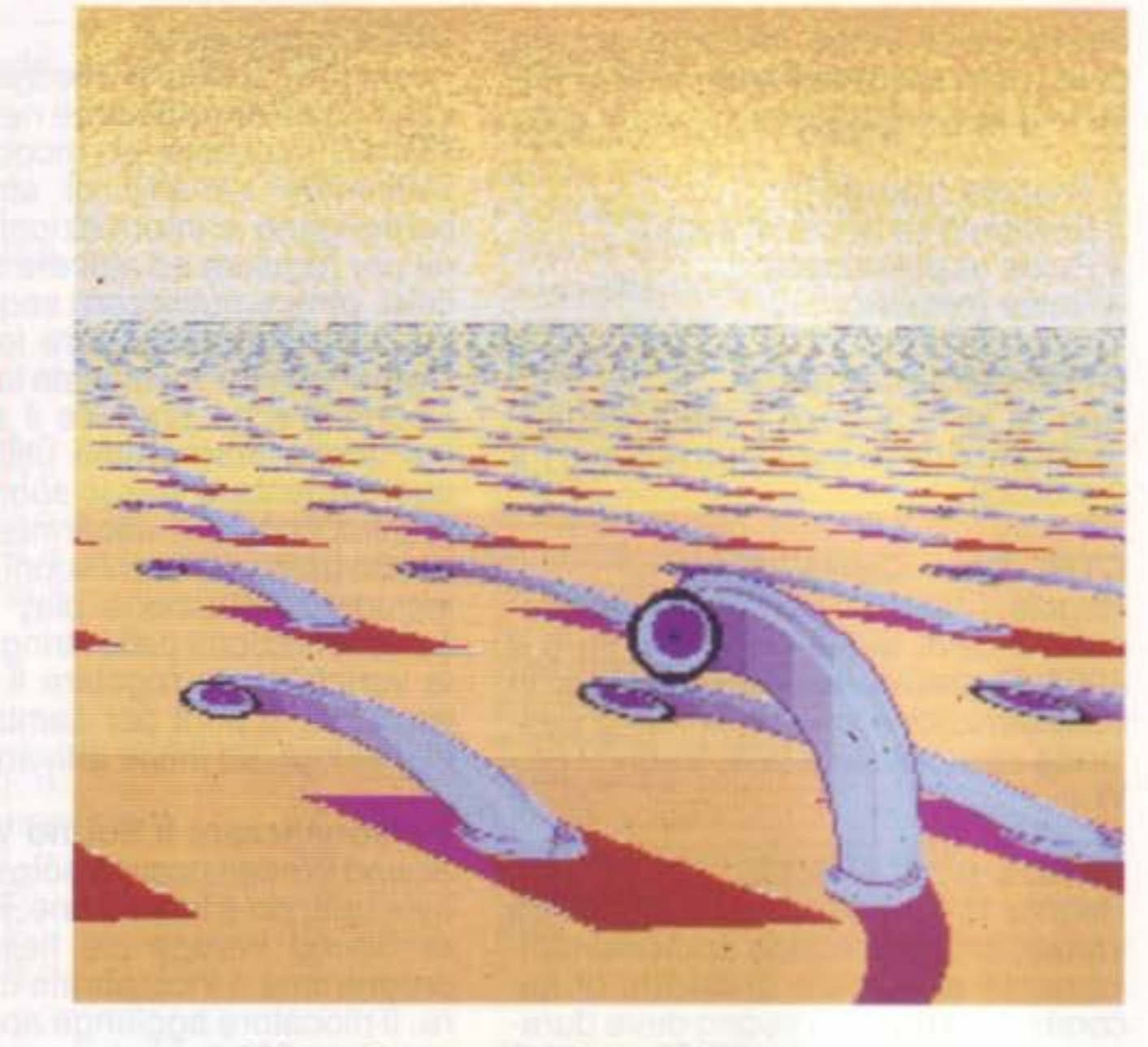

#### Riuscirete a salvare I giardini pubblici della città dall'invasione di vermi a caccia di aiuole? Avete a disposizione ben tre modi per provarci !!!

#### S. Bongioml

#### GAME 3 - RICORDA

All'inizio di questo terzo ed ultimo game, potrete scegliere quante aiuole volete (fino ad un massimo di 16,<br>mentre negli altri giochi le sedici aiuo-<br>le sono fisse): per pochi secondi ver-<br>ranno visualizzate le lettere sulle aiuo-<br>le dopodichè, una volta sparite, il ver-<br>micello si posizionerà s lettera che era stata precedetemente assegnata all'aiuola.

MLX. Alle domande di MLX bisogna rispondere:

#### Il programma

supporto magnetico e dunque deve digitare i programmi, ricordiamo che per introdurre quelli in linguaggio macchina deve utilizzare il programa

•

Il programma è composto da quattro<br>file, di cui uno in BASIC, quello princi-<br>pale, e i restanti tre in linguaggio<br>macchina.<br>Per chi non fosse in possesso del

#### PROGRAMMA MACH

#### PROGRAMMA CH

#### PROGRAMMA SPRITES

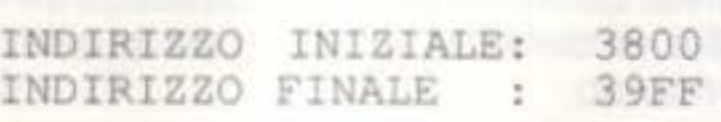

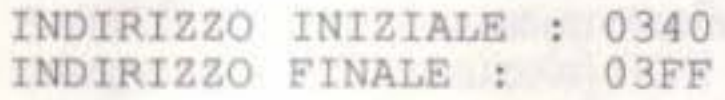

#### Istruzioni di caricamento

Sia nella versione disco che in quella cassetta, il programma si lancia come un normale programma BASIC, dopodiché il programma principale cercherà su disco o su nastro i tre file in linguaggio macchina. chi digitasse questi programmi deve salvarli con il nome sopra indicato

16 SUPER COMMODORE C64/128

# La potenza del BASIC

Per quanto riguarda i numeri, i computer e le persone non ragionano alla stessa maniera. Mentre noi usiamo il sistema numerico decimale (base 10, cifre 0-9), i computer si trovano molto meglio con il binario (base 2, cifre 0-1). Il modo esadecimale (base 16, cifre 0-F) è un compromesso dei due sistemi, è facile da leggere per gli uomini ed è facile per i computer tradurlo nel sistema binario.

Con "Binary/Hex Enhancer" siete liberi di utilizzare tutti e tre questi sistemi nei vostri programmi BASIC: numerazione decimale, binaria, o esadecimale (anche detta Hex). L'uso di questa utility è semplicissimo: una volta installato il programma è sufficiente preporre ai numeri binari il simbolo della percentuale (%), ed ai numeri esadecimali il simbolo del dol $laro($ S $)$ .

**BINARY/HEX ENHANCER** Una breve utility rilocabile che non deve mancare nel set di tool di un programmatore BASIC.

**Sanjooy Dasgupta** 

#### Come iniziare

Per usare il programma, caricatelo e digitate RUN. Vedrete comparire il messaggio "POKING ML DATA AT XXXXX..." (dove xxxxx è l'indirizzo al quale Binary/Hex Enhancer verrà installato).

Risposte ai quiz di<br>"Conosci l'informatica?"

1 - B. Dall'inglese Input/ Output che significa Ingresso/Uscita.

A differenza della  $7 - C$ maggior parte dei computer, il C64

I numeri binari ed esadecimali sono molto utili quando si accede alle locazioni di memoria del C64. I numeri esadecimali sono vantaggiosi perché sono facili da ricordare, ed i numeri binari semplificano la lettura delle operazioni che riguardano i bit. Per esempio, per leggere lo stato del pulsante di fuoco del joystick inserito nella porta 2, dovete leggere i contenuti del bit 4 della locazione 56320 (\$DC00). Nel BASIC normale, l'espressione richiesta è la seguente:

PEEK (56320) AND 16

Con Binary/Hex Enhancer potete usare:

PEEK (\$DC00) AND \$00010000

Potete usare i numeri binari ed esadecimali in qualsiasi espressione numerica BA-SIC o come argomenti per funzioni BA-SIC. Non potete invece usarli nelle istruzioni DATA. I numeri binari ed esadecimali devono essere interi nella scala 0-65535. Tutti i numeri estranei a questa scala vi saranno inseriti "a forza": vengono considerate solo le prime 4 cifre di un numero esadecimale o le prime 16 cifre di un numero binario. Anche il valore deve essere un intero, o si incorre ad un errore di syntax error.

- Il trasferimento dei  $2 - A$ . dati al e dal tape recorder, è sequenziale.
- $3 A$ . Eseguendo una SYS al 64738, si resetta il C64.
- L'istruzione VAL  $4 - A$ . resituisce sempre un valore numerico.
- 5 A. Il sistema UNIX esiste solo per i PC . IBM e compatibili.
- Ci mette esattamente  $6 - B$ .  $10$  sec.
- non esegue reset da tastiera.
- $8 B$ . Sarebbe il linguaggio dei "perfetti", per cui non esiste.
- La porta joystick non è  $9 - C$ . in grado di comunicare con altre periferiche.
- Se è stato premuto il  $10 - B$ tasto SHIFT, il valore contenuto nella locazione è 1, è invece 2 per il tasto COMMODORE e è 0 se non viene premuto alcuno dei due tasti.

#### **Come funziona**

Binary/Hex Enhancer si riloca automaticamente nella parte finale del BASIC, poi abbassa il puntatore per proteggere l'area che ha occupato. Visto che si auto riloca, è compatibile con quasi tutti i programmi. La routine cambia il vettore EVAL (\$030A-\$030B) al quale il BASIC salta quando valuta l'espressione. Controlla se il carattere successivo è un \$ o un %. Se viene trovato uno di questi caratteri, il numero binario o esadecimale viene letto e convertito in un numero in virgola mobile in FAC1. Se non ne viene trovato nulla, il controllo viene passato alla normale routine di lettura.

SUPER COMMODORE C64/128

# <u>Programmazione</u> in I.m.

Talvolta mi viene chiesto come si può fare ad ottenere qualcosa in linguaggio macchina (LM), che l'utente sa già fare in BASIC. Spesso la risposta è di realizzarlo come lo si farebbe in BASIC. Con un semplice esempio mi spiegerò meglio. In BASIC, se vogliamo il bordo di colore nero, digitiamo POKE 53280,0. Se stessimo programmando in LM:

### **LDA #\$00**

#### STA \$D020

Qualche volta mi domando se il sofisticato BASIC del C128 non ostacoli gli utenti che incominciano ad usare il LM. Un utente di C128 potrebbe far diventare nero il bordo con COLOR 4,1. In questo caso la trasposizione in LM risulterebbe più difficile. In genere si affronta uno stesso lavoro in maniera simile sia in BASIC che in LM. Ma qualche volta il LM è troppo veloce. Per esempio, scrivendo POKE 53280,0:POKE 53280,14 in BASIC, vedremmo il bordo diventare nero, e poi tornare al suo colore originale. Ma il codice LM corrispondente:

#### **LDA#\$00 STA \$D020** LDA #\$0E STA \$D020

risulterebbe invisibile. Non solo è troppo veloce per i nostri occhi, ma lo è anche per lo schermo. Spesso è necessario rallentare

## Stesso gioco, più rapido! **Jim Butterfield**

schermo. Quando il numero è basso, siamo appena entrati nel periodo di retrace. Ma per stabilire quando questo numero è esattamente nella giusta gamma di valori, è necessaria una scrupolosa codificazione. Non sarebbe piacevole prendere due volte lo stesso retrace, oppure perderlo addirittura. Ma esiste un modo migliore: potremmo farci dire dal chip video quando il raster attraversa un punto particolare dello schermo. E quando ciò si verifica, il chip attiva il flag in \$D019 (bit 0). Noi facciamo attenzione a questo flag, e quando la percepiamo, lo possiamo disattivare per eseguire il nostro lavoro video. Notate che questo flag NON è un'interrupt. E' solo una locazione di memoria che ci avverte: "Questo evento si è verificato !". Possiamo azzerarlo, tenerlo sotto controllo od ignorarlo. Se avessimo finito, potremmo chiedere al flag di diventare un interrupt (ma non lo faremo nel seguente programma). Lo potremmo fare assegnando un valore all'indirizzo SD01A. Se facessimo questo, il flag non si limiterebbe più a segnalare che qualcosa è successo, ma interromperebbe anche il processore con un segnale IRQ, e sarebbe necessario del codice per trattare quest'interrupt. Ma non useremo l'interrupt; guarderemo solo il flag di volta in volta. Il programma seguente, che funziona sul C64 o sul C128 (in 40 colonne), fa qualcosa di molto semplice : per 16 cicli, cambiamo il colore del bordo ogni volta che attraversiamo il retrace. Sedici moltiplicato per 1/60 di secondo fa 1/4 di secondo circa. Ma è un tempo sufficiente per vedere il flash. E avremo la soddisfazione di sapere che stiamo cambiando il colore in un modo pulito al momento del retrace.

Prima di tutto, il programma stabilisce il valore del conteggio del raster al quale desidera essere avvertito. Useremo un valore di 16 (\$10). Se avessimo usato un valore maggiore, saremmo stati avvertiti mentre il raster si trovava sullo schermo dove lo potevamo vedere. Un valore più piccolo sarebbe andato bene, ma in ogni caso siamo nell'area del bordo. Dato che/ un bit del registro raster è in SD011, sarà necessaria un'operazione AND per azzerarlo.

#### 2000 LDA #\$10

STA \$D012 (16 al registro raster) LDA \$D011 AND #\$7F (bit alto a zero) **STA \$D011** 

Assegnamo il valore 1 al registro A (l'Accumulatore). Questo valore rimarrà qui per il resto del programma. E' abbastanza importante, perché viene usato (in congiunzione con l'istruzione BIT) per controllare e poi per azzerare il flag. Azzeriamo il flag anche all'inizio :

#### $LDA$ #01

#### STA \$D019 (azzera il flag)

La suddetta codificazione è strana. Noi assegnamo 0 al flag di \$D019 indirizzandogli valore 1! E' necessario leggere bene le specifiche tecniche per identificare le idiosincrasie dei chip di I/O.

#### LDX #\$00

i processi in LM per renderli percettibili.

#### **Controllo Raster**

Il video viene ridisegnato continuamente; un raggio di elettroni, chiamato raster, percorre lo schermo 60 volte al secondo. C'è un breve intervallo tra un passaggio e l'altro, chiamato retrace. Ecco il trucco: alcuni tipi di effetti per lo schermo sono migliori se vengono eseguiti durante il periodo di retrace. Ciò aiuta ed evitare l'effetto di tremolio dello schermo. Come possiamo sapere quando stiamo attraversando questo breve periodo di retrace ? Potremmo osservare il registro di raster, SD012 e il bit più alto di SD011, che cambia man mano che il raggio percorre lo

X calcolerà i 16 cicli del colore. Controlliamo il flag con l'istruzione BIT (un 1 in \$D019) e aspettiamo se il flag non è attivato.

#### 2014 BIT \$D019 (controlla il flag) **BEQ \$2014**

Il flag è individuato ! Azzeratelo con il medesimo curioso metodo di assegnargli un 1.

STA \$D019 (azzera il flag) Incrementate il colore e il contatore. Tornate indietro e ripetete se è necessario.

> INC \$D020 (colore del bordo) **INX CPX #\$10 BNE \$2014 RTS**

Dehare

Eric Slimko

**D'ora in poi potrete personalizzare e controllare l'input dei vostri**  • **programmi BASIC. Questa versatile routine per il C64 sostituisce egregiamente le antipatiche costrizioni delle istruzioni INPUT** *e* **GET,**  *è* **incluso un programma dimostrativo.** 

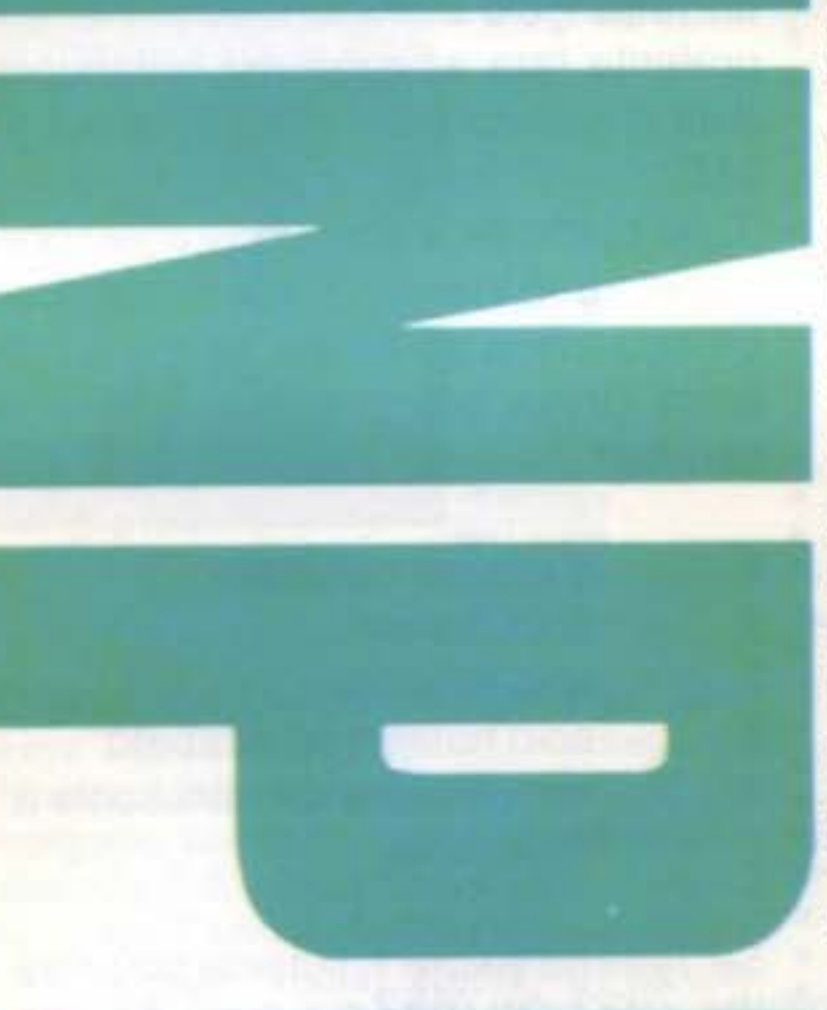

'

State dando gli ultimi ritocchi al programma che avete appena terminato di scrivere. Avete speso delle ore per mettere a punto gli schermi; ecco, ora siete pronti per far provare ad un estraneo il vostro lavoro. Tutto va per il meglio, fino a quando il "collaudatore", tocca inawertitamente una virgola o i due punti. Ed ecco che il C64 cancella lo schermo con il messaggio ?EXTRA IGNORED

"Deluxe Input" risolve i problemi causati dalle istruzioni INPUT e GET del BASIC. Impedisce agli utenti dei vostri programmi di muoversi con il cursore in giro per lo schermo. Limita l'input ai caratteri selezionati, e offre varie possibilità per personalizzare l'input. Essendo scritto interamente in linguaggio macchina, è molto veloce.

"Deluxe Input" è scritto in linguaggio macchina, i valori che dovete digitare quando compare sullo schermo il sollecito dell'MLX sono i seguenti :

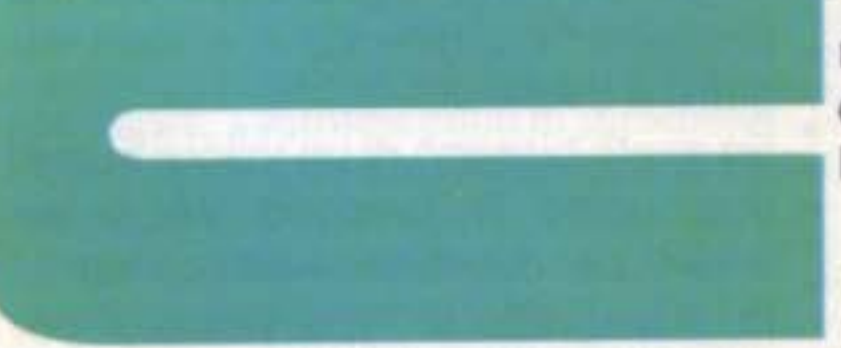

INDIRIZZO INIZIALE: C000 INDIRIZZO FINALE: C317

#### **Iniziamo**

Il nome del programma su disco è DINPUT, questo è il nome previsto dal programma dimostrativo.

#### **Facile INPUT**

Deluxe Input è facile da usare. Prima caricatelo digitando LOAD "DIN-PUT", 8, 1. Poi, per richiamare la routine d'input migliorato, usate il seguente comando con la sintassi :

SYS49152, a\$, b\$, Limit, RVS, OurSpeed, Bell, InBox, Type

Deluxe Input non funziona direttamente, dovete usarlo da una linea di programma

A\$ è una variabile alfanumerica (stringa), potete sostituirla con qualsiasi nome di variabile valido, che riceverà i dati digitati dall'utente.

Se A\$ contiene già una stringa prima della chiamata, Deluxe Input mostra la stringa nel campo di input. Ciò è utile se volete fornire una selezione di default.

Normalmente, B\$ contiene il carattere di uscita di default. cioè CHR\$(13) (13 è il codice ASCII per il tasto di RE-TURN). Potete comunque specificare altri caratteri d'uscita. Per le istruzioni guardate "Come Stabilire Caratteri di uscita"

I restanti parametri sono numerici. Possono essere digitati come numeri o variabili che contengono i valori desiderati.

Se non volete che appaia un default, assegnate ad A\$ una stringa nulla (A\$="") prima della chiamata.

B\$ è una stringa, di nuovo potete sostituirla con qualsiasi nome di variabile valido, che restituisce i caratteri premuti dall'utente per terminare l'input.

Limit determina il numero massimo di caratteri che l'utente può inserire. Limit può variare da 0 a 78. Quando Limit è 0, Deluxe Input vi consente d'inserire solo caratteri di uscita. Ciò è utile per costruire i menu. Ecco un menu d'esempio :

Nel vostro programma, date un limite uguale a o. e specificate che le lettere C, G e P sono caratteri d'uscita (vede-

te più avanti). Chiamate la routine di Deluxe Input; poi controllate B\$ per vedere quale carattere d'uscita è stato premuto.

Con Bell a 1, si sente il suono di un campanello quando l'utente ha riempito il campo. Stabilite il colore del rettangolo intorno al campo d'input con il parametro *lnBox.* 

Se Typeha valore 1, l'utente può inserire solo le cifre da O a 9 più il segno negativo(-) e la virgola decimale. Ciò permette l'inserimento di numeri negativi e decimali.

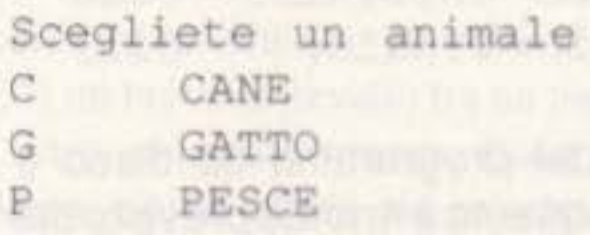

Se avete bisogno di un valore numerico, usate la funzione VAL() del BASIC per convertire A\$ in un numero. Assegnate a Type valore 4 per convertire le lettere dal modo minuscole a maiuscole in quello maiuscole/minuscole. Un modo semplice per bloccare questo modo è di PRINT CHR\$(14) per selezionare il modo maiuscolo/minuscolo, poi PRINT CHR\$(8) per disattivare i tasti SHIFT e Commodore.

Pr emete : RETURN se non possedete nessuno di questi animali .

RVS sta per reverse, date a RVS valore O per un campo d'input normale. 1 per un campo in reverse. Cur-Speedvi permette di decidere la velocità del lampeggiamento del cursore. Usate un valore 20 per una velocità normale.

> Tutti i valori non stabiliti nella presente istruzione mantengono i loro valori precedenti.

Usate O per un rettangolo nero, 1 per un rettangolo bianco, e cosl via. Se preferite fare a meno del rettangolo date a questo parametro il valore di 255.

Type controlla il tipo di caratteri che l'utente può inserire. Questo parametro può avere un valore tra O e 4 che limita l'input alle seguenti specie di caratteri :

- O qualsiasi carattere
- 1 solo numeri
- 2 solo alfabeto
- 3 solo numeri ed alfabeto
- 4 conversione da minuscole a maiuscole

Gli utenti possono correggere gli errori di battitura con DEL ed i tasti cursore destro e sinistro. Il cursore rimane

,

sempre all'interno del campo d'input. Se richiamate la routine Deluxe Input più di una volta, potete omettere i valori nelle chiamate ripetute. I valori omessi nelle chiamate seguenti rimangono gli stessi delle chiamate precedenti. Per esempio, per richiamre Deluxe Input modificando solo la lunghezza della zona d'input usate il comando

SYS49152, a\$, b\$, 50

#### Come stabilire I caratteri d'uscita

Normalmente, l'input termina quando l'utente preme RETURN. Ma con Deluxe Input potete sostituire un altro carattere o anche una lista di caratteri che termineranno l'input. Prima date la POKE 49919 con il numero di caratteri di uscita (massimo 11) che desiderate usare. Poi fate la POKE dei valori ASCII dei vostri caratteri d'uscita nella memoria, ad iniziare dalla locazione 49920

#### Il demo

"Deluxe Demo" (programma 2) è un programma dimostrativo BASIC che mostra come può venire usata ognuna delle opzioni di Deluxe Input. La linea 20 mostra come caricare il file DINPUT in linguaggio macchina automaticamente. Ad iniziare dalla linea 530 c'è un esempio di come modificare il set di caratteri che escono dalla routine di Input. Includete semplicemente il set del caratteri d'uscita in B\$ e richiamate questa routine tramite un GOSUB. Alla linea 550 troverete una conveniente subroutine che permette la locazione del cursore in un punto prescelto dello schermo. Per usarla date a X un valore corrispondente al numero della riga e a Y quello corrispondenete al numero della colonna; chiamate la routine con un GOSUB.

# SuperCommodore<br>Clips

a cura della Redazione e, dagli U.S.A., Mc Lean (Compute!)

## **NEWS, CURIOSITA' E NUOVI PRODOTTI**

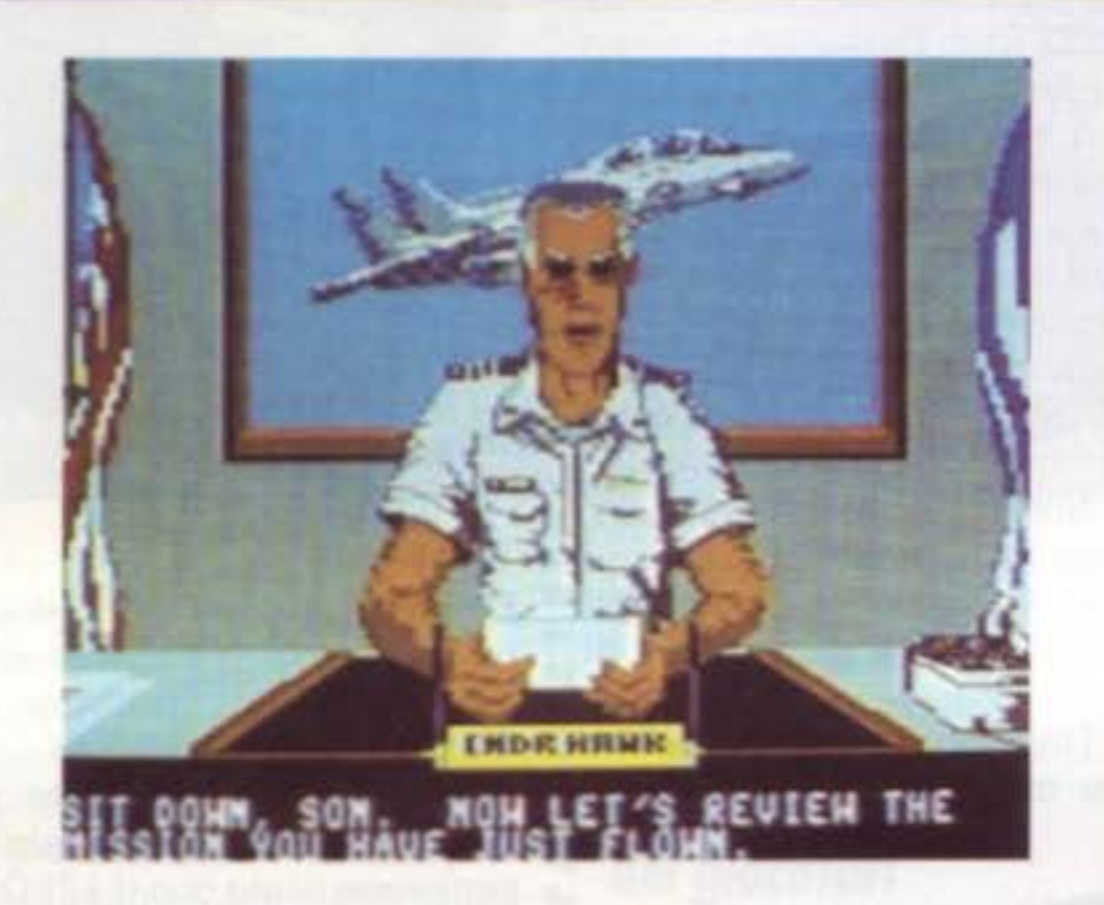

## **Arruolatevi** in Marina

E' appena uscito F-14 TomCat dell'Activision, che simula una Scuola d'addestramento per piloti

Nel corso del gioco viene interamente · ricreata la carriera dei piloti di caccia, dal programma d'addestramento, al volo di vere e proprie missioni. Tra le caratteristiche simulate realistica- · Il gioco presenta un cast di personaggi che mente citiamo: creazione di modelli aero- · vanno da un serioso ufficiale, l'ammiradinamici, accelerazione realistica e quote • glio Hawk, a spiritosi piloti di squadroni. • di tangenza, cerchi della morte e rollii, e · a Chet Charles, il punto d'appoggio per le · con una sufficiente forza G, la facoltà di · notizie. sperimentare blackout e redout. L'artiglieria della quale è equipaggiato il crecchio nel decollo e nell'atterraggio da/ velivolo comprende: un Cannone Vulcan e su portaerei, dalla prospettiva della cabi-M61A1 da 20mm, missili aria-aria Am- · na di pilotaggio. Gli aerei nemici sono diraam. Sidewinder e missili Phoenix. Un • segnati in grafica bitmap. Tra una missioufficiale addetto all'intercettamento ra- • ne e l'altra, potete fare una pausa e scedio vi tiene aggiornati sulla posizione dei *gliere il riposo e la ricreazione in una delle* nemici, ed avete la facoltà di seguire 6 e quattro locazioni disponibili. bersagli indipendenti simultaneamente, mentre degli indicatori vi informano sulla • altitudine e sulla velocità. Dovete prima arruolarvi nel programma · d'addestramento piloti della Marina ed · imparare ad eseguire alla perferzione le · Le vendite del software per il Commodore manovre di base del combattimento aereo.

Dopo esservi qualificati primi nel Buckeye T-2, ricevete un incarico a bordo del Nimitz USS. Ci sono 80 missioni che vengono assegnate casualmente durante · La Epyx e la 3M hanno annunciato una due viaggi di servizio, e 5 scenari nei quali ٠ si svolge l'azione: Golfo Persico, America Centrale, Libia, Korea, e Libano. Venite poi valutati per l'ammissione alla · Naval Weapons Fighter School. • Vi viene richiesto di manovrare l'appa-

· apparso sul Software Industry Bulletin,

- · sono state molto migliori del previsto.
- · Gran parte delle vendite sono da attribuir-
- si ai titoli MS-DOS, ma i maggiori produt-
- tori di software, come Epyx, Mediagenic,
- · ed Electronic Arts hanno riferito che la
- · vendita dei titoli Commodore rimane costante.
- Sull'articolo era citato David Morse, il
- · presidente della Epyx, nel dire che le
- · vendite dei titoli per C64 sono state basse, ma non tanto quanto la Epyx aveva previ-
- sto.
- Bruce Davis della Mediagenic CEO era d'accordo nel fatto che i giochi Commo-
- dore hanno venduto più di quanto era stato
- anticipato, mentre il presidente dell'EA. Trip Hawkins ha qualificato le vendite
- come solide.

## Registrate e... risparmiate

promozione congiunta che presenta un

## Le vendite estive del 64 superano *b* aspettative

• 64 sono state basse durante la stagione estiva del 1988, ma, secondo un articolo

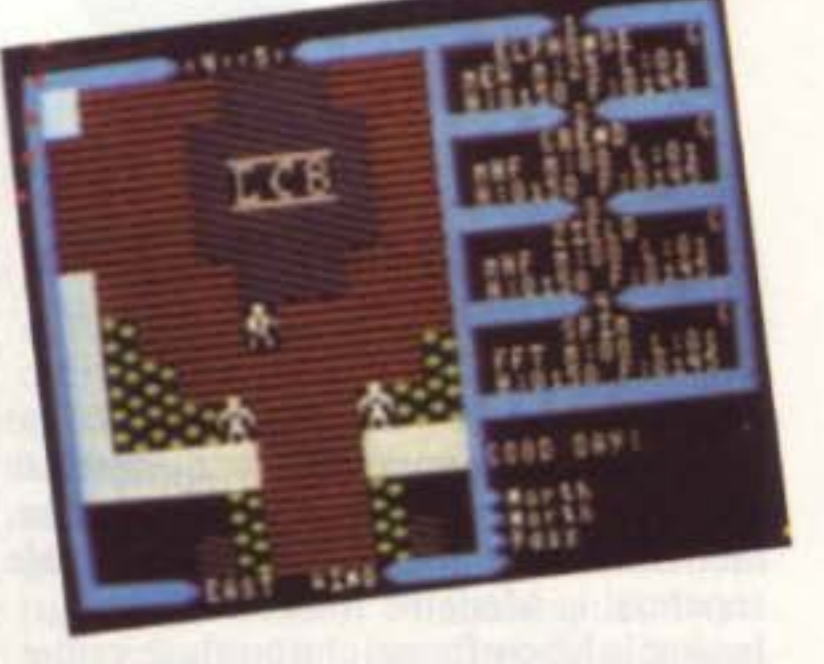

buono sconto per Home Video Producer all'interno delle confezioni di video cas-· sette Scotch EXG Hi-Fi Pro/Camera T-٠ 120 specificatamente contrassegnate. Comprando una video cassetta Pro/Ca-· mera si ottiene uno sconto di 8mila L. sul

## **NEWS, CURIOSITA' E NUOVI PRODOTTI**

mente alla Epyx.

L'offerta termina il 5 marzo 1990.

Home Video Producer può essere utilizzato per personalizzare video amatoriali scegliere tra le 75 immagini grafiche a colori del programma, 6 scene a pieno schermo, 8 bordi, e 10 set di caratteri. Gli effetti speciali includono "wipe" in nove direzioni e scorrimento in quattro direzioni.

## Le radici di Lord Britsh's

La Origin ha annunciato l'imminente uscita di The Ultima Trilogy, un'edizione • per collezionisti di Ultima I, II e III. La · confezione include le originali avventure · role-playing firmate da Richard Garriot • (Lord British).

Britannia da quest'alleanza. La confezio- • The Traveller. manuale di riferimento e varie mappe.

prezzo di Home Video Producer al minu- tive basate sulle statistiche; la Paragon "luppo. Nell'aggiornamento del 1988, la una casa inglese specializzata in giochi • re nella lista INC. arcade sempre più presenti sul mercato <sup>of</sup> Italiano. Nota per la sua linea di giochi . Di più per il 128 sportivi strettamente basati sulle statistigirati con una camera/registratore. Potete • che, Pure Stat, la Software Simulations ha • annunciato parecchi nuovi prodotti per l'anno venturo.

La società ha già realizzato i dischi del · torneo del 1988 per Pure Stat College Basketball e, giusto in tempo per la stagio-. ne di baseball entrante, sta realizzando · Pure Stat Baseball II. La nuova versione · presenta grafica migliorata e prospettive diverse da vari punti di vista. Sono stati aggiunti anche nuovi dati statistici, fornendo maggiori dettagli alle cifre per i clutch hits di ogni major leaguer, falli, percentule di campo, e raggio di tiro. La Paragon Software sta progettando, accanto alla sua linea di giochi basati sui La trilogia fa la cronaca del racconto di  $\bullet$  fumetti Marvel, un'altra linea ispirata al Triad Of Evil e la battaglia per liberare · sistema role-playing fantascientifico di

ne include anche un libro di gioco, un "Traveller 1: The Zhodani Conspiracy è · ambientata su un remoto pianeta in un

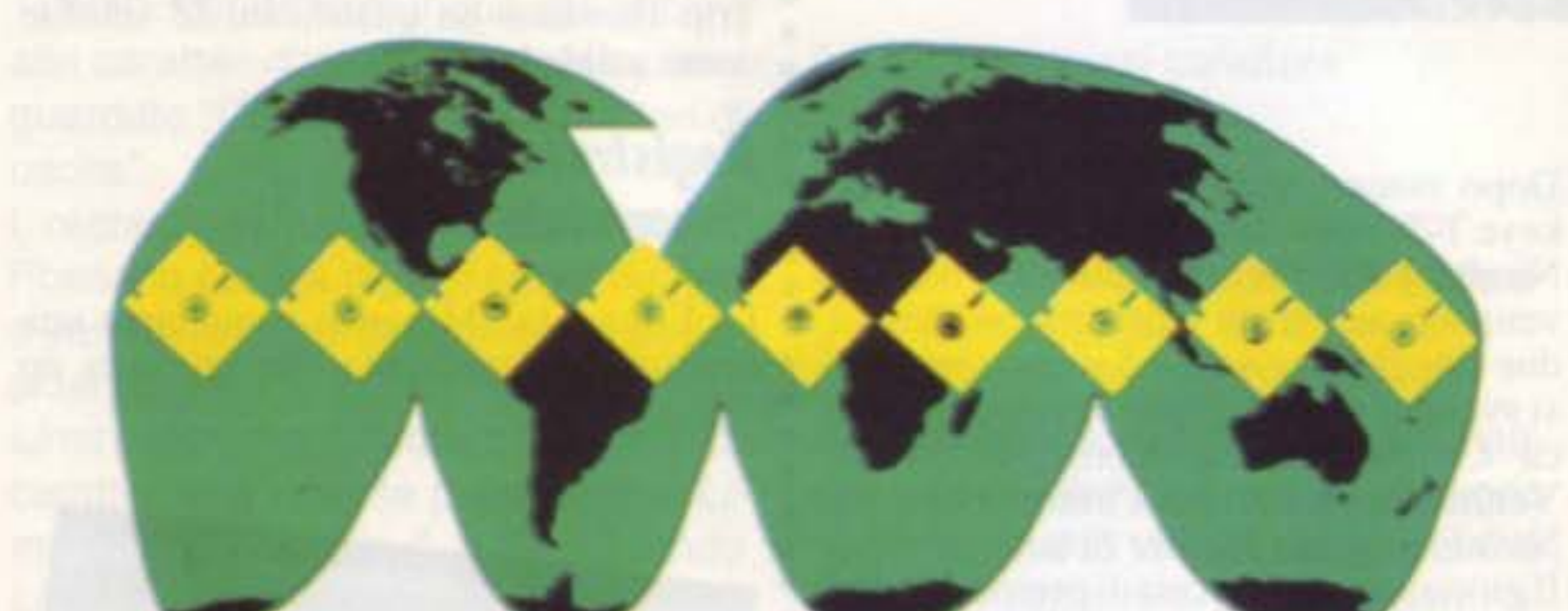

to, oppure una riduzione del prezzo si può · Software, che produce giochi di fantasia · MicroProse risultava 72 esima, ed era l'uottenere ordinando il prodotto diretta- · ed avventure; e la Hewson Consultants, · nica ditta di software ricreativo ad appari-

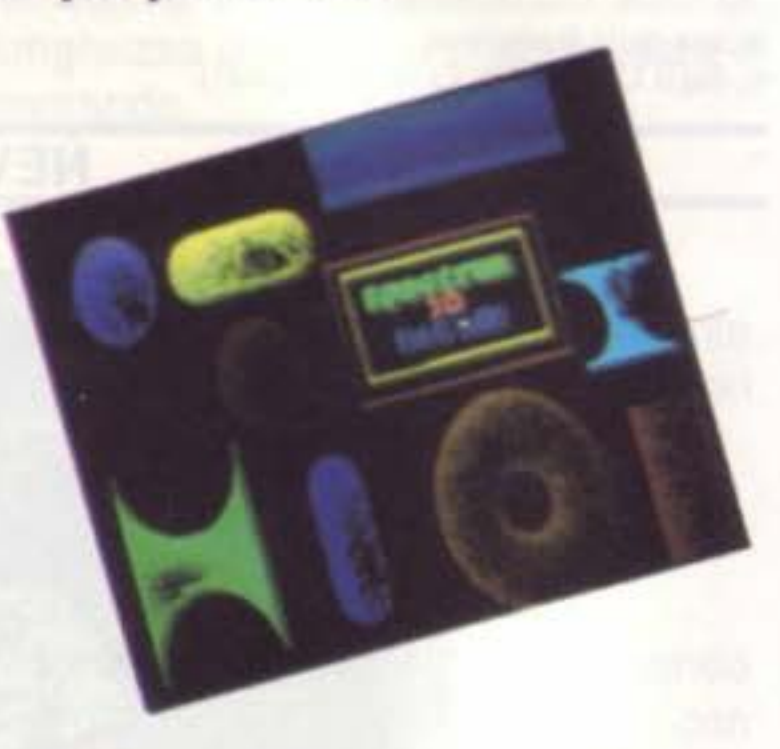

La Free Spirit Software, continua a rifornire il mercato del 128 con due nuovi prodotti software: Spectrum 128 ed ESP Tester.

Spectrum 128 è un paint program con tutte le opzioni desiderabili, progettato per essere usato con il 128D o con un 128

con la RAM video da 64K.

Il programma fa uso di un display ad 80

colonne per ottenere una risoluzione di

640 x 200 pixel. Possono essere mostrati

tutti i 16 colori standard, più altri 128 di-

sponibili grazie al color dithering.

Spectrum 128 si manovra tramite menu e

richiede un 1351 od un mouse compatibi-

le. Le caratteristiche includono penna a

spruzzo, cancellare, simmetria speculare,

multicolor, riempimento di aeree o can-

cellatura, un editor di pixel, un editor di colore, ed un'opzione per sequenze animate. Il programma usa il modo rapido del 128 ed è compatibile con la REU 1750. • Prevede l'allaccimento con i disk drive  $\bullet$  1541, 1571 e 1581, e con gran parte delle ٠ stampanti. Si possono creare esagoni, rombi, linee, si svolge il più fedelmente possibile alle • rettangoli, e circonferenze. Il programma  $\bullet$  usa le celle colore  $8 \times 2$  e consente la realizzazione di solidi tridimensionali. ٠ Anche le dimensioni dei set di caratteri società di giochi di computer in Inghilter- possono essere regolate a piacere. La ra. La sua attuale lista di prodotti include · sezione del programma che riguarda il • i giochi Netherworld, Exolon, ed Elimi- • testo comprende scrittura al rovescio, con sottolineatura, di traverso, speculare, • La brillante crescita della MicroProse è e ruotata, complementare e a tessitura.

## Il mondo in espansione della Microprose

Decine di società che producono software hanno creato programmi sotto etichette affiliate, ma la MicroProse è andata oltre, mettendo in piedi un'entità commerciale separata, la Medalist International.

Inoltre la MicroProse, che produce principalmente simulazioni, progetta di iscrivere società che producono software di varie · nator. specie.

lontano futuro. Il gioco combina testo e grafica, permettendo all'utente di creare e controllare un massimo di cinque personaggi. Tutta l'azione all'interno del gioco regole stabilite del sistema Traveller.

• La Hewson Consultants, conosciuta per il gioco Uridium, è una delle più vecchie

Al momento in cui è stato scritto questo · stata notata a causa dell'inclusione della · Spectrum 128 è compatibile con i file articolo, la MicroProse ha già iscritto 3 e società in "INC. 500" (su INC. Magazi- · BASIC 8, con la grafica Print Shop, società per il programma: la Software Si- e ne), un listato delle case produttrici ame- Sketchpad 128, e New Maker 128. mulations, che sviluppa simulazioni spor- · ricane private che hanno un rapido svi- · Un altro nuovo prodotto per il 128 della

- 
- 

## **NEWS, CURIOSITA' E NUOVI PRODOTTI**

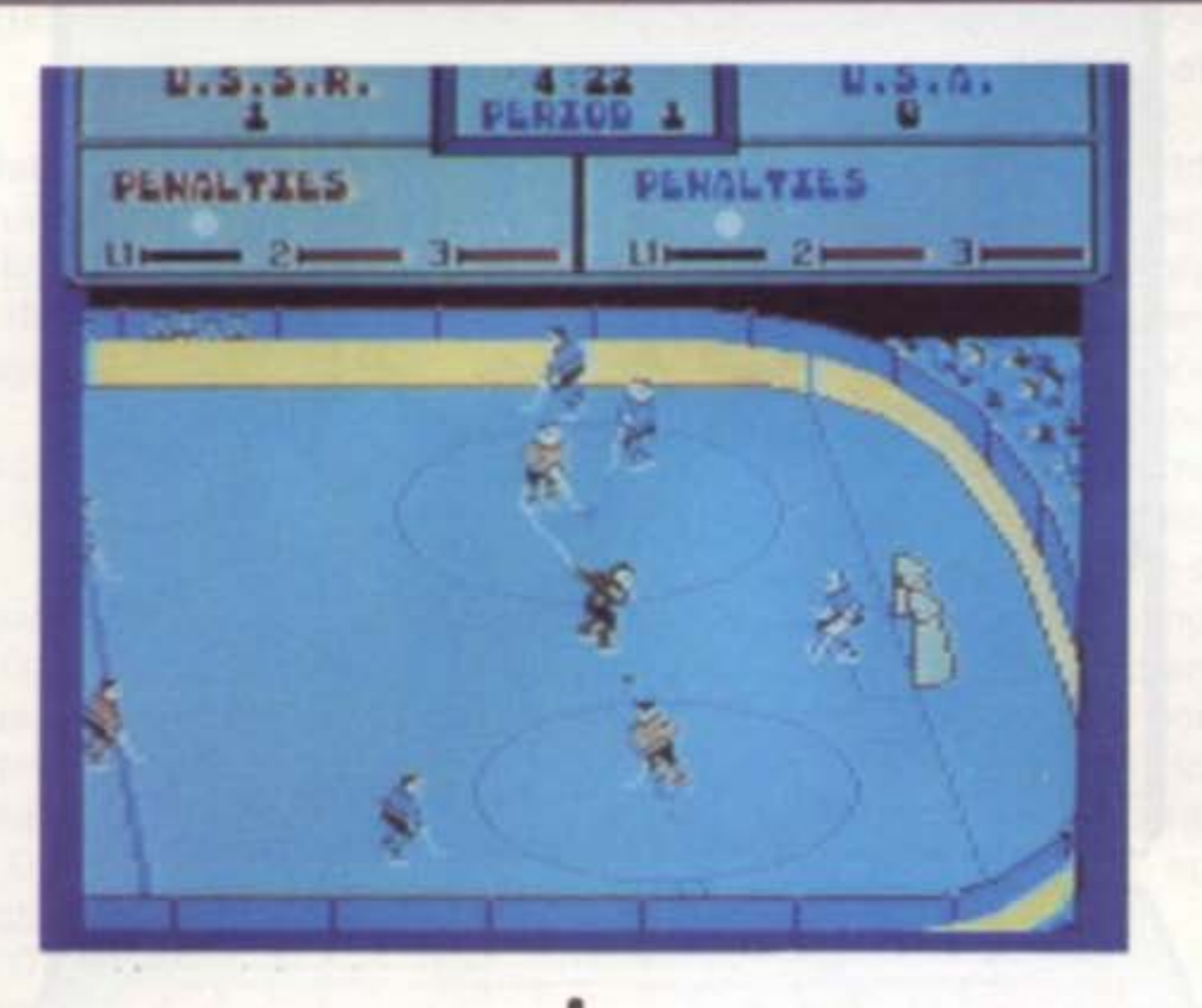

Free Spirit è ESP Tester, progettato per valutare le vostre facoltà nella percezione  $\bullet$ extrasensoriale.

Le caratteristiche valutate includono precognizione, chiaroveggenza, e telepatia. L'abilità di predirre gli eventi o di trasmettere mentalmente i dati viene valutata e poi confrontata con la possibilità di indovinare casualmente la risposta esatta. Se il punteggio ottenuto è significativamente maggiore di quello determinato dal caso, il programma presume che posse- · diate un certo grado di ESP (Extra Senso-٠ rial Powers).

## Incidente internazionale

Due superpotenze dello sport, e non solo • ore su 24, e sono parecchi i fabbricanti • di quello, si scontrano sul campo ghiac- e scelti che partecipano all'iniziativa, tra e Tartarughe ciato del computer in un nuovo gioco d'a- e questi: Electronic Arts, Sierra On-Line, zione/sport della Electronic Arts: Power- · Spectrum HoloByte, SubLOGIC, Mind- . nient'affatto lente play Hockey: USA vs. URRS. Potete scegliere tra 5 livelli di gioco e "domande, i commenti, e le richieste degli " E' uscito Teenage Mutant Ninja Turtles, decidere se giocare competizioni di squa- utenti vengono esaminate dai rappresen- della Ultra, che vede protagoniste delle dre One-on-One o Five-on-Five. Si possono eseguire mosse offensive e · tori e da una parte staff tecnico. · · · le arti marziali. Vostro compito è aiutare difensive, come slap shot, drop passes, e • I membri del Forum possono anche • le tartarughe a combattere la mente crimibody checks, e possono scoppiare delle "downloadare" e provare i giochi senza " nale più pericolosa del mondo, il malvarisse se l'azione diventa troppo intensa, · spese extra. Il forum è diviso in tre aeree · gio Shredder ed il suo Foot Clan. Le tartadando la senzione reale di una partita vista · principali: messaggi, biblioteche, e la · rughe - Leonardo, Michelangelo, Donadirettamente sul campo. Le opzioni di questo gioco per uno o due società ha la propria sezione messaggi per si figgere Shredder e si sono armate con sais, giocatori, includono la possibilità di sce- comunizare con i clienti, ed una bibliote- nunc gliere la squadra sovietica o statunitense, · ca nella quale sono conservati programmi · ninja. Il gioco è basato sulla popolare serie e la scelta tra alcuni livelli di difficoltà che · e file di testo. I membri del forum possono · animata americana, che ha fatto nascere variano dal livello junior a quello olimpi-<br>co. Uno schermo con le statistiche mostra, sare con altri giocatori attraverso la sezio- tà di giochi, puzzles, e divertenti album da al termine di ogni tempo, i tiri in porta · ne messaggi e conferenze telefoniche. · colorare.

tentati e quelli riusciti. La durata dei tempi ·  $(2, 8, o 20$  minuti) può essere decisa dal  $\bullet$ giocatore.

## **Forum telefonico** dei giocatori

La CompuServe ha annunciato la realizzazione del Game Vendors Forum (luogo di pubblica discussione dei fabbricanti di · giochi) che si andrà a sommare ai servizi del CompuServe Information Service. Questo nuovo servizio è stato progettato per fornire un'aiuto (da parte delle case · produttrici) ai giocatori di software per ! computer.

L'assistenza telefonica è disponibile 24.

• Compuserve non richiede spese addizio-

nali per l'iscrizione al forum. Esiste anche

un Gamer's Forum, dedicato allo scambio

di suggerimenti per giochi da-giocatorea-giocatore.

## Processing più rapido

La Turbo Master CPU (della Schnedler Systems) è una cartuccia d'accelerazione da 4.09 MHz che comprende un microprocessore sostitutivo su-scheda. Si inserisce nella porta d'espansione del Commodore 64, ed assicura un processing quattro volte più rapido del normale.

La cartuccia contiene routine turbo disk nella ROM per rendere le operazione di load e save cinque volte più rapide; contiene anche un DOS Wedge nella ROM. Progettato per accelerare la grafica su schermo e lo scorrimento dei word processing, la Turbo Mater CPU fornisce anche operazioni di ricerca-e-sostituzione ed inserimento più veloci. La Turbo Master CPU ha una garanzia "soddisfatti o rimborsati" valida dieci giorni.

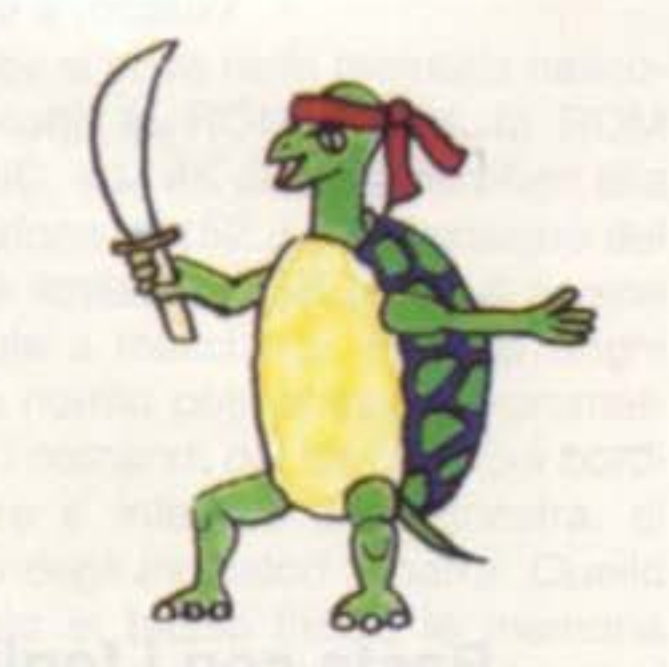

• scape ed Activision (Mediagenic). Le • · tanti dell'assistenza-clienti, dai progetta- · creature con una perfetta conoscenza del-

• sezione dedicata alle conferenze. Ogni • tello e Raffaello - hanno giurato di scon-

SUPER COMMODORE C64/128

**Basta con i fogli**  sparsi qua e là !! **Ecco un pratico taccuino che potete richiamare in qualsiasi momento (anche mentre usate un altro programma) per scrivere qualche riga e per annotare gli appunti più importanti!** 

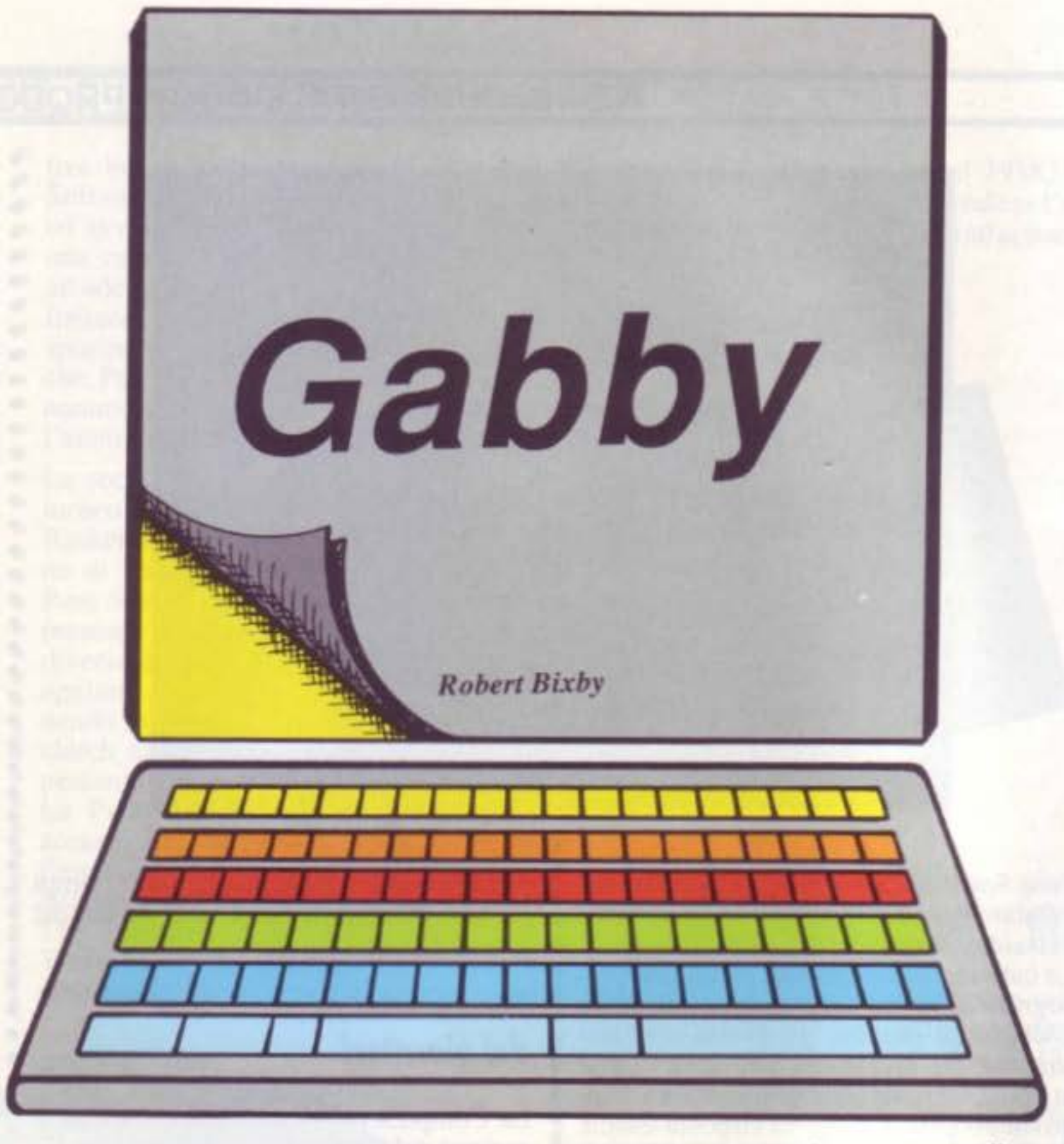

Anziché il telecomando, questa volta potete gettare dalla finestra il notes o le carte che tenevate di fianco al computer per gli appunti e le note veloci o temporanee. Anche se non potevate evitare il loro impiego, il fatto di averle a portata di mano, arrecava problemi d'ingombro il che non era proprio 11 massimo della praticità per chi usa correntemente e soventemente il computer Ma ora i problemi sono terminati, è arrivato "Gabby". un mini-word pro· cessor, compatibile con SpeedScript, costantemente pronto ad entrare in azione per eliminare alla radice ogni fastidiosa interruzione a base di carta e matita. Ma non basta, spinti dallo spirito Macintoshiano, assieme al mini word processor, ecco anche pronto un orologio ed un "lettore" di directory. Con Gabby, potete passare dalla programmazione alla scrittura di testi premendo un solo tasto. Infatti, anzi·

Dopo aver finito di scrivere, tornate al vostro programma BASIC senza perdere un colpo. Gabby risiede nella memoria nascosta e non porta via

,

ché caricare un qualunque text editor, vi sarà sufficiente premere soltanto CTRL-RUN/STOP per attivare il word processor incorporato.

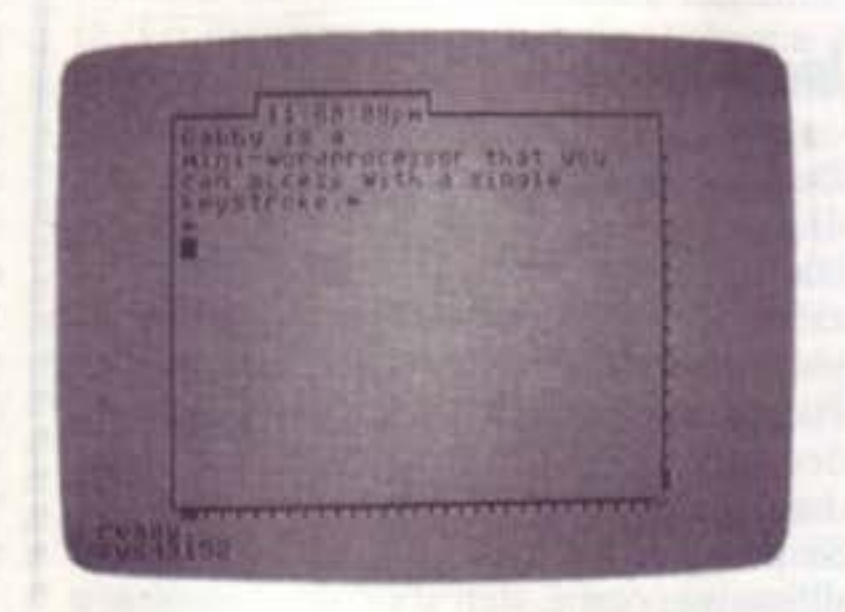

Con la semplice pressione di un tasto potete richiamare "Gabby" in qualsiasi momento e annotarvi gli appunti per voi più importanti.

neanche una locazione di memoria al BASIC.

#### Come bisogna procedere

Gabby è un programma scritto interamente in linguaggio macchina. I valori richiesti dopo aver caricato l'MLX sono i seguenti :

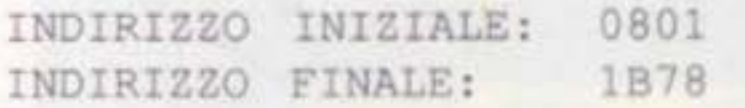

Inseriti questi parametri. è possibile caricare Gabby come fareste per un qualunque programma BASIC.

Battendo CLR (SHIFT-HOME) potre· te cancellare d'un colpo l'intero testo. CTRL-HOME vi porta invece alla fine del file mentre Commodore-HOME vi porta all'inizio (il tasto Commodore è situato sotto il tasto RUN/STOP, nel-

Il programma si installerà automatica· mente a partire dalla locazione \$COOO (49152). Da questo momento in poi, potrete attivarlo semplicemente pre· mendo CTRL-RUN/STOP o digitando SYS49152

Con CTRL·Q, si esce dal programma e si ripristina lo schermo. Successivamente. quando rientrate nell'editor, ricompare il testo battuto nella sezione precedente.

Ogni qualvolta lo richiamerete, vi apparirà uno schermo grigio con delle scritte in nero: iniziate pure a scriverci sopra usando i tasti cursore per spostarvi all'interno del testo. Per poter mandare il cursore istantaneamente nell'angolo in alto a destra dello schermo, premete HOME. Un secondo HOME vi porterà all'inizio del file

Per caricare un documento già salvato in altra occasione su supporto magnetico, premete f7. mentre per salvare il documento presente sul video, premete f8. Come già accen-

l'angolo in basso a sinistra della ta· stiera).

nato, il programma permette anche di richiamare la directory del dischetto, per fare ciò, premete CTRL-4. Lo schermo si cancella e viene mostrata la directory il cui listato potrà venire arrestato premendo un tasto qualsiasi. Una volta letta la directory, premete un tasto qualsiasi per tornare a Gabby. Per impartire una istruzione al disco dall'interno di Gabby, premete CTRL-^e inoltrate il comando desiderato (il tasto della freccia in alto è sito sopra il tasto RETURN). Per esempio, potete cancellare un file premendo CTRL-^e rispondendo poi S0: nome del file, alla domanda dell'istruzione per disco. Quando attivate il programma, l'orologio è posizionato sulle 1 :00:00 di mattina.

**DAILE SALA** 

Premendo CTRL·I cambiate dal modo "insert" a quello "overwrite" e viceversa. La situazione attuale viene indicata nell'angolo a destra in basso della finestra di edit, con le lettere "I" (insert) o "O" (overwrite).

Tenete presente che l'ora mostrata dall'orologio è approssimativa (l'accesso al disco ne interrompe il funzionamento) quindi non fate affidamento su di esso per gli appuntamenti importanti e soprattutto per quelli galanti!!

Gabby presenta delle potenti istruzioni per i blocchi, quindi per muovere, copiare o cancellare sezioni di testo Per definire un blocco di testo, posi· zionate, per prima cosa, il cursore allo inizio del blocco e premete Commodore- <(il tasto della freccia rivolta verso sinistra si trova nell'angolo in alto a sinistra della tastiera). Il bordo dello schermo diventerà giallo, in attesa che definiate la fine del blocco.

Posizionate il cursore sull'ultimo carattere che volete includere nel blocco e quindi premete nuovamente i tasti Commodore-<(freccia a sinistra). Il bordo verde è il segnale di libero accesso alle istruzioni move, copy, o delete. Potete comunque cancellare il

TEXT man Parties on a 1- Part of STAT

Per le altre istruzioni, posizionate il cursore alla nuova locazione e premete Commodore-M per move e Commodore·C per copy. Non azzardate alcun comando che riguarda i blocchi mentre il bordo dello schermo è giallo, perché questa operazione potrebbe costarvi il blocco del computer.

Il timer non inizia il conteggio fino a quando non avete finito di inserire l'ora. Per cui, premete CTRL-T e inserite l'ora esatta: il cursore rimane nella finestra del testo. Può essere inserito anche il valore dei secondi. se non lo fate, esso viene ignorato e dovrete premete RETURN quando avete finito il settaggio

#### Realizzazione dei blocchi

blocco con Commodore-D

Il formato dei documenti Gabby è il medesimo dei file SpeedScript, ma per stampare avete bisogno di Speed· Script. Pensiamo comunque che molto difficilmente si presenterà la necessità di stampare documenti scritti con questo programma essendo questo stato studiato per appunti volanti e provvisori da tenere a mente perlopiù nella stesura di programmi o durante la creazione di file personali. Per l'editing dei file potete usare sia l'uno che l'altro programma, mentre per l'hardcopy usate SpeedScript.

#### Dove e locato?

Gabby si trova nella memoria nascosta sotto la ROM Kernal, la ROM BASIC, ed i 4K di memoria liberi alla locazione 49152. La dimensione del file è limitata a 15K (circa 8 pagine battute a macchina). File più lunghi della norma potrebbero compromettere i comandi dei blocchi. Sui bordi destro e inferiore della finestra, ci sono degli indicatori a barra. Quello situato in basso indica la memoria libera rimanente. Quando la barra si avvicina al bordo destro, significa che la memoria sta per terminare. La barra sulla destra rappresenta la posizione del cursore rispetto al file. Quando raggiunge il limite inferiore, vi trovate alla fine del file. Premendo RUN/ STOP-RESTORE, renderete impossibile l'attivazione con CTRL-RUN/ STOP. In questo caso, usate SYS49152 per riattivare Gabby. Questa utility memorizza le informazioni dello schermo appena viene attivata. Il bordo, lo sfondo, ed il testo, vengono riportati alla loro condizione originale quando abbandonate il programma premendo CTRL-Q.

Listato a pagina 75

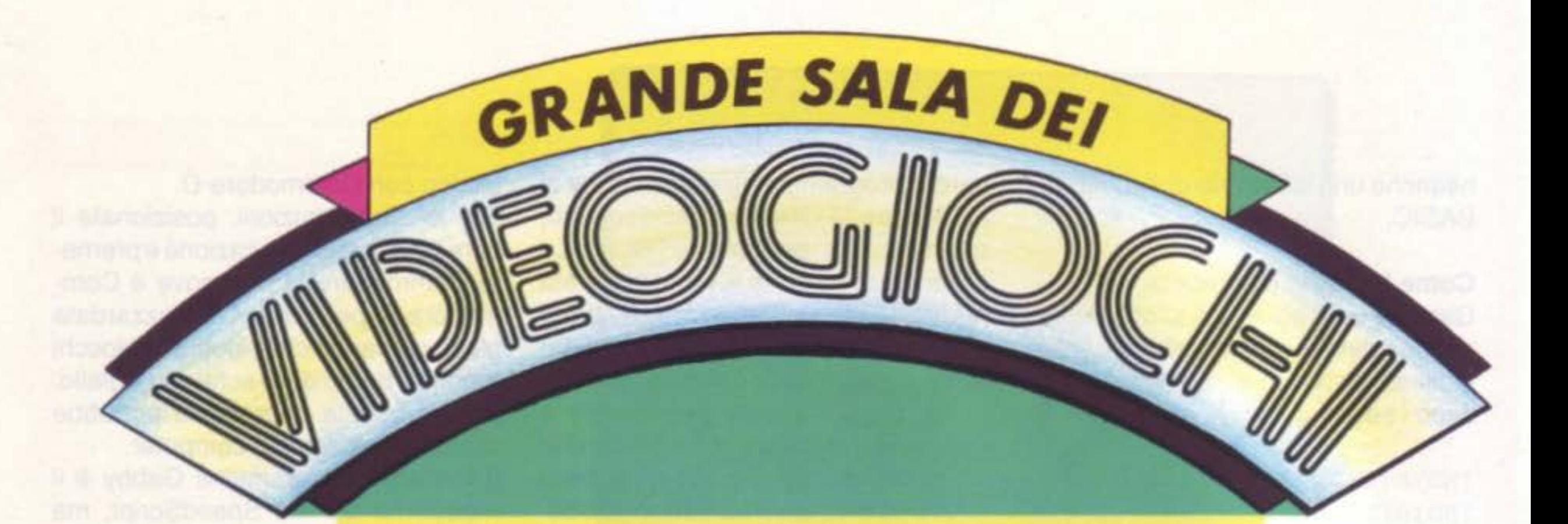

## **RASSEGNA DI VIDEOGIOCHI**

In collaborazione con la rivista "Guida Videogiochi" del Gruppo Editoriale Jackson

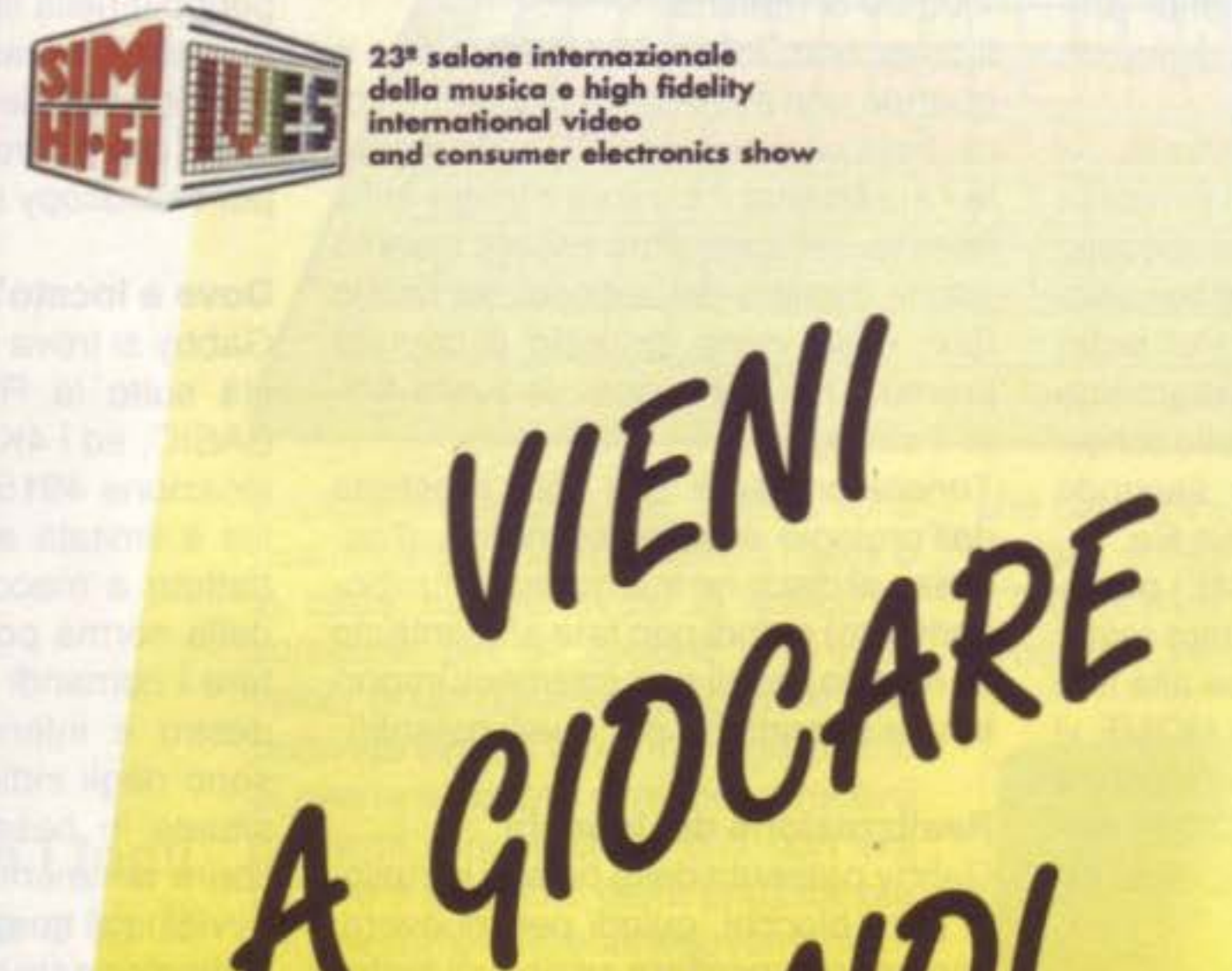

23<sup>ª</sup> salone internazionale della musica e high fidelity international video and consumer electronics show

## 14 . 18 SETTEMBRE 1989 Fiera Milano - Padiglione 7/11

CON NOI

Ingresso: P.Ia Carlo Magno - Aperto al pubblico: 14-15-16-17 settembre Orario: 9.00.18.00 - Giornata professionale: lunedi 18 settembre (senza ammissione del pubblico)

Segreteria Generale SIM-HI-FI-IVES - Via Domenichino, 11 - 20149 Milano - C.P. 15117 - 20150 Milano Tel. (02) 4815541 - Fax (02) 4980330 - Telex 313627

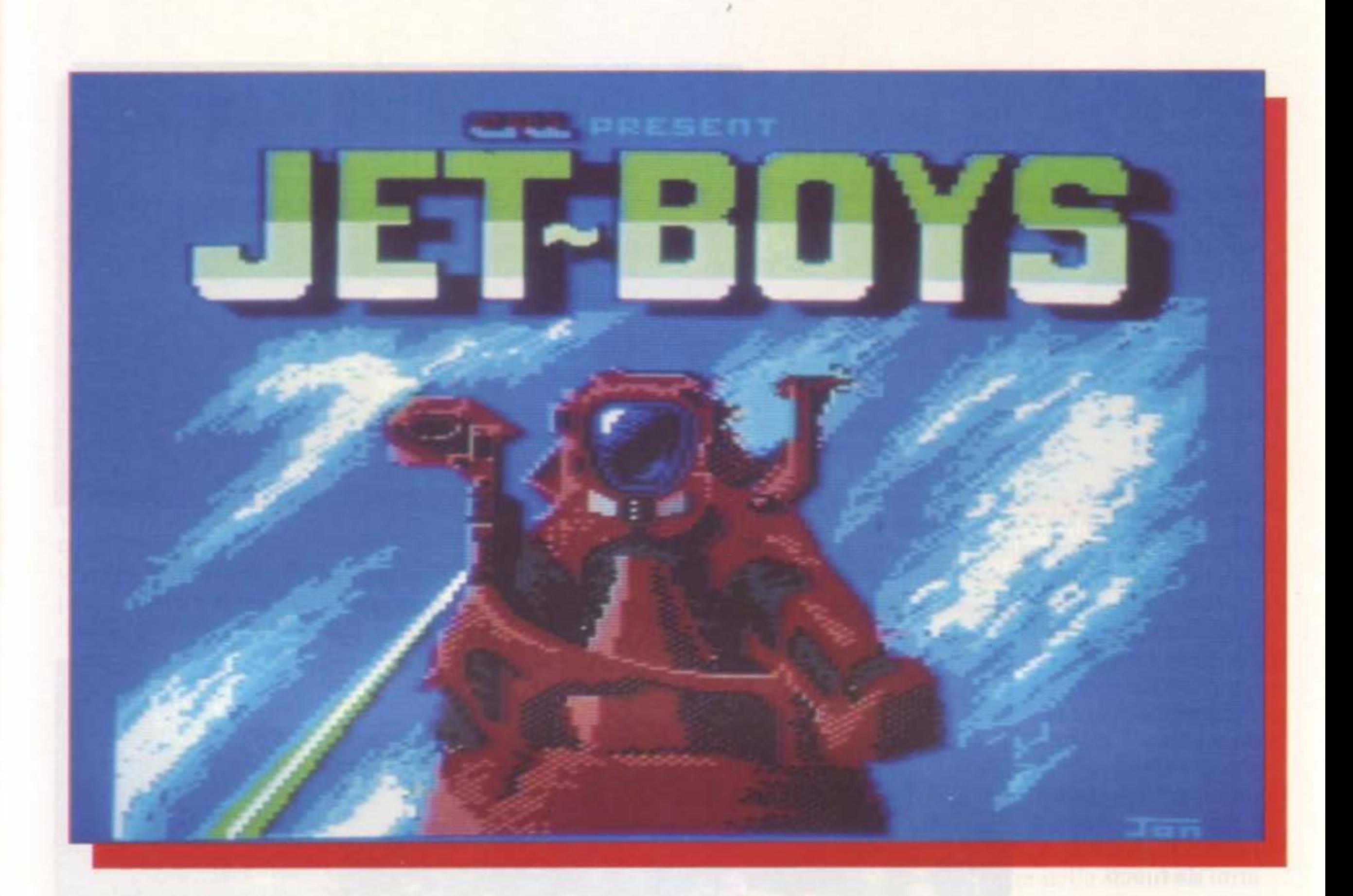

## La storia

Dopo un'incredibile scoperta di minerali sui satelliti di Saturno, il sistema solare è diventato immensamente ricco e interessante. Ha subito una svolta, da squallido satellite stagnante ad una delle aree più ambite della galassia. Per governare il quadrante è stato organizzato un gruppo spaziale, denominato "Jet Boys". Questi ragazzi indossano zaini a reazione ed hanno con loro una piccola scorta di armi. Uno dei satelliti fu a suo tempo comprato da un galattico ultramiliardario eremita, Cyris B. De Ville. Il fatto di vendere un satellite a questo signore, fu il più grosso errore che il Consiglio Del Sistema potesse commettere.

Infatti costui si costruì una fortezza, brulicante di guerrieri-difesa meccanici e biologici, che avevano un reattore al posto del cuore, il tutto per un potenziale sufficiente a distruggere l'intero pianeta!

distruzione di tutte le loro formidabili riserve. La Commissione Solare Verde radunò i due più bravi Jet Boys.

## Il gioco

Ma siccome la sete di potere non conosce limiti, ecco che ben presto fu radiodiffuso, senza preavviso alcuno, un messaggio che suonava di ricatto. Il signor Cyris B. De Ville avvertiva infatti che se non gli venivano venduti gli altri satelliti, avrebbe disintegrato l'intera centrale elettrica, distruggendo il suo satellite che avrebbe fatto da detonatore per gli altri. La conseguenza logica:

## In azione!

Potrai affrontare l'impresa da solo oppure in compagnia di un tuo collega, ma in ogni caso non dovrai dimenticarti di eseguire ciecamente gli ordini.... Per non dare nell'occhio, verrai lasciato a quattro settori di distanza dal centro. Considera ostili tutte le zone e guerrieri nemici tutti gli esseri che ti si presenteranno davanti. Ricordati, inoltre, che ogni settore è controllato da una "mega-bestia", creatura di De Ville.

Un ultimo consiglio: lungo il

tragitto potrai usufruire delle riserve di armi che noi ti lasceremo cadere rimanendo al difuori della zona operativa. Tutto ciò ti aiuterà, poiché ti rifornirà di fuoco e di scudi. Non dimenticarti che la tua navicella ti sarà sempre fedele, la troverai accanto a te anche nei momenti più critici! Buona fortuna!

## Shoot'em-up

Dopo queste doverose premesse, passiamo al vivo del game. Jet Boys è un gioco con scrolling orizzontale del tipo "shoot'em-up" che può essere

giocato singolarmente o da due persone contemporaneamente. Ogni giocatore deve controllare un soldato (Jet Boy) munito di uno zaino a reazione e di una riserva minima di armi da fuoco.

## I comandi

I tasti funzione F1 e F3 selezionano e danno inizio al

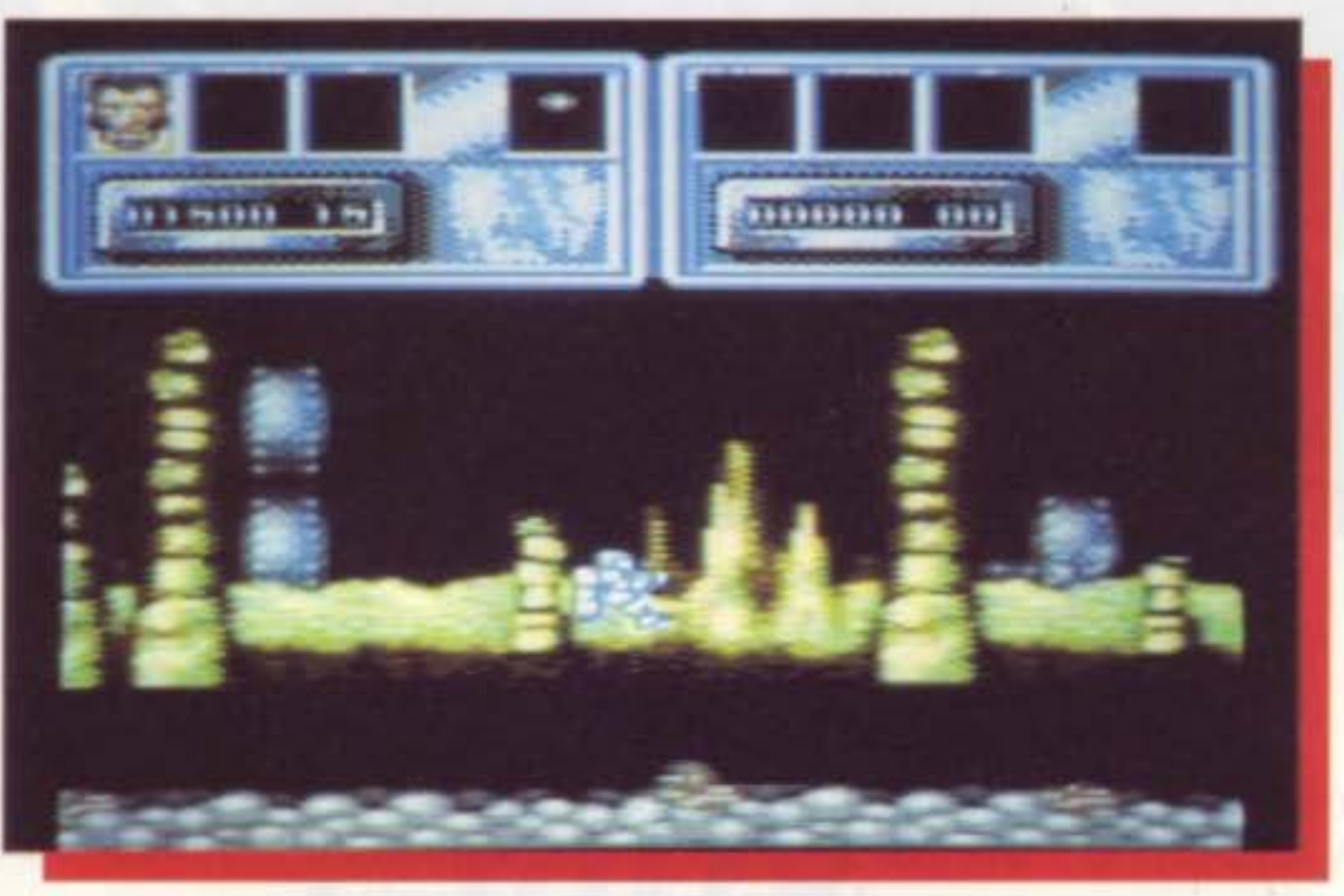

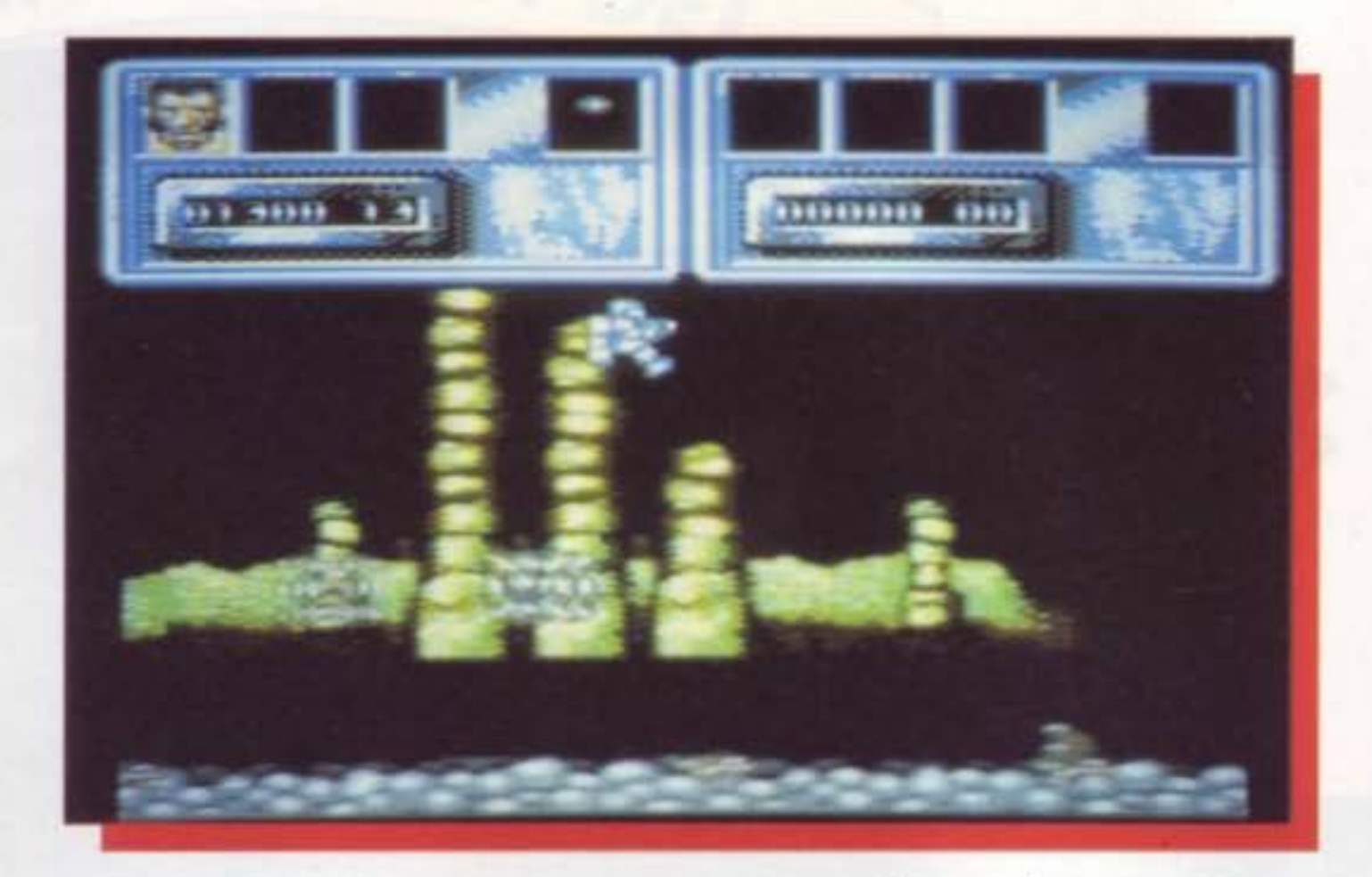

giocatori. In funzione del numero di giocatori, potete usare il joystick in ambedue le porte per controllare il vostro personale "Jet Boy". Con il joystick potrete muovere il vostro eroe nella direzione appropriata, sopra, sotto, a sinistra, a destra, mentre premendo il tasto fire potrete far fuoco. Non sono previsti input da tastiera.

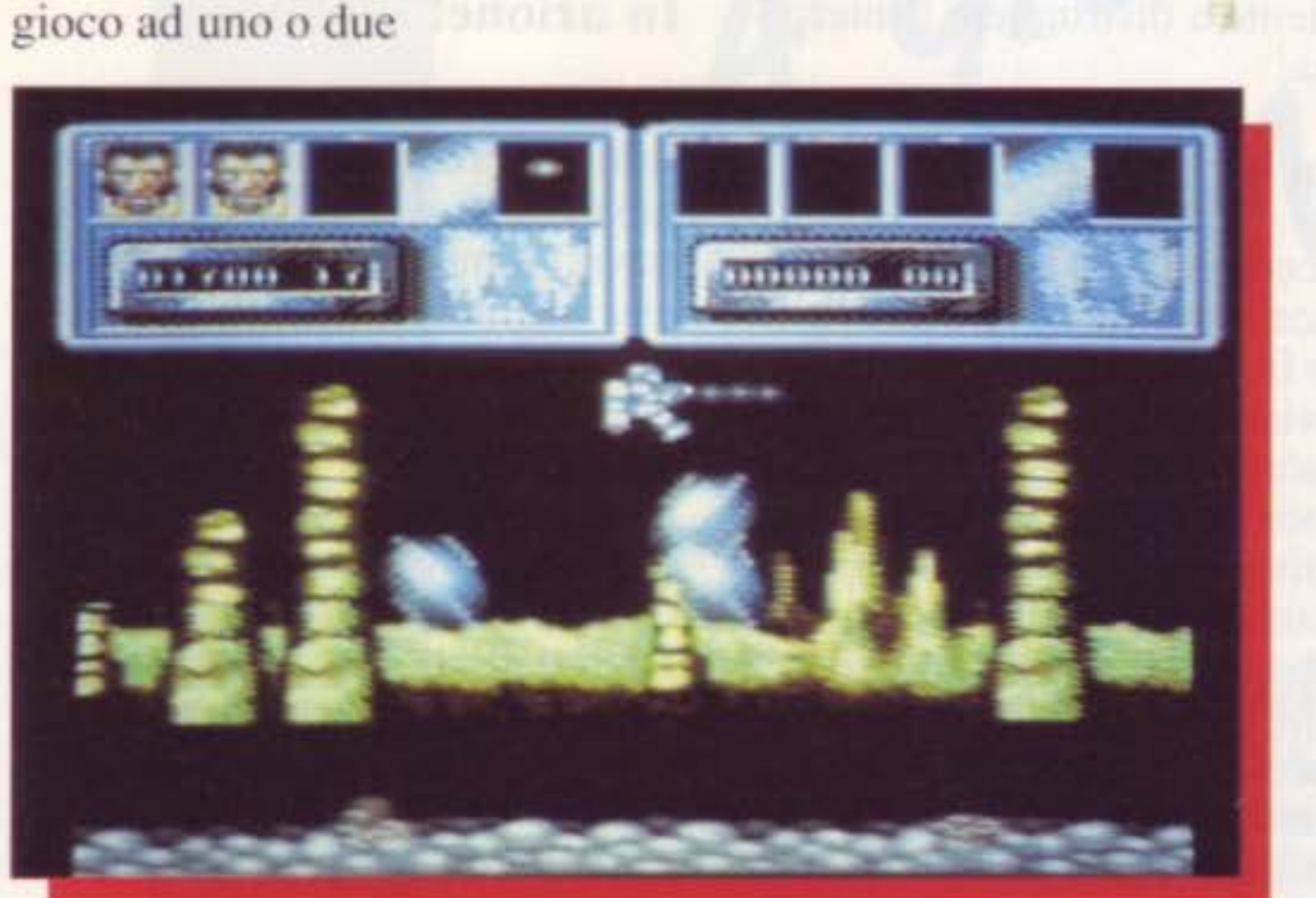

Premendo fire a sinistra e a destra il giocatore girerà su se stesso. Quando il vostro Jet Boy avrà raccolto quattro icone differenti, potrà usufruire di un sostanzioso equipaggiamento extra:

LASER Provoca un incremento di armi da fuoco.

**QUADRANTE ESPLOSIVO** Può presentarsi di vario tipo.

**SCUDO** Ti fornisce invincibilità. L'effetto è solo temporaneo.

### **INCREMENTO DELLA VELOCITA'**

Quando ti capiterà di perdere una vita, perderai automaticamente tutto l'equipaggiamento che hai guadagnato precedentemente. Potrai viaggiare attraverso quattro settori:

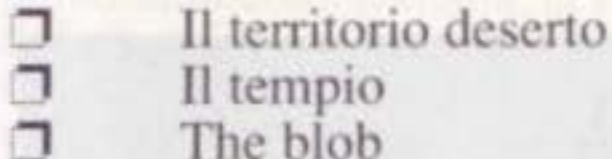

 $\Box$ Il reattore

Sia che tu sia da solo, sia che tu venga accompagnato da un tuo compagno, in qualsiasi livello ti venga a trovare, dovrai essere pronto a sparare e ad uccidere ondate di alieni guerrieri, che, ti

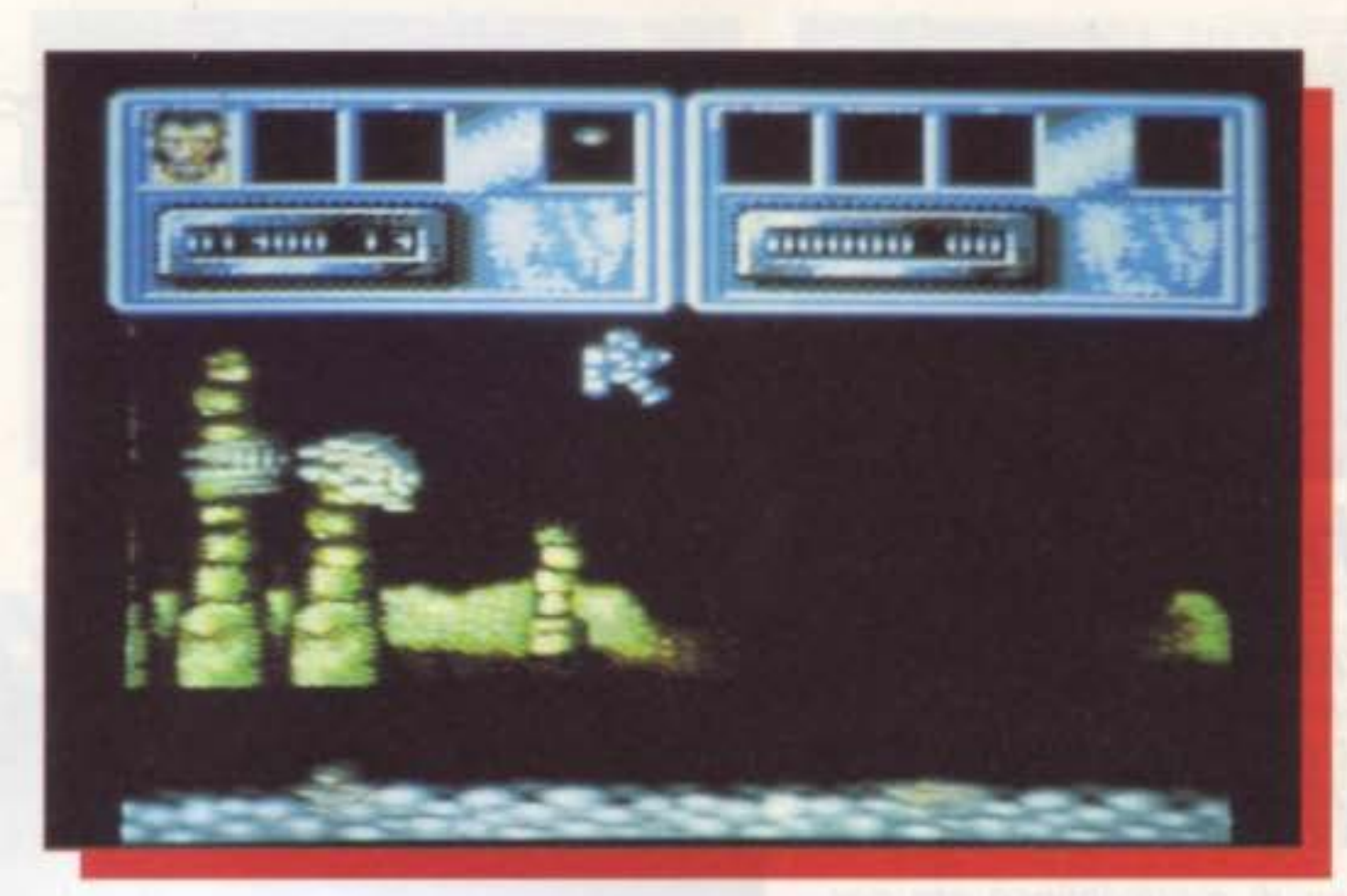

fanno guadagnare più punti e più tempo. Stai in campana perché alla fine di ogni livello dovrai vedertela con una gran

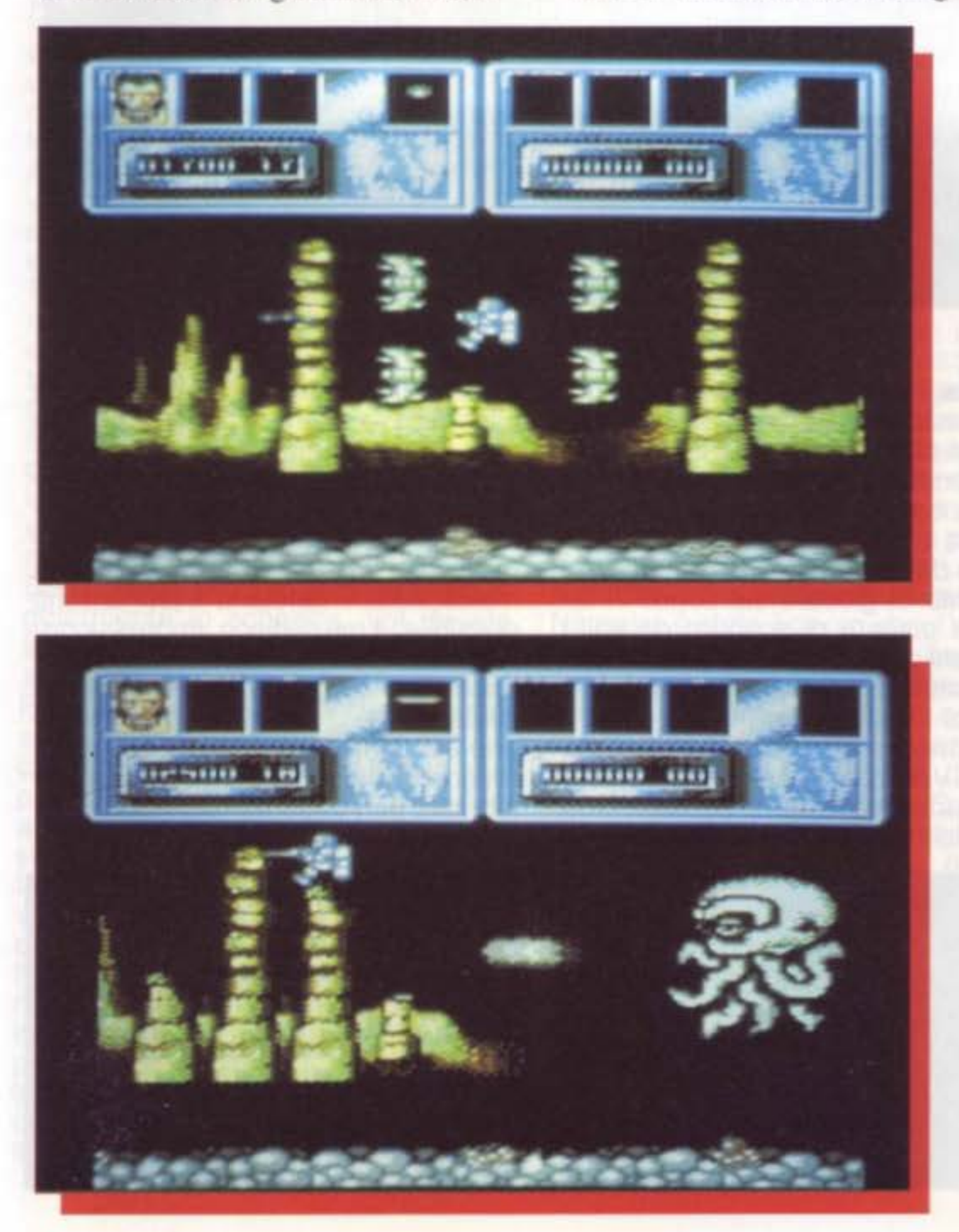

quantità di alieni, prima che per te inizi il conto alla rovescia. Inoltre evita accuratamente i tentacoli che si protendono dalla parte bassa dello schermo, qualora ti capitasse anche solo di sfiorarli, per te sarebbe la perdita di una vita. Una volta completato l'ultimo livello, avrai raggiunto il tuo obiettivo: la stanza del reattore ti mostrerà la disattivazione, e Cyris B. De Ville conoscerà l'amaro sapore della sconfitta!

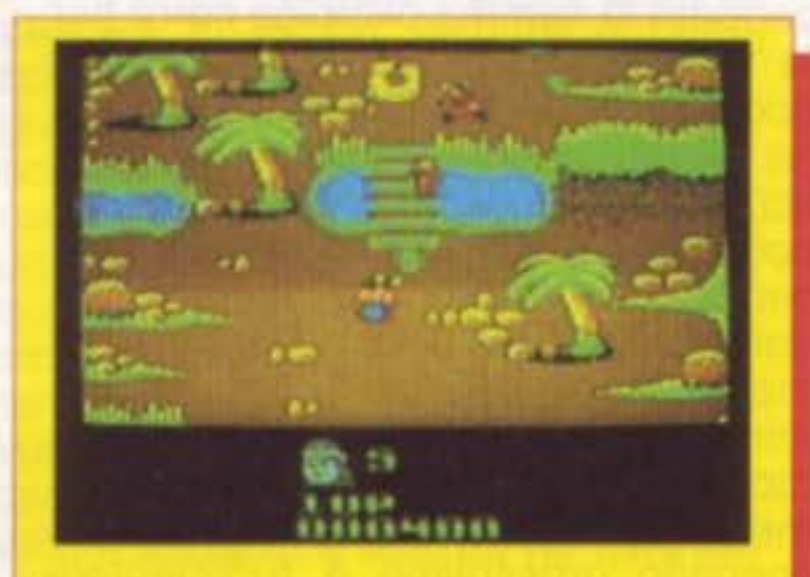

## **ATTENZIONE:** prenotate in edicola il prossimo numero di Supercommodore !

## **PURPLE HEART**

SUPER COMMODORE C64/128

# Recensioni

## **Caveman Ugh-lympics**

**EDITORE: IMAGE WORKS** *GRAFICA:*  $SUONO:$  $AZIONE:$ 

Q ualcosa di meraviglioso sta per succedere al nostro C64. Non è un virus, noi, viene attaccato da una malattia bizzarra e da cui difficilmente ci si rimette una volta che si è stati infettati. Ma cosa ci meraviglia direte voi? Come mai tanta agitazione? Infine non è altro che un nuovo concorrente del celebre Summer Game, di cui non esiste un'emulazione valida a tutt'oggi nel suo genere. Mmh questa volta si!, ci si agita!!, certo! Qui si parla di giochi olimpici preistorici, con tanto di brontosauri. Andate dunque, non c'è tempo da perdere.

La presentazione è abbastanza classica: il portatore della torcia che accenderà la fiamma olimpica corre per la strada. soltanto che. alzando gli occhi al cielo, sembra agitarsi. Beh, ha perfettamente ragione, il titolo, scritto con lettere enormi "grosso come una casa" viene verso di lui e sembra intenzionato a cadergli addosso. E ha tutta l'aria di fare un gran male... Andando avanti, potrete ammirare la decima versione della cen· monia di apertura dei giochi, che è per me un piacere descrivere. In uno scenario grossolano e rudimentale (adeguato, d'altra parte, ai tempi), un preistorico corre lungo la pista, non sa incandescente avviandosi verso

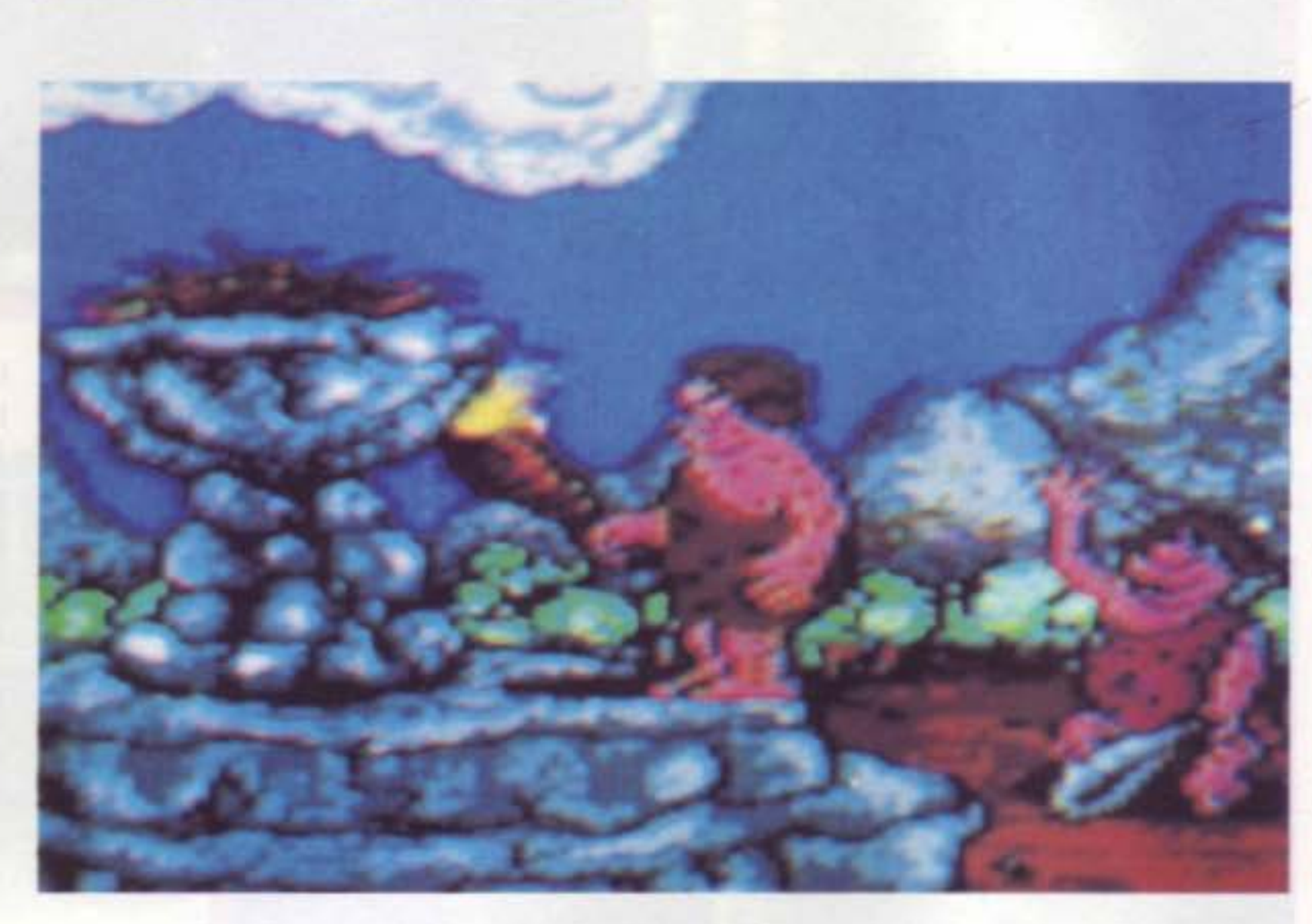

l'entrata; il pericolo è però in agguato, sotto veste di una grossa goccia d'acqua che cade sulla massa infiammata spegnendola. Dalla rabbia il nostro preistorico demolisce tutto quello che incontra e si trova davanti. Beh sii E' proprio da cavernicolil Ora è venuto il momento di giocare sul seno. Vi la· scerò il piacere di scoprire da soli i campioni che però potete personalizzare, volendo, con un pizzico di pepe- roncino! La prima gara è, ma guarda un pò che caso strano, la cattura delle donne. Voi sapete bene come venivano catturate a quei tempi, qualcuno dà a questo motodo il mento delle lunghe

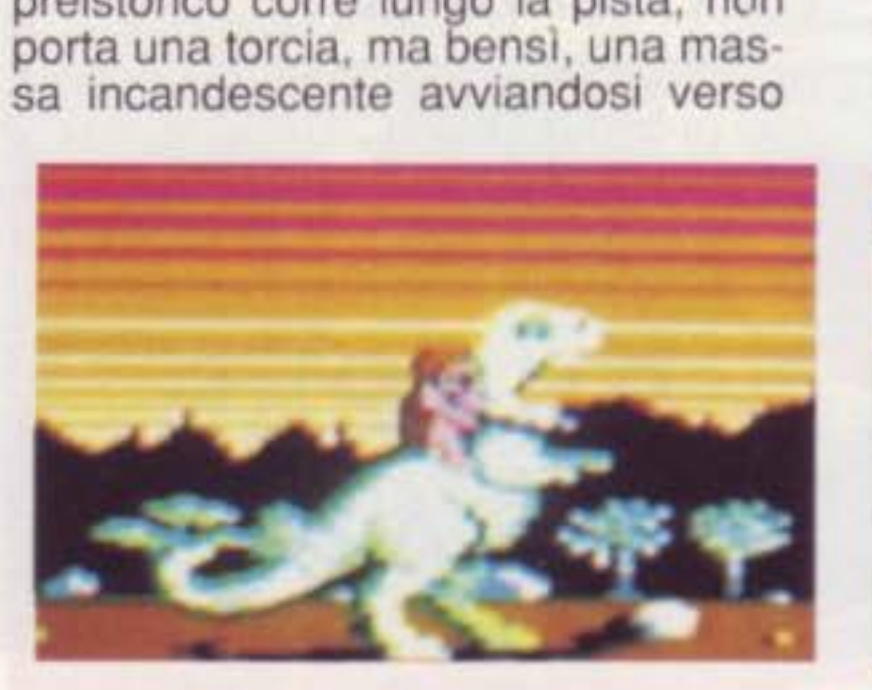

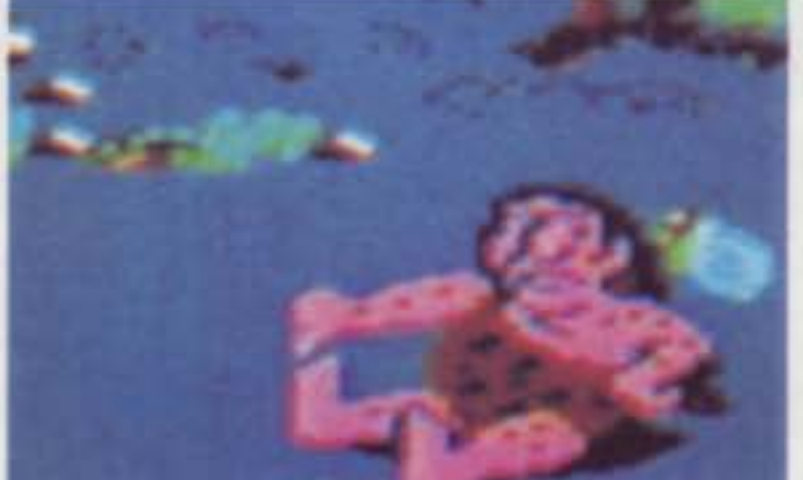

,

chiome: tirandole per i capelli fino alla caverna più vicina. Altri tempi, altre mode (meno male!) ... anche se conosco qualcuno che vivrebbe veramente bene a quei tempi.. Nella competizione la cosa è ancora più accentua-<br>ta, dovete infatti far roteare la povera malcapitata e lanciarla il più lontano possibile, a mò di disco. Impressionati le scene del menage! Però ce n'è anche per Hugh Glunk, incontrerà i dinosauri e.... allora! E' certamente uno dei games più originali nel genere, grazie alle varie scene e agli avvenimenti, non certo da tutti i giorni!

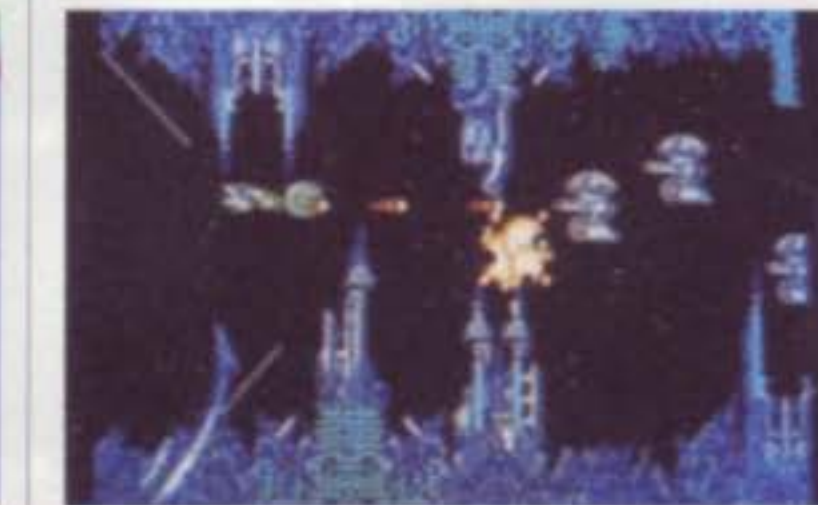

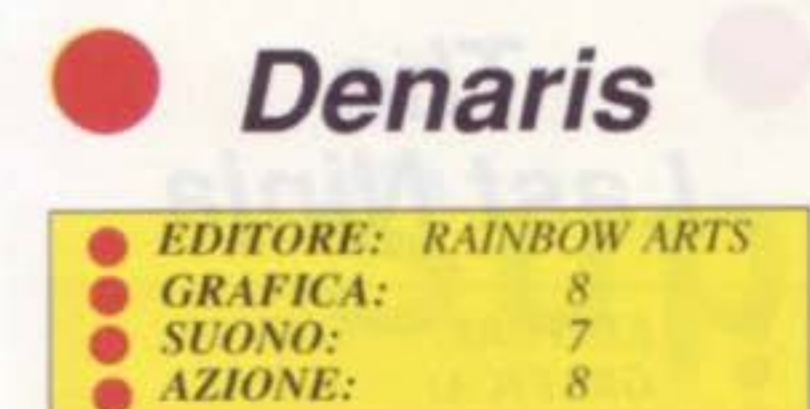

D enaris, è il "non plus ultra" nella sua categoria. La demo. denominata Ka takis, mi aveva conquistato fin dal primo momento. Denaris, la versione definitiva, la vera, mi ha molto sempli-<br>cemente messo in ginocchio! Tutta-<br>via, non c'è niente di sorprendente in partenza: Denaris è un banale shoo· t'em-up dallo scrolling orizzontale. Voi dirigete una nave all'assalto di basi nemiche molto ben difese. Ogni base corrisponde ad un livello di gioco (ce ne sono dodici in tutto). Una volta im- pegnata la partita, è lo scontro fino alla morte! I mostri e gli altri robots non vi fanno nessun regalo. Un solo errore di giudizio o dì manovra, uno solo, ed è la morte. Le ondate di mostri s1 succe- dono ad un ritmo infernale, sbucando da tutte le parti e descrivendo delle cir-<br>convoluzioni che sarebbe stato difficile prevedere dall'inizio

Audacia, nervi al titanio e riflessi da velocità della luce sono i requisiti indi-<br>spensabili per uscire indenni da que-<br>sto terribile balletto mortale.

Persino le scene nascondono delle insidie, che non perdonano nessun errore di disattenzione! No, veramen-<br>te, questo gioco non è per i principian-<br>ti! Non sono comunque le armi e le difese che mancano: scudo frontale, dorsale e ventrale, cannone frontale e laser laterali, ne sono i principali esempi. Non illudetevi, questo arse- nale non vi è servito su un vassoio! Degli oggetti circolari attraversano re- golarmente lo schermo, voi dovete toccarli perché l'arma o lo scudo appaiano.<br>Possiamo aggiungere che questo software, è l'esempio del caso in cui il<br>clone supera l'originale. Questo superbo shoot'em-up, degno di un gioco<br>arcade, è un vero regalo per gli appas-<br>sionati del genere.<br>La versione di Denaris su C64 è un vero piacere sia per gli occhi, sia per l colori stupendi, che per l'animazione. Non troviamo soltanto alcuni dei mostri presenti in altre versioni, ma offre in più, anche nuove opzioni. Per prima cosa lo scudo principale (il sa- tellite) può essere utilizzato sia prima che dopo l'arrivo del vascello o alzarsi liberamente in quota lanciando colpi

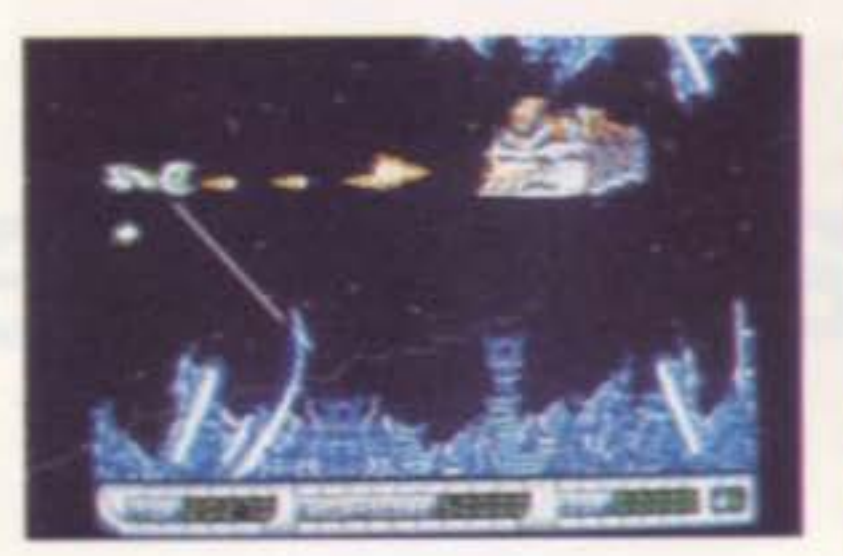

N emesis, è approdato su C64 dopo anni di militanza nelle sale giochi. Nemesis resta, comunque una garan-<br>zia nel genere "invasori spaziali", anche sulla versione per 64 Lo scrolling orizzontale vi porta verso situazio-<br>ni sempre più intricate e piene di pericoli con ambientazioni varie e piace- voli. L'animazione non è delle più trascendentali, ma cosa importa! La stra-<br>tegia compensa abbondantemente.<br>Nemesis è stato il primo shoot'em-up<br>a mettere i vostri riflessi e capacità strategiche in primo piano, nonché la velocità di sparo, essenziale quando oggetti disparati vi compariranno davanti, guai a non colpirli! Qui, dovete veramente lavorare di fino. Quando appaiono gli oggetti è essenziale col- pire la piastra speciale, in questo modo vi apparirà un menu che arricchisce di molto la potenzialità del vostro vascello. Ad esempio potete scegliere un'arma più potente o uno scudo più efficace. In questo modo vi assicurerete possibilità maggiori di vittoria (che è poi il fine di ogni game).<br>La difficoltà è in certe azioni notevole e in altre molto meno. dando respiro all'azione La realizzazione è eccellente e altrettanto possiamo dire del suono. un game con una buona giocabilità per i superallenati!.

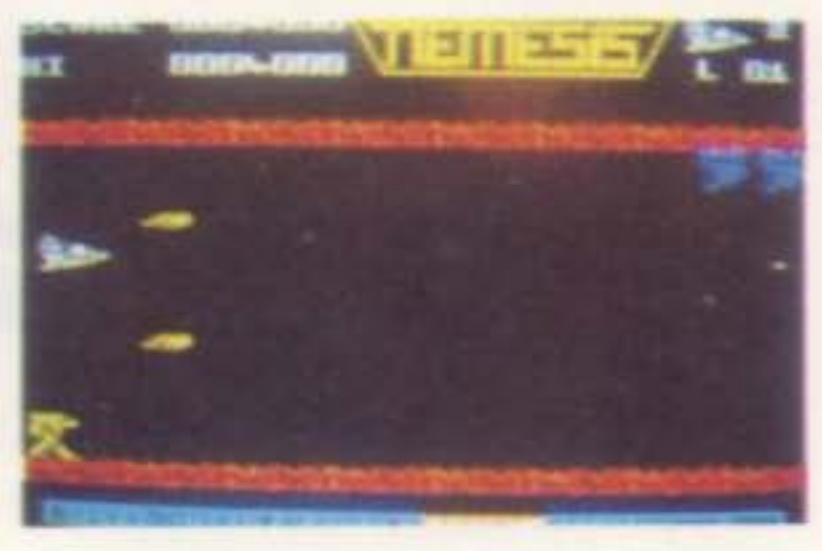

I

mortali sui mostri. Questa che vi de-<br>scriviamo è senza dubbio la novità più interessante: premendo F5 voi giocate simultaneamente in due. Uno dei due giocatori controlla il vascello, mentre il secondo controlla il satellite (scudo). Vi lascio immaginare che belle partite potrete gustarvi avendo un buon partner. Denaris ha certa- mente rispettato le aspettative sia come azione, che come grafica e suono. Buon divertimento!

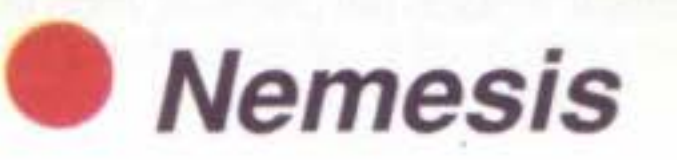

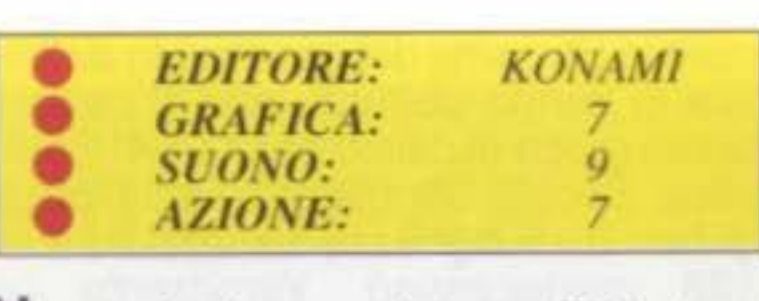

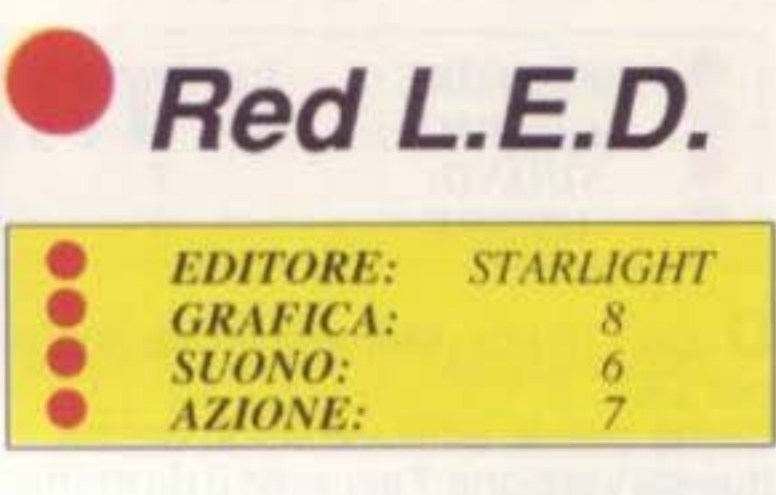

A ncora un'emulazione del celebre Marble Madness... Voi guidate il vostro modulo attraverso un paesaggio accidentato. Il suolo. che scorre sotto di voi, è quadrato, per rendere più evidente il rilievo del terreno, che vi farà prendere velocità. senza controllo da parte vostra. trascinando 11 vostro vascello per 1nerz1a verso il bordo del prec1p1z10. Il vostro compito è appunto cercare di uscire indenni da tutte queste trappole, percorrendo inte-<br>gralmente il territorio senza farvi tra-<br>scinare dall'inerzia con un'abile azio-<br>ne del vostro joystick.L'animazione è un vero gioiello, soprattutto per la qualità e varietà degli effetti grafici.La strategia che userete ha molta importanza per portare a termine il gioco. I vostri nemici faranno di tutto per farvi cadere in trappola, ma voi con la vostra audacia e astuzia ne uscirete vittoriosi (speriamo)! Il fucile laser che portate con voi, sarà un buon portavoce nello scontro. Nello stesso tempo dovrete collezionare delle bolle di

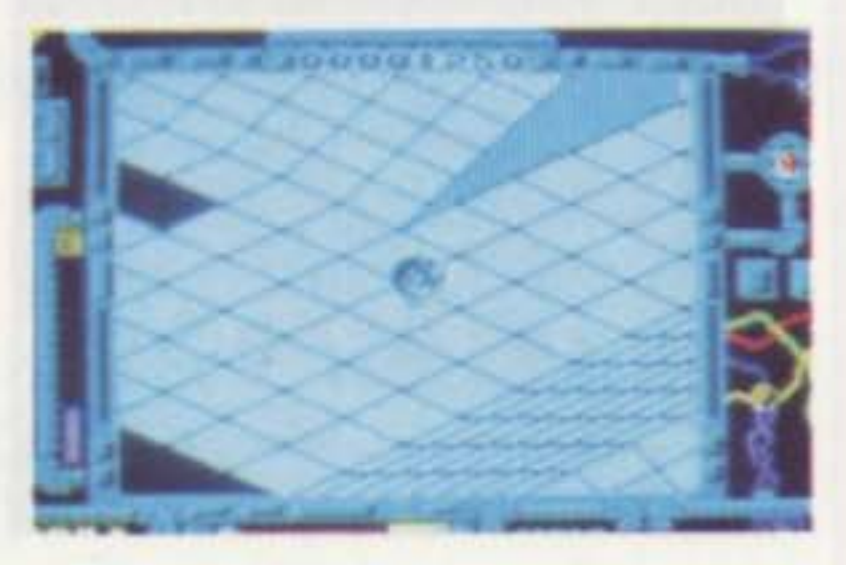

SUPER COMMODORE C64/128 31

energia, e facendole scoppiare al momento opportuno. uccidere i vostri nemici e saltare ad di sopra del lago di acido. Entusiasmante e appassionante, non credo ci siano altri modi per descrivere questo game... La dualità shoot'em-up/inerzia è molto stimolante. La grafica è, come già accennato di buona fattura, così come l'animazione: lo scrolling multidirezionale è decisamente ottimo!

D opo i 16 bits, Menace arriva anche per C64.

Come per le altre versioni, anche in questa versione, l'accento è da mettere sulla qualità degli effetti grafici,

tanto di cappello!<br>
Anche sul C64, senza poter pretende-<br>
re di eguagliare la grafica di Amiga<br>
(qualità grafiche indiscusse da tutti),<br>
le ambientazioni sono eccellenti. La storia è ambientata in sei settori in cui potete fare incetta, nel passare, dei diversi equipaggiamenti che vi si trovano e che vi permetteranno, di far fronte più facilmente agli attacchi che i nemici, muoveranno contro di voi. In ogni livello sia gli alieni, che i mostri e le ambientazioni, sono completamente diversi, e dovremo giocarci parecchio per poterli scoprire tutti poiché, contrariamente alle versioni precedenti, Manace non ha opzioni continuative sulla versione per C64 Malgrado questo Manace ha una buona giocabilità rispetto ad altri shoot'em-up su C64. E' un game che offre buoni incentivi ai novizi, ma anche per gli specialisti del genere non manca di fascino. troveranno la sfida a loro misural

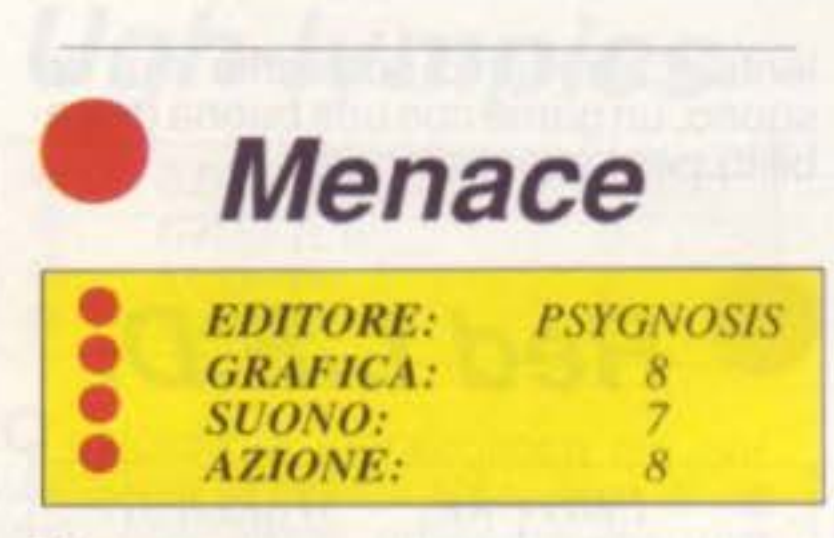

**Soccer Simulator • EDITORE:** MICROPROSE<br>**GRAFICA:** 9<br>SUONO: 8 **•** *GRAFICA:* 9<br>*SUONO:* 8<br>**AZIONE:** 9 • *SUONO*: 8<br> *AZIONE*: 9

> te la possibilità di due scelte. Il perso-<br>naggio che voi impersonate è il Ninja più feroce e indipendente che sia mai stato dato modo di conoscere, forse come se ne trovavano assoldati a difesa delle pagode, nel lontano Giap-

> pone medioevale.<br>I Ninja erano molto conosciuti e soprattutto temuti a quei tempi. cosl come ora, per due motivi: la loro indipendenza (un po' dei lupi solitari) e il modo particolarmente crudele con cui si battevano, si dice che lo facessero addirittura meglio dei più grandi Samurai. I dettagli delle scene ed anche le motivazioni di questo arcade/adventure sono classici: missione da compiere. che non può essere portata a termine se non dopo aver superato tutti i livelli. raccolta degli oggetti da utilizzare ai fini del gioco.

> Affrontare tutta la serie di insidie e gli agguati che trovete nel vostro cammino, non è propno di tutto riposo, occhi aperti e nrlessi pronti sono indispensabili. Le schermate sono rappresentate in 3D, con colori e dettagli molto piacevoli, ma anche l'animazione è degna di nota. Qualche piccolo difetto ce l'ha: la lunghezza del gioco e la difficoltà di alcuni passaggi, mah, che dire, non sono forse il sale della vita?

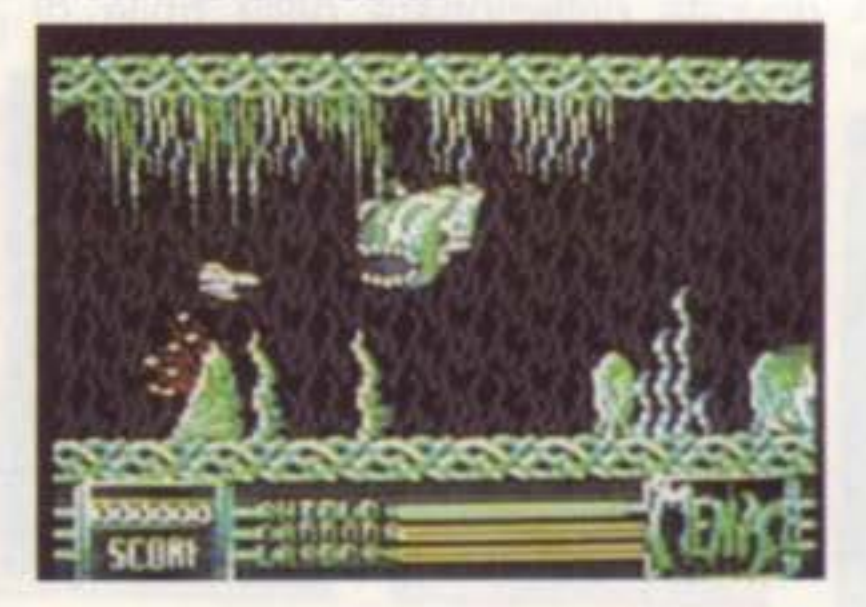

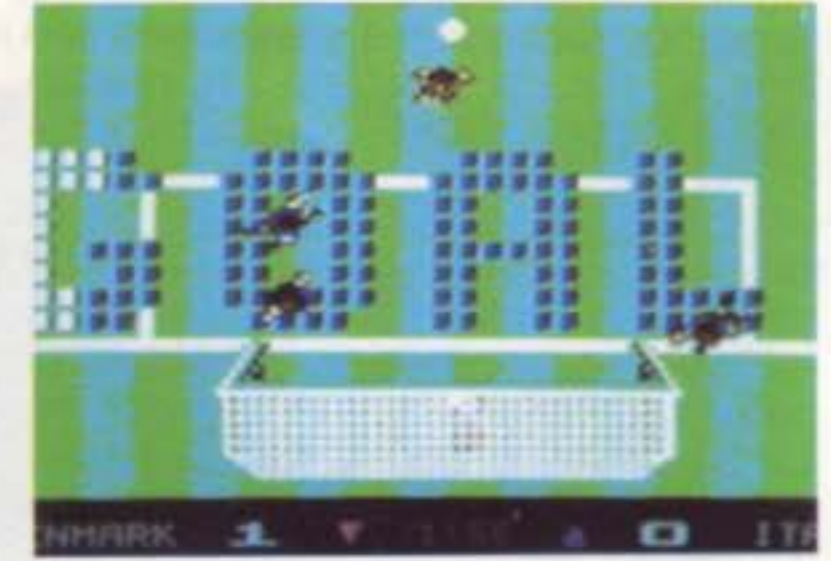

L'ultimo football? Il migliore per C64 senz'altro! Che sorpresa. Microprose ci aveva già abituato a molte cose. alcune buone, altre meno buone, ma soprattutto di genere diverso, impostate su sangue, morte e guerra e specialmente anticomunisti totalitaristi ("piuttosto morti che rossi" ehh!, che esagerazione! anche se appro- priato per quel che riguarda in genere games Microprose). Ma ecco che nasce, e proprio da guesta casa, un soft completamente diverso, un gioco d1 footbalt, il gioco più pacifico, (non la simulazione degli hooligans. dunque) con, blasfemi, un'equipe russa, infatti essi si sono, chissà come, infiltrati....<br>Ma voi vi chiederete: cosa c'è di spe-<br>ciale in un game del genere? In definitiva ci siamo abituati, non è certo il primo gioco di calcio per il C641 Semplice. Soccer Simulator è il migliore e di ben tre lunghezze rispetto ai suoi 128 predecessori. Veramente un game geniale, con uno scrolling favoloso Come i precedenti, è possibile giocare da soli contro il computer e a disposizione, abbiamo nove livelli di difficoltà con cui misurarci. Per conquistare la Coppa del Mondo (che noi speriamo non simulata nell'ormai vici-<br>no '90) possiamo scegliere i colori della nostra squadra del cuore ( non accusatemi di campanilismo, Forza Italia!!). Che lusso!! si può addirittura intervenire sulle condizioni meteorologiche, potete far piovere, con gli inevitabili scivoloni, insomma una vera partita con tanto di passaggi sulle ali, centrali, liftati. La coppa del mondo è già in tasca! Cosa aspettate?!

,

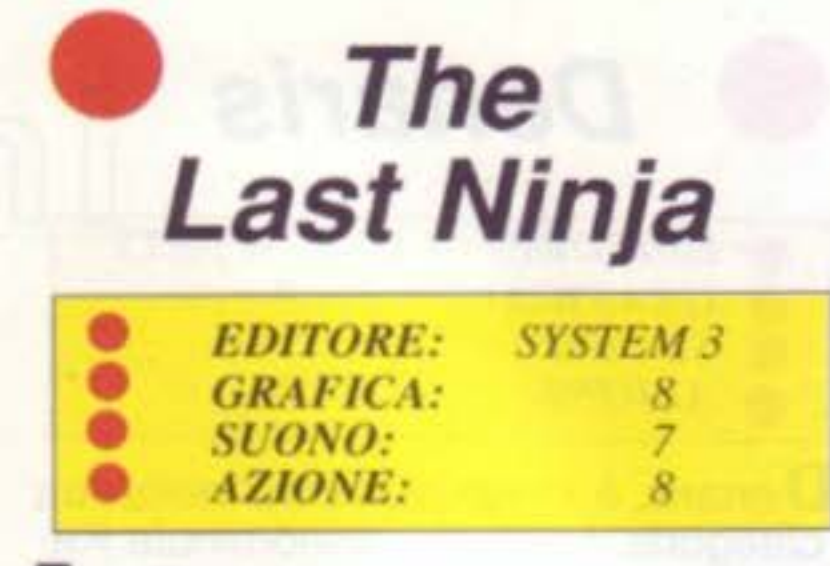

F inalmente, ecco che dopo anni di vacche grasse e magre di successi più o meno travolgenti (mi ncorda qualcosa. e a voi?), quella che possiamo definire la Roll-Royce della categoria arcade/adventure, si ripresenra<br>ai suoi ammiratori: il celeberrimo e conosciuto Last Ninja.<br>Per quello che riguarda le azioni avre-

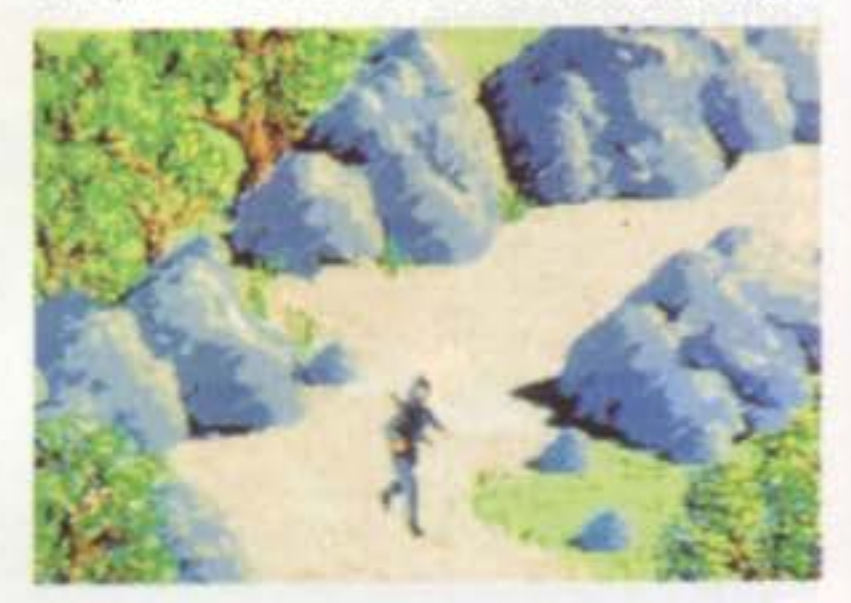

# Superclassifica

a cura del servizio Soft Mail - Lago tel.:031/300174

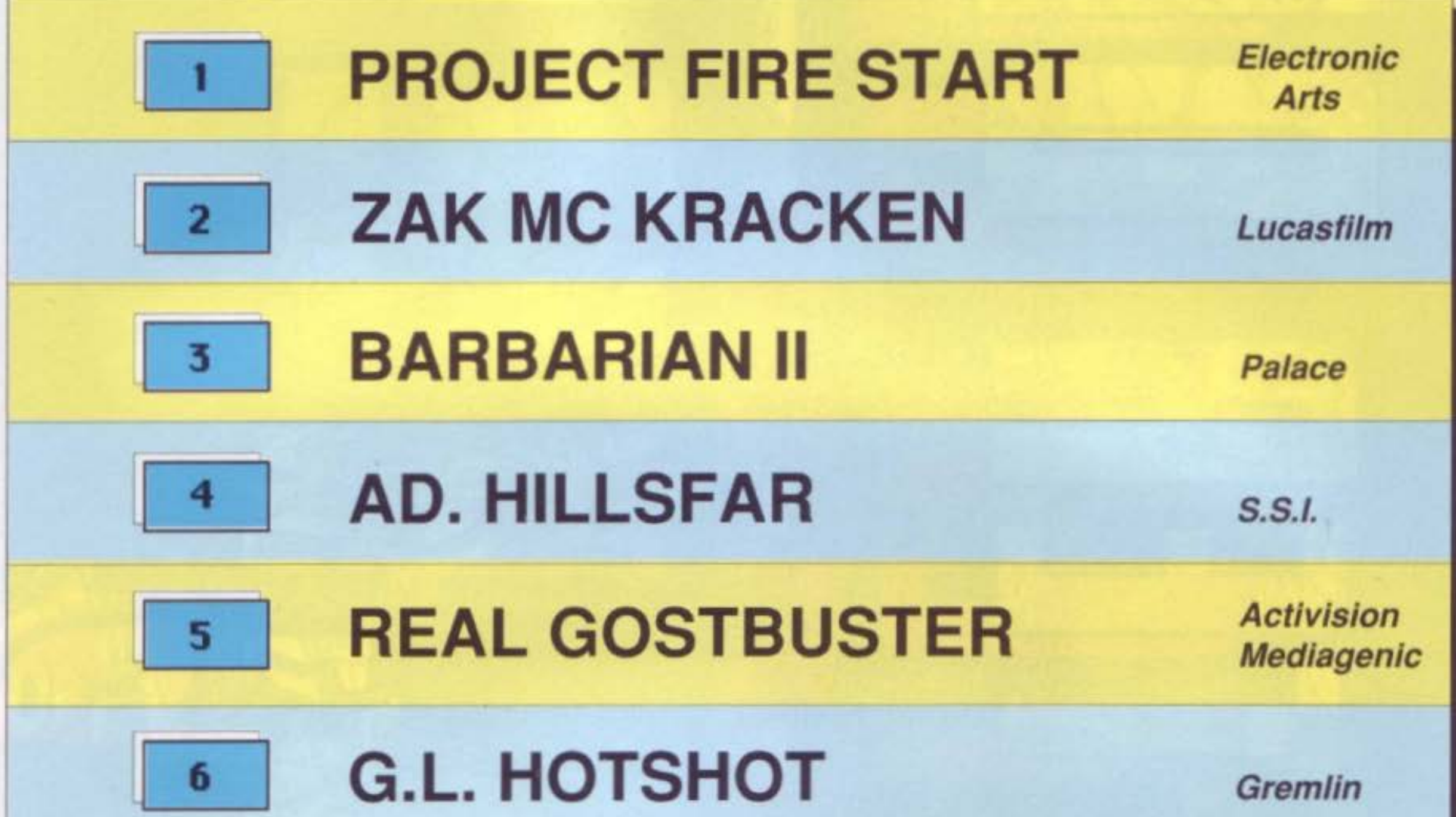

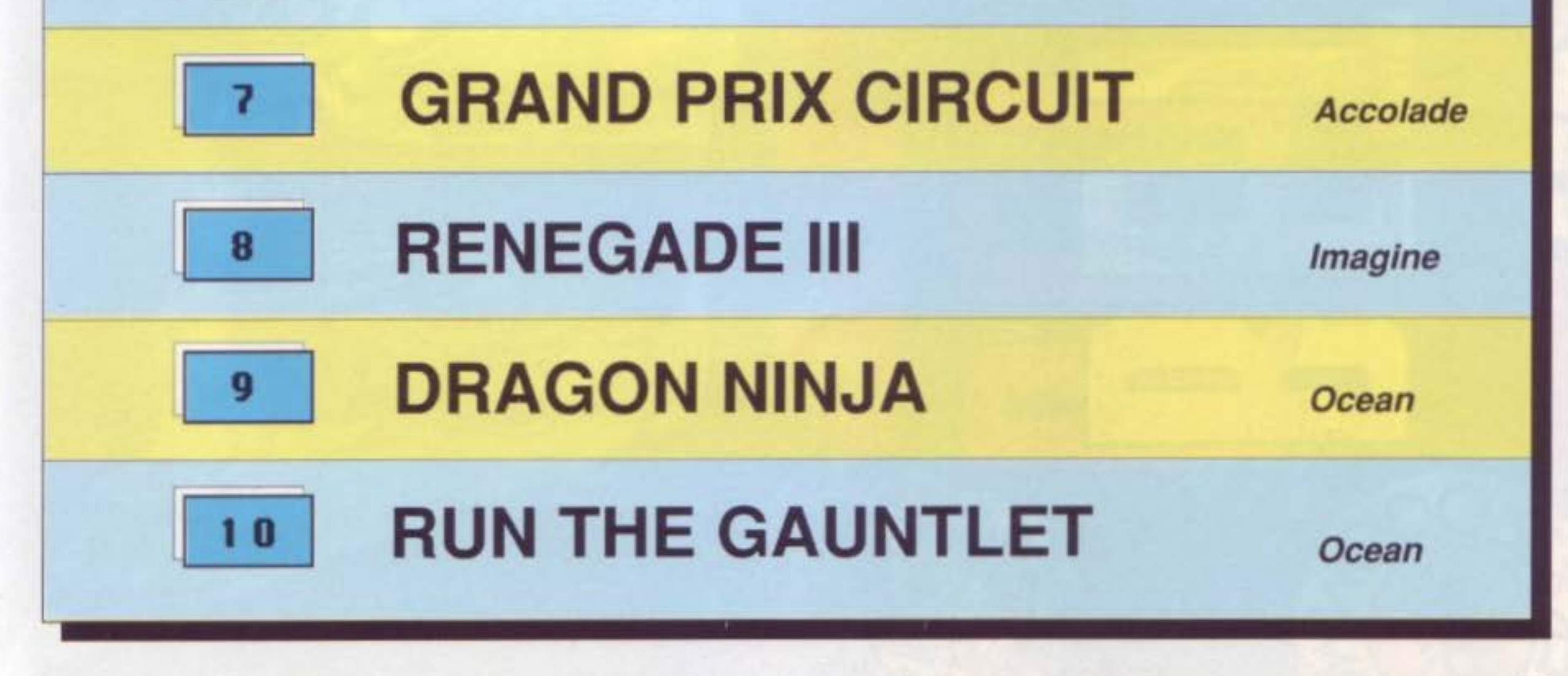

SUPER COMMODORE C64/128

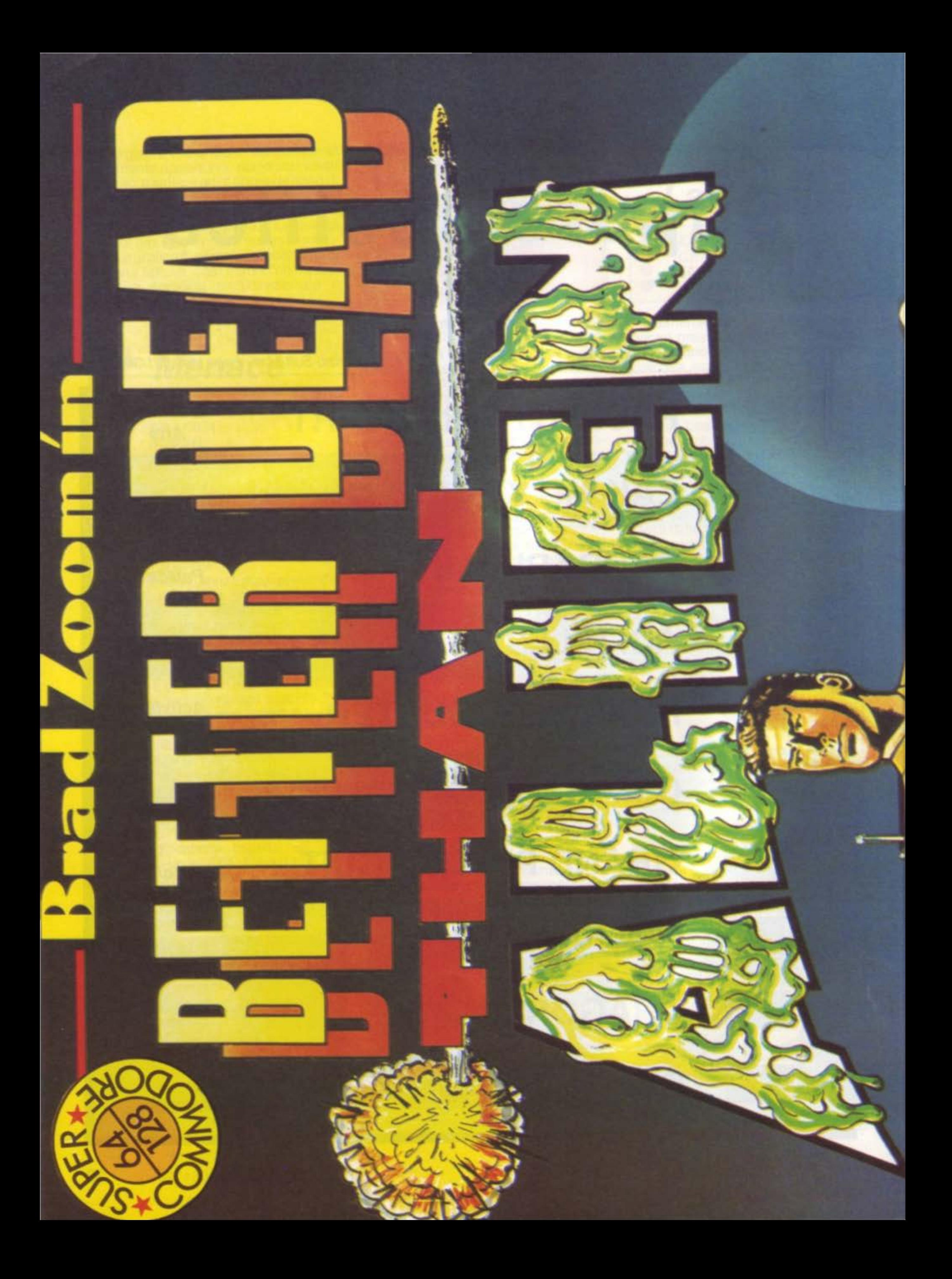

![](_page_34_Picture_0.jpeg)

# **GUIDA ALL'INPUT DEI PROGRAMMI**

programmi in BASIC listati su SUPERCOM-MODORE contengono una particolare codifica dei caratteri di controllo (cursore, colore, reverse, eccetera) che permette di ottenere una maggiore leggibilità dei programmi.

Generalmente, questi listati contengono alcuni caratteri racchiusi tra parentesi graffe { }; queste ultime, che non esistono sulla tastiera del computer, non devono essere digitate, ma hanno unicamente lo scopo di indicare che i caratteri da esse racchiusi sono dei caratteri di controllo.

Ad esempio {GIU'} indica che occorre premere una volta il tasto di cursore verso il basso, {3 GIU'} indica che il tasto di cursore verso il basso dovrà essere premuto tre volte.

Se tra le parentesi graffe è racchiuso un singolo carattere, quest'ultimo deve essere premuto insieme al tasto CTRL (ad esempio, incontrando {A} si dovrà premere il tasto CTRL insieme al tasto A). Invece i caratteri racchiusi tra parentesi quadre e simboli di maggiore e minore [< >] devono essere premuti unitamente al tasto Commodore (nell'angolo inferiore sinistro della tastiera).

Ad esempio, [<A> ] indica che deve essere premuto il tasto Commodore insieme al tasto A.

Infine, alcuni caratteri racchiusi dalle parentesi graffe preceduti dalle lettere SH: ciò indica che il carattere seguente deve essere digitato tenendo premuto il tasto SHIFT.

La tabella seguente riporta, per ogni carattere di controllo, la codifica utilizzata nei nostri listati.

I listati in linguaggio macchina (totalmente numerici) non possono invece essere copiati direttamente con il computer, ma richiedono l'utilizzo dello speciale programma MLX, riportato, insieme alle istruzioni per il suo utilizzo, in altra parte della rivista.

#### **TABELLA TASTI E CARATTERI**

![](_page_35_Picture_95.jpeg)
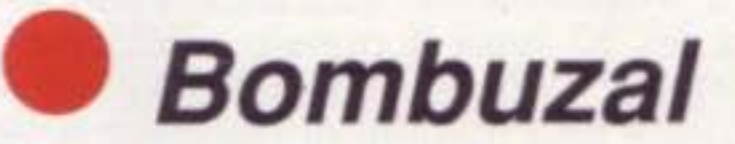

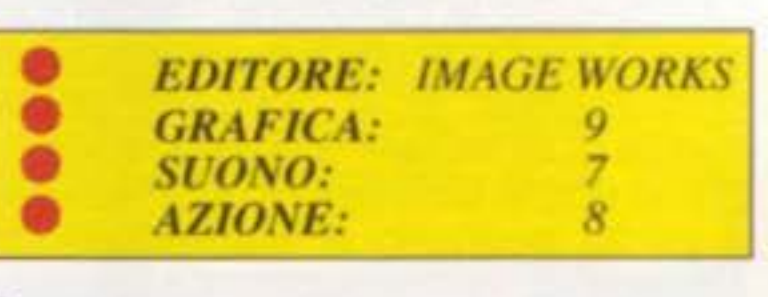

Se non scoppiano, io amo le bombe! E' un paradosso, dite voi? Noi se par- liamo di questo soft della lmage Works. Questa specie di globo, di una simpa-

tia veramente unica, largo quanto lun- go, Bombuzal, non ha che una passione nella vita: trovare e neutralizzare le bombe! E, attenzione, in questo game ne trovate veramente di tutti i tipi: mine che distruggono una sola tegola del vostro universo, bombe che ne demoliscono quattro vicino all'angolo destro, oltre a quelle che ne distruggono ben tredici insieme, quelle telecoman- date e alcune addirittura che si trasfor- mano

La logica del percorso deve essere rispettata e soprattutto l'utilizzo tempestivo di tutti i particolari presenti nell'universo in cui operate. Un game pieno di sorprese e da scoprire pezzetto per pezzetto col vostro joystick. Grafica di buona qualità e colori piace- voli, oltre alla buona glocabilltà, sono il segreto di 3ombuzal, che non man-<br>cherà di prendervi!

*s1:0.vo: AZIONE:* 

Solamente quando tutte le mine e le bombe sono state neutralizzate dal simpatico Bombuzal potrete passare al livello successivo, dove Bombuzal dovrà vedersela con altre, diciamo, piccole cose molto interessanti: dei teletrasportatori, degli interruttori, dei robot sinistri o destri, degli androidi rivitalizzati, congelati, eccetera, insomma un mucchio di caselle bizzarre piene di problemi molto vari e diversi tra loro, una buona salsa per i cunosoni (ma che incuriosisce anche chi non lo èl. non c'è che direi

• • • •

'

**THALAMUS** 

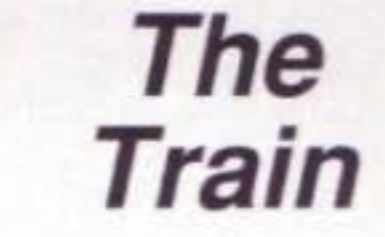

nostri padri hanno vissuto in prima persona, sono lo sfondo di tutte le awenture del nostro treno. Dopo la prima fase di "azione", appunto la cattura del treno", dovrete darvi da fare: purtroppo non avete molta espe- rienza, nella guida della locomotiva Questa fase di "simulazione" sarà a sua volta interrotta da numerosi attacchi (ritorno all'azione) e importante in questi franQenti è la posizione che avete, ecco in gioco la vostra capacità<br>di "strategia"! Studio dei rapporti degli attacchi aerei, controllo e previsione delle possibili resistenze che il convoglio si troverà davanti nel suo girovagare, eccetera. Accolade ha usato nella realizzazione di The Train tutta la maestria che ben gli riconosciamo in materia di simulazione. ma non solo quello! Veramente un buon lavoro quello di Accoladel

*EDITORE: GRAFICA:* 

*9 8 8* 

**<sup>T</sup>**he Train è un adventure a compo- sizione multipla: strategia, azione e si- mulazione, un bel cocktail!

Il punto di forza di questo soft è dato proprio dall'aver associato i differenti tipi di gioco in un unico game, di una complessità mai realizzata finora. La vostra missione si può riassumere cosl: assalire e conquistare un convoglio ferroviario tedesco è il primo passo da compiere (l'azione è am-

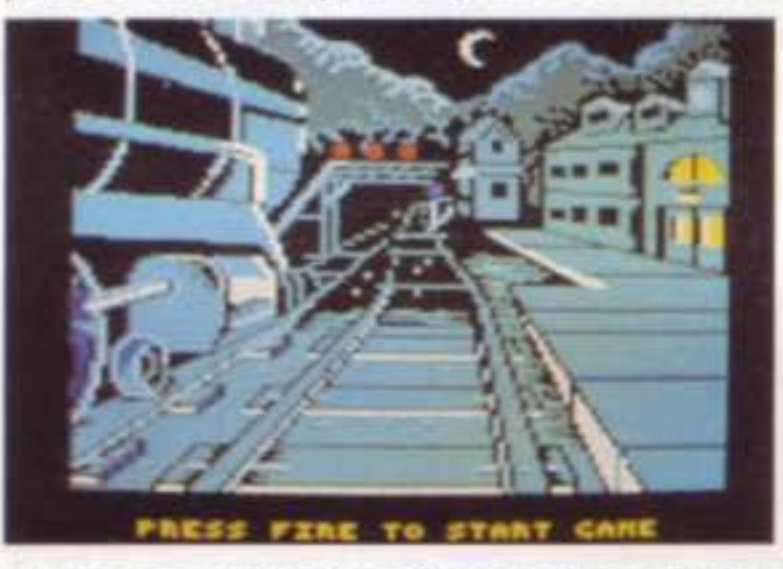

bientata nell'ultima Guerra Mondiale)<br>guidandolo per tutta la Francia occupata. La grafica messa ìn mostra da The Train è superba, da lasciare senza fiato! Le schermate oltre che molto varie rispecchiano il realismo delle azioni in maniera egregia.<br>Il teatro dell'Europa Hitleriana, che i

**lo** 

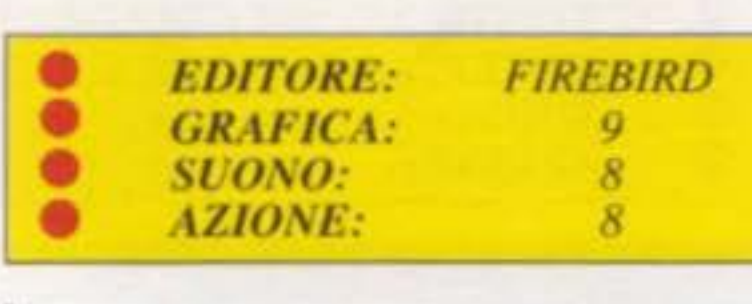

I o (non è la m1t1ca giumenta di Giove) è uno shoot'em-up nello stile più puro, raramente ne abbiamo visto un'altro così. Scenario poco arzigogolato, ma è tutto giusto nella partita di "tiro a volontà", superbo e molto, molto difficile (quale incentivo migliore?) Lo schermo vi propone in primo piano il quadro comandi di bordo del vascello, mentre all'esterno, la scena è oscura e ombrosa, dando al giocatore la Qiusta sensazione dì un ambiente opprimente. E' un game veramente difficile, (ve ne accorgerete anche voi!), più si va avanti e più la difficoltà aumenta, mettendovi a dura prova. Farete bene a sparare senza sosta. evitando i tiri dei nemici, senza mai smettere, sia alle navicelle che vi attaccano frontalmente che aì cannoni disposti un po' dappertutto nell"universo circostante. Più che la strategia. (si perde un po' per la strada è il caso di dirlo), è una questione di riflessi al titanio e velocità, infatti l'azione martellante del nemico non da certamente il tempo ne' al ragionamento ne· alla tattica. In vostro aiuto delle pastiglie speciali: prendetele, vi daranno due funzioni. Facendole esplodere sopra i vostri nemici, riuscirete, in un solo colpo a sbarazzarvi di tutti loro. ma se riuscirete a farne una piccola collezione, ecco che il vostro arsenale si arricchi-<br>sce di armi più potenti e molto utili. Il fiore all'occhiello di lo, sono comunque la realizzazione grafica e gli effetti sonori, oltre alle scene molto varie. L'animazione fantastica e la bellezza degli sprite, non mancheranno di conquistarvi completamente.

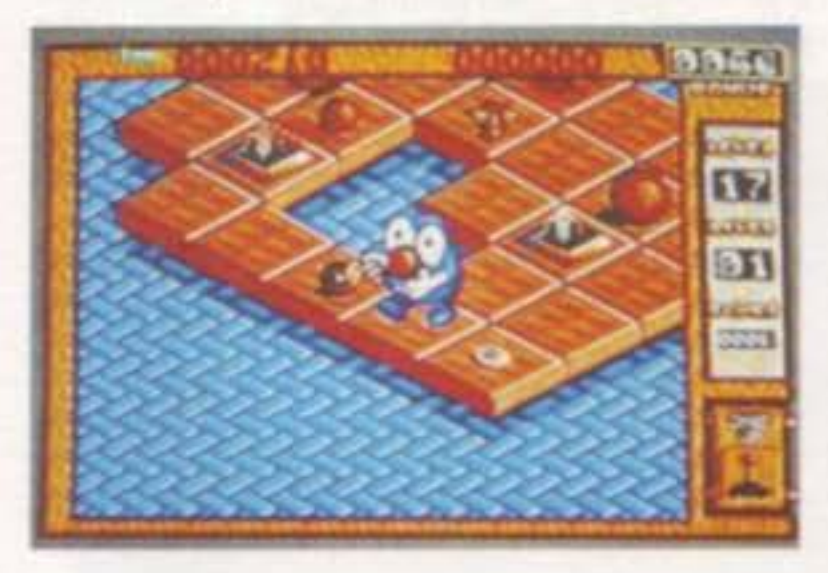

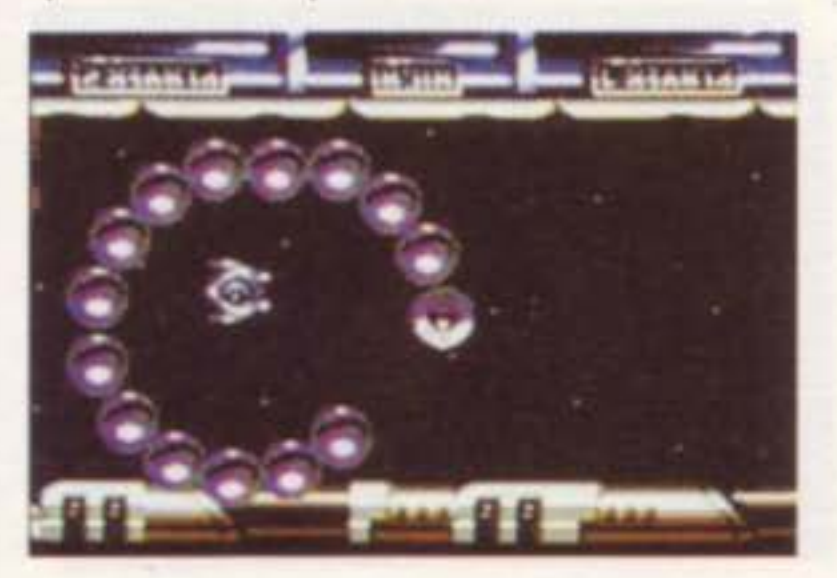

SUPER COMMODORE C64/128 37

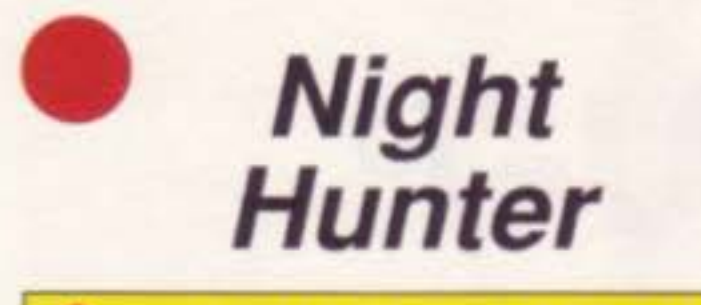

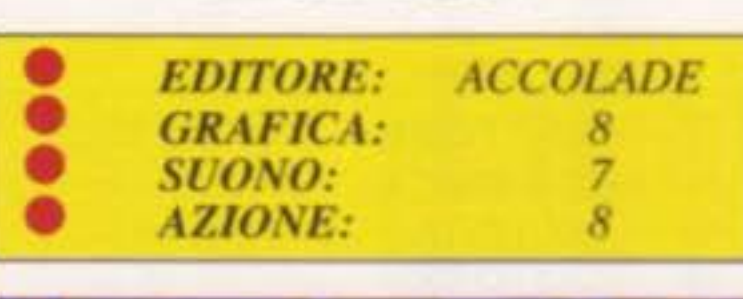

S e qualcuno avesse detto a Bram Stoker, amoroso padre del Conte Dracula di Transilvania, (ispirato da Vrad Drakul, principe di Valacchia, so-<br>prannominato Vlad l'impalatore), che 11 suo lavoro di fantasia (o no!) sarebbe diventato cosl celebre e famoso, non ci avrebbe sicuramente creduto. Noi però dobbiamo sicuramente arrenderci all'evidenza: Dracula fa parte della mitologia del XX secolo. L'abbiamo visto, magari con un po' di brividi che ci correvano nella spina dorsale, nel piccolo come nel grande schermo, qualche volta anche in veste satirica, altre nella sua veste più classica. E' morto un'infinità di volte per mano di impalatori che gli trafiggevano il cuore.

sue mani... non solo lui... ma anche voil Eh, si!, non solo non lo aggredite per distruggerlo ma, al contrario, dovrete essere molto abile, per farlo soprawivere. E io vi prometto che questo gioco non ha solo del maca-

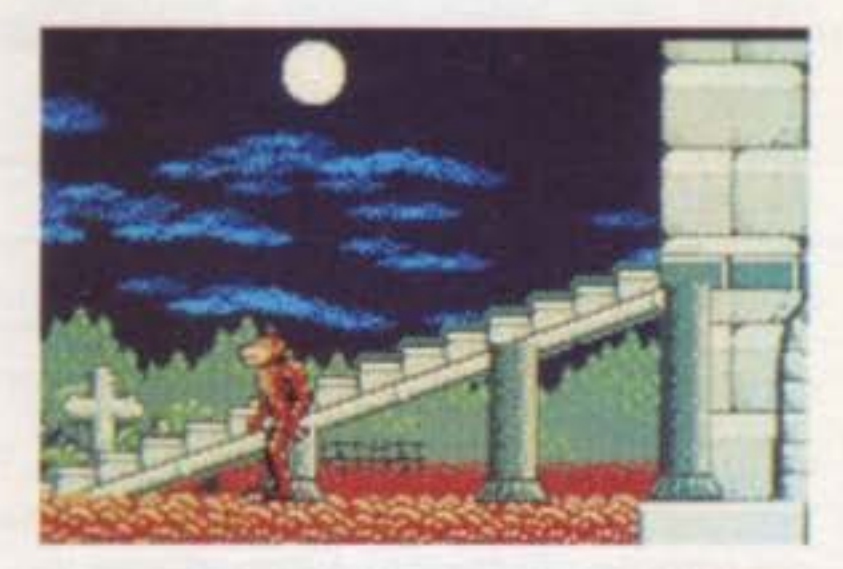

bro, insomma non solo bare! In ognuno dei 30 livelli di questo arcade/ad-<br>venture, non dovrete soltanto com-<br>battere una miriade di nemici, ma in più potrete trovare otto chiavi che vi daranno libero accesso ad altri livelli. Come vuole la tradizione, l'awentura si svolge tutta di notte e, senza volervi preoccupare, 10 vi consiglio caldamente di terminare la vostra missione prima che la luna lasci il posto al sole. Il primo scenario è ambientato nel castello, dove non potrete far altro che ammirarne gli effetti grafici che sono fa-vo-lo-sill

Il Conte Dracula ha in questo game, (oltre alla possibilità di praticare salassi alle sue vittime, che ahimè, dopo il suo trattamento ricadono al suolo ormai scheletrite, la possibilità di trasformarsi e.... non voglio levarvi la sorpresa!!

Ma eccolo qui! L'incredibile Conte Dracula ritorna, ben conservato dalla sua dieta a base di sangue fresco, è più 1n forma che mai, in N1ght Hunter. Il più accerrimo nemico che gli si sia presentato davanti negli ultimi 10 anni: il mega C64! Scusatemi a questo punto comincio a sragionare: il professor Van Helsing. Per lui, Conte dell'informatica, è facile legare il destino del mitico Dracula al volere delle

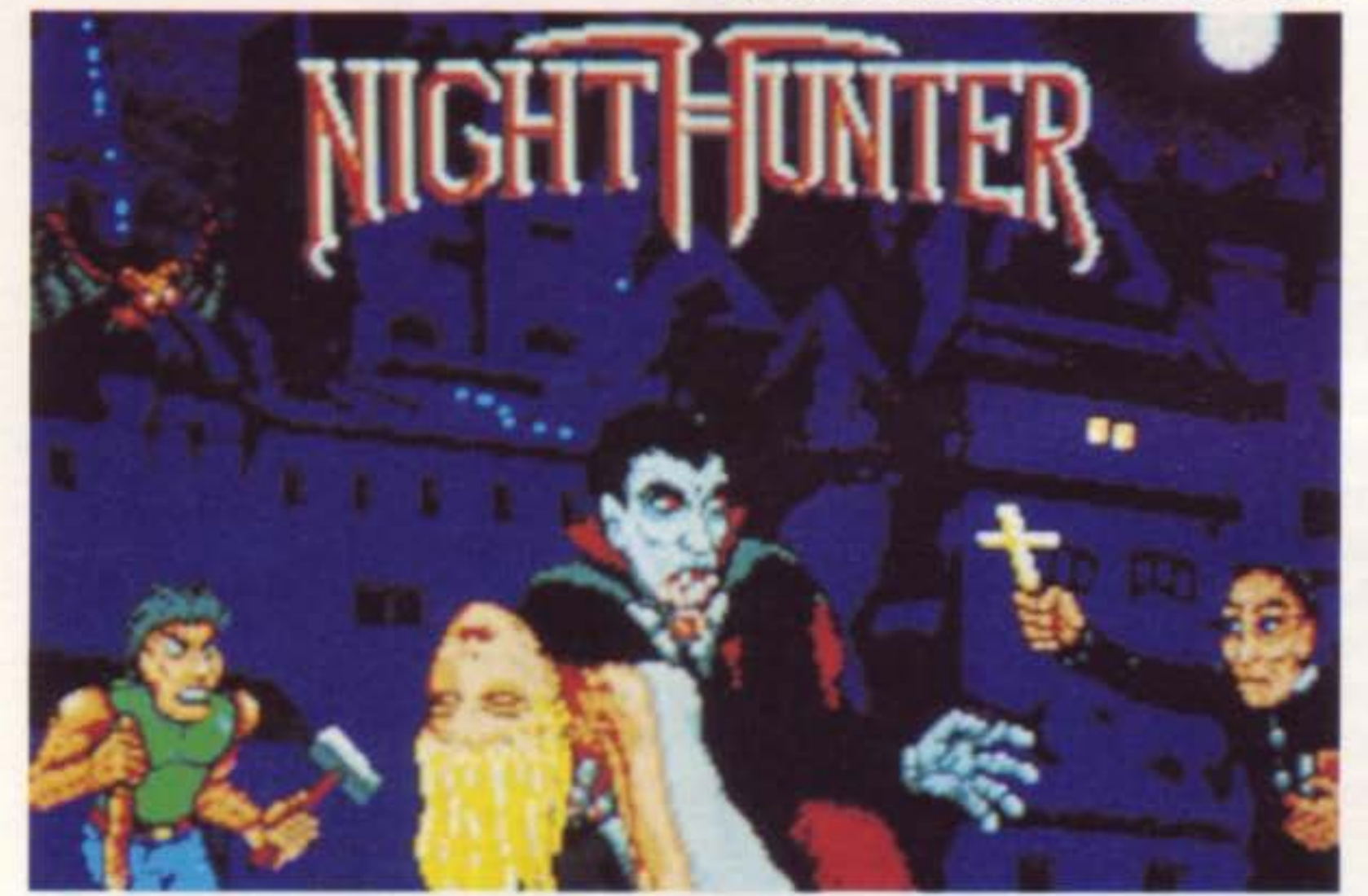

La luna che si alza nel cielo, il suono digitalizzato e molto realistico fanno onore ai miQlìori film del genere. Anche gli effetti grafici, però, non scher-<br>zano in quanto a realismo, ve ne accorgerete nell'attraversare cimiteri e sotterranei. Brrr.... quasi mi si accappona la pelle!!!

D opo aver precedentemente abbat-<br>tuto le resistenze della città, primo episodio di Alternate Reality, arriverete alle porte di Donjon. I novellini, che non sanno utilizzare il personaggio, potranno, all'inizio del game, crearseno uno che diventerà il loro eroe per- sonale. Un gioco da protagonista, classico nel suo genere. Il nostro eroe dovrà fare questua di tutti gli oggetti che trova lungo il cammino e deve poi far fruttare le differenti qualità che ne

### **Alternate Reality Donjon**

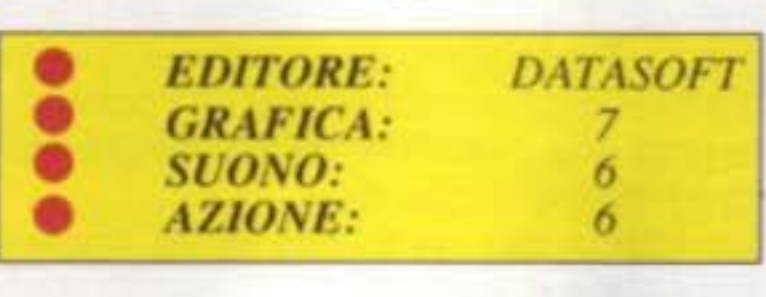

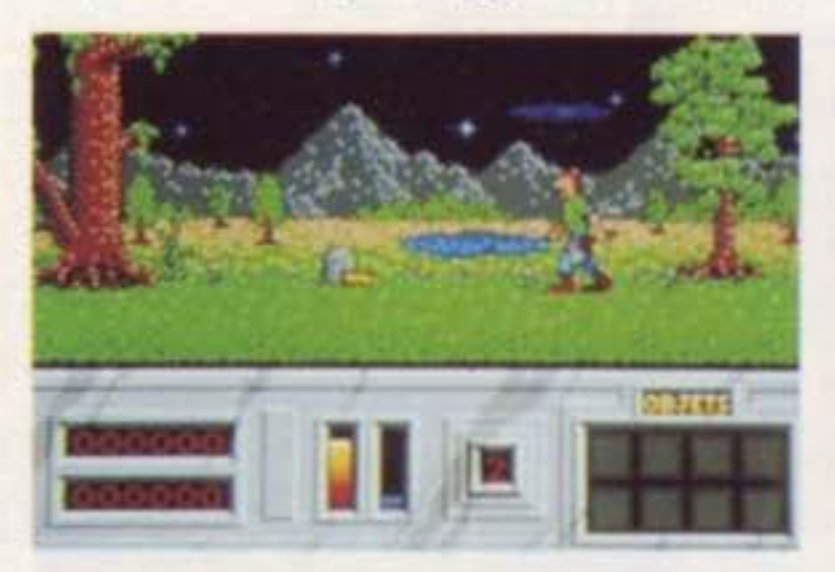

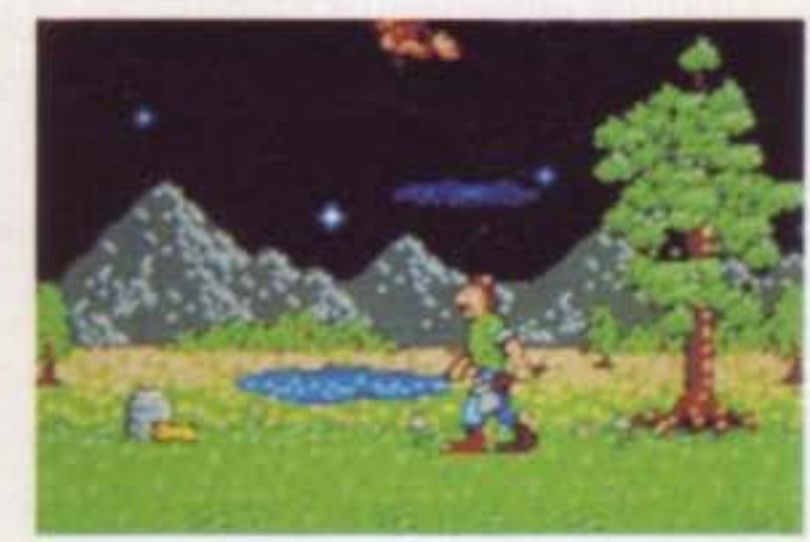

caratterizzano ciascuno. Contrariamente ai soft di ruolo animato (Bard's Tale, Wizard Warz, e lo stesso Alien Fire) la ricerca è più austera e nello stesso tempo selettiva, riservata agli adepti più fedeli del genere. Si svolge essenzialmente nel

38 SUPER COMMODORE C64/128

tracciare piani di gioco (4 livelli, con oltre 4000 casi!) molto utili quando si entra nel magazzino o nelle botteguc- ce.... E' anche possibile entrare da una "maga" per usarne i molti sortilegi. La grafica e il suono, come anche l'azione, sono convincenti, sul nostro C64. Ma la ricchezza delle scene molto particolareggiate sono veramente lodevoli!

Con queste premesse ci si aspettava comunque un po' di più. Anche se ben realizzato, non è il massimo per quello che riguarda la fluidità, oltre alla ripe-<br>titività delle azioni (l'unico rischio concreto è di lasciarci la pelle!).

**Battle Options Attack** --- **Technocop • FDITORE:** GREMLIN **•** *GRAFICA: GREMI*<br>**•** *GRAFICA:* 7<br>**8/***GNO: 8* **•** *GRAFICA:* 7<br>*SUONO:* 8<br>*AZIONE:* 7 • *SUONO:* 8<br> *AZIONE:* 7

I n questo game, voi siete nei panni<br>di un poliziotto del 2000 e dovete cat-<br>turare i numerosi criminali che infesta-<br>no le strade della città. Fortunatamen-<br>te per voi disponete di un equipaggia-<br>mento adequato ai tempi,

ultra-moderno.<br>Mentre siete di ronda nelle strade a bordo della vostra bella vettura, siete tenuti aggiornati dalla centrale sulla situazione e, in caso di evasione di un criminale, siete in grado di ricevere subito i connottati del fuggiasco, che cercherete subito di riacciuffare. Purtroppo la vostra caccia all'uomo <sup>è</sup> complicata da una serie di oggetti che vi verranno lanciati contro dai vostri avversari, ma non oggetti qualunque, bensì delle strane cose che vi attacca-<br>no addirittura.<br>Affrettatevi ad eliminarli, il tempo è ti-<br>ranno e purtroppo con dei limiti abbaI

stanza stretti. Dopo un certo tempo, infatti, 1n caso di mancata cattura, il criminale che ricercate riuscirà a di- ventare "uccel di bosco".

• • • • **Hockey Powerplay**  *EDITORE: El.ECTR. ARTS GRAFICA:* 7 **SUONO:** 7<br>**AZIONE:** 8 *AZIONE: 8* 

Le attività che svolgi nella tua società sono molte e comprendono anche l'estrazione di minerali, tra questi ce n'è uno particolarmente prezioso: il cristallo di Minorthian. Una notizia ti raggiunge: "un asteroide vagante trabocca di questo prezioso cristallo.Un bel colpo per tel

**Le** relazioni USA-URSS si svolgono ormai sulla linea della Glasnost, e anche nello sport è possibile riscon- trarlo. L'hockey su ghiaccio, si rivela essere uno sport veramente appro- priato ai nuovi rapporti est-ovest. E' dunque un confronto pacifico tra le due Superpotenze in questione, quel- lo che ci apprestiamo a combattere. In questo Hockey Powerplay avrete modo di disporre di un numero elevato di movimenti (finte, passaggi rapidi, parate controllate, corpo a corpo) che nel proseguo della partita torneranno

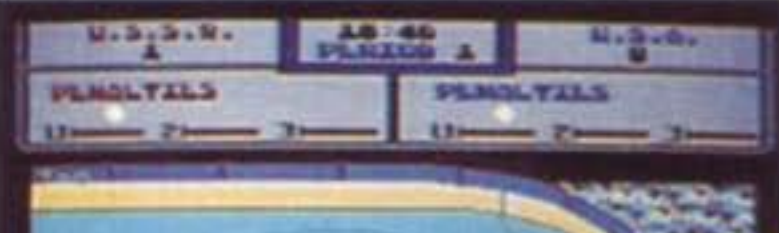

sintonia con lo scontro-incontro! Da sottolineare nella presentazione è la presenza di un poster di Mikhail Gorbaciov in tenuta da hokey, una cosa alla quale non eravamo molto abituati, ma che spenamo continui!!

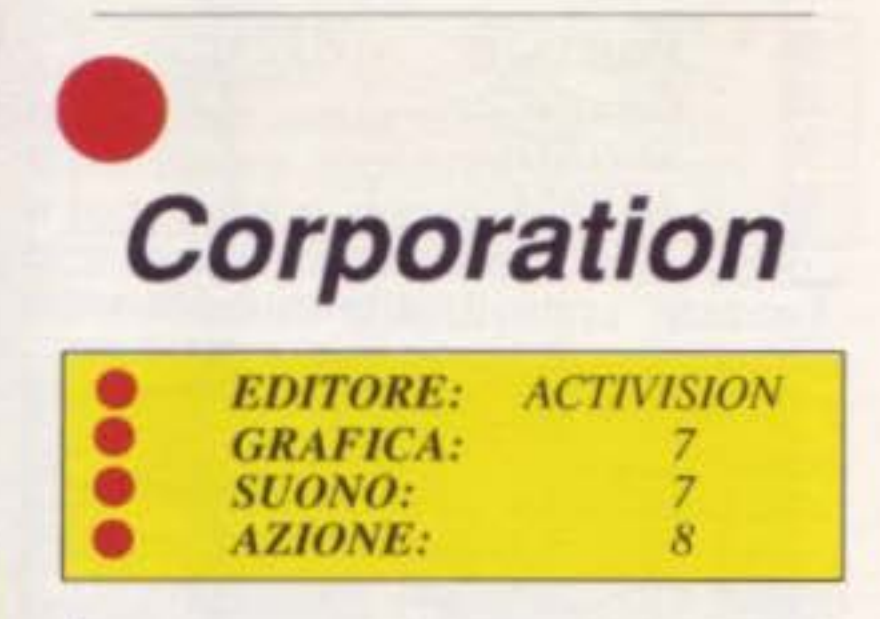

Ma le cose si complicano; sfortunata- mente per te, lo staff di una società concorrente è venuto a conoscenza dell'asteroide, ed è intenzionato ad usare tutte le sue conoscenze e capa-<br>cità per raggiungere i suoi fini, prece-<br>dentoti nell'intercettazione dell'asteroide per appropriarsi del minerale. Tu dovrai gestire i veicoli da esplorazione e tenere sotto controllo la situazione economica, assicurando inoltre la difesa delle tue installazioni (missili termici, cannoni) che verranno sicuramente prese di mira dai tuoi concor-

renti, che non esiteranno ad attaccarti per accapparrarsi il prezioso cristallo. Se i tuoi avversari riusciranno a prendere possesso del cristallo, tu potrai aspettarli al varco e, colpendo i suoi camion, impossessarti del carico che trasportano. Questo soft non eccelle per la grafica al limite dell'austero, cosl come per l'animazione non proprio eccelsa, ma in compenso la strategia è di buon livello, e ti impegnerà a fondo.

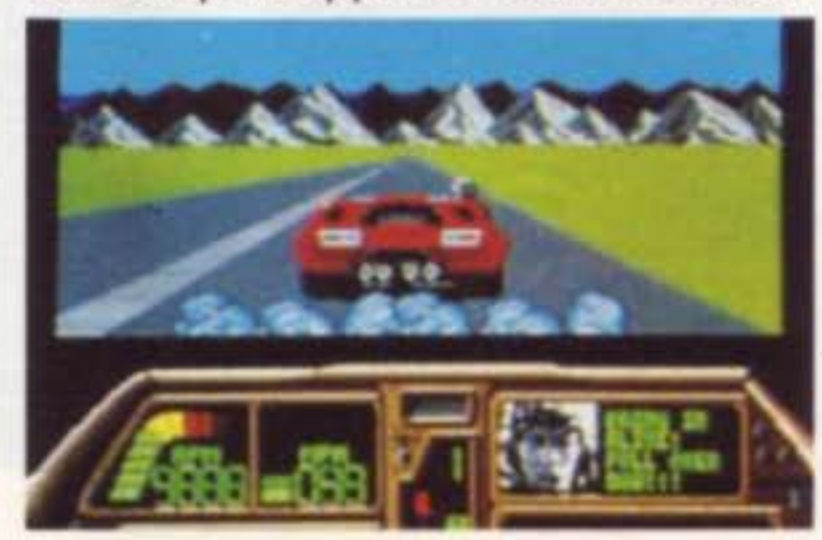

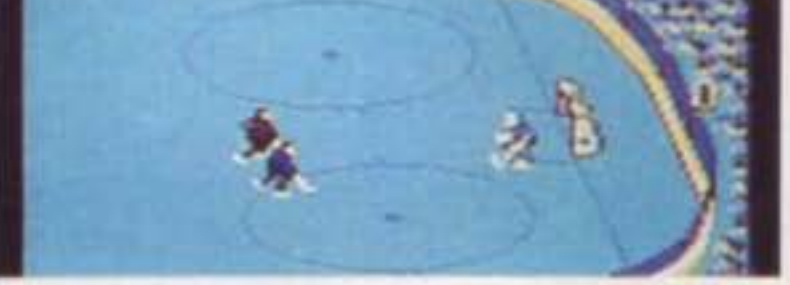

veramente utili! Avrete due possibilità di scelta nel controllo del gioco: il primo, è limitato al controllo di un solo giocatore, mentre, nel secondo potrete controllare uno qualunque dei cinque giocatori con un controllo maggiore del campo. Il gioco dispone oltre che di una grafica efficace anche di un'animazione molto buona, soprattutto se raffrontata ad altri games similari, infatti ha una fluidità esempla- re (non sapremo in che altro modo definirla) nello scrolling e nei movimenti dei 9iocatori stessi. Anche il suono non è da meno, decisamente in

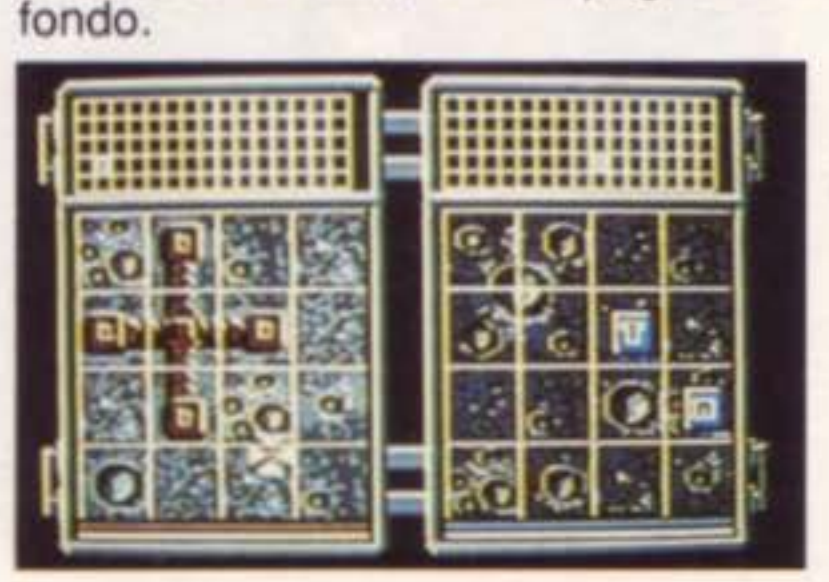

## **Mo tor Massacre**

• • • • **EDITORE: GRAFICA:**  $SVONO:$ AZIONE: **GREMLIN** 7.5 7  $\delta$ 

Terrestri, unitevi!, la terra è ancora minacciata, c'è Il caos, la giungla, tutto di tutto, dovete rimettere ordine in questo disastro. Fortunatamente ci è rimasta la nostra fedele macchina ad aiutarci, dopo aver caricato alcuni oggetti indispensabili, tra cui un can- noncino e poche munizioni, siete pronti a partire per la vostra missione. Lo scopo primario: cercare delle mu- nizioni che miglioreranno la potenzia- lità quando dovrete combattere. Il cannoncino, scoprirete è un vero gioiello! Altro punto da considerare è la tattica da adottare, che vi sarà molto utile quando dovrete affrontare i mu-<br>tanti che compaiono improvvisamen-<br>te nella strada che percorrete, ingom-<br>brandola. Il nostro terreno di gioco si estende su tre città, dove troveremo avamposti mal frequentati (almeno per noi), stazioni e un'arena. Ognuno<br>di questi, unico in ogni città, è un punto di passaggio obbligato per raggiunge-<br>re la successiva (a condizione di elimi-<br>nare tutti i mutanti e 1 concorrenti con il massimo della convinzione). Il game è un misto arcade'adventure. ma <sup>è</sup> necessario usare la strategia per su- perare, senza cadere nei tranelli che vi verranno tesi, la città: troppo facile altrimenti arrivare al traguardo... La grafica di questo soft è passabile, all'animazione invece è un po' approssimativa. Per finire, il caricamen-<br>to è lungo e lo svolgimento del gioco, non troppo ben impostato. Certe volte anche le buone idee sono handicap- pate dal risultato pratico ... Peccato!

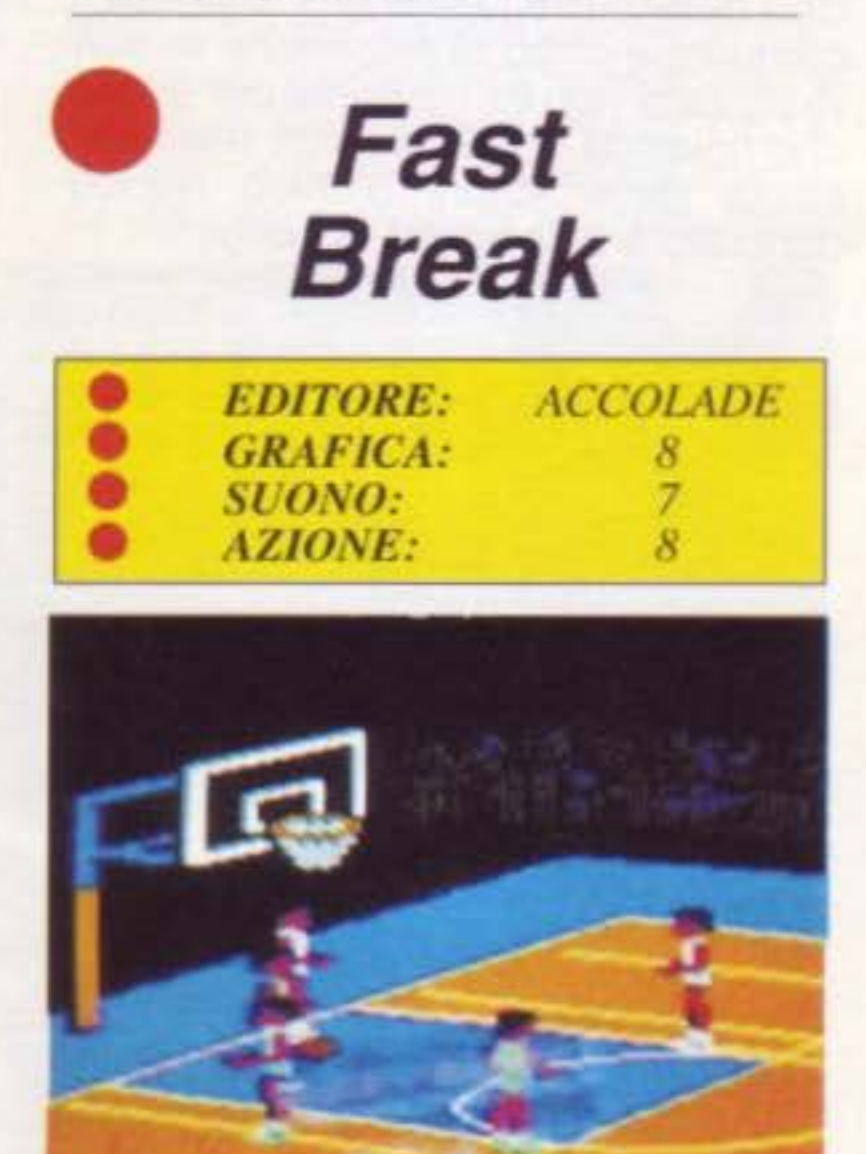

P er una tale simulazione, ci sono delle nozioni che vanno assolutamen- te rispettate: la proporzione del territo- rio, la posizione, il nome del giocatore e infine seguire fedelmente il regola- mento in vigore. Di primo acchito. Fast Break, risponde a tutte queste carat-<br>teristiche, che ne fanno un gioco cor-<br>retto. Tuttavia, dopo aver giocato un po', vi renderete conto che alcuni giocatori sono veramente dei super- uomini. .. Prendete quando fate saltare il giocatore muovendo il joystick verso destra: il vostro uomo attraver- sa metà del terreno in un solo colpo ed a piedi uniti! A parte questo piccolo problema (per i poveri e comuni mor- tali!) una sfera molto rimbalzante, come una palla di cannone, e gli altri oggetti che compongono le scherma- te vi faranno ammettere che è un soft ben realizzato. In effetti, oltre alle immagini che scorrono nello schermo, voi potete seguire lo svolgimento delle azioni leggendo i commenti scritti in basso (ad esempio il trucco usato per dribblare, eccetera) sullo schermo.<br>L'arbitraggio è giusto e la sua dinami-<br>ca interessante: la marcatura del giocatore (qualora si giochi da soli contro 11 computer) è ottima. Molta tecnica, oltre ad un buon soft dunque, con un gran numero di opzioni (gioco offensi-<br>vo, difensivo, combinazioni prestabili-

E d ecco una nostra vecchia cono-<br>scenza, di nuovo Cecco Raffaele, geniale programmatore "numero 1" della Hewson. Ricordate certamente i precedenti Cybernoid o Exolon. Colo- ri e contrasti ottimi, animazione curata e senza difetti, suono piacevole ( che si poteva sempre interrompere se lo si desiderava), percorsi molto vari, grandi sprites, originalità, su Cecco devo proprio sfogliare il mio dizionario degli aggettivi per esprimere tutto quello che so sulle sue realizzazioni. li tema che ci propone su Cybernoid 2 è il meglio che ci si poteva aspettare dal numero "1": i pirati sono ancora confu-<br>si, brancolano nel buio della Federazione in un congelamento pubblico.<br>Vista l'eccellente accoglienza al game precedente, ora vi è stata affidata una nuova missione: recuperare le merci rubate. A vostra disposizione avrete quattro navicelle con un im- pressionante arsenale di armi di tutti i tipi, che impiegherete a seconda delle caratteristiche dei nemici che vi assalgono. Potete selezionare sei armi: dalle semplici bombe a quelle a scoppio ritardato, a ricerca automatica, con scoppio immediato, speciali, più uno scudo difensivo. Oltre a tutto questo arsenale, potrete recuperne di

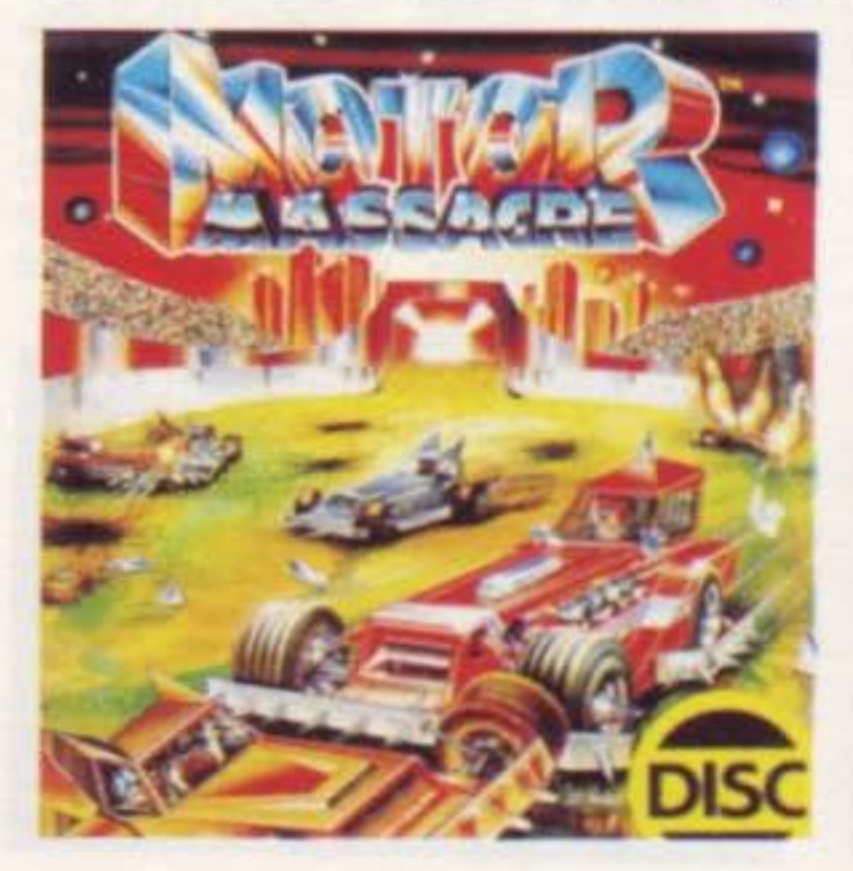

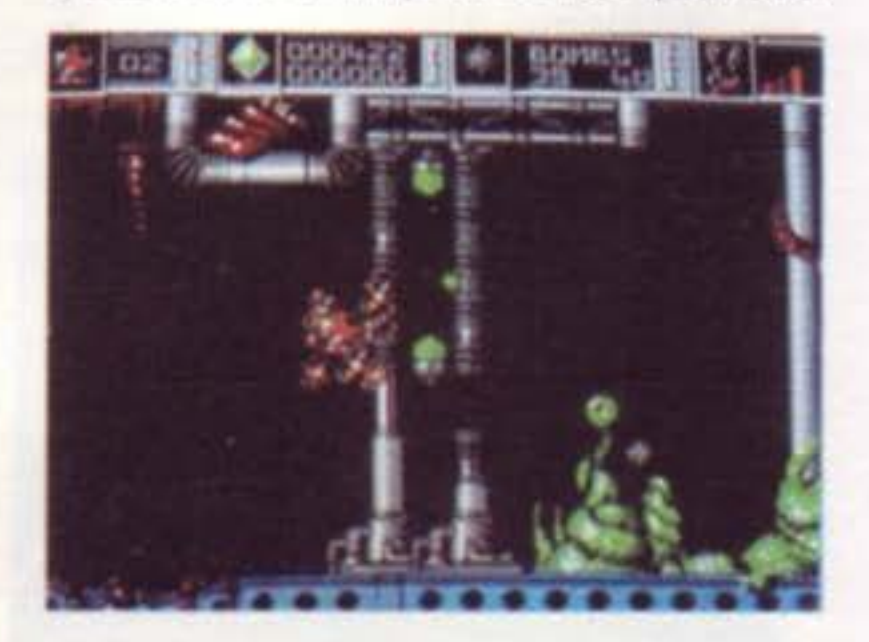

,

te da voi, eccetera). L'effetto grafico è corretto, con eccezione per alcuni personaggi che presentano effetti un po' brillanti e che danno un po l'idea di "uomo inv1s1bile" .... Allora siete pronti per giocare? Coraggio, seduti e mano al joystickl

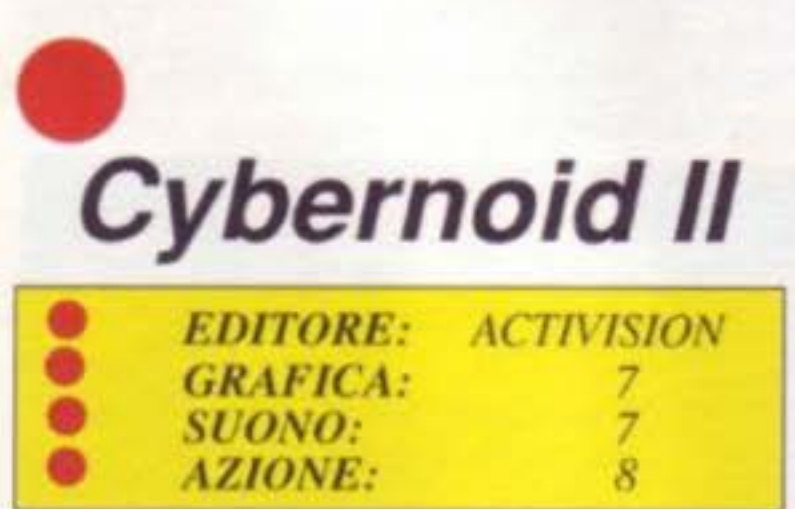

nuovo quando distruggete i nemici, ma attenzione perché ve li troverete davanti all'improvviso e arriveranno da ogni parte con molte lance in loro favore, perciò, le nuove armi, dovrete sudarvele. E' incontestabilmente un buon arcade nato per gli appasionati di strategia e di apprendimento! Vi va l'idea?

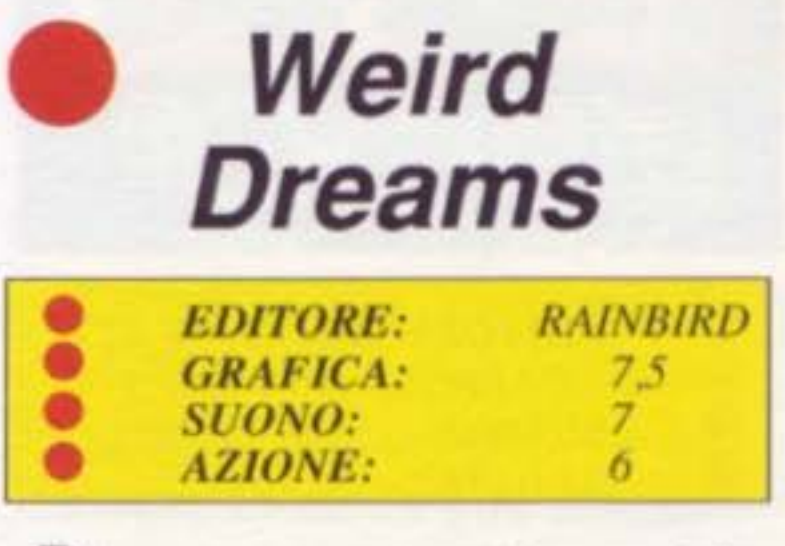

**B** isogna avere i nervi ben saldi e l'immaginazione fertile per fare la co noscenza di questa serie assai varia di creature che popolano il mondo dell'inconscio. Decisamente coloro che hanno programmato questo soft, non si sono posti questi problemi. Lo stesso Freud, il grande interprete dei sogni, non avrebbe saputo fare di meglio. Lungamente atteso, ecco infi- ne Weird Dreams, 11 gioco più eclatan- te dell'anno su C64. Dopo una serie di problemi (che la Rainbird conosce bene), che ha ntardato la messa in opera di questo programma, final-

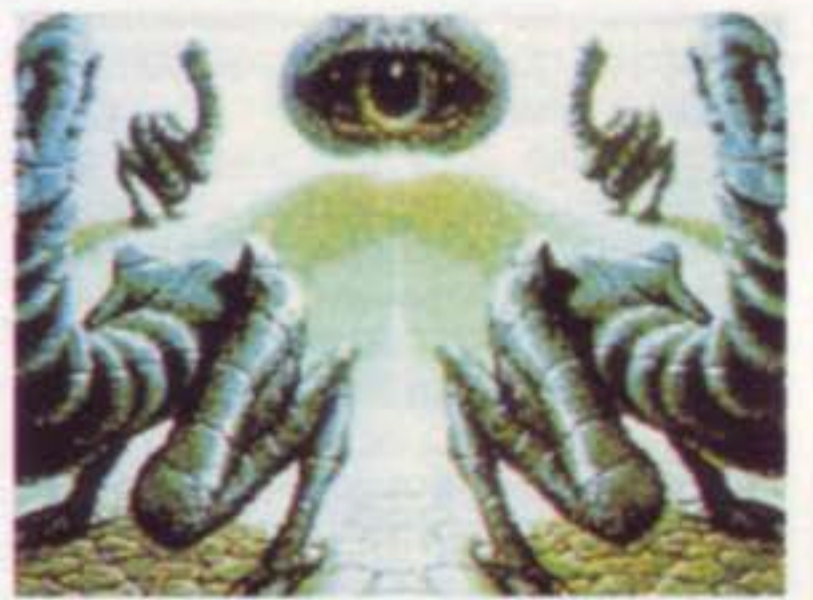

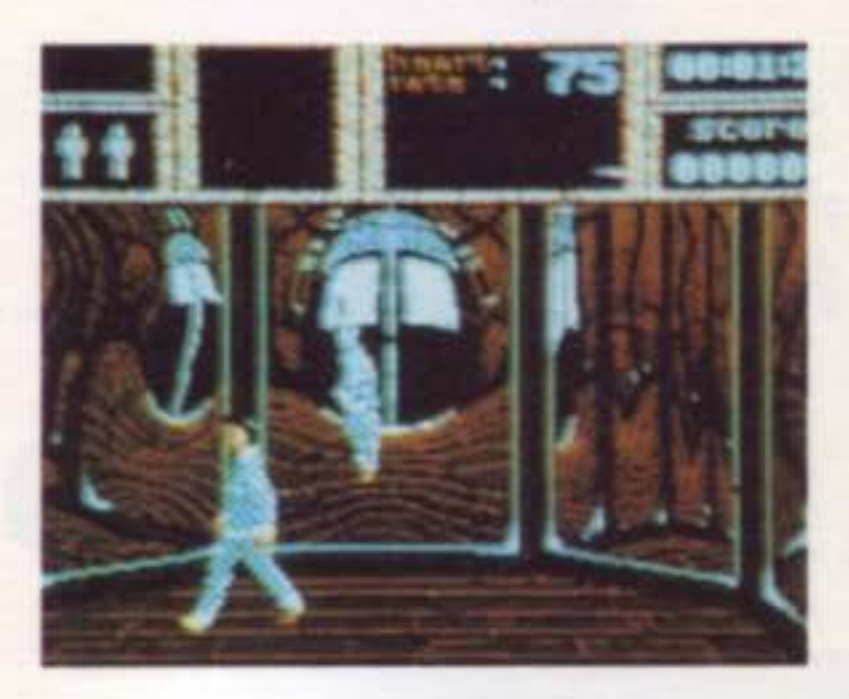

mente, scritto da James Hutchby e<br>trattato graficamente da Herman Serrano, è giunto sui nostri schermi perportarci attraverso la storia disastrosa di un sogno sfortunato. L'aspetto più rimarcato nel gioco è la sua veste ir- reale! Questa sera l'eroe veste il pigia- ma e va in un mondo popolato da diverse creature e mostri, tutto è allucinato e allucinante: dalle rose inoffensive che diventano terribili piante carnivore per mordere il nostro eroe agli innocui palloni che si trasformano in bocche gigantesche pronte a in-

goiarlo, giochi che si animano diven-<br>tando aggressivi... Gli effetti speciali sono spettacolari gli uni più degli altri dando al game un motivo di interesse in più. Malgrado queste premesse e la difficoltà di certi passaggi, questo soft poteva ambire a qualcosa di più, ad esempio avere più azioni e difficoltà. Sul C64 dove !'"orribile" bellezza degli effetti grafici attirano l'attenzione, a lungo andare, non riescono ugual- mente a far dimenticare alcuni limiti del gioco. Weird Dreams ha comunque suscitato molto interesse in In-<br>qhilterra, anche perché ha beneficiato di diverse apparizioni in televisione in un programma per ragazzi. Fortuna- tamente la versione diffusa sugli schermi televisivi dava più spazio alla riflessione che all'azione. Molte per-<br>sone sono rimaste sorprese di scoprire, invece, che su computer, il gioco beneficiava più dell'azione che della riflessione. Certo è, che comunque, è sufficiente caricare una sola volta Weird Dreams per entrare nel suo mondo immaginario e dimenticare le imperfezioni di questo soft delirante!

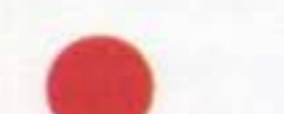

I

mondo. Armato di una sola lama circolare egli corre, salta, vola perfino e uccide senza esitare. Grazie alla sua grande volontà, Rygar riesce a scoprire più livelli di gioco con una sola vita (ne ha a disposizione tre). Alla fine di ogni combattimento può prendere e colle-<br>zionare i bonus recuperati qua e là sulle carogne delle sue vittime. In questa conversione i mostri non sono molto diversi dagli originali su coin-op e sono sempre numerosi e vari. Sia la grafica che l'animazione e il suono sono di buona qualità.

Ora essa è di nuovo minacciata dalle forze del male e solo un valoroso individuo come voi potrà riuscire a ricacciarle. Da quello che si sa. l'aiuto che avrete è dei più originali ... Avete capito, volete ancora imbarcarvi in una lotta senza grazie (almeno dai vostri simili!) con esseri demoniaci (e per di più molto rapidi) in cui non avete (bisogna avvertirvi) molte possibilità

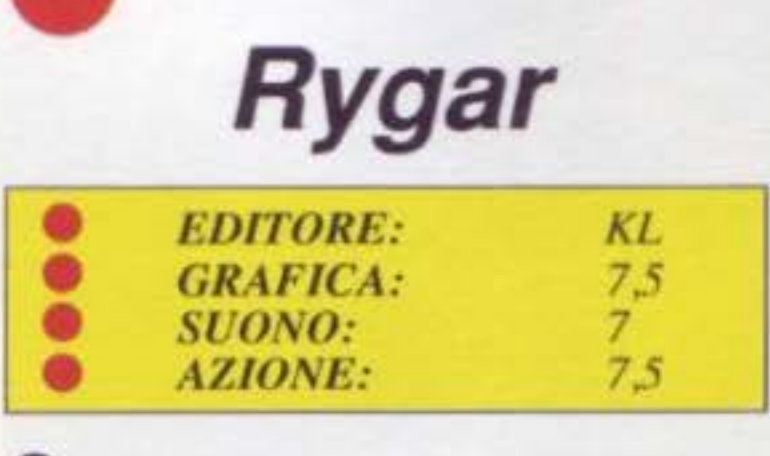

Q uesto leggendario guerriero dai muscoli enormi è Rygar, l'eroe della conversione del celebre Coin-op della Tecno. Eroe brillante non porta mai con se molte armi, e quindi lotta con- tro i nemici armato solo dei suoi mu- scoli poderosi.

Non conta che il suo coraggio: parte in guerra contro gli enormi mostri preistorici che cercano di dominare il

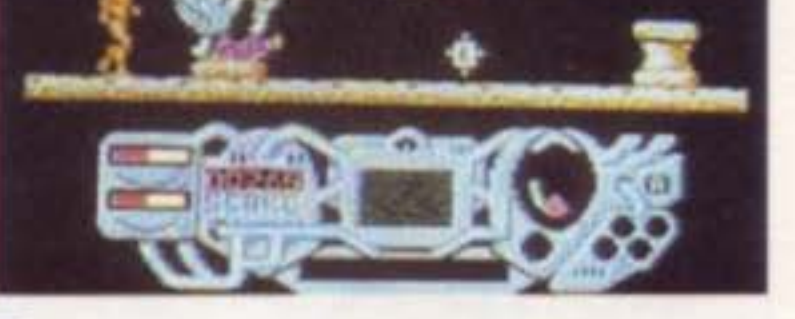

D opo un cataclisma, la Terra ha con-<br>tato per secoli morti a centinaia, ma<br>via via la vita è rifiorita.

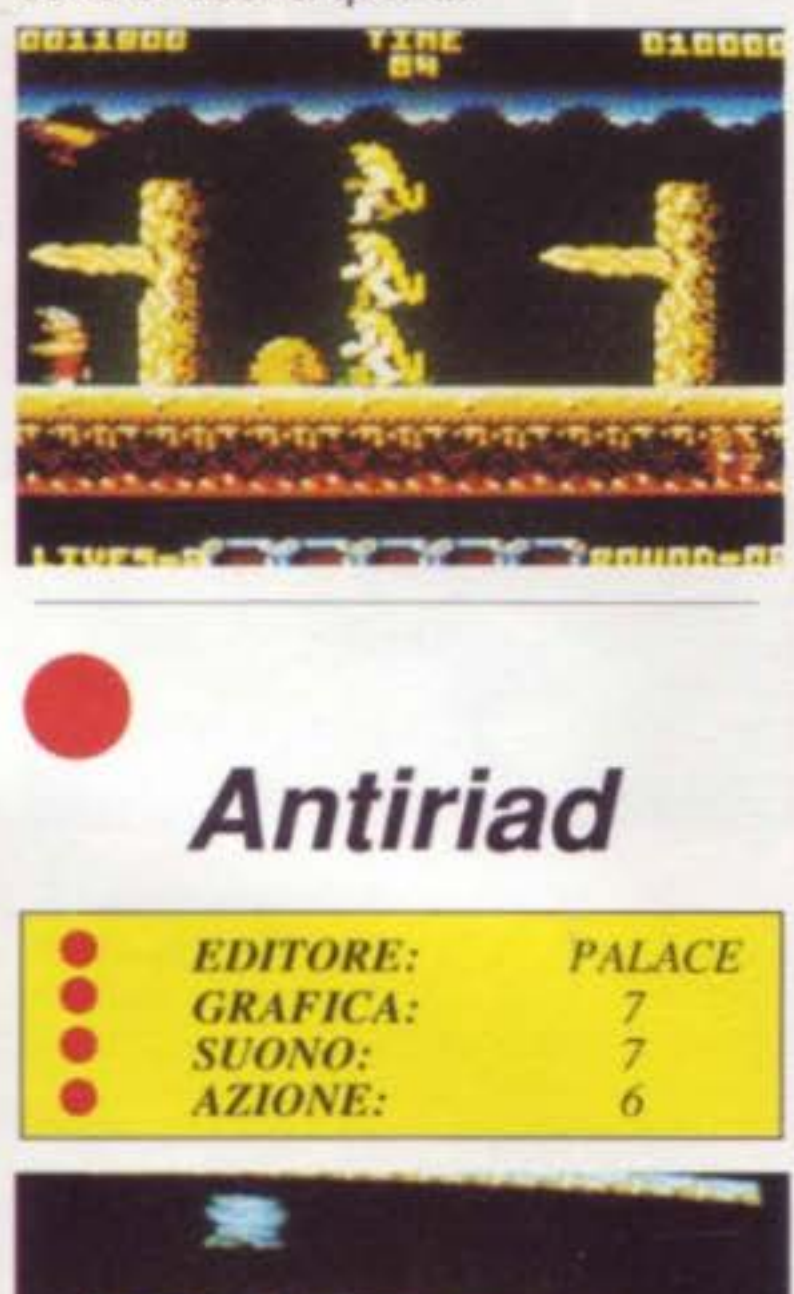

•

di uscirne vincitori.<br>Il principio del gioco è simile a quello di Barbarian e dovrete percorrete un universo ormai agognante. Sfortuna- tamente dobbiamo dire che l'interes- se del gioco è ben lontano dal suo valore. Prima di tutto è molto sorpren- dente il fatto che non vedrete mai il vostro punteggio.

Un dubbio s'impone allora e non potrete che concludere: "E' tutta una farsa". Errore, avete preso l'armatura magica? Se si, sarete abbagliati dalla straordinaria luce che apparirà nel quadrante in basso dello schermo.

o evitarle. Man mano che proseguirete nel gioco, scoprirete altre creature delle tenebre in nuovi schermi. Nell'insieme, questo game fatto di scale, è provvisto di una grafica graziosa (co-<br>lonne greche, sculture antiche, ecce-<br>tera), ma l'animazione dei nemici è piuttosto lenta. Gli effetti sonon di Antiriad non sono certamente suffi- cienti a rendere buono questo soft

E' così, ci siete? Se si, saltate allora sul pianerottolo a sinistra sopra la vostra testa. La scena cambierà ma le piccole bestie saranno ancora là ad aspettarvi. A voi decidere se ucciderle

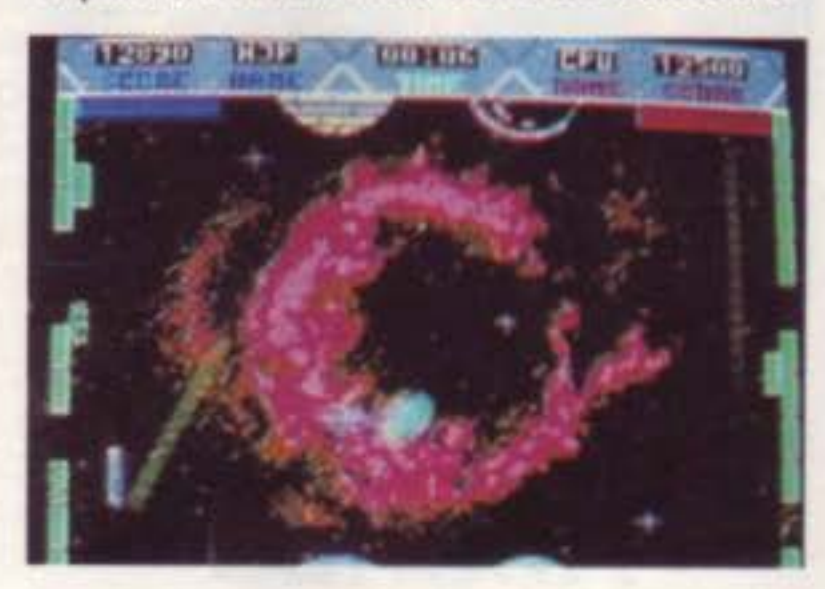

Dovrete pensare anche a mangiare e a dormire per la vostra salute. Atten-<br>zionel Alle 22 cadrà la notte e piombe-<br>rete nel buio: non dimenticatevi quin-<br>di di cercare una lampada elettrica.

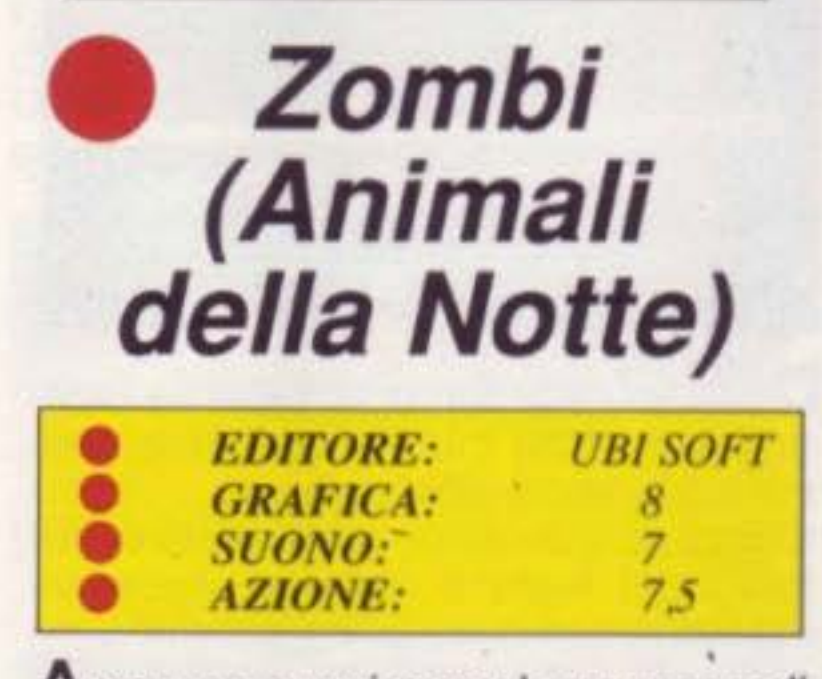

A vevamo quasi perso le speranze di vedere un giorno questo gioco su C64. Ed ora finalmente ve lo presentiamo. Dopo la visione sul grande schermo cinematografico, eccolo anche su micro, per gli amanti del brivido!

Anche per i commodoristi, dopo la versione su Atari e PC, è arrivata la possibilità di divertirsi con Zombi.

Bestie orribili e urlanti che si nutrono esclusivamente di carne umana, gli Zombies si sono reincarnati! Ormai tra voi e loro esiste una lotta continua. Voi? Sì, o meglio gli unici quattro uomini soprawissuti a loro sulla Ter- ra.

> Dietro, trovano posto delle astro-gri- glie composte da due piattaforme di mattoni, da qui la somiglianza con i più<br>noti Arkanoid e altri.

Nel corridoio centrale circolano og-<br>getti bizzarri che rispondono all'appello dei difensori spaziali. La loro funzione è semplice: sviare la traiettoria della capsula per poter dare ai giocatori un "bonus" o un "malus". Il gioco si svolge su un solo schermo, ed ecco perché la versione a un solo giocatore è assolutamente monotona. Contrariamente, il torneo a otto giocatori (massimo) si rivela un'esperienza interessante e da luogo a partite awincenti. L'animazione sonora è veramente eccellente, la grafica, malgrado la presenza di un un'unica schermata <sup>è</sup>buona (senza essere geniale) . L'azione ben congegnata risponde correttamente ai comandi del joystick.<br>In breve, riteniamo che questo soft sia interessante solo se si hanno a disposizione sette amici pronti a tutto, altrimenti, passati dieci minuti, (la barba sarà notevolmente allungata) a causa della ripetitività delle azioni: vi ritroverete a sbadigliare!

Siete nascosti sul tetto di un supermercato e dovrete esplorarlo alla ricerca di carburante per il vostro elicottero. Vi avvertiamo che il supermerca-<br>to pullula di zombies mal intenzionati, ma vi aiuteranno nella lotta le armi che si trovano nel seminterrato.

Ecco un altro piccolo suggerimento per aiutarvi nella vostra giusta lotta: quando sparate a uno zombi mirate alla testa, la morte sarà istantanea e guadagnerete del tempo.

Il caricamento molto lungo, all'inizio sopportabile, diventerà molto presto noioso e non incoraggiante a provare a migliorarsi nel gioco. Altro disguido è dato dalla mancanza

di informazioni. La documentazione fornita col gioco è molto laconica ed è composta unicamente da un com-<br>mento e poche istruzioni.

Per finire, quello che possiamo dirvi di sicuro è: ognuno per se stesso e molti zombi per tutti.

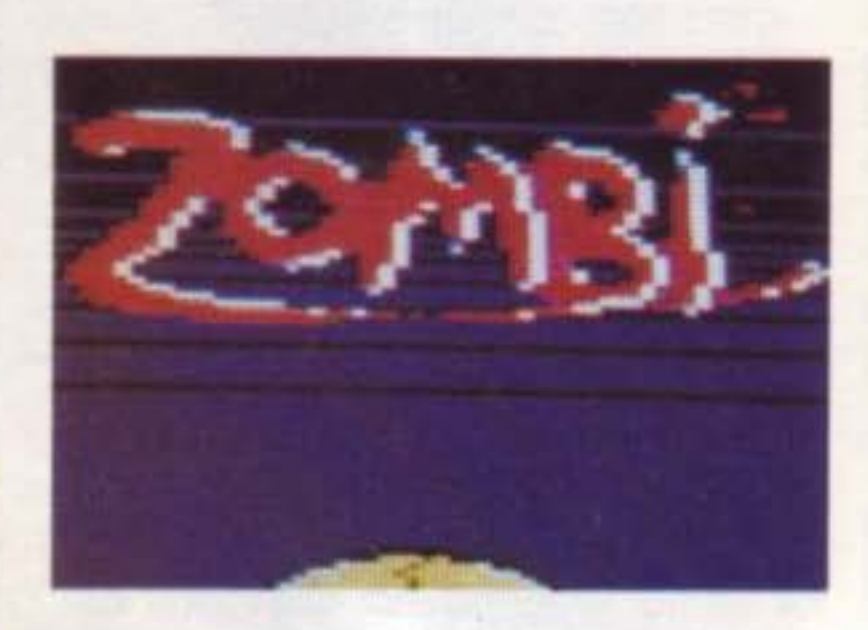

,

### **Spaceball**

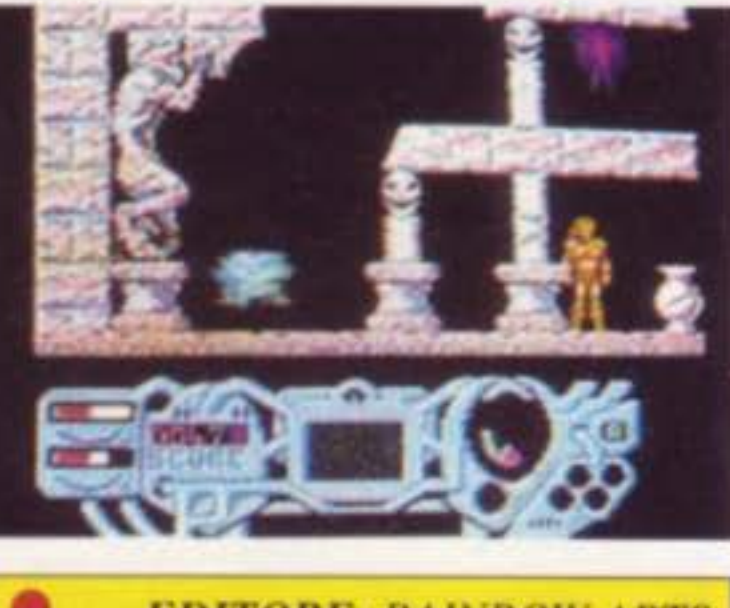

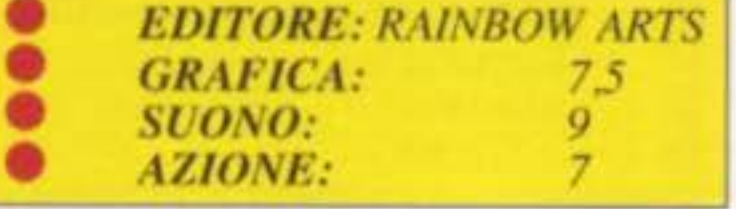

D ue joystick più sette amici, è tutto quello che serve per Qiocare con Spaceball, un software difficile da catalogare: flipper, sport individuale o tennis? Spaceball è a volte tutti questi, senza essere veramente l'uno o l'altro. All'inizio dovrete inviare una co- smo-capsula (più comunemente chiamata palla..) nella vicina area galattica (campo awersario se preferite). Questa operazione, certamente delicata, si effettuerà con l'aiuto di un aereo veloce che voi piloterete (una racchetta...).

Hillsfar *è* una delle più prosperose città che costeggia il Moonsea. La sua storia *è*  legata sia agli umani che agli Elven. Infatti le sue stesse caratteristiche riflettono le usanze e i tradimenti di entrambi le razze.

#### In breve la storia di Hlllsfar e della corte di Elven

1357 anni fa gli umani si trasferirono al nord dove incontrarono la Corte degli Elven: era un territorio forestoso al di sotto del Moonsea. Questi umani ricevettero il permesso di stabilirsi intorno alla foresta. Nacquero così i vari villaggi umani. Fu costruito anche un monumento il cosiddetto "Standing Stone" per commemorare l'unione degli umani con gli Elven. A sud e all'est della Corte degli Elven giaceva il regno umano chiamato Sembia. I Sembians tagliavano la foresta per farne del legno per le loro navi. Gli Elven volevano porre fine a tutto ciò e cosl si scontrarono in battaglia con i Sembians a Singing Arrows, 473 anni fa. Dopo la battaglia, i Sembians e gli Elvens stìpularono un accordo di pace al fine di poter commerciare gli uni con gli altri. Con questo patto gli Elven permisero agli umani di costruire una strada tra Sembia sud, fino alla loro Corte , e dal Moonsea fino al nord. Gli Elven tenevano sotto stretto controllo il percorso della strada e si assicurarono che passasse direttamente dal monumento. In questo modo gli umani si sarebbero potuti conoscere ed essere finalmente

## **eons**  • ons Hi

quest'ultima città è conosciuta come Hillsfar, che ha prosperato in pace al contrario delle altre maggiori città che circondano il Moonsea. Phlan e Zhentil non ebbero infatti il successo che ebbe Hillsfar che si sviluppava sempre più per il fervente commercio stabilitosi tra le coste del Moonse e la Corte degli Elven. Ma, a poco a poco la battaglia di Singing Arrow e la strada tra Sembia e Hillsfar fece nascere

SUPER COMMODORE C64/128 43

I

meno ostili con gli Elven. Alla fine della strada nord gli Elven costruirono un centro commerciale che circondava il Moonsea. Gli umani e gli Elven impararono gli uni dagli altri molte cose riguardo il commercio e cosi via. Essi divisero anche i compiti dell'amministrazione del centro commerciale. Con grande felicità questo centro cominciò ad espandersi nella città e fuori città ed infine fuori stato. Ora

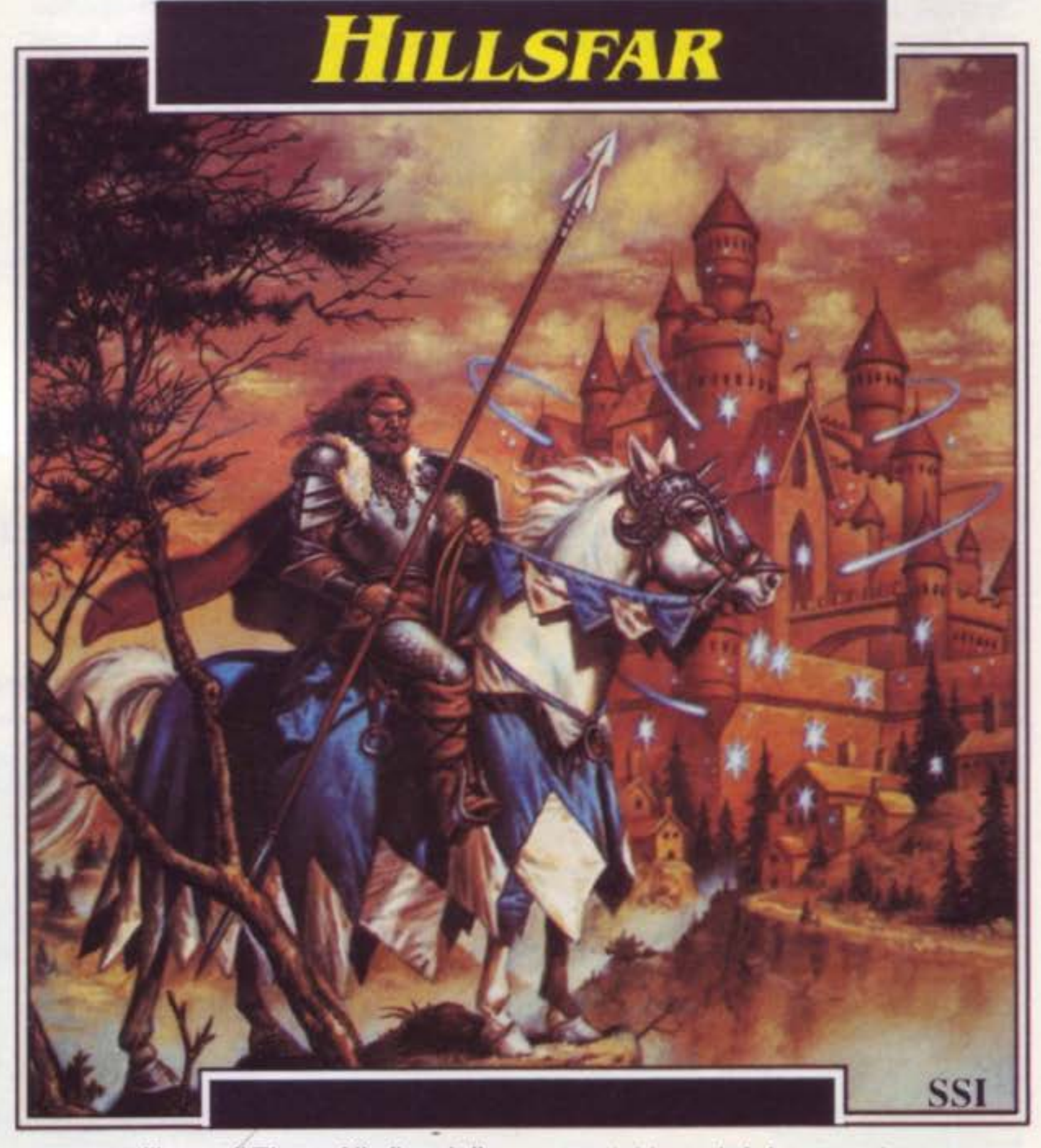

un grosso dibattito tra gli Elven. Era possibile per gli Elven e per gli umani vivere fianco a fianco o l'espansione umana cozzava contro al tipo di vita della Corte degli Elven? Erano queste le domande che da centinaia di anni gli Elven si ponevano segretamente. Finalmente anni fa presero una decisione.

Gli Elven iniziarono la "Ritirata". La "Ritirata" prese gli umani alla sprowista. Circa verso la mezzanotte gli abitanti della Corte e della bellissima città di Myth Drannor iniziarono scomparire. Alcuni Elven che vivevano nelle comunità fuori la Corte lasciarono il paese, ma altri restarono nelle loro case. la "Ritirata" lasciò molta desolazione.

Le forze del male presero piede molto in fretta sulla città ormai deserta. le foreste splendenti degli Elven divennero presto buie e pericolose. la città La "Ritirata" colpì duramente anche Hillsfar.

La Corte di Hillsfar fu presto corrotta. L'apertura della città permise un libero accesso a nemici stranieri spesso assetati di potere. Poi, colpo finale ecco la caduta del governo per opera di Maalthiir, un mercante potente e determinato.

indebolita di Myth Drannor cadde in rovina e fu presto dominata da creature malefiche. E la strada da Sembia ad Hillsfar non fu più un mezzo di arricchimento, ma un pericoloso tragitto per viaggiatori awenturosi.

#### Lasciata Hillsfar fate attenzione lungo tutto Il percorso del Moonsea

Hillsfar cambiò molto sotto il governo di Maalthiir.

Da una parte, le sue regole portarono ordine al caos e alla corruzione della città. Ma d'altra parte egli distrusse le tradizioni e le credenze che fecero di Hillsfar un luogo speciale. Maalthiir moltiplicò l'armata ingaggiando mercenari senza pietà, chiamati Red Piume. Egli usò i Aed Piume contro Zhentil Keep. Fece costruire nuove navi commerciali che percorrevano il Moonsea e nuove navi da guerra per proteggere il commercio.

Con Maalthiir al governo, Hillsfar divenne una città di umani, molto repressiva e più espansionista. Ma ecco che vecchi rivali che circondano il Moonsea stanno all'erta pronti a combattere.

Fu udito da un cocchiere che era in una taverna fuori Hillsfar: "Hillsfar non è una vera città, ragazzo. Cormyr è uno stato realmente civilizzato. E' lontano, a sud-ovest, ma il viaggio è molto brutto."

"Ci sono due strade principali che por-

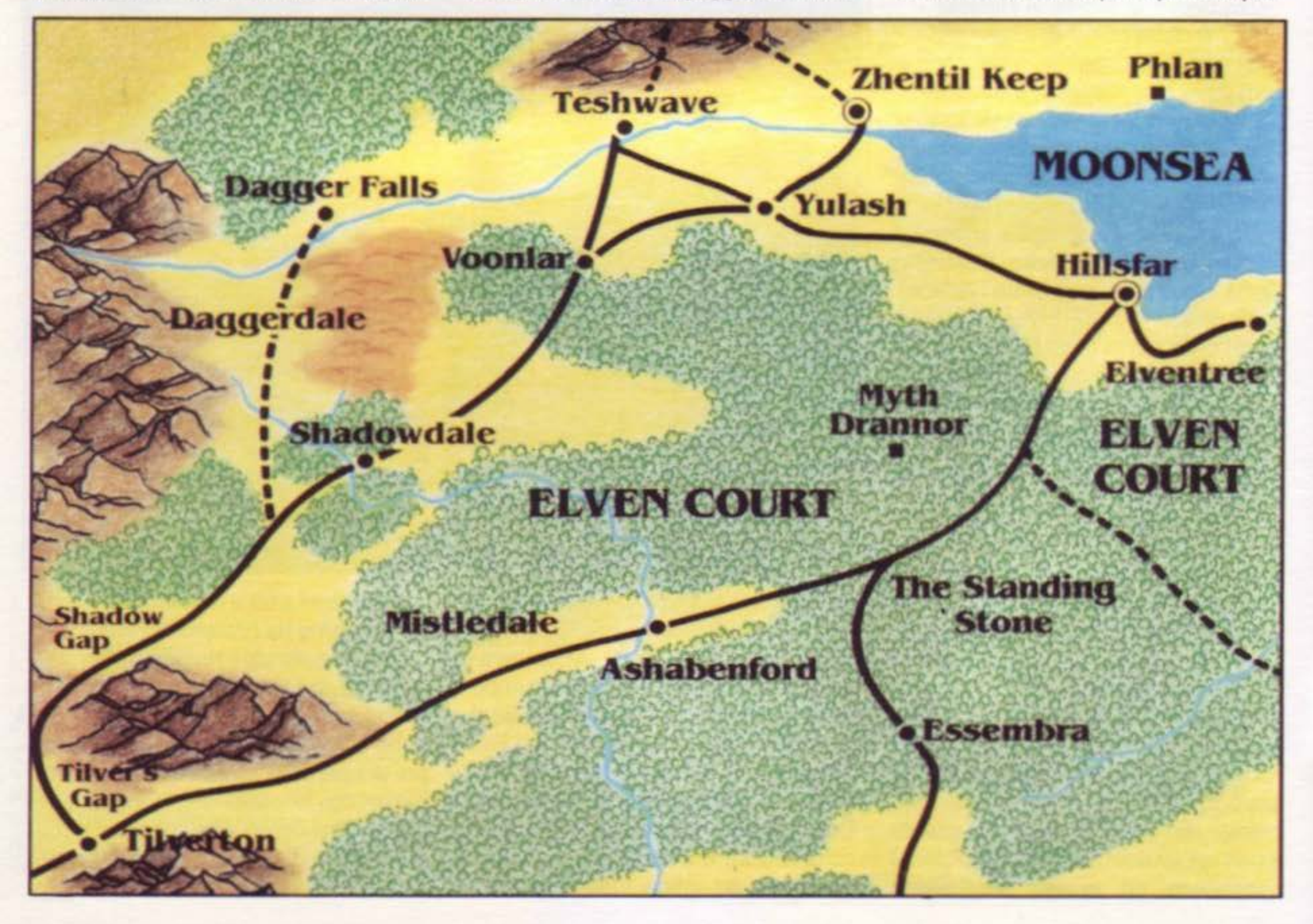

,

#### **44** SUPER COMMODORE C64/128

tano alla città, la strada del sud e la strada dell'ovest. Entrambe sono molto pericolose. Hai bisogno di amici molto forti se vuoi affrontare un viaggio come questo. Amici forti, o una guida ben preparata:

"Sulla strada del sud il viaggiatore deve costeggiare la foresta della Corte degli Elven sulla lunga strada della "Standing Stone" La "Standing Stone" era un monumento che testimoniava la collaborazione tra gli Elven e gli uomini. Adesso è solo un simbolo che ti awerte che ti trovi nei paraggi di Myth Drannor."

"Una volta Myth Drannor era una città bellissima abitata dagli Elven; ora non è che un mucchio di rovine ed è dominata da innominabili bestie. Dobbiamo essere riconoscenti ai cavalieri di Myth Drannor che salvaguardano i resti della città."

"Una volta passato il monumento e fuori dalla foresta della Corte degli Elven, le cose si mettono meglio. I campi coltivati di Mistledale e il paese ospitale di Ashabenford sono una consolazione. Da M1stledale la strada si estende verso le colline, percorre l'apertura di Tilver e giunge fino a Tilverton, la città più a nord del grande stato di Cormyr."

"Shadowdale è anche la casa di Elminster. Ma non cercare di vederlo, il

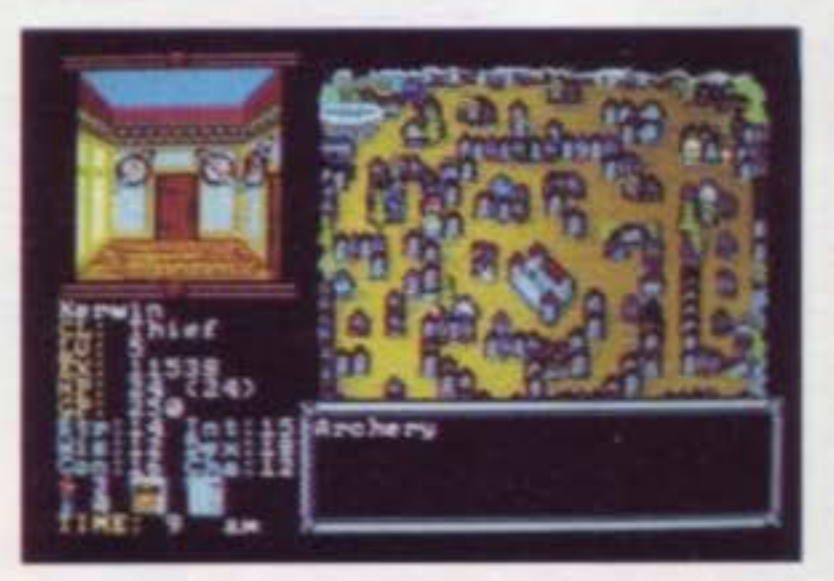

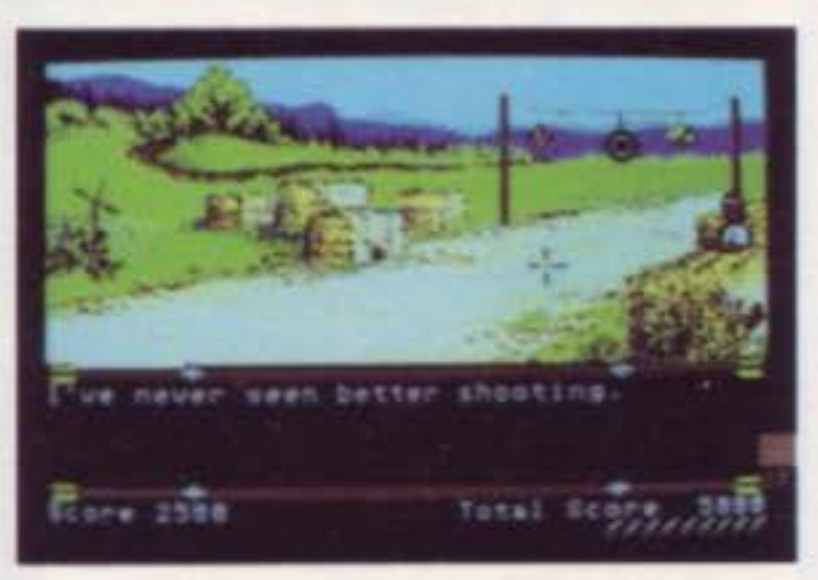

"Una volta che si attraversa Shadow Gap la strada ti conduce direttamente a Tilverton. In questa città troverai tutti i servizi che vuoi."

"I viaggiatori che non vogliono battersi contro il buio della foresta della Corte degli Elven possono prendere la strada ovest fuori Hillsfar. Questa conduce alla città ormai distrutta di Yulash, dove le truppe di Zhentil Keep fanno guerra con i Red Piume, mercenari di Hillsfar. Il viaggiatore coraggioso scivolerà attorno alla parte sud di Yulash, evitando entrambi i nemici, e anche le città di Zhentil Keep e Teshwave." "Dopo aver scivolato al sud di Yulash, il viaggiatore guadagnerà la strada che conduce al sudovest, da Yulash fino a Voonlar, e poi da sud di Voonlar fino a Shadowdale. Molti avventurieri fecero di Shadowdale la loro casa poiché la città è amica di quelle anime gentili che si impegnarono in coraggiose awenture."

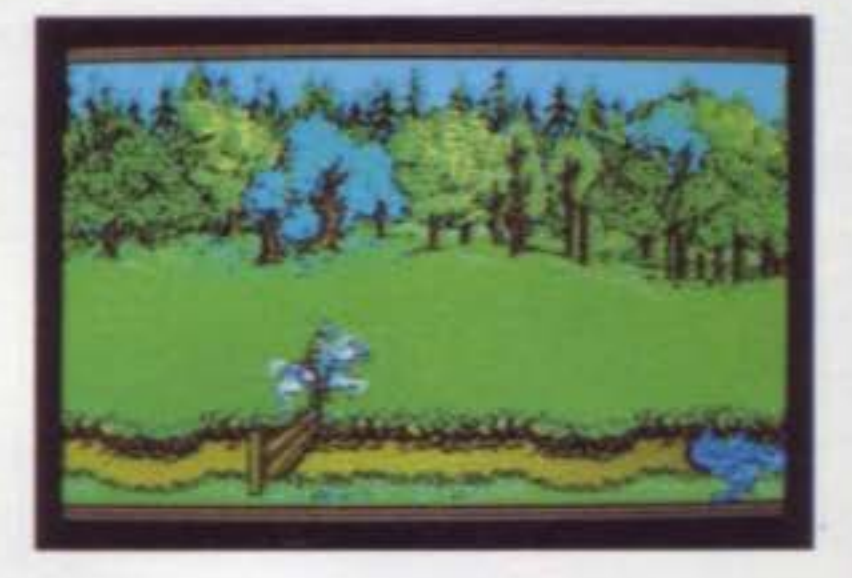

"Se sei in viaggio per Tilverton puoi essere interessato a questa storia La figlia minore del re Azoun, la principessa Nacacia, se ne andò dal reame almeno un anno fa. Si dice che fuggl da un matrimonio organizzato e che se ne andò via con un ecclesiastico. Inoltre si dice che Nacacia e l'ecclesiastico si lasciarono e che è stata vista nei pressi di Tilverton negli ultimi tempi. Il re darebbe una sostanziosa ricompensa a chi la riportasse a casa."

Dal campo ti verrà dato un cavallo per recarti a Hillsfar e fuori città. Viene usata una mappa che mostra i sobborghi della città per selezionare la tua destinazione. Potrai mettere in risalto le varie strade possibili per viaggiare premendo i tasti direzionativi. Premi la barra spaziatrice per cavalcare sul sentiero che tu selezioni. Da certi punti, come il campo, la tua selezione può essere limitata ad un solo sentiero.

,

suo uomo ti darà del filo da torcere. Si dice che Elminster sia un membro di quel misterioso gruppo, gli Harpers. Si dice che gli esseri forti e potenti appartengano agli Harpers. Mi piacerebbe molto avere un gruppo come quello al mio fianco la prossima volta che sono in pericolo."

> Per allenamento o per soldi dovrai colpire il bersaglio del campo di Tanna. Con un piccolo onorario, Tanna ti permetterà di competere con gli altri concorrenti. Prima di entrare nel campo, vedrai una lista di punti e la somma di danaro che riceverai se

"La strada sud di Shadowdale è molto battuta e conduce attraverso l'apertura di Shadow fino a Tilverton. Viaggiatori attenti noteranno un sentiero che conduce nordovest verso Daggerdale e Dagger Falls. Evita questo sentiero; gli abitanti di Daggerdale non sono affatto ospitali con gli stranieri."

"Buona fortuna, ragazzo. non importa in che modo viaggerai. E divertiti nei territori del sud che sono civilizzati"

#### Dovrai andare a cavallo

#### Avventurarsi a Hlllsfar

Una volta che hai raggiunto con successo la località di Hillsfar, ti troverai nell'angolo di destra della città, rappresentato da una freccia luminosa. Ti troverai perciò dove ci sono le stalle e dove dovrai andare per lasciare la città. Molte volte nel gioco ti verrano date traccie e indizi. In alcune aree della città potresti aver bisogno di articoli, chiavi o persone. Per esaminare strettamente un'area, premi la barra spaziatrice o il fire.

#### Il bersaglio del grande campo di Tanna

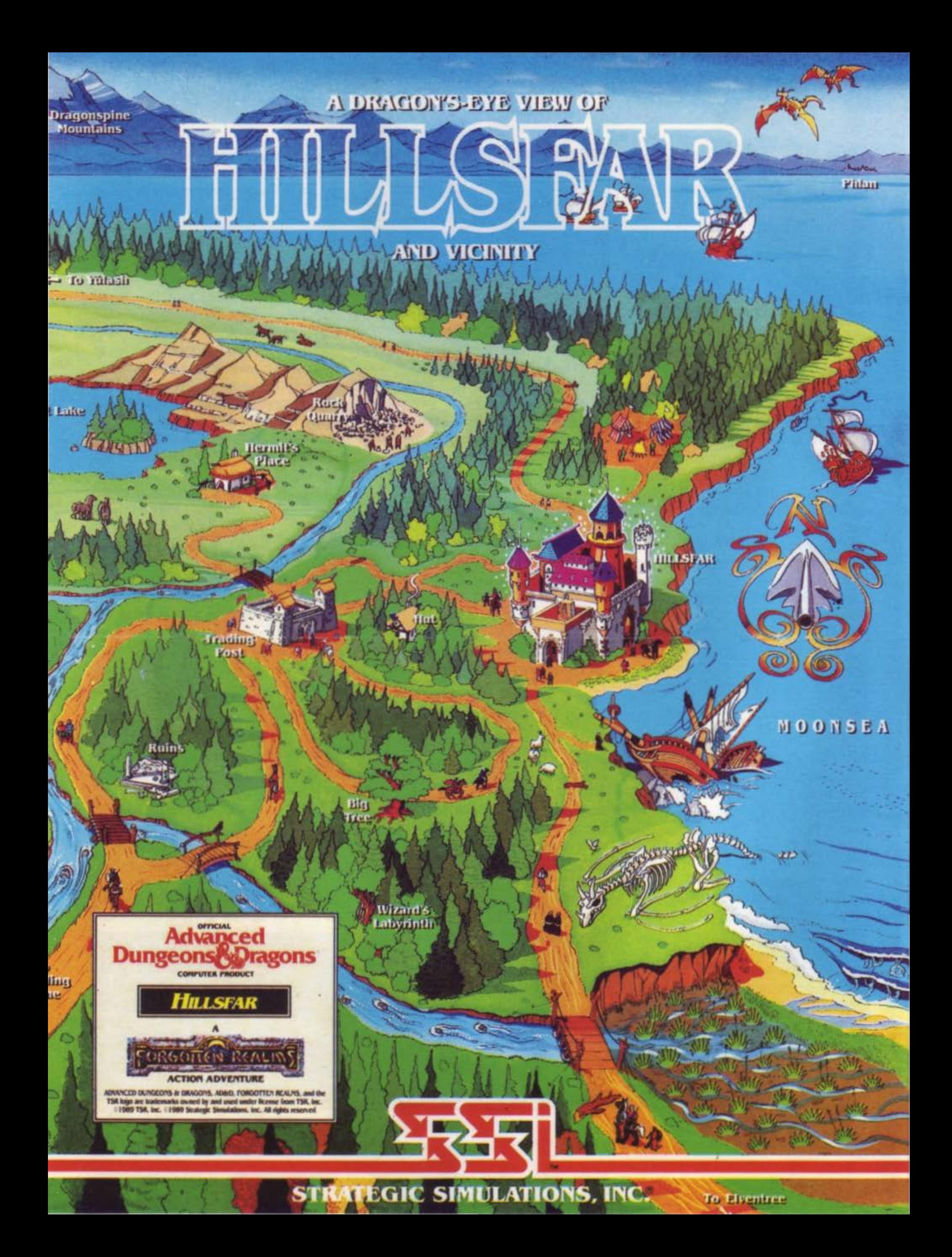

avrai successo. Ti verrà chiesto l'onorario per l'entrata, e inoltre se desideri partecipare. Se vuoi partecipare, ti sarà chiesto se vuoi allenarti per primo. Le sole differenze tra l'allenamento e la competizione sono che per l'allenamento non dovrai pagare e che durante l'allenamento non puoi raccogliere nessuna freccia o aggiungere i punti alla lista.

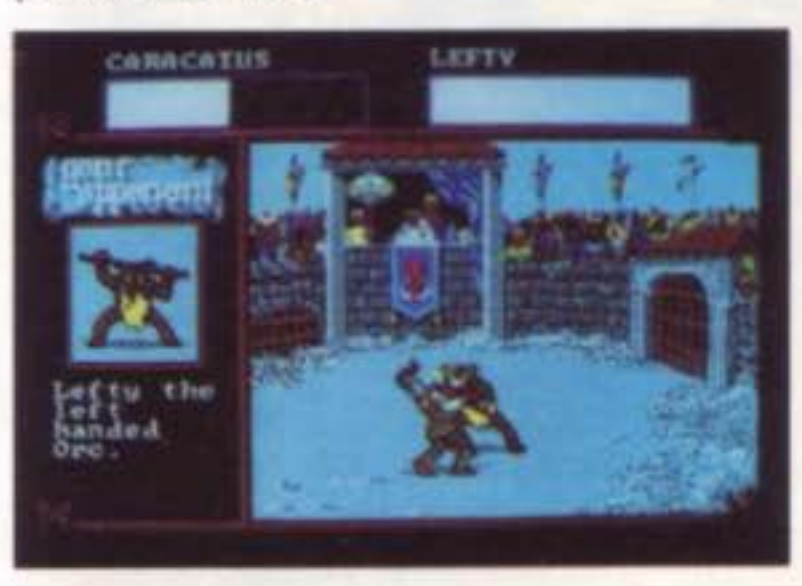

#### L'arena

Nel corso del tuo viaggio per Hlllsfar, presto o tardi ti troverai nell'arena. Nell'arena dovrai combattere per la tua vita, per la gloria e per l'onore o forse pagare per un crimine che hai commesso. Anche se l'arena è generalmente un luogo per combattenti, chiunque può partecipare. La maggior parte delle battaglie nell'arena sono combattute fino a che uno dei combattenti rimane senza sensi.

#### Inaccessibile bottino

guardia ti trovi. Ogni volta che un guardiano ti tocca, il resto del tempo a tua disposizione diminuisce. Terminato il tempo, la prima guardia che ti toccherà ti catturerà, perderai tutti gli oggetti preziosi e sarai giustiziato in un combattimento mortale nell'arena. Hillsfar è distribuito da "Leader Distribuzioni" via Mazzini, 15 - 21020 Casciago (VA). Tel.:0332-212255.

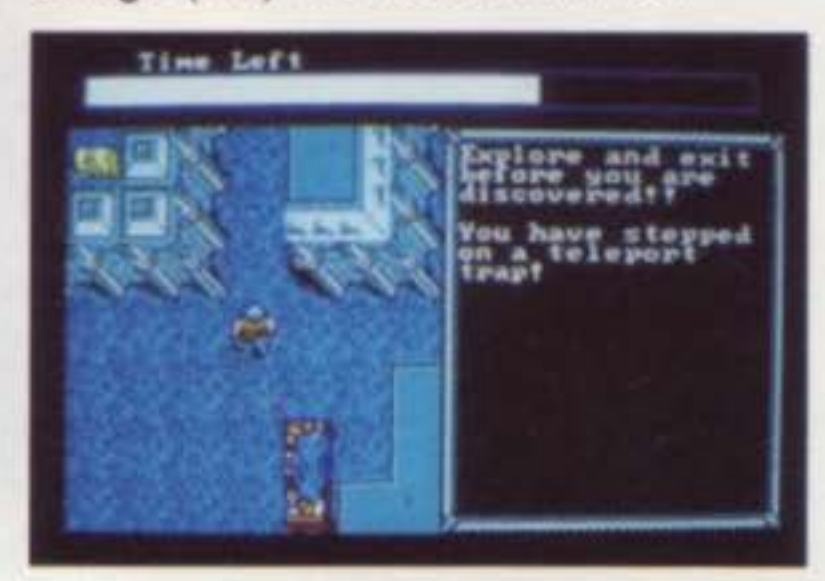

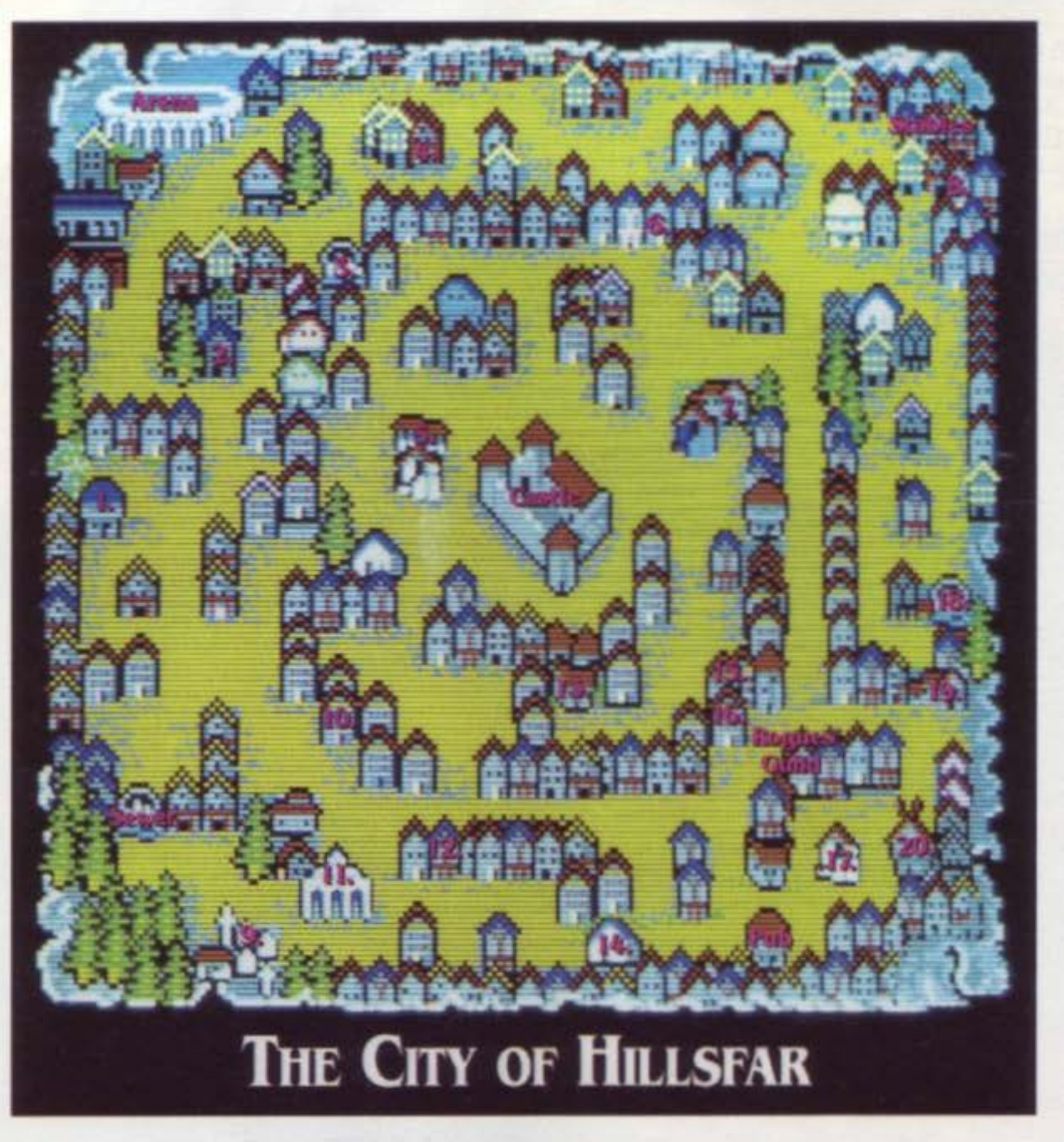

#### Costruzioni e labirinti

Nel percorso avventuroso per Hillsfar, avrai molte opportunità di accedere alle costruzioni della città, senza con-

#### SUPER COMMODORE C64/128 47

Sia se sei un ladro o meno, viene il momento in cui qualcuno ha rinchiuso qualche cosa che vuoi. Se non sei un perfetto ladro, dovrai cercare di colpire violentemente la porta e spaccare la cassaforte. Ma se sei un ladro o hai già recuperato un pò di bottino. ti saranno aperte altre opzioni. Quando sarai vicino ad una porta chiusa o ad una cassaforte blindata ed hai però con te un pò di bottino ti sarà chiesto se vuoi procedere alla distruzione. Se lo vuoi fare, ti verrà mostrata, nella prossima colonna su questa schermata, la porta e la cassaforte.

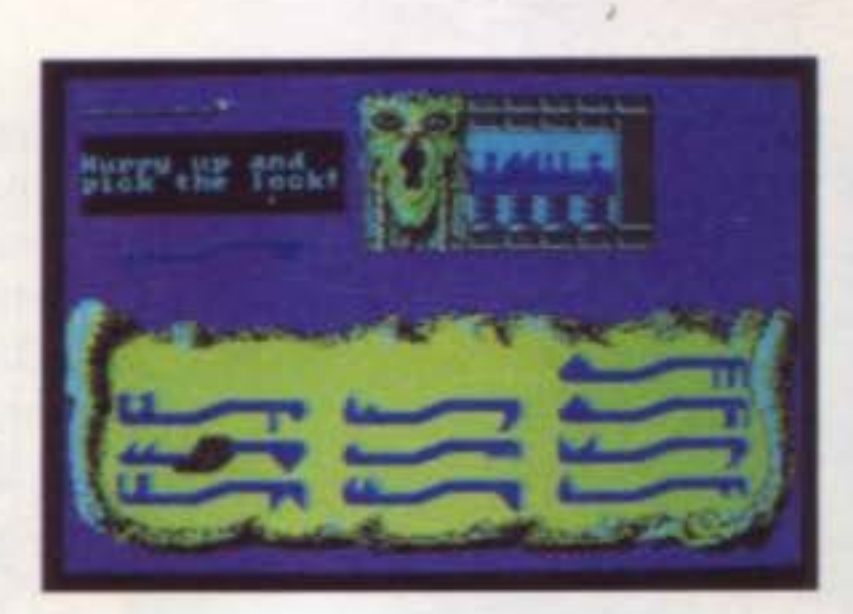

tare che ti scontrerai in numerosi labirinti e inghippi. Fai attenzione entrando: troverai articoli di valore, informazioni, e addirittura dell'oro. Fai atten· zione, molti di questi luoghi sono protetti da guardiani o da guardie "Red Plume". In molti casi, avrai un tempo limitato per raccogliere tutto ciò che puoi. Raccogli il più possibile e subito dopo dirigiti verso l'uscita prima che la

# European Computer Trade Show

Un periodo dell'anno piuttosto tranquillo, una stagione favorevole, una sede originale ed accogliente: ecco la formula ideale per una fiera riservata esclusivamente agli operatori del settore computer e software.

**QPEAN** 

genza pressante di un'alternativa al mastodontico PCW Show di settembre; infatti questa massima esposizio-

Aprii 1&-18, 1989 Business Design Centre, London

Ecco l'Inusuale, ma azzeccata, ubicazione dell'European Computer<br>Trade Show.

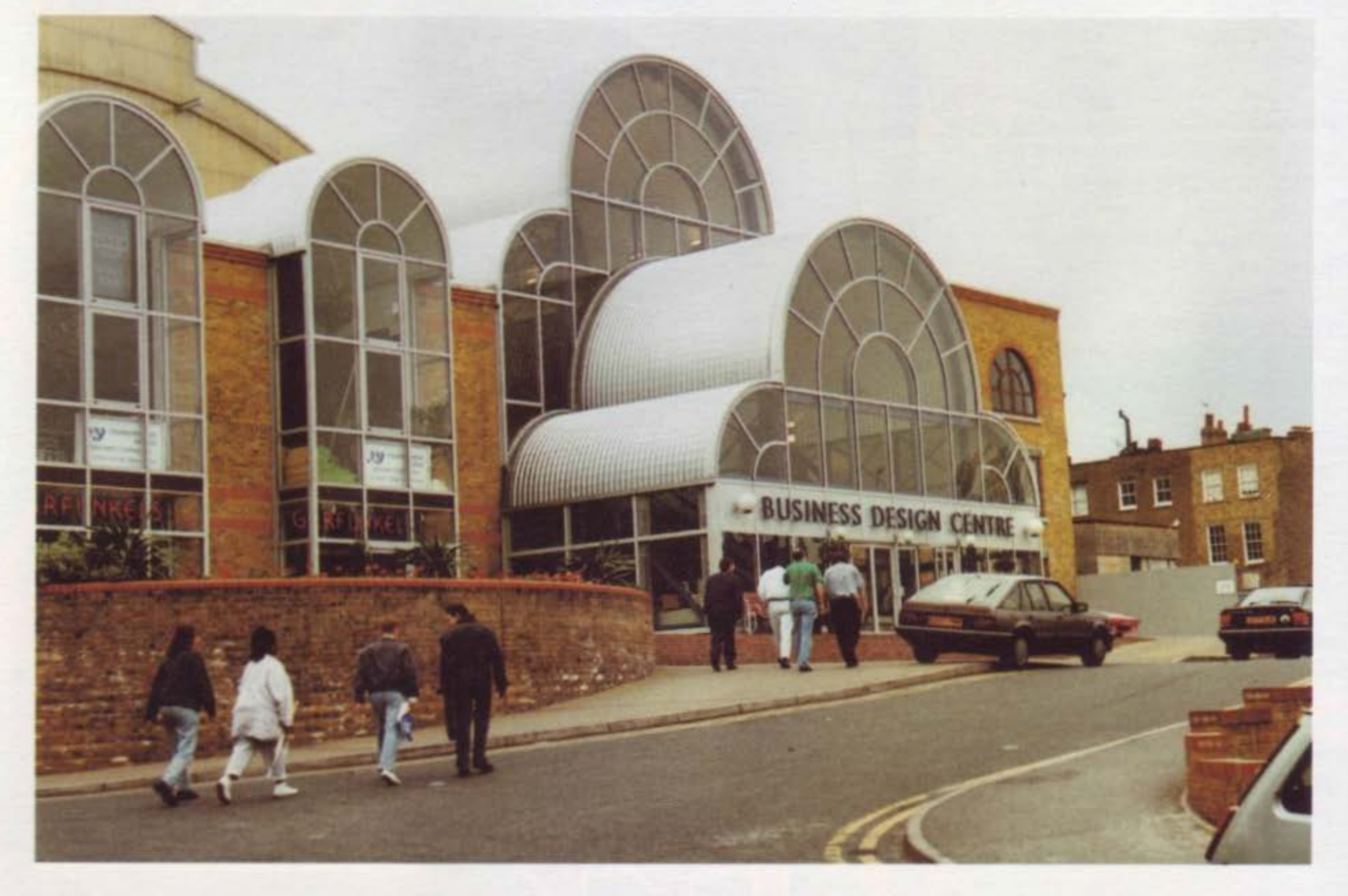

Questo è quanto ha saputo offrire l'European Computer Trade Show, un'iniziativa nata per soddisfare l'esi-

,

ne nell'ambito dell'area consumer dell'informatica· nel quale distriibutori, giornalisti e pubblico si contendono uno spazio vitale tra gli opulenti stands presi letteralmente d'assalto da un pubblico eterogeneo - è ultimamente disertato da vari operatori a causa dello stress insostenibile a cui vengono sottoposti sia i visitatori "business" e i dimostratori, esposti oltretutto ad un forte inquinamento sonoro per intere giornate

Un secondo ed altrettanto valido motivo per la realizzazione di un nuovo punto d'incontro è il costo ormai proibitivo degli spazi espositivi del PCW Show, onere economico che un numero sempre maggiore di software house non può permettersi nonostante la validità della mostra, che non è mai stata in discussione.

> In più, per la prima volta, gli espositori hanno usufruito di uno spazio pressochè uguale per tutti, creando così

Ecco quindi un'ottima occasione per incontrare i produttori ed i principali distributori dei programmi e degli accessori che prossimamente compariranno sul mercato europeo

un ambiente sobrio ed essenziale allo scopo che ci si prefiggeva.

Vediamo in concreto le novità salienti presentate all'European Computer Trade Show:

L'European Computer Trade Show è stato felicemente organizzato con l'intento di promuovere contatti fra gli operatori dei vari paesi europei; le diverse realtà e le proiezioni sull'evoluzione di ogni singolo mercato sono stati argomento dì conferenze e semi-

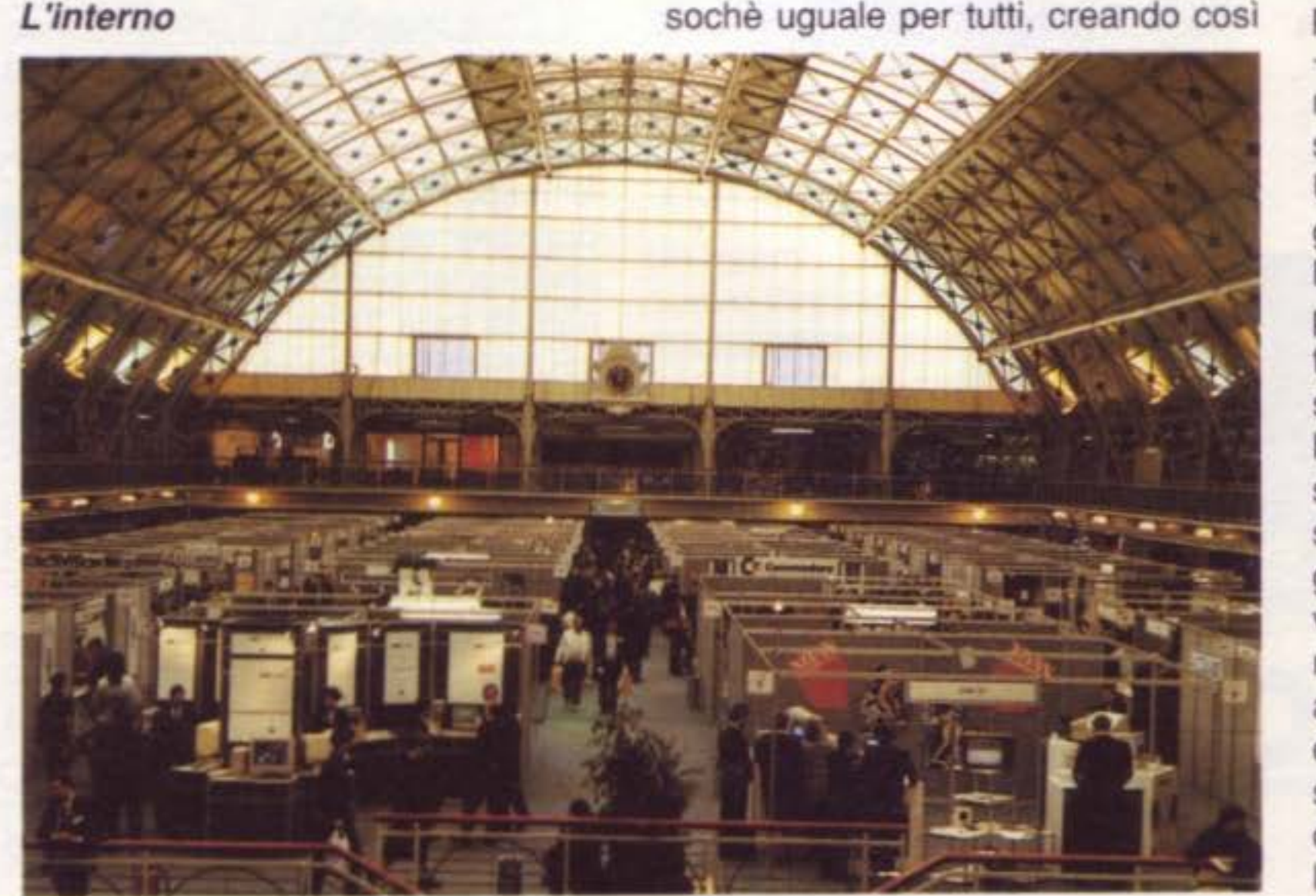

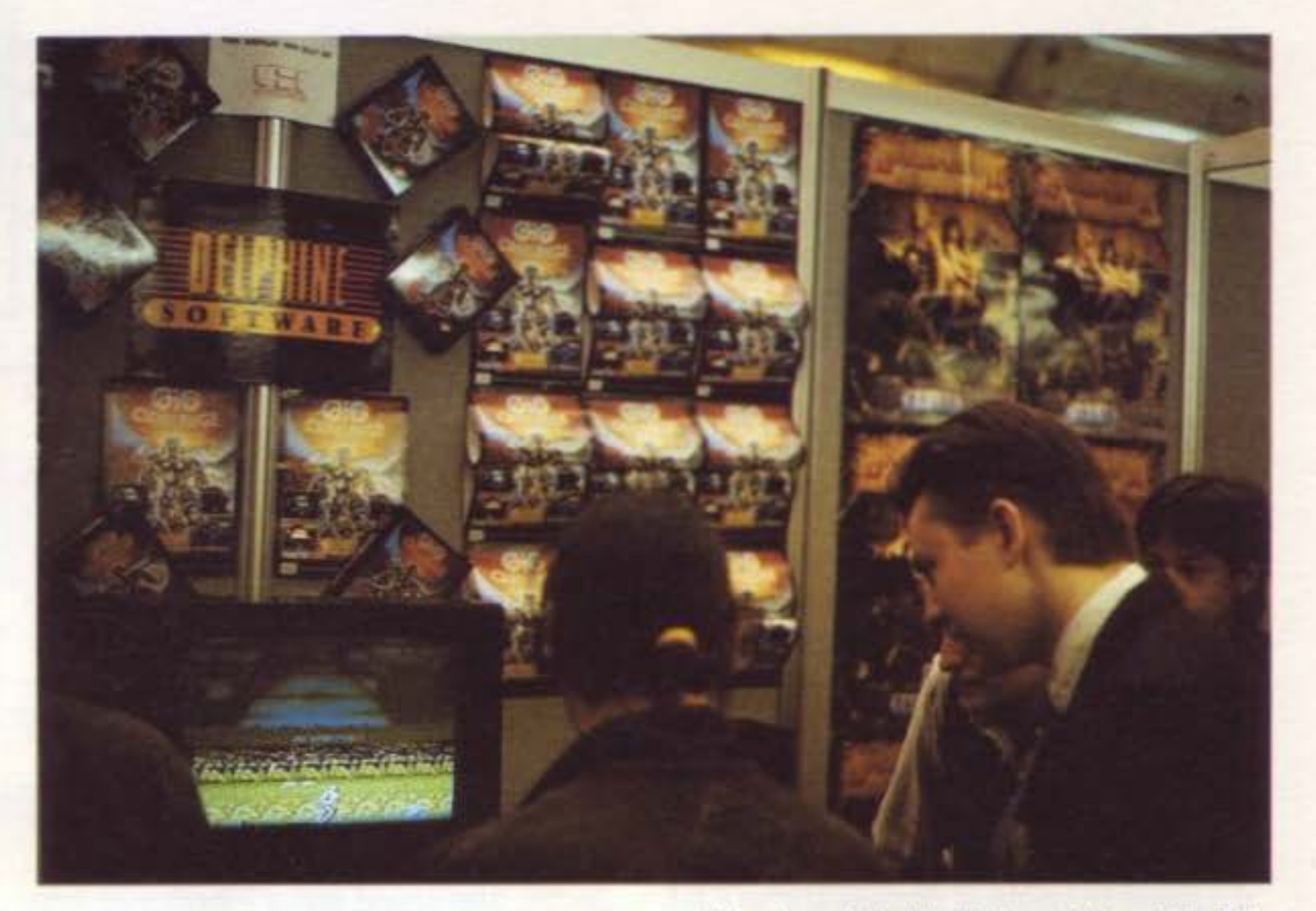

'

nari nell'ambito della manifestazione a tutto beneficio dell'utenza.

Un'ulteriore nota positiva è l'organizzazione della fiera dal punto di vista formale: ubicata nel delizioso Business Design Centre a Camden Town - quartiere londinese noto per il curioso mercatino dell'usato - le tre giornate riservate alla mostra si sono svolte senza traumi in un'atmosfera piacevole e disciplinata.

#### Allo stand della Palace l'inedito Blo Challenge suscita molto interesse da parte del pubblico.

La notizia probabilmente più interessante di tutta la mostra è l'acquisto da parte della Microprose - software house americana famosa per le simulazioni, da un anno presente in Europa con una propria sede in Inghilterra - del gruppo Firebìrd/Ra1nbird, ultimamente sulla cresta dell'onda grazie a successi come Carrìer Command e UMS. Con questa acquisizione, in aggiunta ad altri accordi di commercializzazione su base esclusiva, Microprose dimostra senza dubbio una forte volontà di imporsi in Europa non solo in qualità di importante software house, bensl come "publisher" e distributore anche per altre aziende del settore. E' ormai evidente che le maggiori case di produzione americane vogliano inserirsi in prima persona nel mercato europeo: ecco quindi che si assiste ad un crescente insediamento di filiali europee delle software house statunitensi più affermate. La Accolade • precedentemente distribuita dalla succursale inglese della Electronic

Arts - si sta muovendo in questa direzione proprio in questi giorni, in concomitanza alla pubblicazione di Test Drive II e relativi dischi scenario; il successo riscosso dall'originario Test Drive offre buone referenze a questo nuovo titolo sportivo firmato Accolade. La Mindscape, fino a ieri affiliata al gruppo Mirrorsoft, propone al mercato europeo una linea di prodotti molto interessanti come "Balance of power 1990" e "Deja Vu II", un'avventura del genere giallo gestita ad icone. Anche produttori europei concentrano le proprie energie per mantenere una posizione di rilievo in una situazione di mercato cosl mutevole ed in grande espansione: in attesa della versione definitiva per Amiga del SEUCK - programma per la creazione di giochi d'azione già noto ai possessori di C64 - la Palace esordisce con il primo titolo della francese Delphin: Bio Challenge, gioco veloce ben rifinito capostipite di una produzione che -a quanto dicono - promette molto bene. Strabilianti, come sempre, gli attributi dei giochi Cinemaware: la versione ormai definitiva di "Lord of the rising sun" non lascia dubbi sul grande successo che riscuoterà ricalcando le orme di nobih predecessori come "Defender of the crown" e "Sinbad". Anche i giochi di ruolo e le avventure della lnfocom meritano viva attenzione: l'uso della grafica e dell'animazione - già sperimentate in "Journey" e "Shogun" attualmente disponibili - renderà più ap-

biale qualità dei giochi lnfocom. Una vasta scelta di avventure dinamiche è proposta dalla Sierra-on-line, che con l'esordiente "Manhunter New York" ha conquistato critica e pubblico in tutto il mondo. Scarse purtroppo le novità da parte della Elite, che ultimamente sembra vivere un po' sugli allori: oltre alla discutibile conversione di Space Harrier su Amiga, sono in programma "Supertrux" per gli 8 bit ed una valanga di riedizioni in versione economica dei vecchi titoli. L'inesauribile domanda di software per i 16 bit ha dato origine ad un'abbondantissima produzione di giochi , ma ben pochi purtroppo sfruttano a dovere le capacità del sofisticato hardware. Fortunatamente per gli utenti, c'è anche chi realizza veri e propri capolavori: allo stand della Electronic Arts si percepiva grande eccitazione e meritata soddisfazione per l'imminente uscita di Populous, già considerato una pietra miliare nell'ambito del software ricreativo prima ancora di essere commercializzato al grande pubblico. Da rilevare anche qualche novità interessante anche dal punto di vista professionale: allo stand della Entertainment lntemational circolava un depliant - ma nessun demo - di A-Max, l'emulatore Machintosh per Amiga 500, 1000 e 2000 realizzato dall'americana ReadySoft, già responsabile dell'opinabile emulatore C64 per Amiga. Sulla carta, le caratteristiche di questo prodotto sono valide; l'unico

petibile al grande pubblico la provar-

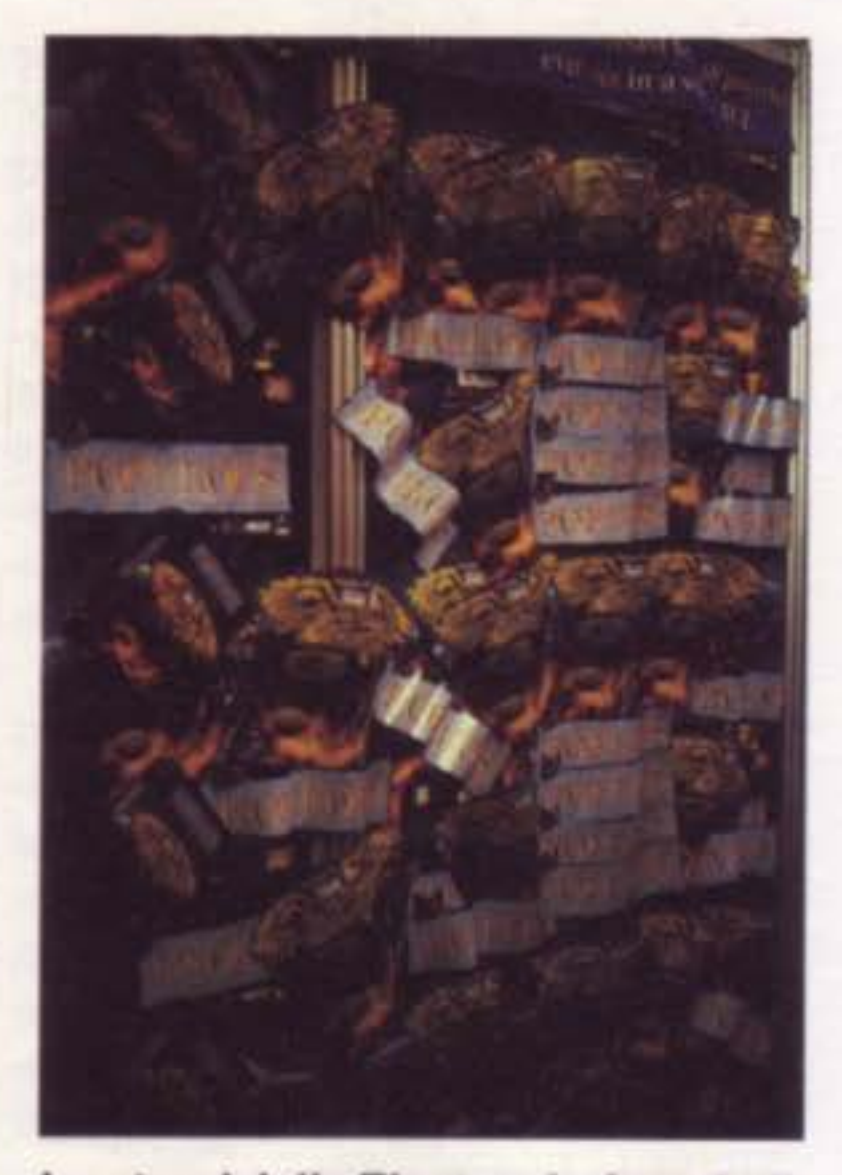

Lo stand della Electronic Arts dedica una parete a Populous.

re le ROM del Mac da 64K o da 128K se si vuole emulare il Mac Plus. Più immediato ed efficace si presenta il Virus Killer dell'inglese Practical, che riconosce le diverse patologie virali e le elimina direttamente dal dischetto. Apparentemente Certificato in via ufficiale dalla Commodore inglese, Virus Killer sarà infatti ben presto disponibile anche in Italia. A questo punto, per chiudere in bellezza, diamo un accenno a due programmi di prossima pubblicazione della "Millennium 2.2" della Electric Dreams. Questa riserva una densa atmosfera surreale e la terribile responsabilità di garantire la sopravvivenza della specie umana dopo che una tempesta di meteoriti si è abbattuta sulla Terra che rischia di distruggersi e, "Sleeping gods lie", della nuovissima Empire Software, che promette ben tre dischi per una avventura dinamica molto ricca e fantasiosa. In conclusione, l'European Computer Trade Show si è dimostrato un appuntamento proficuo ed informativo per tutti coloro che lavorano nell'ambito dello home-computer, ma soprattutto questa fiera dimostra volontà di crescita in un mercato sensibi· le e ricettivo alle soglie del fatidico 1992. L.M.

problema risiede nel doversi procura-

,

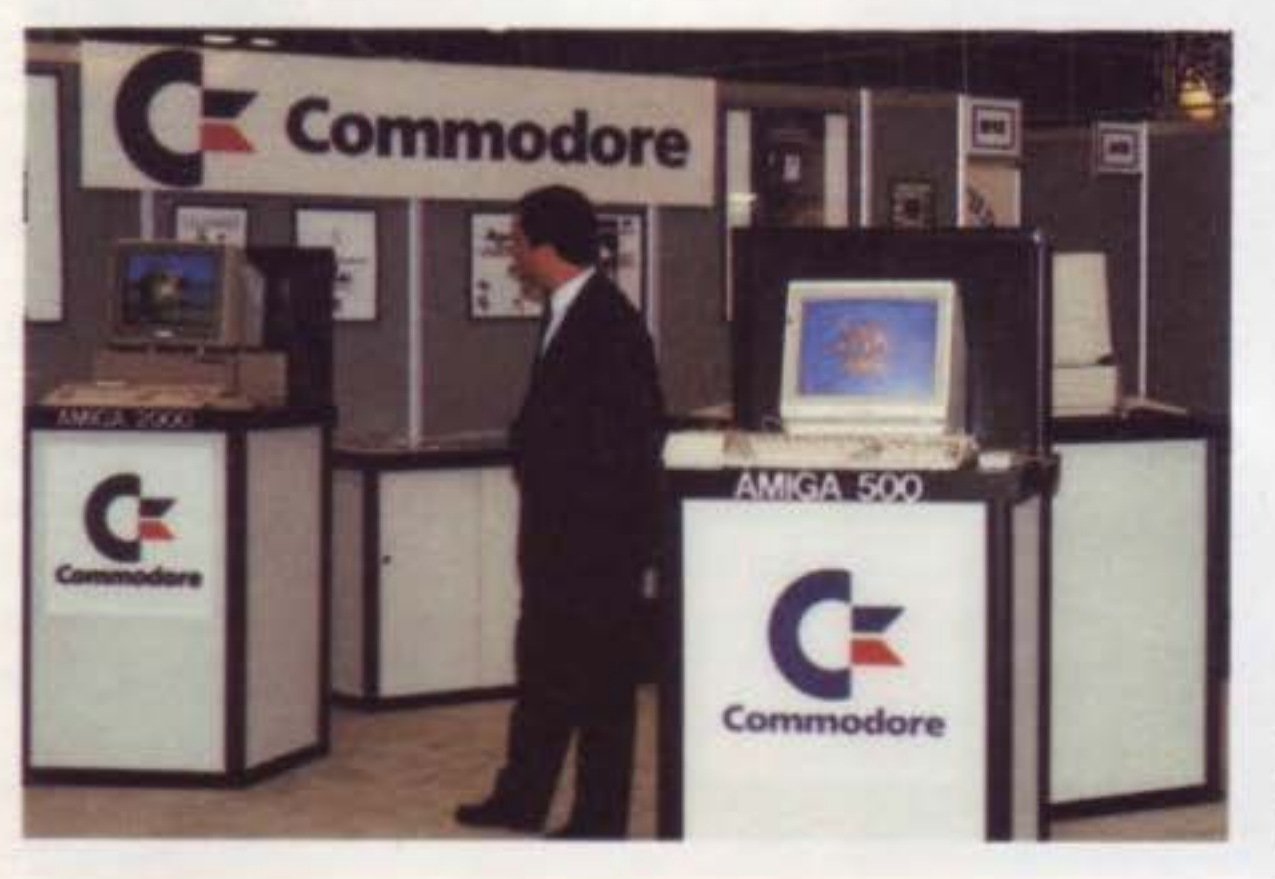

Stand Commodore. Amiga alla ribalta.

•

#### POKE 44, 16: POKE 4096, 0: NEW

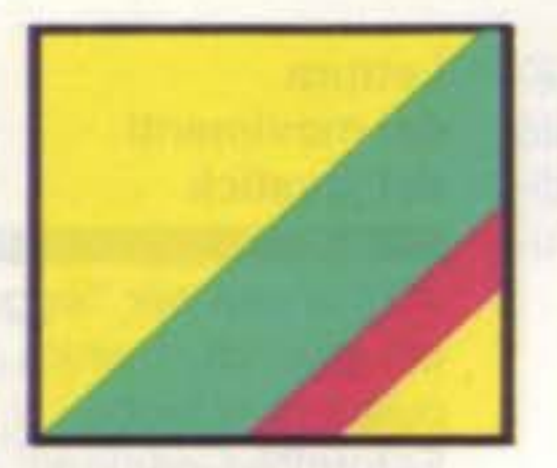

John Fraleigh

La programmazione è più semplice e divertente se si dispone di un buon linguaggio col quale poter lavorare. BASIC 10 è un programma per il Commodore 64 che trasforma il BASIC 2.0 in un linguaggio superiore. E' un gran de passo avanti verso l'apprendimento dei linguaggi come il C o il Pascal BASIC 10 comprende istruzioni per la lettura del joystick, la manipolazione delle stringhe, ed output su schermo. Prevede nomi di variabili più estesi, sono significativi i primi dieci caratteri. Altre caratteristiche comprendono la possibilità di effettuare il RESTORE ad un numero di linea, ed il supporto per numeri esadecimali.

Dieci nuove istruzioni BASIC per strutture cicliche, manipolazione avanzata delle stringhe. e comandi dedicati al controllo del joystick. Un programma per scrivere programmi migliori.

Il programma 1, BASIC 10, è interamente scritto in linguaggio macchina. Usate quindi l'utility MLX per introdurlo in memoria, alle domande di MLX bisogna rispondere come segue:

Ricordatevi di salvare il programma su disco o su cassetta prima di abbandonare l'MLX.

Quando siete pronti per usare BASIC 10 effettuate un "cold start" digitando SYS 64738.

Caricate ed azionate BASIC 10 come fareste con un programma BASIC. il classico LOAD"nomefile",8. Il bordo dello schermo e lo sfondo diventaranno di color marrone, e comparirà il solito messaggio di power-up. Notate che ci sono solamente 37119 bytes disponibili anziché i soliti 39911. Digitate la linea seguente in "direct mode", cioè senza il numero di linea, per completare l'installazione :

**BASIC** 

#### Come Iniziare

Ciò mette da parte i primi 2K di memoria, facendo cominciare i programmi BASIC alla locazione 4097 anziché 2049.

tare i nuovi programmi quando BASIC 10 è installato. Se inserite un programma BASIC 10 mentre siete nel BASIC 2.0, le parole chiave BASIC 10 non vengono riconosciute. Ci sono alcuni accorgimenti fondamentali da tener presenti quando si scrivono programmi con BASIC 10. Le variabili BASIC adesso usano i primi 10 caratteri anziché i primi 2. Un periodo e le parole chiave BASIC possono essere inglobati nel nome.

10 BONUS.PTS BONUS.TIME\*

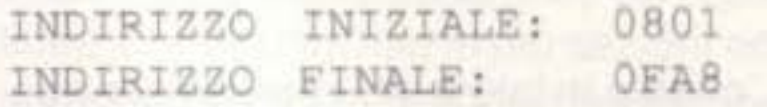

Le parole chiave possono essere inglobate nei nomi delle variabili. Di conseguenza, dovete mettere un delimitatore (uno spazio, una virgola, parentesi, o segno d'uguale) dopo ogni istruzione BASIC. Il seguente esempio usa una variabile di nome FORT, e il BASIC 2.0 l'interpreterebbe come

I nomi di array vengono ancora riconosciuti tramite i primi due caratteri Vengono richiamati con le parentesi quadre anziché le tonde :

BASIC 10 riconosce i numeri esadecimali. I numeri esadecimali possonmo essere usati virtualmente ovunque vengono usati quelli decimali, con l'eccezione per i numeri di linea. che

#### Un Intero nuovo linguaggio

BASIC 10 è un superset del BASIC 2.0. Ci sono molte differenze tra i due linguaggi, pertanto è importante leg gere le descrizioni delle istruzioni prima di iniziare a programmare. I nuovi comandi sono JOY, FIRE, INSTA\$, STRING\$, IF/THEN/ELSE, REPEAT/ UNTIL, WHILE/WEND. HOME, CLS. e LOCATE. I programmi che fanno uso di questi comandi non funzioneranno se prima non viene installato BASIC 10. Ricordatevi inoltre di digi-

#### $FOR T = 500.$

I

10 FORT=500 20 PRINT FORT/100

#### 10 DIM DXl20]

devono ancora essere decimali.

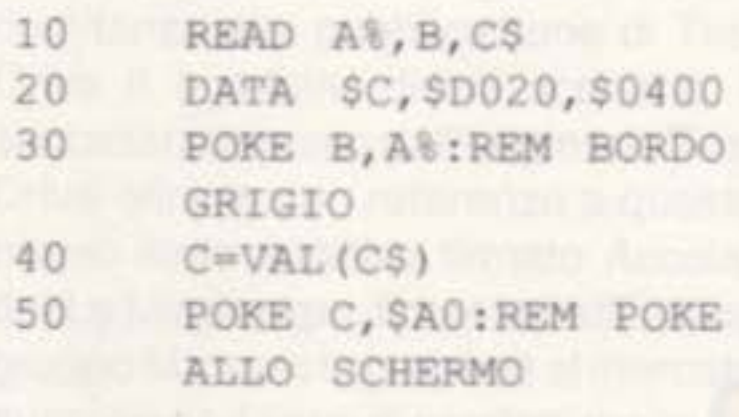

I nomi di funzione possono includere periodi e parole chiave BASIC, ma una parola chiave da sola verrà inter pretata come un'istruzione. Per esempio, PRG.ENDING nella sottostante linea 30 funziona correttamente, ma se lo si cambia in PRG.END, si ottiene un syntax error. Per definire o richiamare una funzione, non è necessario il prefisso FN.

Gli errori di sintassi vengono elaborati nei messaggi d'errore di BASIC 10. Ci sono tre tipi di errori di sintassi :

Questo messagio familiare indica che manca un delimitatore (di solito i due punti).

Una delle prime lezioni della programmazione strutturata è che le istruzioni GOTO sono pericolose. L'abuso del GOTO può portare al cosiddetto "codice spaghetti", un programma che con tutti i suoi loop e le sue diramazioni, diventa difficile da seguire. BASIC 10 comprende delle istruzioni per i loop che sostituiscono molti

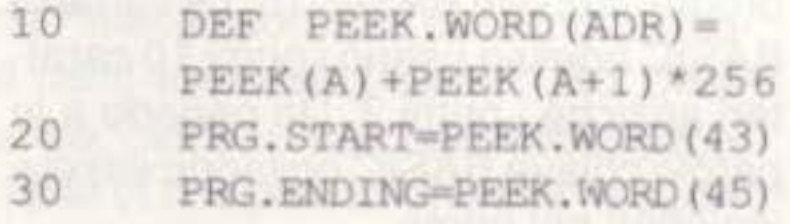

Notare le parentesi, gli array sono indirizzati con le quadre.

BASIC 10 prevede anche cicli WHI· LE/WEND. La condizione viene controllata prima che si entri nel loop. Il ciclo WHILE viene eseguito O o più volte.

?OPERANO MISSING OR INVALID ERROR ?EXPECTING this FOUND that ERROR ?SYNTAX ERROR

#### Super loop

Le istruzioni IF possono includere una clausola ELSE purché appaia nella stessa linea. Gli IF possono anche essere annidati. Ecco un esempio:

10 IF SCORE>1 SCORE2 THEN PRINT "GIOCATORE l" : ELSE IF SCORE1 < SCORE2 THEN PRINT "GIOCATORE

> 2 VINCE" : ELSE PRINT "PARITA ' "

RESTORE può anche essere seguito da un numero di linea. In questo caso, i DATA verranno letti a partire da quella linea specifica.

#### Lettura del movimenti del joystick

JOY si usa per "leggere" le direzioni del ioystick, mentre FIRE "legge" il pulsante di fuoco.

Entrambi i comandi hanno bisogno del numero della porta. JOY risponde con un numero tra 0 e 10 secondo il grafico seguente :

GOTO. li ciclo REPEAT/UNTIL si esegue almeno una volta. Viene eseguito sino a che la situazione non è verifi· cala. Questo esempio costringe l'utente ad inserire un nome :

> Il pulsante di fuoco risponde -1, che sta per vero. se viene premuto, altrimenti risponde con O.

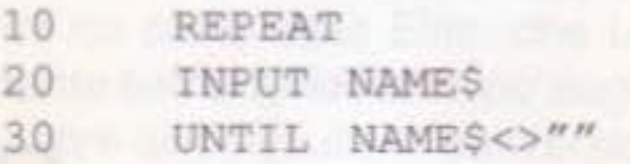

#### **Stringhe** e schermo

BASIC 10 prevede l'istruzione HOME

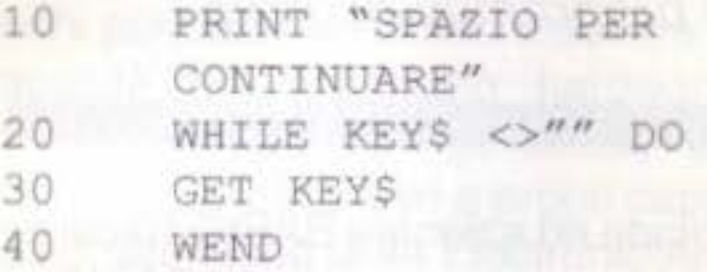

#### Flussi migliori

IF/THEN/ELSE e RESTORE selettivo sono inclusi per un maggiore controllo e flessibilità.

Se. al contrario, non viene specificato alcun numero di linea, esso agisce come un normale RESTORE ese guendo il loop dall'inizio.

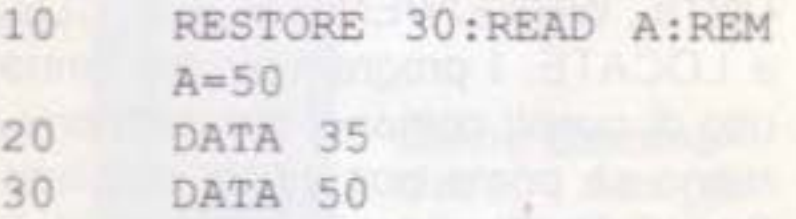

I

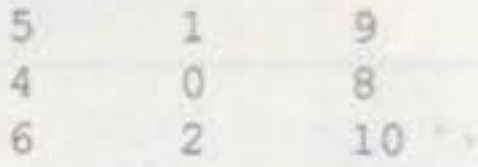

Ecco un programma d'esempio che legge in qualsiasi istante la situazione del joystick e lo stato del pulsante di fuoco.

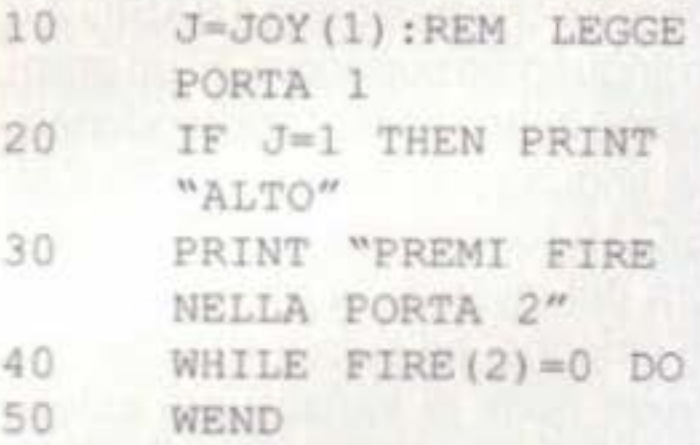

per spostare il cursore nell'angolo in alto a sinistra dello schermo e CLS per pulire lo schermo e riazzerare la posizione del cursore. L'istruzione LOCA-TE sposta il cursore ed usa la seguente sintassi :

LOCATE riga, colonna

L'angolo in lato a sinistra corrisponde a 0,0 e quello in basso a destra a 24,39.

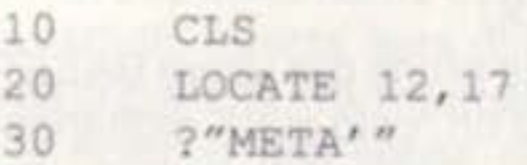

52 SUPER COMMODORE C64/128

40 HOME 50 ?"TOP"

La sintassi per STRING\$ è

STRINGS(1,c)

Viene restituita una stringa di lunghezza L, consistente dei caratten uguali al valore ASCII di C.

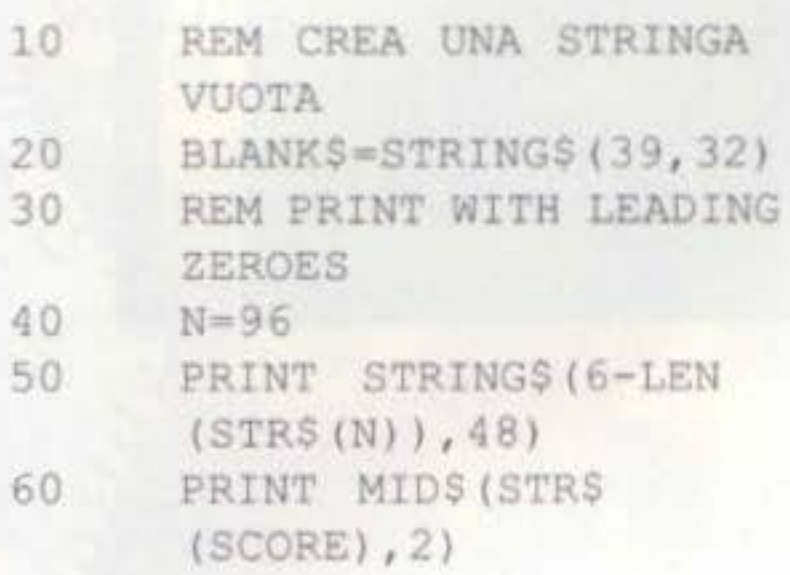

La sintassi per INSTR è

INSTR(srcS, ssS)

Questo ritorna la posizione della substringa (ss\$) rispetto alla stringa sorgente (src\$). Se la substringa non viene trovata nella stringa sorgente, viene restituito uno O

Anche se il BASIC può conservare i programmi in diversi punti della memoria, normalmente le istruzioni BA-SIC iniziano alla locazione 2049. Ogni linea viene suddivisa in più sezioni ed i primi due byte contengono la locazione di memoria in cui inizia la linea di programma successiva. Leggendo queste due locazioni con un PEEK, verranno resi due numeri che, combi· nati assieme. formano un numero esadecimale.

Installazione LOAD"BASIC 10" RUN POKE44,16:POKE4096,0:NEW

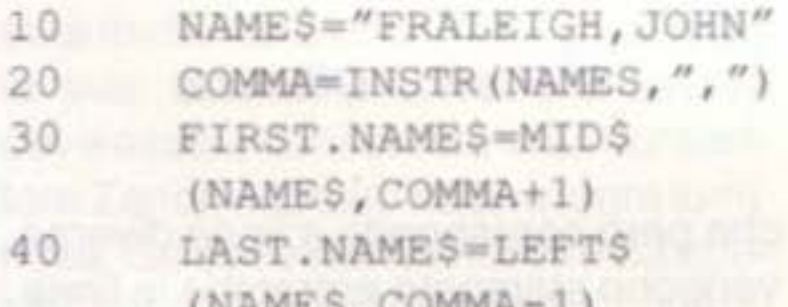

### **BASIC 10 QUICK REFERENCE**

Array usa parentesi quadre. Sono permessi numeri esadecimali. Includere uno spazio dopo tutti i token BASIC (specialmente dopo tutti i FOR).

WHILE condizione DO istruzioni **WEND** il ciclo continua finché la condizione è vera

IF condizione THEN istruzione :ELSE istruzione è permessa solo un istruzione dopo THEN

JOY (numero porta) il numero di porta è 1 o 2. ritorna numero che corrisponde alla direzione nella quale si muove il joystick

( IAMIT: 6 ) P. COLLETT

#### **Conclusione**

I

sposta il cursore alla riga e colonna indicata; la riga va da 0 a 21 e la colonna da O a 39

ritrna una stringa della lunghezza indicata, consistente dei caratteri dati dal codice ASCII

Dettagli

INSTR (stringa sorgente, substringa) ritorna un numero che indica dove la substringa puo essere trovata nella stringa sorgente

#### Sommario dei nuovi comandi

#### REPEAT

1struz1oni UNTIL condizione il ciclo si effettua almeno una volta, e si ripete fino a che la condizione è vera

•

RESTORE numero di linea fa prendere alle istruzioni READ subsequenti i DATA che hanno inizio a quel numero di linea

FIRE (numero porta) il numero di porta è 1 o 2: ritorna -1 se 11 pulsante è premuto, O se non lo è

#### HOME

sposta il cursore nell'angolo in alto a sinistra dello schermo

#### CLS

Pulische lo schermo e sposta il cursore in alto a sinistra

#### LOCATE riga, colonna

#### STRING\$ (lunghezza, codice)

# arator

Se avete programmato per qualche tempo in BASIC, senza dubbio vi siete già trovati di fronte alla necessità di conoscere le differenze tra due diverse versioni di un medesimo programma. Forse vi interessava sapere quali cambiamenti avevate apportato ad un programma. oppure quale delle due fosse la versione più recente. Per qualsiasi situazione, un utility di comparazione BASIC è un pezzo utile da aggiungere alla collezione di qualsiasi programmatore. "Comparator" ana-

·comparator" confronta due programmi BASIC, uno in memoria e l'altro su

lizza due programmi BASIC e ne elenca tutte le linee che sono state aggiunte, eliminate o modificate. L'output può essere dirottato sullo schermo o alla stampante.

#### Come Iniziare

Per digitare "Comparator" è necessario fare uso dell'MLX. Vi verrano chiesti gli indirizzi di starting ed ending dei DATA, digitate i seguenti valori :

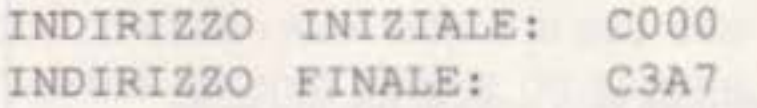

disco. Per prima cosa dovete caricare il programma. Poi caricate uno dei due programmi che desiderate porre a confronto. quindi inserite nel disk drive il disco contenente l'altro programma. Date il via alla comparazione digitando SYS 49152. Vi verrà chiesto prima il nome del programma in memoria e poi quello del programma su disco. Infine, vi si domanderà se desiderate che il listato venga stampato sullo schermo o sulla stampante. Battete S (screen) per lo schermo, oppure P (printer) per la stampante. Esistono due diversi tipi di differenze tra file di programmi. Un programma può contenere una linea che l'altro non contiene, oppure entrambi possono contenere una linea che ha lo stesso numero, ma che contiene di· verse istruzioni. "Comparator" stampa un semplice resoconto specificando le differenze esistenti tra i due programmi. Stampa il nome del programma prima di ogni linea che presenta delle differenze. Quando un programma contiene una linea che l'altro non possiede, viene stampata solo quella linea. Quando entrambi i programmi contengono lo stesso numero di linea,

che però corrisponde a linee diverse, vengono stampate entrambe le linee.

Un listato di comparazione vi consentirà di verificare quali e quante sono le differenze tra due programmi.

,

Per individuare le differenze tra due programmi BASIC con facilità e velocemente, per C64 con disk drive.

#### Michael J. Gibbons

#### Comparator con li 128

Comparator può anche venire usato per confrontare programi in 128 BASIC, ma i listati risultanti potrebbero contenere dei "garbage" (errori). Questo perché il programma "viaggia" sopra le parole chiave disponibili nel BASIC 7.0del 128, ma non nel BASIC 2.0 del C64. Se desiderate mettere a confronto programmi in BASIC 128 con "Comparator", inserite il 64 mode e seguite le istruzioni fornite per la comparazione di programmi per C64.

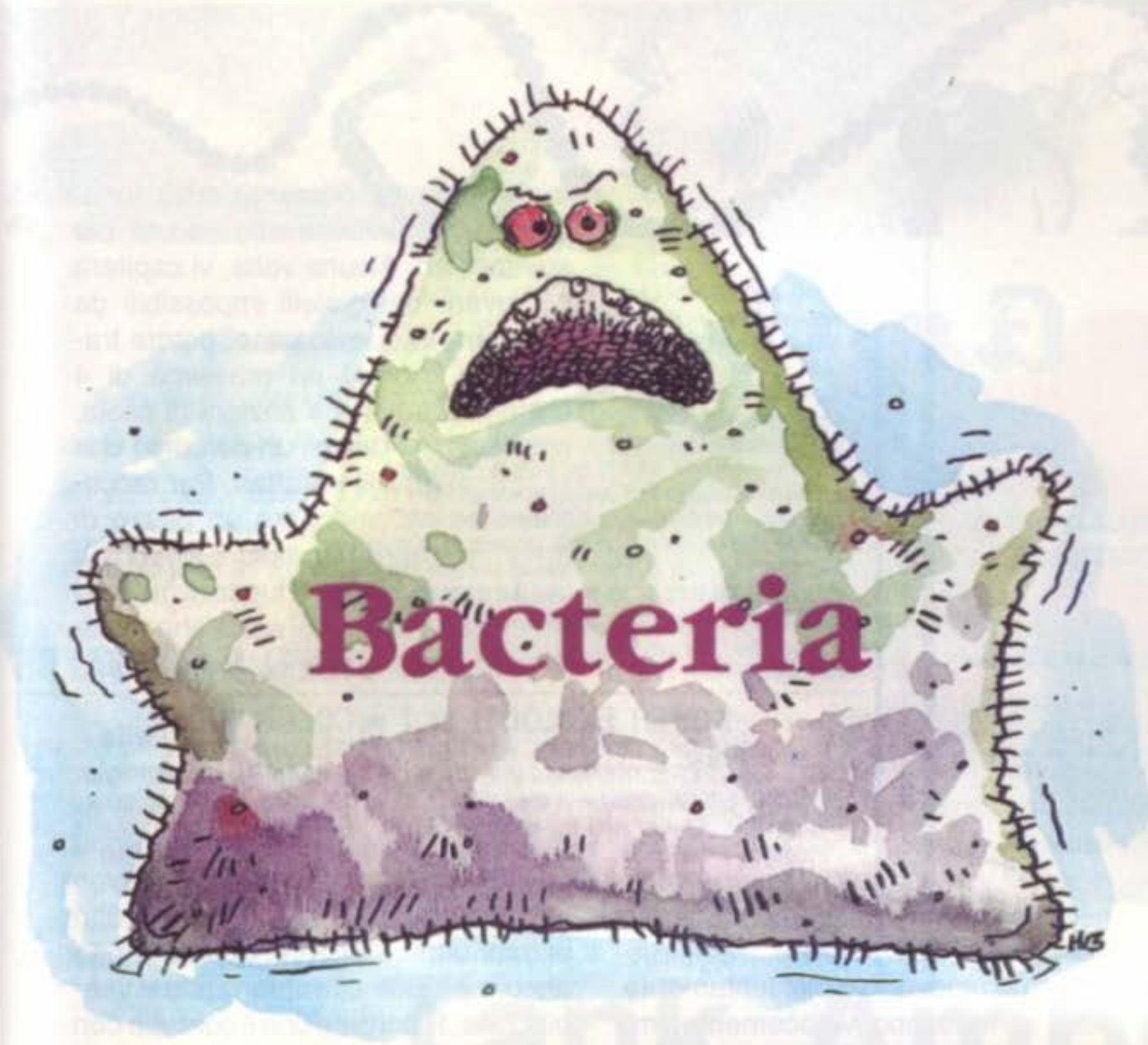

E' l'anno 2008. Gli scenziati hanno scoperto un potente battero che pone rimedio a quasi tutte le malattie cono· sciute. Però, come quasi tutte le scoperte sensazionali della scienza, anche questo organismo risanatore può essere mortale, nella stessa misura in cui è benefico. Per conservare le sue salutari proprietà, il battero deve essere conservato in un contenitore Zenoff esposto ad una fonte luminosa. Se dovesse fuoriuscire da questo ambiente accuratamente controllato, si trasformerebbe in un virus mortale minacciando l'intera umanità I In un malaugurato incidente di laboratorio, il nucleo di un contenitore Zenoff si è guastato, e gli scenziati temono che il battero stia evacuando. Sfrut· tando le tecnologie acquisite sul finire degli anni '90, un modesto tecnico di laboratorio (ed è qui che entrate in scena voi), viene ridotto a dimensioni microscopiche ed iniettato nel contenitore, armato di un laser da polso Le istruzioni sono quelle di muoversi lungo il penmetro del cilindro e di colpire con il laser i batteri che tentano di fuoriuscire. Una missione pericolosa ma vitale.

Dalla prospettiva di un tecnico di laboratorio miniaturizzato. l'interno di un contenitore Zenoff appare molto simile ad una ragnatela di forma sferica. I batteri, che fuggono dal centro della sfera, sembrano dei giganteschi insetti roteanti. Controllate il movimento tramite il joystick inserito nella porta 2. Muovete il joystick a sinistra e a destra per spostarvi lungo il perimetro del contenitore, rispettivamente in senso orario e antiorario. Il pulsante di fuoco aziona il laser. Il raggio laser può essere visibile o invisibile, a seconda della quantità di batteri che avete col· pito con la raffica precedente. Sul lato destro dello schermo potete vedere un timer. Quando il timer indicherà zero, incomincierà un nuovo round.

#### Come Iniziare

"Bacteria" è scritto in BASIC 128. Per giocare a Bacteria, selezionate il 40-column mode, caricate il programma e fatelo partire. All'inizio lo schermo del computer diventerà tutto bianco e udirete degli strani effetti sonori provenire dal computer, dopodichè il gioco avrà inizio.

#### Un viaggio fantastico

Il punteggio dipende dal livello e dal round in corso. Per ogni battero di· strutto, il punteggio si incrementa di dieci volte il numero del round. Uccidendo un battero con un raggio invisibile, il punteggio sarà ancora più considerevole. Toccando un battero, guadagnate un punteggio pari a 100 volte il numero del round. Il record e i punti sono visibili in basso.

#### Un arcade antisettico per C128, il joystick è indispensabile.

#### Leonard Morris

Dopo 5 round passate al livello successivo del contenitore. Se riuscite ad arrivare al livello 3 siete proprio degli "ammazza-batteri incalliti". Il numero del livello e del round che state giocando appare nella parte superiore dello schermo. Con ogni nuovo round, c'è un battero in più che tenta di fuggire. Guardatevi dai batteri! Se uno di essi vi tocca muore, ma il vostro livello di salute diminuisce. Se l'indicatore del livello salute, che appare sulla sinistra dello schermo, raggiunge lo zero, il gioco termina. Inoltre non siete soli sul perimetro del contenitore: un battero mutante è riucito a superare il muro esterno e circola sul perimetro. Dovete evitare questo super-germe a tutti i costi. Il laser non è in grado di annientarlo. e quando esso vi tocca, la vostra salute cala sostanzialmente.

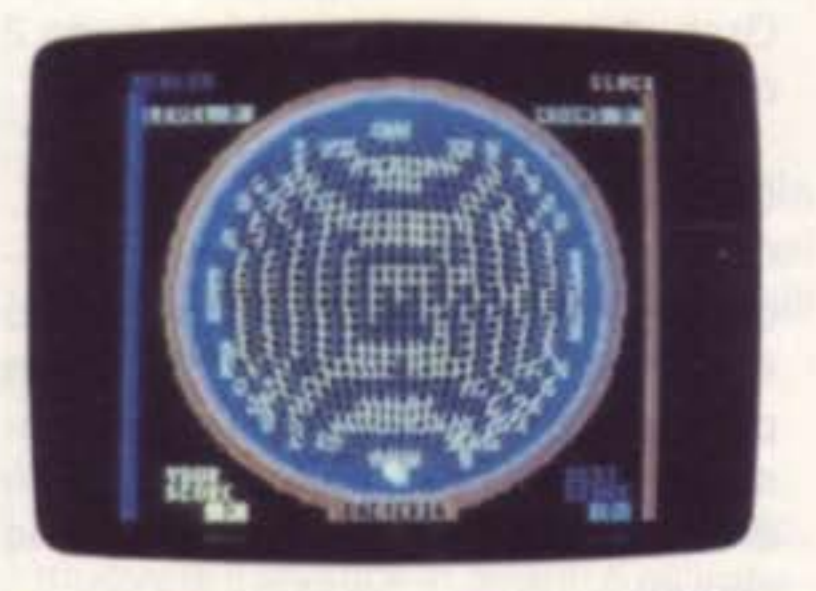

Ecco una scena futuristica della battaglia al germi col C128.

#### Il punteggio

# ewel Grab

 $\mathbb{R}$ 

Nessuno sa da chi è stata costruita la miniera recentemente individuata sul lato oscuro della luna. Ma, francamente, a voi non interessa l'importanza archeologica della scoperta. Siete stati assunti dalla MegaBux Corporation per portare a termine il compito che già due spedizioni hanno fallito recuperare 11 bottino. Per riuscire nella missione, sarà necessario evitare le pericolose sentinelle delle quali ha riferito lo sparuto gruppo di superstiti della seconda spedizione. Queste sentinelle vi inseguiranno se appena indugerete nell'afferrare i gioielli. Quando decidete di giocare a Jewel Grab, preparate un joystick in porta 2 e tutta l'astuzia di cui disponete.

Bisogna superare in astuzia gli abili robot che abitano una miniera lunare, per agguantare le gemme preziose di questo arcade per *il* C64, *è* richiesto /'uso del joystick

#### Come iniziare

Come quasi tutti i programmi pubblicato sulla nostra rivista anche questo è scritto in linguaggio macchina, ma può essere caricato come un qualsiasi programma BASIC. Alle domande di MLX bisogna rispondere come segue:

sentinelle che vi trovate di fronte. Se venite freddati da una sentinella, la stanza nella quale vi trovate viene riportata alla situazione originale (i gioielli vengono sostituiti). Avete a disposizione parecchie risorse per impossesarvi dei diamanti ed evitare le sentinelle. Usate il joystick per spostarvi sulle travi e sulle scale dis· seminate per l'intera miniera. Per saltare dovete premere il pulsante di fuoco muovendo contemporaneamente il joystick a sinistra, a destra, o in alto. Non dovete spaventarvi se vi capita di cadere da una trave, data la

Caricate il programma e digitate RUN. Viverra chiesto di selezionare la velocità del gioco. che può variare da 1 a 4. La prima volta provate la velocità 1. All'inizio del gioco disponete di 5 vite. La minera presenta 4 livelli, ed ognuno di questi è formato da 6 stanze In ogni stanza sono presenti dei gioielli sospesi. Per passare al livello successivo prendeteli tutti.

#### Brian Casey

#### Le guardie robot

ninore sua presente sulla luna. potete soprawivere alle cadute più spettacolari. Alcune volte, vi capiterà di trovare dei gioielli impossibili da afferrare. In questo caso. potete trasportare fino ad un massimo di 4 sezioni di trave e 4 sezioni di scala. per costruirvi da soli un percorso che vi porti ai gioielli refrattari. Per raccogliere od abbandonare un pezzo di trave, muovete in basso il joystick e premete il pulsante di fuoco. Il numero dei pezzi di trave e di scala che avete con voi, appare in alto allo schermo.

In ogni stanza è presente un orologio. Afferrando l'orologio, le sentinelle rimangono disorientate, rimarranno congelate per qualche secondo. Non perdete di vista la barra rossa in alto allo schermo, indica per quanto tempo ancora le sentinelle rimarranno immobilizzate. Ricordate che il contatto con le guardie è letale, anche se sono congelate. Se riuscite a prendere tutti i gioielli, vi viene assegnata una vita extra (potete avere un massimo di 10 vite). Ci sono 24 schermi in tutto. Vincerete se riuscirete a superarti tutti. In Jewel Grab la pazienza viene ricompensata. Provate a muovervi in una parte libera dello schermo per qualche momento, le sentinelle cominceranno allora a convergere verso di voi, e potrete così allontanarvi di gran fretta per prendere i gioielli situati in un'altra parte dello schermo. Le sentinelle memorizzano la vostra posizione ogni volta che eseguono un sondaggio, così potete guadagnare un vantaggio notevole se iniziate a correre non appena udite il segnale di pericolo che indica il sondaggio. Ognuna delle sentinelle sullo schermo compie i sondaggi in tempi differenti, potrebbe quindi risultare complicato aggirarle tutte. Premete il tasto SHIFT LOCK per mettere il gioco in pausa. Potete abbandonare Jewel Grab premendo Q. (A proposito, esiste anche un tasto speciale in Jewel Grab: premendo R avanzate alla stanza successiva) !!

INDIRIZZO INIZIALE: 0801 INDIRIZZO FINALE: 17B8

strining oors

In ogni stanza è presente almeno una sentinella. Le sentinelle agiscono in questo modo: prima sondano ed indi· viduano la vostra posizione, e poi si dirigono verso di essa. Alcune sentinelle scrutano frequentemente ed individuano il bersaglio con precisione, ma si muovono molto lentamente. Altre si muovono velocemente, ma sondano raramente. Dovrete adattare la vostra strategia a seconda delle

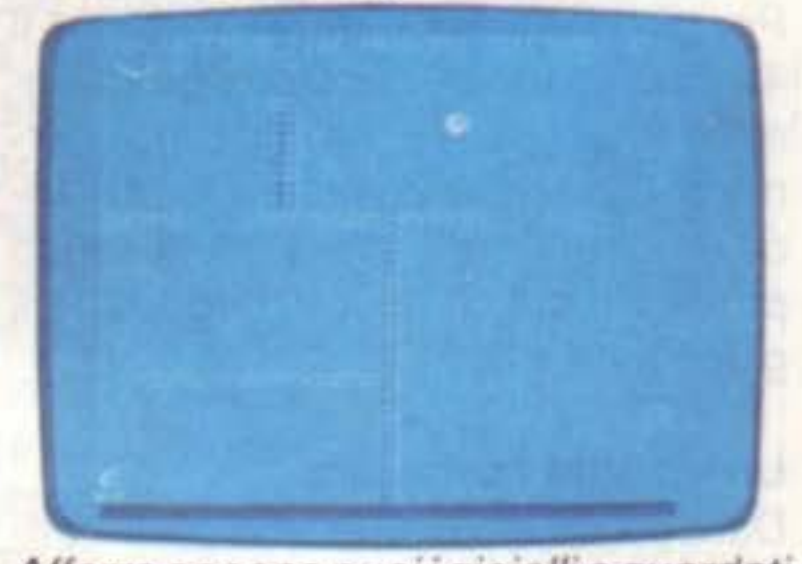

Afferra appena puoi i gioielli e guardati

dalle sentinelle.

,

• •

#### Fermo dove sei, robot-sentinella

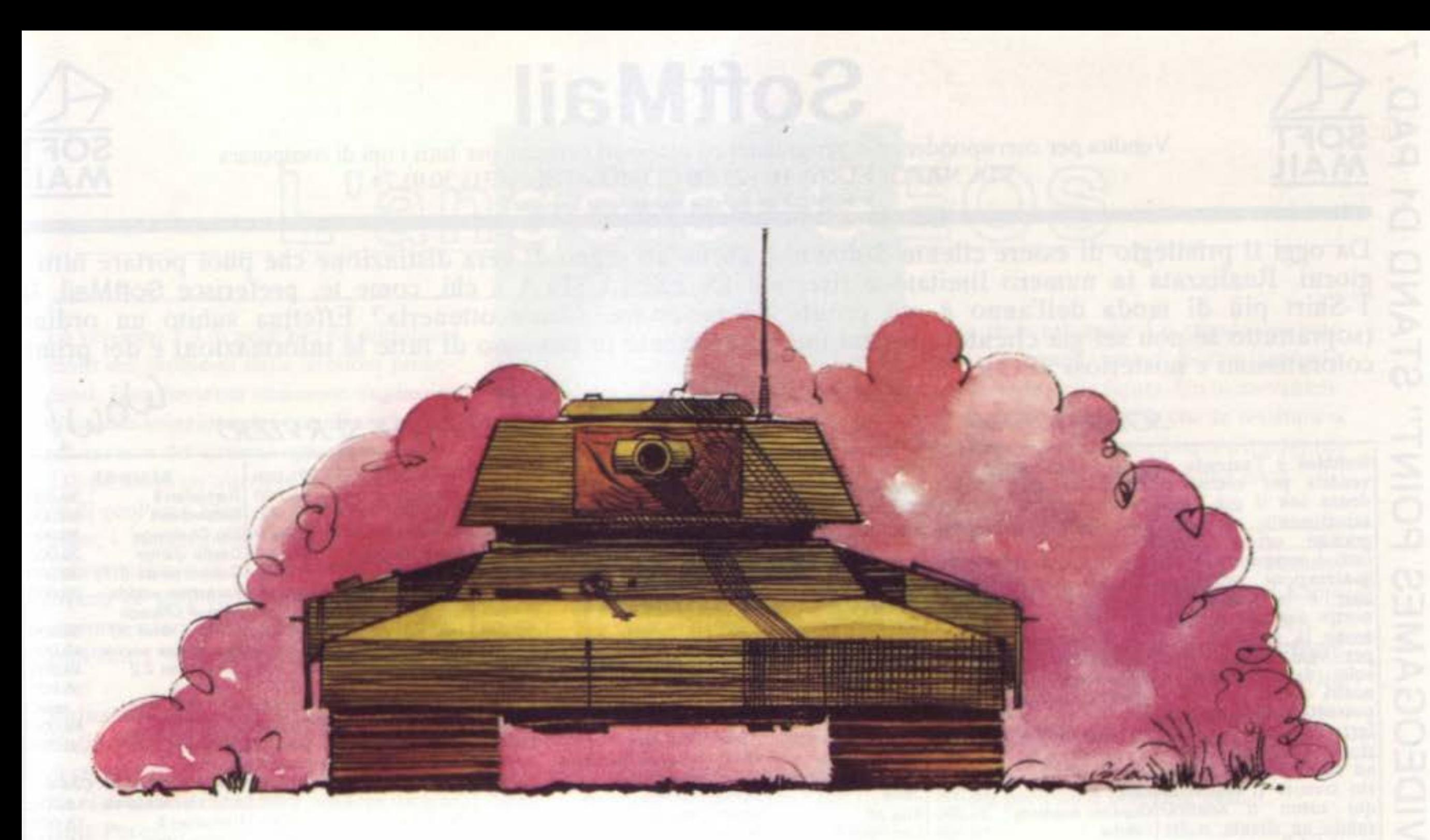

# **Tank Ambush**

L'inesorabile attacco dei nemici disperatamente fronteggiato da un carro bloccato nel deserto. Un arcade con ottima grafica per il C64, *è* richiesto l'uso del Joystick.

"Cara mamma, caro papà: sono bloccalo nel deserto. Il serbatoio è a secco e ci sono carri armati davanti e jeep dietro: non ho via di scampo. Questa è l'ultima volta che vi scrivo ... salutate Fido da parte mia. Avevi ragione, mamma. avrei dovuto fare il medico e non carriera nell'esercito" Avete detto addio ai vostri cari. Ora cercate di trascinare all'altro mondo i vostri nemici. "Tank Ambush" è un gioco d'azione che vi mette ai comandi di un carro senza carburante, ma carico di munizioni. Potete alzare, abbassare, o ruotare di 360 gradi il cannone per colpire i veicoli che avanzano continuamente.

Tank Ambush è scritto interamente in linguaggio macchina. alle domande di MLX bisogna rispondere come se-

Il programma, pur essendo scritto in l.m., può essere caricato come un normale programma BASIC.

#### Come iniziare

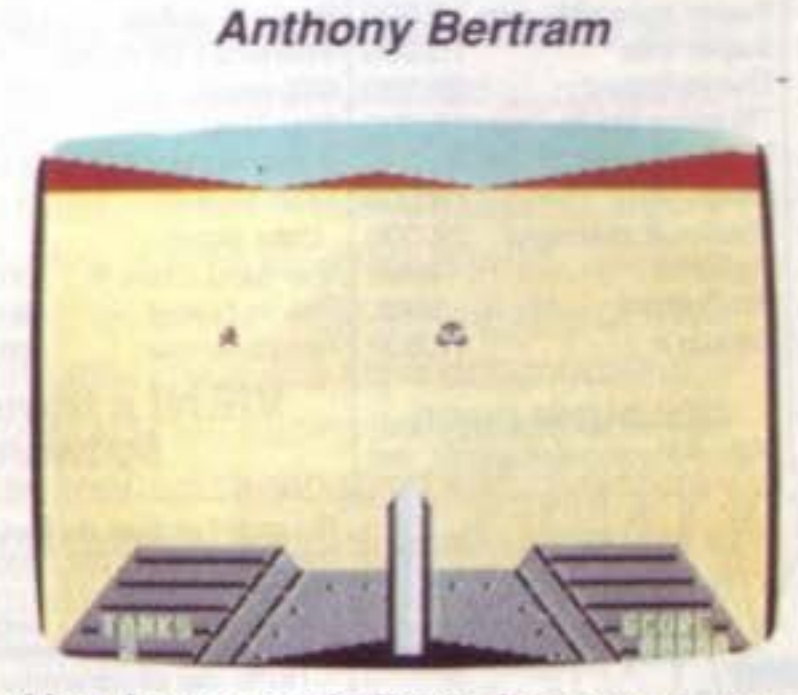

Per giocare, inserite il joystick nella porta 2, caricate e date il RUN al programma. Il gioco presenta tre livelli di difficoltà.

Usa la tua artiglieria leggera per sbarazzarti del nemico che ti sta davanti.

Per scegliere il livello desiderato, muovete il joystick in avanti o all'indietro. L'angolo di elevazione determina la gettata del tiro. Ricordate che il nemico si avvicina da tutte le direzioni. Ruotate la torretta del cannone muovendo il joystick lateralmente. Dovete inoltre bersagliare i soldati nemici. Le loro granate possono essere letali. Il pericolo è costante, ruotate l'abitacolo per individuare i soldati più prossimi e fateli fuori, prima che siano loro a farvi fuori. Avete tre vite a disposizione Lo scopo del gioco è quello di accumulare il maggior numero di punti possibile, prima dello scambio di colpi finale. Per mettere in pausa il gioco, premete SHIFT o SHIFT-LOCK.

SUPER COMMODORE C64/128 57

gue.

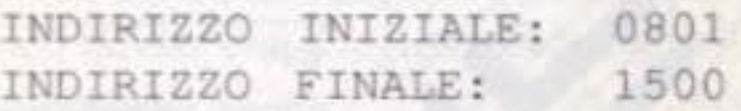

#### Il gioco

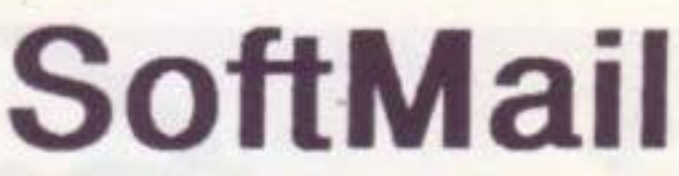

Vendita per corrispondenza di programmi ed accessori originali per tutti i tipi di computers WAIL VEHINA PER COLLER COLLER CONSTRUCTED AND COMO - TEL. (031) 30.01.74

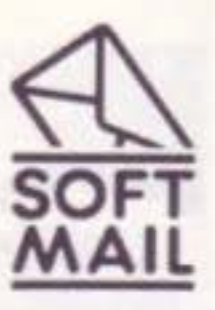

Computer Prezzo

VIA NAPOLEONA 16 - 22100 COMO - TEL. (031) 30.01.74

<sup>B SoftMail è un marchio registrato da Lago sase di vera distinzione che puoi portare tutti i</sup> giorni. Realizzata in numero limitato e riservata *IN ESCLUSIVA a chi*, come te, preferisce SoftMail, la Effettua subito un ordine dell'anno è già pronta da indossare. Come ottenerla? Effettua subito un ordine dei primi ~ (soprattutto se non sei già cliente) *e* verrai immediatamente in possesso di lune le informazioni e dei primi.

coloratissimi e misteriosi SPOT.<br>PUNTA AL MASSIMO!<br>CARANZIA DI OUALITA E SERVIZIO *PUNTA AL MASSIMO!*<br>SOLO SOFTMAIL E'LA TUA GARANZIA DI QUALITA E SERVIZIO

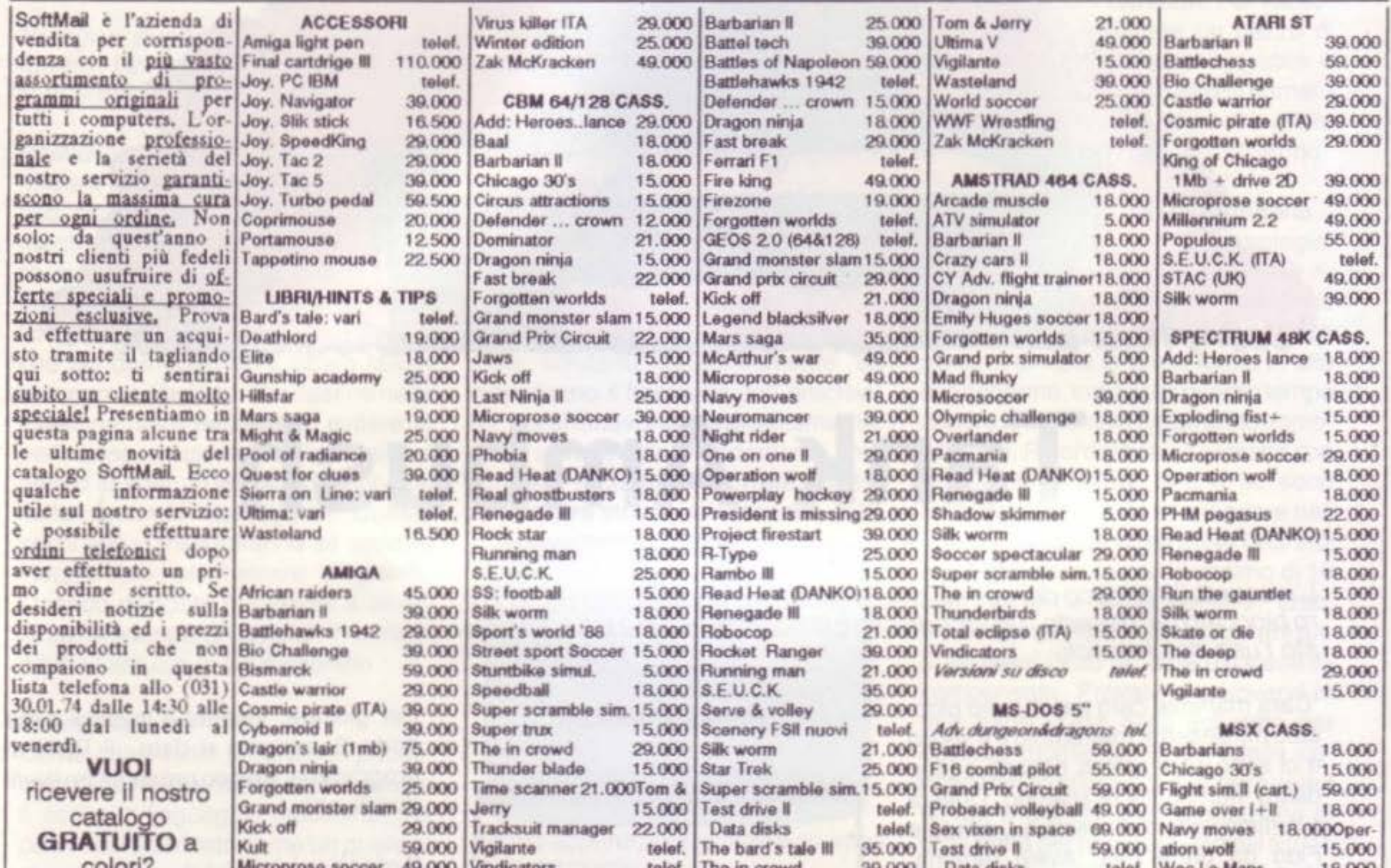

**MAIL** 

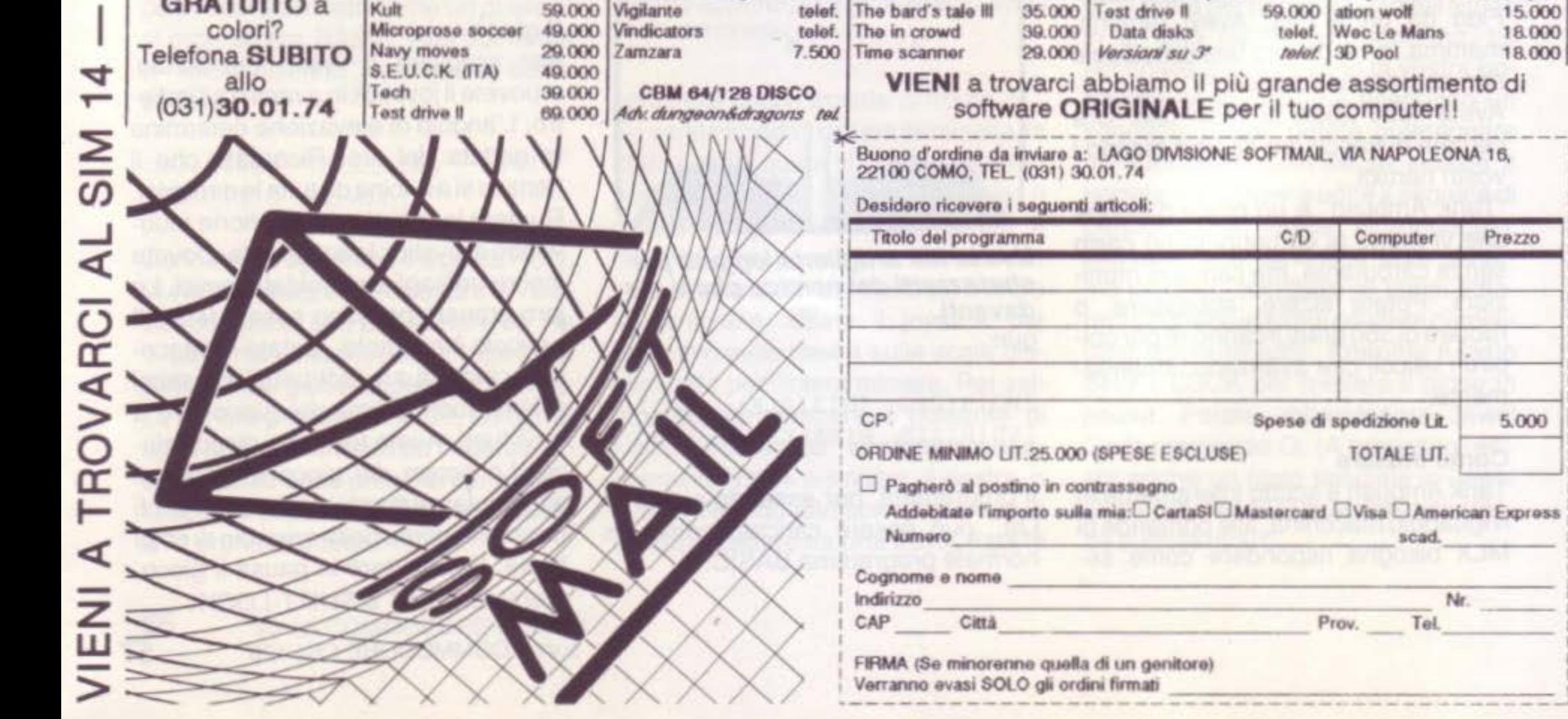

### L'angolo GEOS

La versione 1.3 di geoPaint ha eliminato molti dei problemi delle versioni precedenti. Essa presenta numerose migliorie, oltre alla soluzione dei bug. La versione più recente del sistema operativo. GEOS 2.0, presenta un'ulteriore incrementazione di geoPaint. Qualsiasi versione possediate, i suggerimenti che vi daremo in questo articolo vi aiuteranno a diventare esperti di geoPaint, comunque, faremo sempre riferimento alla versione 1.3 di geoPaint.

#### Rotazioni

Un'immagine, per essere ruotata, non deve superare i 141 x 141 pixel (ciò un pixel di meno dell'altezza della finestra di edit). Per essere sicuri che l'immagine che si vuole ruotare non superi tali dimensioni, basta disegnare un box intorno all'immagine servendosi del box tool, e durante l'operazione si terranno d'occhio i pixel relativi alle dimensioni nello status box.

#### Grafici

Se intendete disegnare con geoPaint, è conveniente realizzare un progetto preliminare sulla carta. Noi usiamo la carta millimetrata da 1/4 di pollice, che potete acquistare in blocchi dai rivenditori di materiale per ufficio, nei negozi di belle arti, o nelle cartolerie. Se si usa una carta abbastanza leggera, si possono ricalcare le immagini sulla carta millimetrata. Con la nostra stampante Commodore MPS-1000 (che stampa a 60 dpi), un quadrato da 1/4 di pollice si traduce sullo schermo in un box largo 18 pixel ed alto 15. Con un cavo geoPrint ed una stampante nel modo IBM (a 80 dpi), usate un box di 20 X 17 pixel. Potete disegnare box sullo schermo che corrispondono ai box sulla carta millimetrata. In alternativa potete disegnare solo le intrersezioni dei quadrati.

Una caratteristica molto pratica di geo-Paint è la "cards" di 8 x 8 pixel che controlla il colore dello sfondo. Se usate il

Visto che avete cambiato il colore di sfondo in una scacchiera, saprete esattamente

Come diventare professionisti di GeoPaint per sfruttarlo al massimo, qualsiasi versione possediate

#### *Roger T. Conroy*

region tool con il colore attivato, i bordi di queste cards agiranno da calamite sulle zone selezionate. Queste cards sono il risultato del metodo in cui lavora l'hardware video del C64. Possono essere usate per facilitare il posizionamento di un immagine che avete creato su una pagina. Per fare ciò, seguite queste istruzioni.

Prima, usate il color tool per cambiare il colore di sfondo in una tessitura di quadrati bianche e grigi. Dopo aver costruito una scacchiera di circa 32 x 32 pixel (4 cards x 4 cards), copiate questo disegno fino l'intera finestra di edit. Ora, selezionate l'intera finestra e copiatela in un riquadro. Spostatevi in basso fino ad uscire dalla scacchiera e copiate il riquadro. La finestra scorre in basso di due cards alla volta. quindi è facile riempire l'intero schermo. Quando avete finito, salvate questo sfondo a scacchi su disco. Ora potete disegnare una serie di quadrati di 8 *x* 8 o 32 x 32 sul nuovo documento usando il line tool nel modo pixel edit. Assicuratevi di tirare le linee sul bordo superiore e su quello sinistro dei quadrati. E' semplice riempire una finestra di cdit con questi quadrati. Constaterete che una griglia basata su raggruppamenti di 8 pixel funziona meglio di una basata su raggruppamenti da 10 pixel. Le cards fungono da calamite quando salvate con il region tool le figure nel riquadro.

cosa state salvando. Lo sfondo colorato non si stampa, quindi potete lasciarlo come parte della figura. Un inconveniente di questo metodo è che la tessitura a scacchiera viene cancellata con il grigio di default quando cancellate una zona.

#### Print Shop

Abbiamo trovato le cards particolarmente utili per copiare la grafica Print Shop. Tracciamo sullo sfondo, in bianco, il contorno della gratìca, cosl da sapere esattamente dove tagliare e incollare. Ora disponiamo di un'intera pagina di immagini grafiche, ognuna delineata con precisione. E' quindi più semplice incollarle su album per usarle con geoPublish.

#### *Figurai*

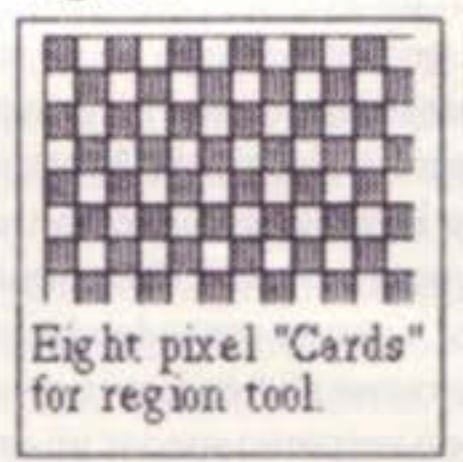

#### $Figure 2$

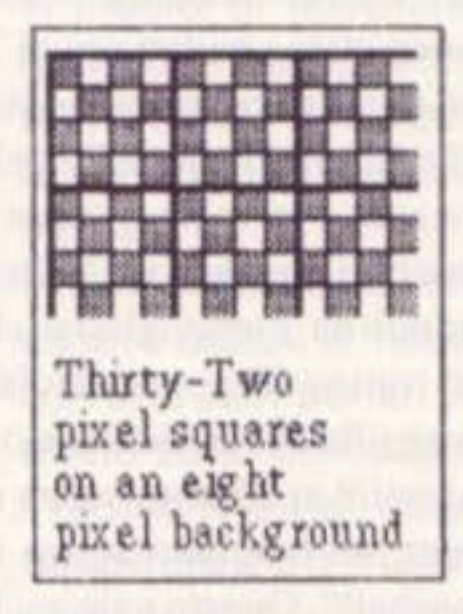

#### Le Cards

*Figura* J

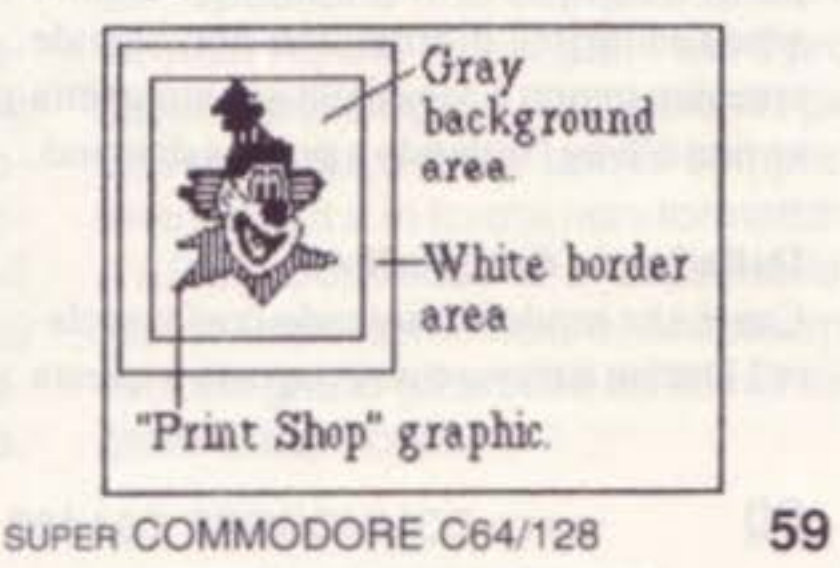

# Divagazioni

I miei bambini ed io giocavamo con il nostro home computer, avavamo giochi come The Legend of Blacksilver della Epyx, o Questron II della SSI, Jordan vs Bird: One-on-One della EA, Takedown della Gamestar, Aaargh! della Arcadia, e natuaralmente moltissimi giochi didattici. Poi ha fatto la sua apparizione il Nintendo, e da allora le cose non sono state più le stesse. Il Nintendo funziona giorno e notte (non possiamo nemmeno spegnere la macchina quando andiamo a dormire, perché c'è sempre un gioco in evoluzione. e non c'è disk drive per fare il back-up).

#### Bambini che rimbambiscono

Scommetto che ci sono molte altre persone come me, buoni, vigorosi utenti di computer ed orgogliosi genitori che pensavano di soddisfare l'insaziabile voracità di giochi dei propri figli con il computer. Ma tutte queste persone sono state smentite. I bambini stanno diventando rimbambiti con i videogiochi Nintendo. L'anno scorso le vendite hanno fruttatto alla casa giapponese ben 750 milioni di dollari, e quest'anno si prevede che raggiungeranno almeno gli 8 milioni e mezzo di unità (quando verranno spediti gli ordini arretrati) per un totale di più di 1,7 bilioni di dollari. Le cifre sono da mozzafiato. Fin'ora sono state venduti più di 33 milioni e mezzo di cartucce, e ne sono stati ordinati altri 12 milioni. Più del 17% delle famiglie americane, e la metà di tutte le famiglie con bambini possiede un Nintendo, non c'è quindi da meravigliarsi che l'editore della rivista Toy and Hobby World, Rick Anguilla abbia dichiarato :" Un ragazzino dagli 8 ai 15 anni senza un Nintendo è come un bambino senza un guantone da baseball". Questo vale anche per le ragazzine. Mia figlia mi ha detto senza esitazioni di sorta, che non intende sprecare tempo a casa della sua amichetta se non c'è un Nintendo a portata di mano.

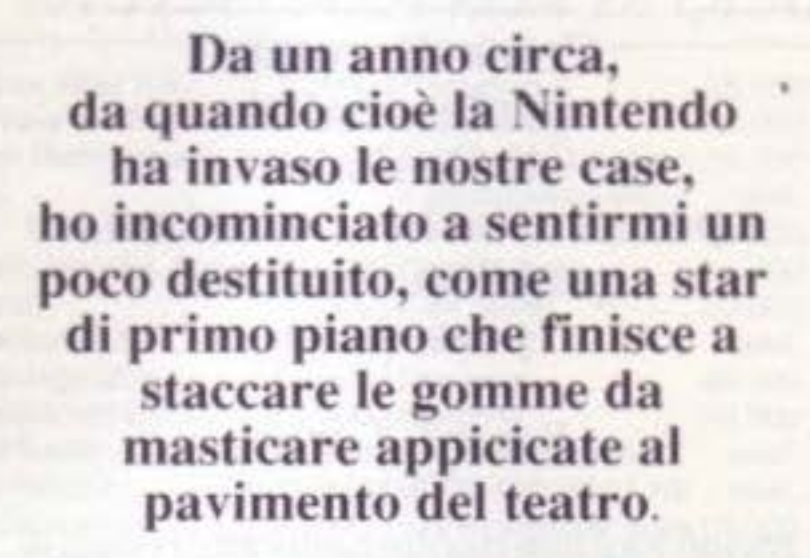

#### Fred D'Ignazio

domanda, ho indossato il mio berretto da giornalista, ho preso il mio taccuino e mi sono incamminato senza timore verso il soggiorno, e ho rischiato di inciampare addosso ad Eric, mio figlio, che era sdraiato sul pavimento. Eric teneva in mano un piccolo joystick grigio con un pulsante nero a forma di croce. Le sue dita si muovevano veloci come ìl lampo. ma 11 suo corpo era rigido, e lo sguardo fisso sulla minuscola figura muscolosa che si muoveva avanti e indietro per lo schermo. Per terra, vicino ad Eric. c'erano i suoi due migliori amici e le sorelline di uno di questi, ed anche loro fissavano lo schermo. Nessuno si era accorto della mia presenza. "Ehm". Mi schiarii la voce. "Come mai la gioventù americana sembra così attaccata a questi nuovi giochi Nintendo ?" Scrissi frettolosamente la domanda sul taccuino. Alzai lo sguardo verso i bambini. Silenzio. Solo la mano di Eric si muoveva. Per il resto non c'erano tracce di vita nella stanza. Riprovai. "Credete che sia la grafica di alta qualità ?" Chiesi, notando le coloratissimi immagini che apparivano sullo schermo. "O forse è la complessità ?" Azzardai. "sapete... passaggi segreti, scorciatoie, codici da decifrare, punti extra, dozzine di oggetti preziosi nascosti proprio sotto la superficie, in attesa di essere ritrovati da un giocatore abbastanza abile."

,

All'improvviso Eric urlò. Era un grido di dolore. un grido sorprendente per una per sona di soli nove anni. La mia attenzione fu catturata dallo schermo. Il personaggio, era Rambo o Contra, oppure l'ennesimo Mario Bros, era annegato in un bagno di luce bianca. L'immagine dell'eroe tremolò con un effetto stroboscopico e si oscurò. Sullo schermo lampeggiava un silenzioso "Game Over". "Che peccato, Eric" commentarono gli amici. Poi gli saltarono addosso tentando di strappargli di mano il joystick. In un lampo, era iniziata una nuova partita. L'eroe reincarnato saltava, si arrampicava, si abbassava in un appariscente paesaggio multicolore, schivando esplosioni a mezz'aria, funghi spietati con elmetti da guerra e squadre di tartarughe omicide all'inseguimento. "Sapete". continuai, sperando di ottenere almeno una risposta da parte dei bambini. "la teoria che ritengo più probabile è che ai bambini piacciono questi giochi per via dell'inseguimento. Si corre sempre da qualche parte, cercando di superare ostacoli impossibili, fronteggiando la morte tutti i momenti. La vita reale impallidisce di fronte a questa. Voglio dire, come può un raduno dei lupetti Scout o una corsa in bicicletta intorno all'isolato reggere il confronto con il salvataggio della Principessa Fungo dalle grinfie dell'orribile Koopa, il re delle tartarughe ?" Mi guardai attorno, sicuro di essere finalmente giunto alla soluzione. Certamente tutti i bambini nella stanza erano d'accordo. Era talmente ovvio. "Ah. bene", dissi, scuotendo la testa. Mi sedetti e cominciai a riflettere sul nostro home computer. Accarezzai i tasti (erano freddi al tatto). Improvvisamente, sentendomi terribilmente nostalgico, frugai nel contenitore dei dischetti e trovai un vecchio disco ricurvo. Lo misi nel drive. Fui presto catturato completamente da Choplifter, un gioco completamente estraneo ai bambini sul pavimento e all'azione sullo schermo del Nintendo. In un attimo mi sentivo di nuovo bene. Ed è allora che ho iniziato a canticchiare il motivo di Super Mario Bros.

#### Dalla bocca del cavallo

Cos'è che rende il Nintendo così popolare? Deciso a trovare una risposta a questa

60 SUPER COMMODORE C64/128

'

EUVEDERES

**PROGRAMMI?** 

Desiderate vedere il vostro nome stampato ? Ogni anno il lavoro di migliaia di persone come voi viene pubblicato sulle riviste di computer. Solo Supercommodore C64/128 stampa ogni anno più di 150 programmi. Da dove provengono questi programmi ? La maggior parte delle volte vengono da voi, i nostri lettori. Il modo in cui viene presentato il programma spesso è importante quanto il programma stesso. Non si può solamente spedire il programma su un disco e aspettarsi che venga pubblicato (non potete immaginare quante proposte ci pervengono in questa maniera). Potrebbe trattarsi del migliore programma dopo Speed Script, ma senza documentazione ed una lettera di introduzione è molto probabile che il vostro prodotto venga scartato al momento dell'arrivo. Se vi interessa veramente far pubblicare un programma. i suggerimenti contenuti in questo articolo potranno esservi d'aiuto. Dalla brutta copia dell'articolo principale alla preparazione del software. è tutto qui.

 $\bigcirc$ 

Tutte le proposte devono includere una documentazione. Più di ogni altra cosa. un articolo di un programma deve spiegare qual'è la funzione del programma e come si deve usare. La cosa migliore è specificare cosa fa il programma nei primi due paragrafi. e spiegare poi come lo si usa.

Dovete tentare di rendere le istruzioni semplici da seguire, il più possibile. In questo modo ne potranno beneficiare tutti gli utenti: dal principiante all'e-

#### A cosa serve ?

#### a cura della redazione

**STRI** 

Più di ogni altra cosa, il vostro articolo dovrà essere informativo e scritto chiaramente. Gli editori sono molto più interessati al contenuto e alla leggibilità di un articolo, piuttosto che al suo stile. La prima pagina dell'articolo dovrà contenere le seguenti informazioni: il vostro nome, indirizzo, numero di telefono, il titolo del programma, e la data della spedizione. Ricordatevi inoltre di specificare di che cosa necessita 11 programma. Necessita di un joystick ? Richiede una stampante? Funziona nell'80-column mode sul 128 ?

Se volete sapere come fare per veder pubblicati i vostri programmi sulla nostra rivista, ecco un eccezionale scoop che vi sarà sicuramente d'aiuto.

sperto. Prima di incominciare a scrivere, vi conviene studiare gli articoli della rivista alla quale intendete sottoporre il prodotto. Osservando gli articoli precedentemente pubblicati, vi sarà facile valutare alcuni elementi come la lunghezza dell'articolo, lo siile. ed altri fattori relativi al programma.

Possibilmente, gli articoli dovrebbero essere battuti a macchina o stampati con una stampante. Gli articoli scritti a mano sono difficoltosi da leggere.

Tra una linea e l'altra dovrebbero intercorrere 2 o 3 linee di spaziatura. Se scrivete l'articolo con un word processor. speditene una copia su disco in formato ASCII. Quasi tutti i word processor possiedono un'opzione per salvare i documenti come semplice testo ASCII o in forma non-formattata (l'ASCII Commodore è accettabile). Noi di Supercommodore, accettiamo di buon grado gli articoli scritti nel formato Easy Script.

Trovate anche il tempo per scrivere una breve lettera d'introduzione che accompagni l'articolo. Tali lettere aiutano ad identificare il prodotto spedito. La vostra lettera dovrebbe spiegare che il programma è una proposta di pubblicazione, e poi dovrebbe descrivere molto brevemente quale è la sua funzione, perché è utile. e chi lo po· trebbe usare.

#### Presentazione del software

La documentazione è importante ma l'elemento cruciale di una proposta di pubblicazione è, ovviamente, il programma stesso. Evitate di proporre programmi che si occupano di argomentì limitati o che richiedono disposi· tivì hardware oscuri. Gli editori e coloro che recensiscono le proposte cer cano idee nuove ed originali, ma per essere accettate, queste devono anche riguardare un vasto pubblico. Le dimensioni del programma costituiscono un altro fattore importante. I listati vengono pubblicati all'interno della rivista, è quindi impossibile presentare programmi eccessivamente lunghi. Secondo una regola approssi mativa generale, i programmi BASIC non dovrebbero superare i 15K di lunghezza, e quelli in UM non più di SK. E se volete attirare l'attenzione dell'editore, accludete un programma dimostrativo. Un demo fa anche ri sparmiare tempo e ciò viene sempre apprezzato. Un demo dà a coloro che valutano il programma un'idea immediata di che cosa sì tratta e di cosa può fare. Maggiore è il tempo necessario per caricare e far funzionare il pro· gramma e minori sono le probabilità che verrà acquistato. Ciò è vero in par· ticolar modo per le utility. Se il programma usa o richiede file particolari, come immagini in Hi-res o file di testo, forniteli sul disco. I programmi in UM devono essere accompagnati dal co· dice sorgente.

ne. Noi di Supercommodore siamo spesso sommersi da editor di sprite, programmi per il miglioramento del sistema. e database specializzati (bowling secretaries, collezioni di dischi, filer per videoteca e così via). Le utility vanno bene. ma il computer deve essere uno strumento diverten· te oltre che produttivo. Ogni qualvolta riceviamo un gioco di qualità, tipo "Riki Tiki", "Worm", "Eliche", "Domino" oppure come "Pandemonium", lo afferriamo al volo. Lo stesso vale per i programmi didattici. I computer Commodore vengono largamente usati con i bambini a scuola e a casa. ma le proposte sono rare.

Per sintonizzare meglio le vostre proposte, richiedete una copia della guida degli autori della rivista. Questa guida vi fornirà una descrizione più dettagliata di che cosa si aspettano gli editori. Le guide degli autori non devono essere intese come una direttiva su quale tipo di programmi la rivista cerca attuaimente, questo cambia troppo spesso ed è influenzato da una varietà di fattori, ma devono servire a ricordare la forma e lo stile degli artico· li e delle proposte di pubblicazione.

Ci sono parecchie cose che dovete considerare prima di imbucare la vostra proposta nella cassetta delle lettere.

#### Offerta a richiesta

Qual'è il tipo di software richiesto ? Giochi, programmi didattici. e brevi, originali utility per la programmazioPrima di sigillare la busta, controllate di non aver dimenticato nulla. Il pacco dovrà contenere : il disco con almeno due copie del programma, un articolo, una lettera d'introduzione, ed una busta affrancata con il vostro indirizzo. Foto degli schermi, illustrazioni o immagini non sono necessarie, ma in alcuni casi possono essere d'aiuto. Non spedite più di una proposta per busta ed assicuratevi di affrancare correttamente. Il passo successivo consiste nell'aspettare. Gran parte delle riviste risponde alle proposte entro 4-8 settimane.

Ottenere che un programma venga pubblicato può essere un'esperienza soddisfacente e gratificante. Si prova un piacere particolare nel vedere il proprio nome stampato. Per di più, quando un programma viene accettato da una rivista significa che si è realizzato qualcosa di valido. E cosa c'è di più gratificante? Con un poco di abilità inventiva ed i suggerimenti che abbiamo elencato. potrete diventare autori di programmi pubblicati.

#### Si deve...

*L* Fornire una lettera d'introduzione *.'e* Accludere un programma demo

*:x* Spedire più di una proposta per busta

#### La spedizione

Le società di pubblicazione ricevono

un'enorme quantità di posta. E' sempre possibile che una parte venga temporaneamente collocata fuori posto o fuorviata. Anche se queste situazioni sono rare, è conveniente fare il backup del disco ed una copia dell- 'articolo prima di spedirli.

Confezionate accuratamente il disco. Sembra che le buste di grandi misure che si usano negli uffici funzionino meglio di tutte le altre. Per evitare danni, mettete il disco tra due sottili pezzi di cartoncino e fissateli con del nastro adesivo. Indirizzate la busta alla redazione di Supercommodore per assicurarvi che l'articolo arrivi alle persone giuste.

,

#### Il vostro programma pubblicato

*.'e* Spiegare a cosa serve il programma nei primi due paragrafi dell'articolo *.'e* Salvare l'articolo su disco nel formato ASCII

*.'e* Conservare un backup ed una copia dell'articolo

#### Non si deve...

*.'e* Spedire un programma senza documentazione

~ Dimenticarsi di accludere sulla lettera o sull'articolo nome, telefono, titolo del programma e data della spedizione

*.. 'e* Proporre un programma che richie· de l'uso di un oscuro dispositivo hardware

·.'I Sottoporre un programma a più riviste in una sola volta

# che diventano realià

Sogni

#### LA PAROLA AI PROGETTISTI DELLE SIMULAZIONI

•

**Keith Ferrel** 

'

•

Tutti abbiamo sognato almeno una volta di pilotare un jet in una pericolosa missione o di vincere una gara con una automobile di Formula 1. Questi sogni ad occhi aperti diventano realtà con le simulazioni per computer. Noi di Supercommodore abbiamo parlato ad alcuni progettisti di software per scoprire come queste persone mettano a frutto le loro capacità con le nostre macchine.

mmaginate di guidare le truppe in battaglia o di battere Michael Jordan in una gara di slam-dunk. Il tema può essere serio come la guerra o divertente come il bas-

ket, ma l'importante è che in una simulazione non siate solo spettatori, ma siate anche attori. Invece di giocare, fate delle esperienze. La simulazione, più del gioco, vi trascina nel mondo creato dall'autore. Sceglere il tema è solo il primo passo della progettazione di simulazioni. Poi si deve determinare il ruolo dell'utente.

·cerchiamo un approccio che affidi ai giocatori i compiti più interessanti." dice Sid Meler, vice presidente senior della Microprose. "In una simulazione di volo. questo è molto semplice. Non è il meccanico. non è il progettista dell'aeroplano, non è colui che sta alla torre di controllo e suggerisce la rotta da seguire. E' il pilota che svolge il

ruolo più interessante." Meier ha esperienza da vendere. e sa come mettere i giocatori al centro dell'azione e come tenerli impegnati. Pirates. F19 Stealth Fighter e Red Storm Ri· sing sono solo alcune delle sue straor-

Una persona può mutare la situazione, ecco perché la M1cr0Prose ha deciso di simulare la più recente arma da guerra volante dell'Air Force, in F-19 Stealth Fighter. I jet convenzionali in genere vengono spiegati in squadroni ed agiscono insieme in missioni di gruppo. Con la sua capacità di passare inosservato ai radar, un solo F-19 può penetrare il territorio nemico e conquistare una posizione di comando, o intercettare un importante uffi· ciale nemico. "Cerchiamo di scegliere situazioni dove il giocatore diventi l'eroe e spetti a lui prendere tutte le decisioni più interessanti."

Nonostante l'F-19 sia un aeroplano segreto, la sua capacità di evitare l'in-

dinarie simulazioni.

Una volta che Meier ed i membri del suo staff hanno deciso un soggetto ed un approccio, Meier si pone diverse domande : cosa c'è veramente Il fuori? Quali decisioni deve prendere questa persona ? Quali sono gli strumenti tecnici disponibili ? Quali sono I problemi che devono essere risolti, e cosa dà origine a tutti questi problemi? Infine Meier si chiede: questo sarà un gioco immediato? Se una situazione è troppo meccanica o unilaterale, non è sicuramente una grande sfida o un gran gioco.

"Tentiamo di creare una situazione dove una persona possa intervenire attivamente e mutare le cose per un verso o per l'altro."

#### Simulazioni di aeroplani-capolavoro

tercettazione da parte dei radar è stata ampiamente divulgata

Per fortuna, la MicroProse non ha bisogno di riprodurre la tecnologia segreta dell'F· 19 per far volare l'aereo della simulazione. "Non ci interessano le temperature di alimentazione o cercare di simulare viti e bulloni dell'F-19", dice Meier, "Non ci interessa ottenere informazioni classificate perché non è veramente indispensabile l'as· soluta fedeltà della simulazione alla realtà."

Le simulazioni offrono l'opportunità di osservare il lato umano della tecnologia. Metti un essere umano all'interno di questa apparecchiatura hardware e guarda cosa succede. Il computer manovra la meccanica ed il giocatore aggiunge il tocco umano. "Questa è la peculiarietà del software di simulazione", continua Meier, "facciamo inter-

#### Simulazioni sportive

Le simulazioni possono anche emulare le persone. Questo è ciò che ha fatto Don Traeger quando ha realizzato Jordan vs Bird : One on One per la Electronic Arts. Per coloro che come noi non riuscirebbero a fare uno slam dunk nemmeno dalla cima di una scala, basta provare questa simulazione per indossare i panni di due dei più accalamati giocatori NBA. Larry Bird, dei Boston Celtics e Michael Jordan, dei Chicago Bulls. In tre eventi separati, si può gareggiare "One on One" contro il computer od un altro giocatore, o entrare nell'Air Jordan Slam Dunk Contesi oppure giocare nel Bird Three-Point Shootout. Ogni evento è basato attorno alle mosse e alle strategie che hanno portato Bird e Jordan alla ribalta.

> quando collaborò a Julius Erving and Larry Bird One on One. La versione originale del gioco di Erving e Bird presentava praticamente uno schermo nero con due figure stilizzate. La versione più recente, assicura Traeger, è molto più animata. Traeger voleva che le immagini di Jordan e Bird sul 64 fossero più grandi di quelle della versione per IBM. "Con i personaggi più grandi, abbiamo veramente tante cose da muovere sullo schermo. Abbiamo cercato di ingrandire il tutto il più possibile senza impacciare la velocità del gioco. Stiamo veramente sfruttando al massimo il 64 in termini di sprite. Se avessimo un solo sprite in più sullo schermo, tutto rallenterebbe notevolmente." Traeger dice che il meglio ha ancora da venire, con le

"La correlazione della simulazione è fedele e per certi versi anche divertente", dice Traeger, "quando abbiamo deciso di fare la gara di dunk, l'abbiamo pensata come un tipo completamente nuovo di simulatore di volo: Vola con Air Jordanl". Il cuore della gara slam dunk è cercare di ripetere i diversi dunk di Jordan. Se si riesce a farlo correttamente, Jordan tira fuori la lingua, proprio come succede nella realtà. Questo è solo uno dei tanti ritocchi personali che Jordan ha suggerito durante una conferenza con lo staff dell'Electronic Arts. Traeger è un autentico fan di Jordan. Ha compiuto approfondite ricerche nell'ambiente di Jordan e ha videoregistrato tutte le partite e le gare di dunk riprese dalla televisione. Jordan, vedendo con

I

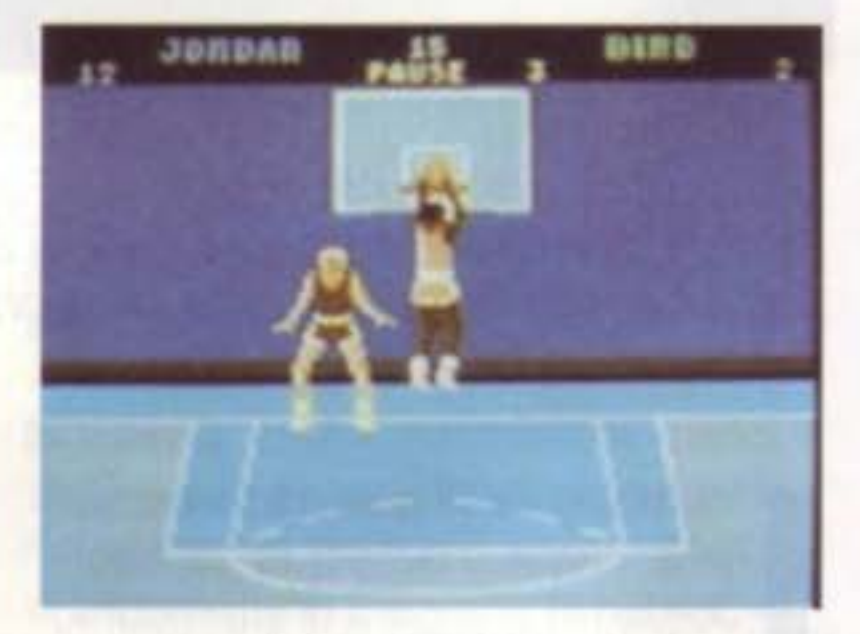

quanto impegno l'Electronic Arts aveva affrontato l'impresa. si rese disponibile e forni molte informazioni sul suo stile di gioco. Sia Bird che Jordan passarono molto tempo con lo staff di programmatori. Traeger divise il campo in una griglia 6x6, assegnando ad entrambi i giocatori una percentuale per il lancio, con difesa o senza, per ogni quadrato. Per il dunk, i finger roll ed altre mosse, ha diviso il campo in una serie di cerchi concentrici. Ha anche definito una zona per il dunk, una per il finger roll ed una per il saltolancio "Queste erano differenti per ognuno dei personaggi." spiega Traeger, "poiché Jordan può fare il dunk da molto più lontano". Entrambi i giocatori hanno rivelato le proprie posizioni di tiro preferite (o "sweet post"). Bird ha aggiornato le informazioni che aveva precedentemente fornito (nel 1984),

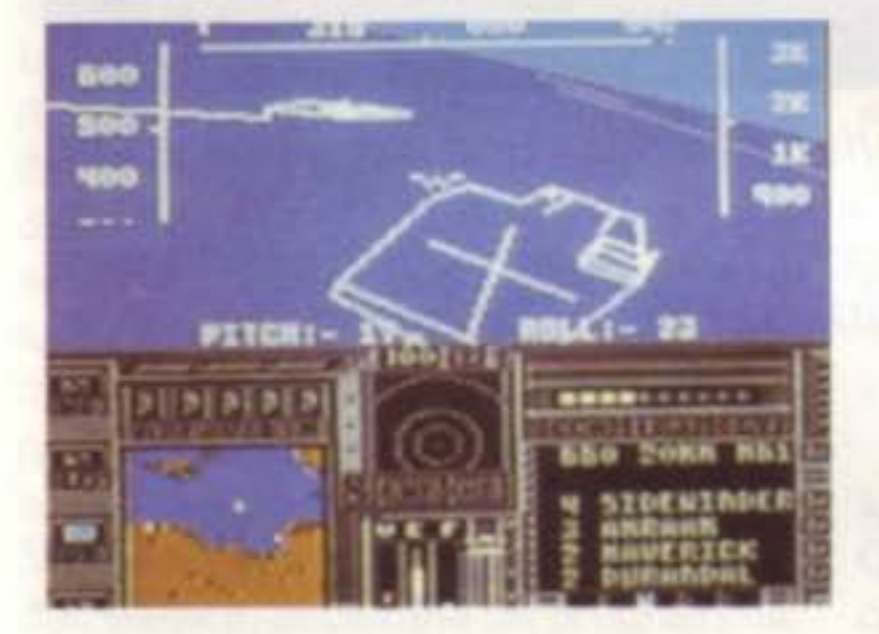

venire gli uomini e vediamo cosa riescono a combinare."

Non bisogna però tenere i piloti troppo occupati poiché un eccessivo realismo potrebbe diventare noioso. Nessuno, che non sia un appassionato di meccanica, desidera spendere intere ore per mettere a punto il moto· re, o aspettare più di tanto l'in izio della missione o rifornire l'aeroplano. E venir abbattuti, potrebbe rovinarvi la giornata o peggio. Una simulazione presenta i lati migliori della realtà. "Cerchiamo di offrire una versione migliore e filtrata della realtà", conclude Meier, "Ma allo stesso tempo tentiamo di mantenerla abbastanza ventie· ra in modo che l'utente non consideri la simulazione alla pari di alcuni stupidi giochi".

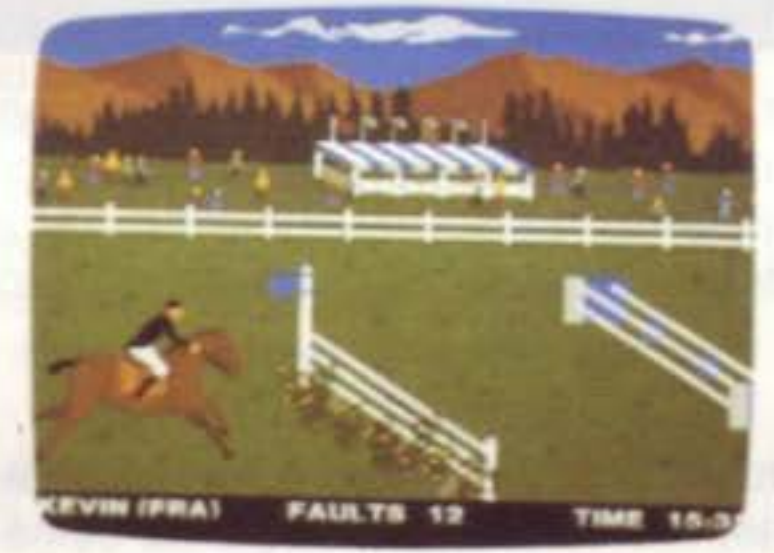

nuove tecnologie e i compact disc interattivi. "Non vedo l'ora di arrivare alle tre dimensioni. Allora forse sarà possibile vedere uno Slam Dunk con gli occhi di Jordan."

#### **Simulazioni** di sport a squadre

Forse un giorno sarà possibile seguire l'azione con gli occhi di Jordan, ma per ora, i tifosi di sport si accontentino di osservare il gioco dagli spalti, oppu re di affidarsi all'occhio delle telecamere. Bob Whitehead, responsabile della simulazione di football americano 4TH & INCHES della Accolade, ama la poltrona e lascia agli altri il piacere di giocare. "Quando mi occupo di una simulazione di qualsiasi genere". dice, "cerco di presentarla dalla prospettiva del fruitore." Non tutti sono capaci di sostenere un combattimento con un caccia o effettuare un'immersione rapida con un sottomarino, mentre moltissima gente capisce lo sport. "Nel caso di una simulazione come 4TH & INCHES, visto che i consumatori sono abituati a guardare la partita in televisione, si aspettano di vedere determinate cose." Di conseguenza. Whitehead mostra il campo di football come lo si vede dalla cabina del cronista, piuttosto che dalla prospettiva dei giocatori. Uno o due giocatori seduti comodamente a casa propria possono richiamare le azioni difensive o d'attacco e guardare i 22 giocatori sul campo che eseguono il loro volere. Uno schermo con le statistiche mostra le prestazioni ed i record personali di ogni giocatore. Durante il gioco i livelli di energia diminuiscono, cosi quando lo si ritiene opportuno si possono effettuare delle sostituzioni. Si può optare per un veterano espertissimo o una recluta promettente. "Nelle mie simulazioni offro molta importanza all'azione", continua Whitehead, "cerco di coinvolgere l'utente senza distrarlo con i dettagli di cui si deve occupare un vero giocatore sul campo". La versione computerizzata del gioco non si deve occupare delle

Nel loro Decisive Battles of the American Civil War (le battaglie decisive di battaglia sono abbastanza limitate, praticamente da quanto forte riesce a gridare." Sviluppata la struttura del corpo d'armata, come successe per Lee e Grant, si possono comandare eserciti di 70000-80000 uomini abbastanza efficacemente. "Un comandante avrebbe anche potuto portare così tanti uomini sul campo di Bull Run", spiega Trout, "ma ne sarebbe risultata una folla priva di un capo".

Trout si interessa alla storia militare da più di venti anni, e possiede un'ampia biblioteca sull'argomento. Potrebbe apparire ironico che una società australiana produca una serie basata sulla guerra civile americana, ma Trout chiarisce "Senza dubbio la storia militare americana è la meglio documentata ln assoluto. La ricerca e la documentazione su qualsiasi guerra americana è semplificata notevolemente dalla grande quantità del materiale disponibile: trattati, diari e memorie. Oltrettutto questo materiale è in inglese, e anche questo fattore è di grande aiuto."

della guerra civile americana), ci si fronteggia su un campo di battaglia invece di un campo da gioco.

Voi interpretate il generale al comando. Avete quindi a disposizione una sofisticata struttura strategica che vi consente di guidare le truppe nella battaglia, ma queste, come gli uomini sul campo, debbono acquisire esperienza. Man mano che la guerra procede, i vostri uomini diventano sempre più efficienti. "Si inizia con un campo di battaglia dalla struttura piuttosto disordinata, come quello della prima battaglia di Bull Run.". dice Trout, "Le possibilità per un comandante di dirigere l'azione su un campo

'

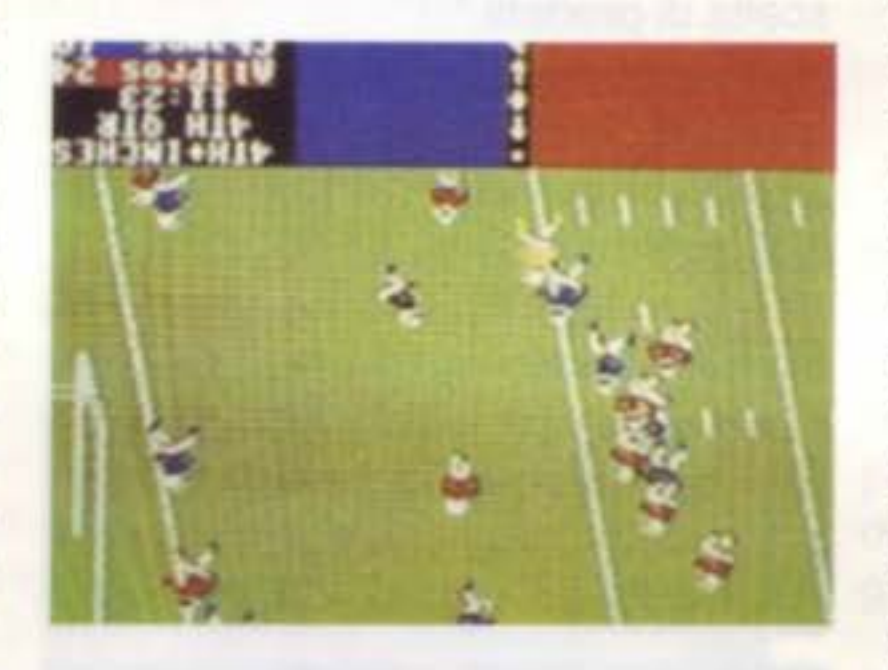

trattative di contratto, approvazioni di prodotti o timeout commerciali. Nonostante un progettista possa aggiungere un vasto numero di elementi ad una simulazione di successo, deve accettare dei compromessi. "Mi piacerebbe aggiungere una ripresa separata che segue il ricevitore lontano e zoomma un primo piano quando questi effettua la presa che determina la vittoria." conclude Whitehead "ma ciò sarebbe terribilmente dispendioso in termini di memoria. Forse lo potrò fare quando i computer saranno un poco più potenti e più veloci".

> L'interesse personale di lan Trout per la stona miltare ha dato vita a più di una dozzina tra giochi di guerra e simulazioni. A Don Matrick, presidente della Distinctive Software del Canada, piace guidare le automobili veloci. Non dovrebbe quindi stupire il fatto che la sua società abbia realizzato parecchie simulazioni automobilistiche, incluse Test Drive e Gran Prix Circuit.

#### Simulazioni storiche di guerra

lan Trout. presidente della Strategie Studies Group, e Roger Keating, programmatore capo della società australiana. sono per un approccio diverso.

La SSG guarda alle simulazioni attraverso gli occhi del comandante militare, un ruolo simile all'odierno leader degli affari secondo Trout. "Non soltanto bisogna combattere il nemico, ma è necessario pure essere in grado di manovrare i propri uomini. Noi sosteniamo che i giochi di strategia siano degli ottimi strumenti per favorire la chiarezza di pensiero. I problemi che si propongono nei giochi di strategia sono molto simili a quelli della vita."

#### Gare di velocità automobilistiche

"Molti di noi sono degli appassionati d'auto, quindi non siamo proprio sprovveduti in questo campo," ci spiega Mattrick, il quale possiede una macchina sportiva e ama spingere al massimo l'acceleratore sulle piste adatte. In Gran Prix Circuit, si ha l'opportunità di scegliere tra tre auto di formula 1: la Ferrari V12, la Williams V8 ed una Mclaren. Ogni auto possiede delle caratteristiche specifiche. Una raggiunge una velocità massima più alta, un'altra eccelle nella manovrabi· lità, e la terza è una combinazione delle prime due.

Si seleziona una macchina e si salta su per un giro in uno degli otto percorsi diversi di Grand Prix. Se ci si qualifica, si può competere con gli altri piloti nel circuito per la bandiera a scacchi.

"Il gioco ricompensa coloro che capiscono le regole fondamentali delle corse," dice Mattrick, "bisogna prendere la propria linea sul percorso. Andare in un angolo, toccare l'apice ed accelerare sul rettilineo."

Il motivo dell'entusiasmo è diverso in Steel Thunder, una simulazione di carri armati della Accolade. Tom Loughry ha visitato biblioteche e ha cercato tutto il materiale possibile sui carri armati moderni. Non contento, il progettatore di Steel Thunder ha visitato basi militari, ha esaminato carri armati veri, ne ha fotografato gli interni e ha intervistato gli equipaggi. "Dopo aver parlato con le persone che pilotano veramente i carri armati, si acquisisce una diversa prospettiva", dice

Il team di Mattrick si è documentato sui veri percorsi, calcolando numero e raggio delle curve per poi ricreare il tutto sul computer. I suoi collaboratori hanno osservato i filmati delle gare, hanno letto libri, visitato diversi circuiti e hanno consultato piloti professionisti per comprendere e isolare gli ele· menti chiave delle gare di Formula 1. La parte più divertente è montare in auto e competere. Mattrick sostiene che una simulazione deve essere divertente, e non bisogna sommergere i giocatori con i controlli. "Ci sono 27 controlli diversi su alcuni caccia" dice Mattrick, "anche i controlli di una macchina sono più numerosi di quelli di cui dispone il joystick, ma le componenti del movimento e le scelte possibili sono minori". Quando Mattrick progetta una simulazione prende in considerazione sia la fisica che la percezione. "Si possono fare cose matematicamente corrette," ci spiega, "ma se sullo schermo non sembrano giuste, la gente non si trova a proprio agio." Provate un giro ad alta velocità su Gran Prix Circuit, ma prendete una curva troppo velocemente ed uscirete di pista. Scivolate su un angolo, toccate un muro e riporterete alcuni danni, ma non abbastanza per terminare il gioco.

Anche se non siete al livello dei piloti di fama mondiale, il gioco può comunque essere divertente. Forse la misura del fascino di Gran Prix si riflette nel fatto che ci giocano i progettisti e i programmatori stessi.

"Ci si diverte molto con il 64," conclude Mattrick, "qui ci giochiamo molto ed abbiamo a disposizione un'ampia scelta di prodotti."

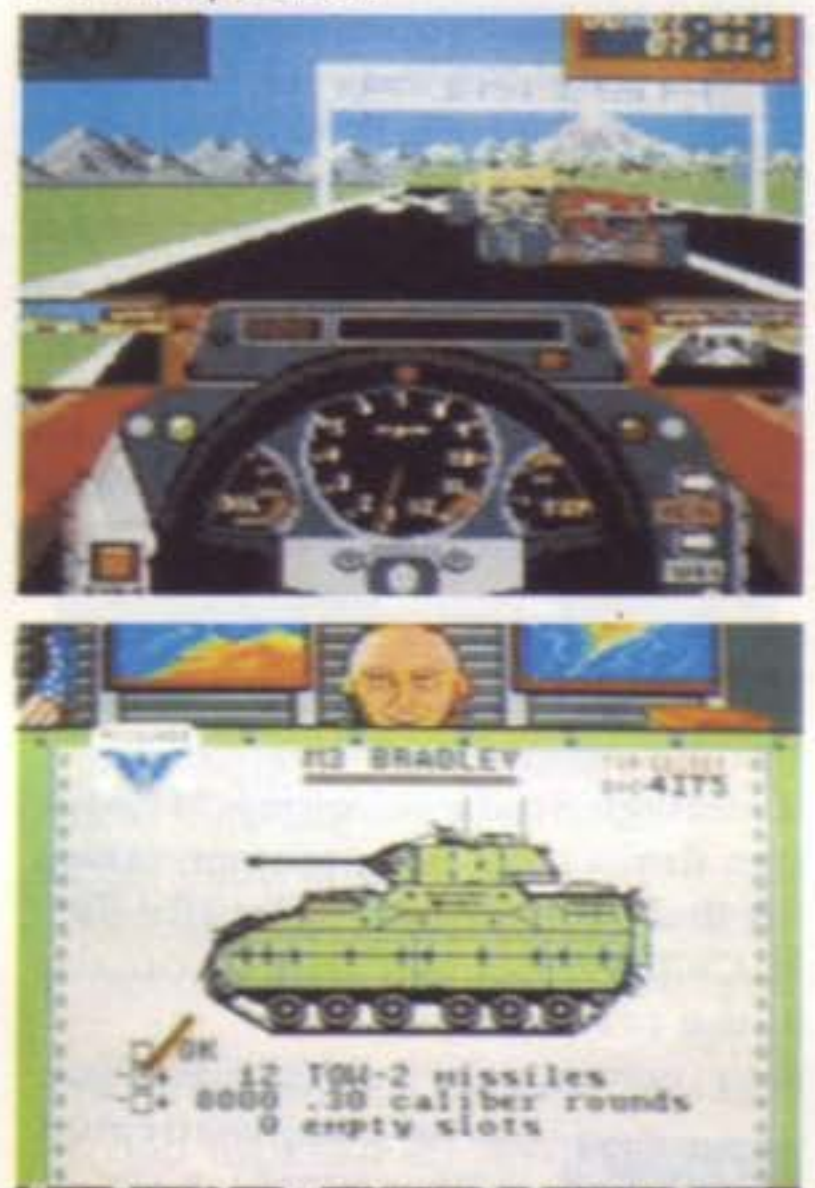

Loughry. "I documenti stampati sono adatti per i piccoli dettagli, ma per farsi un'idea generale di come si usa un carro armato e per scoprire quali sono i controlli che si usano di meno, è indispensabile parlare con l'equipaggio". In Steel Thunder è possibile scegliere tra 4 carri : un M48A5 Patton, un M60A3 Main Battle, un M3 Bradley, od un M1A1 Abrams Main Battle. Il tentativo di Loughry è stato quello di rendere gli schermi più realistici possibile. "Ho fornito dettagli sufficienti a soddisfare gli utenti che desiderano imparare ciò che è necessario per manovrare un veicolo da combatti· mento meccanizzato, ma ho anche tentato di renderlo divertente. Non a tutti i giocatori piace accendere il motore, azionare l'energia della torretta e l'idraulica, attivare il-sistema di stabilizzazione del cannone, il computer balistico, ed i mirini termici; e poi scegliere il tipo di proiettile adatto, prima di attaccare il nemico. Alcune persone vogliono semplicemente sparare agli altri carri armati." Loughry ha incluso le caratteristiche reali per i puristi della simulazione ma ha anche previsto un livello più semplice per coloro che vogliono solo sparare e fuggire. "La mia idea era di mettere insieme una simulazione realistica, e di farlo in maniera divertente," dice Loughry. "L'artiglieria, i congegni di mira, i periscopi, ogni cosa è simulata come dovrebbe essere." I progettisti di simulazioni si sforzano di far guardare i giocatori attraverso gli occhi dei protagonisti in un mondo pieno di dettagli, ma sono obbligati a scendere a compromessi quando si trovano di fronte ai tempi della CPU e alle limitazioni di memoria degli home computer. ROM su CD, chip CPU più veloci, e maggiore memoria awicinerà la grafica del computer alla qualità dei film e della TV, aumentando l'impressione della realtà.

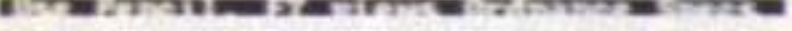

#### Combattimento di carri armati moderni

,

La tecnologia da sola non può far meglio: una simulazione di successo necessita del tocco umano, quindi di un progettatore creativo con grandi idee innovative.

'

#### Mickey Mc Lean

#### **BASEBALL**

### **Guida all'acquisto dei Giochi di**

•

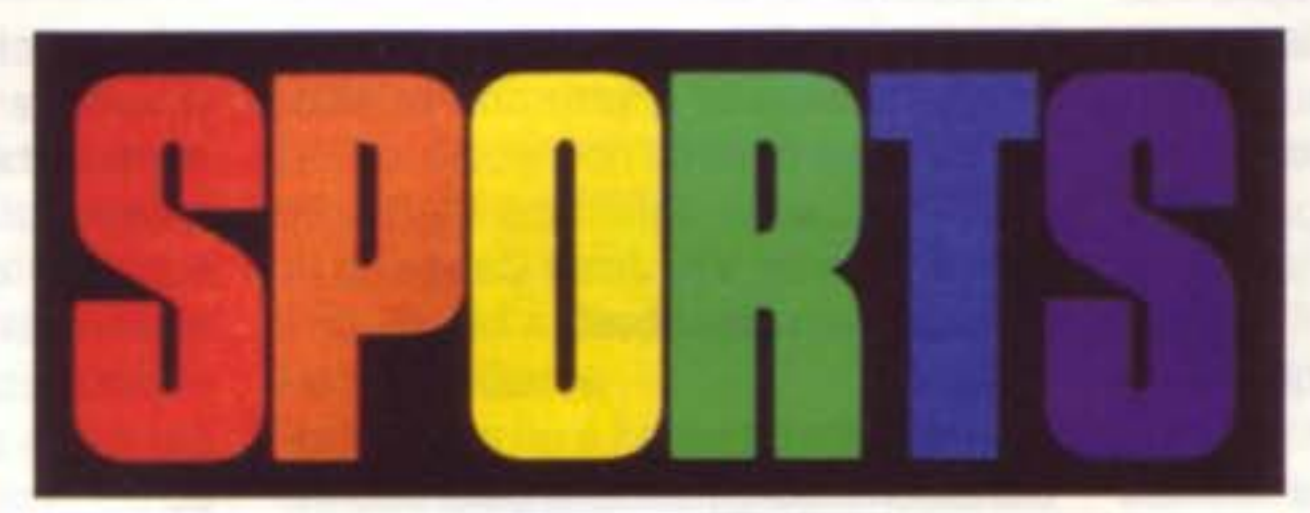

-

Solid Gold Sofware, distribuito dalla Mediagenic

In questa simulazione di baseball l'utente controlla l'azione: battute, lanci. prese, corse alle basi e scivolate. La grafica a settori permette al giocatore di vedere il piatto e l'intero campo simultaneamente. Il gioco presenta una lega di 24 squadre e 4 divisioni.

#### **Computer Statis Pro Baseball** Avalon hill

#### Championhip Baseball

Questo gioco si avvale delle statistiche effettive dei giocatori delle mag giori leghe di baseball. Il giocatore diventa manager, può scegliere le for· mazioni ed operare sostituzioni; se invece sceglie di diventare giocatore prende parte all'azione: batte, lancia, cerca di prendere e rilanciare la palla e di conquistare le basi. Sono anche disponibili i dischi di stagione delle leghe maggiori.

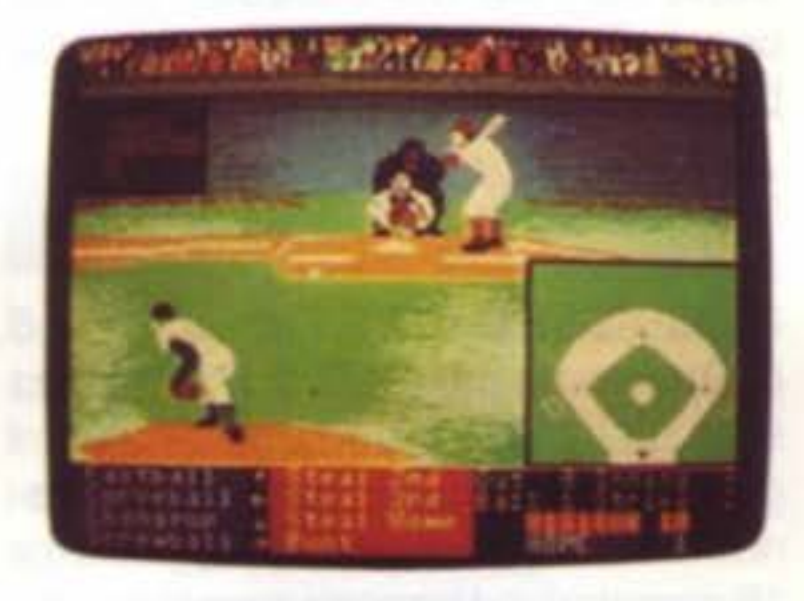

Full Count Baseball è un gioco di strategia e simulazione nel quale il giocatore dirige la squadra. Il gioco comprende 26 squadre della stagione più recente e 52 squadre del passato

#### Full Count Baseball

#### Lance Haffner Games

**Accolade** Una simulazione dei gioco del base-

#### Micro League Baseball Micro League Sports

L'utente può dirigere veri giocatori di grande lega. 51 possono selezionare le squadre dalla stagione attuale o da stagioni precedenti. Sono anche disponibili dischi di squadre extra, incluse tutte le squadre delle sei stagioni passate della lega maggiore, le squadre World Series ed All-Star, e giocatori famosi della storia. I giocatori attuali giocano secondo il loro potenziale basato sulle statistiche, e possono giocare meglio se vengono diretti dal manager in maniera opportuna. Due giocatori possono sfidarsi l'un l'altro, oppure un giocatore può battersi contro il computer. Un disco dei punteggi/compilatore di statistiche può essere acquistato separatamente.

della lega Internazionale ed Americana. Ogni squadra possiede 17 battitori e 12 lanciatori. Si possono usare le squadre così come si presentano, oppure creare nuove formazioni con lo scambio ed il commercio. Il giocatoremanager può scegliere le formazioni, l'ordine dei battitori, colpi, basi da conquistare ecc. li gioco tiene conto di variabili come le statistiche dei giocatori, raggio del campo, velocità ed ef· fetto della ball park. Un compilatore di statistiche registra automaticamente le statistiche di giocatori e squadre, e una tabella del punteggio è visibile al termine del gioco. Le opzioni di gioco includono giocatore contro: manager computer, 2 giocatori e autoplay. Sono disponibili anche dischi con squadre addizionali.

ball con vedute tridimensionali degli angoli del campo. Diversi schermi forniscono le selezioni di strategia per i manager. Ci sono sei tipi di lanci che possono essere effettuati da tiratori destri o mancini. La grafica raffigura i giocatori in grandi dimensioni.

#### HardBall !

#### Pete Rose Pennant Fever

Gamestar, distribuito da Mediagenic Una simulazione di baseball che consente all'utente di interpretare il ruolo di giocatore, manager di campo, o manager generale. Uno o due giocatori possono prendere parte alla costruzione di un concessione di espansione in un lasso di tempo di dieci stagioni. I giocatori possono assumere reclute e metterle sul campo. L'azione in campo: battere con la mazza. correre per afferrare la palla. lanciare e correre per le basi, è controllata dal giocatore.

Si tratta di una simulazione basata sulle statistiche che può essere giocata con uno o due giocatori. Le statistiche individuali determinano il risultato del gioco. I giocatori possono scegliere tra tutte le squadre della stagione 1985 oltre a 10 squadre classiche del passato e del presente. I giocatori possono essere venduti ed acquistati per formare una squadra inesistente. Il programma compila tutte le statistiche dei giocatori e calcola le medie di battitura e l'ERA.

#### Pure-Stat Baseball

Software Simulations. distribuito da **MicroProse** 

Le statistiche possono essere visionate in qualsiasi momento. Il computer può giocare una partita senza grafica ìn tre minuti. E' possibile scegliere tra 3 diverse ubicazioni degli stadi. Sono anche disponibili: un disco con stadi extra, un disco delle squadre del 1987 ed un disco "crea-una-squadra".

#### **The Sporting News Baseball** *Epyx*

In questa simulazione i giocatori possono competere uno contro l'altro, contro il computer, oppure ordinare al computer di giocare da solo. Schermi multipli forniscono parecchi punti di vista dell'azione ed il gioco è influenzato dalle statistiche e dalle capacità effettive dei giocatori. I battitori possono colpire e correre. fermare la palla con la mazza. o battere la palla mandandola a sinistra. Altre azioni inclu-

#### Slugger

In questo caso si gioca su un campo delimitato da coperchi di bidoni della spazzatura e vecchi copertoni. ed i giocatori sono vecchi amici che abitano nelle vicinanze. Si può scegliere tra 16 giocatori. ed ognuno possiede una differente abilità nel colpire, correre per afferrare la palla e lanciare. I giocatori devono anche essere abili a evitare tronchi d'albero, cespugli, e pozzanghere. Il lanciatore può effettuare quattro tiri diversi: veloce. lento, curva a sinistra e curva a destra. Il

Versione computerizzata del gioco del baseball.

campo è visto da diverse angolazioni, tra queste anche una veduta a volo d'uccello. Per uno o due giocatori.

tori. Il gioco include commercio dei giocatori e domande trivia.

#### 4th & lnches **Accolade**

dono rubare le basi, pick-off. e lanci brushback. Le squadre possono essere scelte da 26 club di lega maggiore, oppure i giocatori possono creare le proprie squadre con più di 100 famose Ali-Star. Il gioco presenta grafica a colori ed effetti sonori di ballpark.

#### Steve Garvey VS. Jose Canseco In Grand Slam Baseball

Cosmi

Grand Slam Baseball è un gioco di simulazione con grafica a colori ed ef· fetti sonori di ball-park. Lo schermo che scorre dà all'utente una visione del l'azione simile a quella televisiva. I giocatori possono scegliere una versione normale del baseball, oppure una dove solo le corse grand slam alle basi fruttano dei punti alle squadre.

> Gamestar, distribuito da Mediagenic La prospettiva in questa simulazione di football è quella dei giocatori in campo. L'azione si svolge sul campo, dove il giocatore attua le azioni e incassa i colpi degli awersari.

#### Street Sports Baseball *Epyx*

Quarterback richiede abilità d'azione e strategica. I giocatori devono richiameare le mosse e poi portare a termine le azioni sul campo. Tra le caratteristiche ricordiamo la possibilità di scegliere tra tutte le 28 squadre NFL, grafica tipo arcade, ed effetti sonori.

Software Simulations, distribuito da Microprose

A questa simulazione possono parteciapre uno o due giocatori. Le prestazioni dei giocatori dipendono dalla loro velocità, potenza e abilità di presa. Gli utenti possono determinare i propri parametri di gioco e richiamare

#### The World's Greatest Baseball Game, Enhanced

#### *Epyx*

Uno o due giocatori possono dirigere e controllare, o semplicemente dirigere una squadra di baseball, usando una delle 75 squadre prestabilite o creandone una nuova. I giocatori disponibili includono vere squadre World Series ed Ali-Star, squadre della stagione 1984-1985, giocatori classici. e stelle attualì Sono anche incluse le attuali statistiche per i gioca-

,

#### FOOTBALL

4th & lnches presenta tre schermi. un campo di football che scorre, uno schermo con le statistiche, che mostra i records personali e le prestazioni dei giocatori, ed un menu di gioco dal quale scegliere le mosse di attacco e difesa. Compaiono nel gioco i 22 giocatori, il pallone, e l'ombra del pallone. La visuale è quella della cabina del cronista, e l'azione segue il giocatore con la palla. I livelli di energia dei giocatori diminuiscono con il procedere della partita. Uno o due giocatori. Esiste anche un 4th & inches team construction disk, che permette all'utente di formare le proprie squadre personalizzate è disponibile separatamente

#### GFL Championship Football

#### John Elway's Quarteback

Melbourne House/Mastertronic Basato sull'omonimo gioco arcade.

#### **Mastertronic**

#### Pure-Stai Football

i tiri dalle linee laterali. I giocatori controllano il quarterback ed i ricevitori in attacco, ed un giocatore manovrabile con un solo tasto in difesa.

#### Street Sports Football Epyx

Si gioca per la strada o in un'area in fabbricazione, ed i membri delle squadre si scelgono tra i ragazzi del vicinato. La lista degli ostacoli da evitare comprende macchie d'olio, coperchi dei bidoni della spazzatura. pozzanghere, ed automobìli parcheggiate. Le azioni si possono selezionare da un libro apposito, oppure i giocatori stes si possono progettare un proprio libro. Ci sono livelli di competizione avanzati e per principianti.

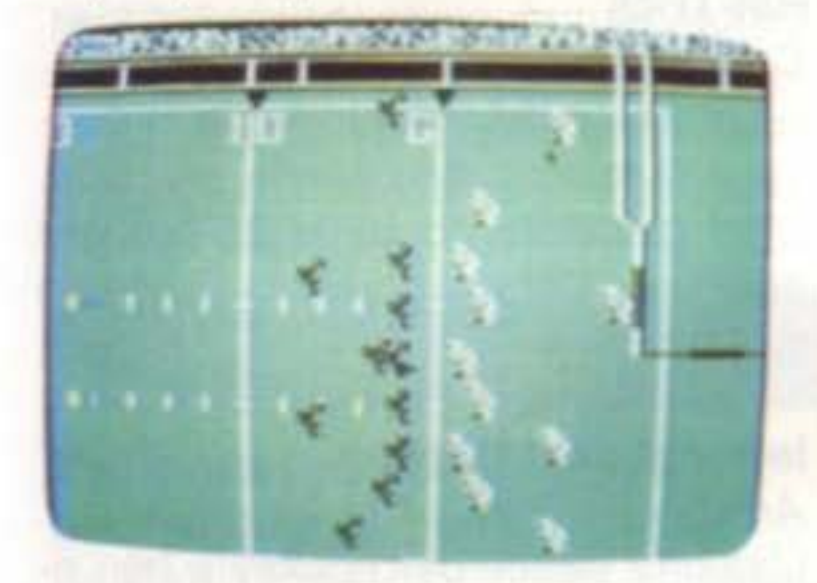

Il gioco è basato sulle statistiche, ciascun utente inserisce le proprie mosse di difesa ed attacco e poi osserva lo svolgimento della partita. La scelta delle squadre può awenire tra 20 team del Super Bowl, e sono anche disponibili dischi di stagione per i campioni. Altre opzioni del gioco sono solitario ed autoplay. Esistono poi vari dischi disponibili separatamente: Genaral Manager's Disk, Champion Disk, e 1984-1987 Season Disk.

Diventate allenatori in questo gioco di strategia, e potete scegliere 14 azioni di attacco e 6 di difesa, chiamare i timeout, usare il drill da due minuti, e confrontare i rapporti di scouting. Il programma elabora automaticamente i dati statisatici di squadra ed indivi-

#### Super Sunday Ava/on Hill

duali, e fornisce un sommario dei punteggi a fine gioco. Il compilatore di statistiche può registrare le statistiche di ogni squadra e giocatore, più i risultati delle tabelle passate di ogni squadra. Il gioco comprende 176 team di college, 28 team NFL. e 14 team USFL. dischi con ulteriori team devono essere acquistati separatamente.

#### 3 In 1 College & Pro Football Lance Haffner Games

I

#### The World's Greatest Football Game

#### Epyx

Un gioco d'azione che permette agli utenti di interpretare il personaggio di Julius Erving o quello di Larry Bird.

Questo gioco di strategia permette ad uno o due giocatori di diventare alle· natori oppure giocare direttamente le partite. Si può utilizzare il libro delle azioni oppure progettare le proprie mosse di difesa ed attacco e poi prendere parte all'esecuzione di tali azioni

#### BASKETBALL

#### GBA Championship Basketball Two-On-Two

Solid Gold Software, distribuito da Mediagenic

#### ' Basketball : The Pro Game Lanoe Haffner Games

#### Jordan VS. Blrd : One-On-One Electronic Arts

Le superstar Larry Bird e Michael

SUPER COMMODORE C64/128 69

In questa simulazione, potete allenare una squadra NBA o ABA, scegliendo le formazioni iniziali, operando sostituzioni, selezionando tiri, passaggi, e stili di gioco in difesa ed attacco. Le statistiche individuali e di squadra per una stagione di 82 partite possono essere conservate con il compilatore di statistiche, ed un sommario di ogni partita viene mostrato a fine gioco. Le squadre previste dal programma includono 23 team NBA attuali, e più di 100 grandi squadre del passato. Di· schi con squadre extra sono disponibili separatamente.

#### Courtslde College Basketball Lance Haffner Games

Un gioco di strategia nel quale allenate le squadre del college Division 1 per vincere il campionato. Tra le opzioni: scelta delle formazioni. sostituzioni, selezione dei tiri, passaggi, stili di attacco e difesa, e l'orologio a 45 secondi. Le statistiche individuali per ogni giocatore comprendono : palleggio, passaggio, difesa, abilità di tiro, e il fattore del contributo personale alla

partita. Il compilatore di statistica memorizza le statistiche per i giocatori e per le squadre intere; un sommario può essere stampato su schermo o stampante al termine della partita. Si può giocare in due o contro il computer, oppure si può osservare il gioco svolto interamente dal computer. 286 sono le squadre previste dal programma, e fanno parte delle stagioni più recenti, 70 sono invece le squadre di college più famose di tutti i tempi. Sono inoltre disponibili dischi addizionali con ulteriori squadre.

#### Or.J And Larry Blrd Go One-On-One

#### Electronic arts

#### Fast Break Accolade

Un gioco tre-contro-tre che presenta visuale totale del campo da una prospettiva televisiva. Si possono scegliere le azioni di attacco e difesa ed operare sostituzioni. Le partite si giocano seguendo le regole professionali con slam dunk e 3-pointer. Per uno o due giocatori.

Ogni giocatore può controllare due uomini in partite due contro due, uno contro uno, oppure uno o due giocatori contro il computer. Le squadre giocano in leghe da 24 team, ed i giocatori sono basati su veri giocatori di basket professionisti. Ci sono parecchi giochi di allenamento. tra questi allenamento al tiro, horse, one-on-one, in giro per Il mondo. Il rumore di fondo è dato dal brusio della gente, e una pagina dì esempi sportivi viene aggiornata con i risultati dì ogni partita.

Jordan si sfidano sul campo in tre gare speciali. I giocatori possono vedere chi è il migliore nell gara one on one nella competizione di slam dunk, e nel three-point shootout.

#### NBA

#### Ava/on Hill

Un gioco di basket statistico nel quale potete controllare giocatori del passato e del presente. Potete scegliere le formazioni iniziali e operare sostituzioni. Il programma include 20 grandi squadre del passato e registra l'anda mento di ogni squadra. Esistono tre opzioni di gioco: testa a testa, solitario, ed autoplay.11 modo autoplay consente di far giocare alla stessa squadra più partite della stessa fila. Sono anche disponibili dischi addizionali.

#### Pure-Stat College Basketball

#### Software Simulations, distribuito dalla **MicroProse**

Questo gioco di basket five-on-five animato è basato sulle statistiche Possono partecipare uno o due giocatori oppure può giocare il computer da solo. Le strategie di allenamento e le statistiche relative ai giocatori deter· minano il risultato della partita. Si hanno a disposizione 20 grandi squadre di college di tutti i tempi. Si possono anche creare delle squadre personalizzate inserendo le proprie statisti che. Le statistiche di squadra possono essere rivedute o stampate in qualsiasi momento. Sono disponibili dischi con team opzionali, un disco con torneo separato ed un disco "create-a-team".

Un gioco di basket al quale possono partecipare uno o due giocatori. Il

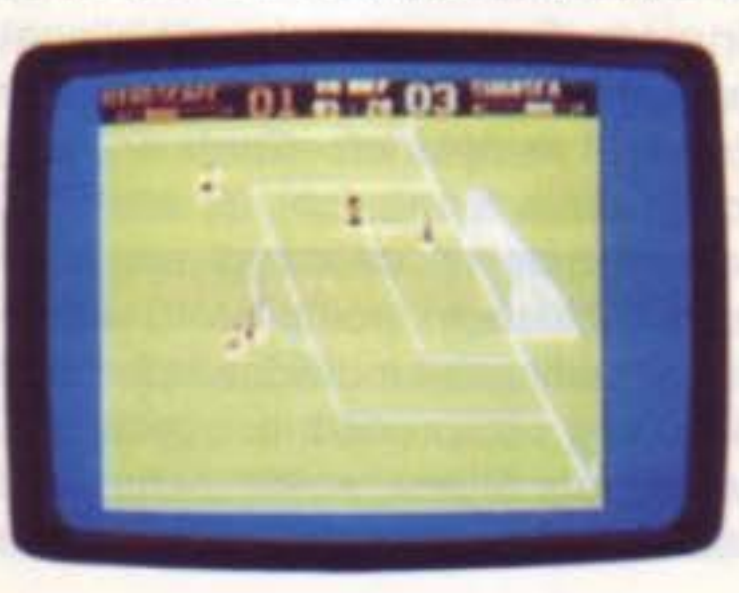

#### M.l.S.L. Soccer **Mindscape**

Gli utenti possono assumere il ruolo di giocatore, allenatore, o manager generale in questa simulazione basata sulla Major Indoor Soccer League. Gli allenatori sono in grado di scegliere le formazioni e sostituire i calciatori. Il Manager Generale può tentare di ottenere una concessione MISL vendendo ed acquistando i giocatori. I giocatori sullo schermo possono praticare vari tipi di calci e colpi di testa. per uno o due giocatori

#### Slam Dunk

#### **Mastertronic**

Una simulazione di basket two-ontwo che presenta slam dunk. lay-up. ed alley-oops. Il programma tiene anche conto delle statistiche dei giocatori.

#### Street Sports Basketball

#### Superstar Soccer **Mindscape**

Epyx

In Superstar Soccer si può agire da calciatori, allenatori. o proprietari e manager. Come centravanti o portiere, 11 giocatore può correre. tirare, passare, e persino farsi male. Come allenatore, l'utente richiama le azioni e manda i giocatori nel campo di allenamento. Come proprietario e manager, recluta e vende/compra i membri della squadra. Uno o due giocatori possono sfidare il computer, oppure giocare l'uno contro l'altro.

#### HOCKEY SU GHIACCIO

#### **Hat Trick**

campo è di volta in volta un cortile scolastico, un vicolo, od un parco. e vengono scelti tre giocatori tra i migliori palleggiatori del quartiere. Tutto dipende dalla squadra scelta dal giocatore e dalla capacità dei partecipanti di evitare ostacoli del luogo, come macchie d'olio e stacionate.

#### **CALCIO**

Gli utenti si sfidano l'un l'altro in questa simulazione di hockey su ghiaccio. Ogni giocatore controlla un portiere ed un giocatore su ghiaccio. E' basato sull'arcade Bally.

#### International Hockey

#### Superstar Ice Hockey **Mindscape**

#### Street Sports Soccer Epyx

Un altro gioco della serie Street Sports della Epyx. Questa volta i giocatori possono prendere parte ad un gioco del calcio veloce, praticato in strada. Bisogna innanzi tutto scegliere il campo, un parco od una strada di città, e reclutare poi tre giocatori tra i monelli del vicinato. Ogni giocatore possiede un proprio grado di abilità nel colpire la palla con la testa, praticare tiri, e controllare i passaggi. Ci sono poche regole e non esitono uniformi e nemmeno un comportamento leale. Le squadre possono giocare una contro l'altra oppure sfidare il computer con un limite di puntì o dì

tempo.

,

#### Capcom

#### Artworx

L'azione veloce dell'hockey è ben ricreata in questo gioco per utenti dagli 8 anni in sù. International Hockey include body checks. penalità di combattimento, passagi del puck, grafica ed effetti sonori come brusio della folla, musica di organo, e voci digitalizzate. Tre livelli di difficoltà per uno o due giocatori.

Uno o due giocatori si sfidano a vicenda o affrontano il computer. In questo gioco multilivello, l'utente può diven-

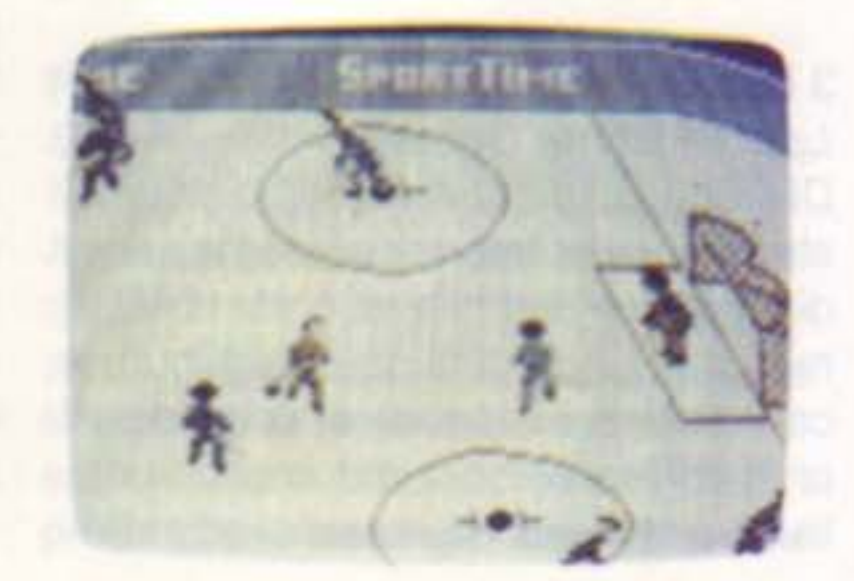

tare proprietario e manager generale, commerciare o reclutare giocatori o spedire la squadra al campo di allenamento. Come allenatore, il giocatore può fissare e cambiare le linee e programmare le strategie. Oppure, può agire come portiere o centro e giocare nella squadra. Questa simulazione prevede partite two-on-two, four·on four, oppure six-on-six. Una squadra può competere contro altre 19 squadre in 4 divisioni per un massimo di 9 stagioni.

#### PALLA A VOLO

#### California Pro Golf Mastertronic

California Pro Golf vi mette a disposizione un percorso da golf di 18 buche completo di ostacoli naturali. Il giocatore dispone di un controllo dei tiri sensibile al tocco, e di una scelta di mazze sufficiente.

#### Beach Blanket Volleyball Artworx

Uno o due giocatori possono praticare la pallavolo in spiaggia in squadre di tre giocatori. Ci sono 9 livelli di difficoltà ed una dimostrazione che si eseque automaticamente. Per giocatori dai 14 anni in sù

#### **GOLF**

I giocatori possono scegliere di dare la mazzata iniziale sul percorso Nord, oppure giocare la partita al Fairport Country Club. o usare l'editor per disegnare il proprio percorso personale. Include backspin, topspin, hook, slice, oscillazione, trappole di acqua. erba lunga. ed ostacoli. La funzione zoom ingrandisce l'area interessata. Il disco contiene il programma principale e sei percorsi extra

Major Championship è basato sul video della ABC Sports Video Library recentemente uscito in America Questa simulazione presenta le 18 buche del campionato preferite da Nicklaus, più due percorsi disegnati dallo stesso per l'occasione. I giocatori possono confrontarsi con un massimo di 3 opponenti umani, un Nicklaus computerizzato. oppure una varietà di uomini e donne computerizzate. Tra le altre caratteristiche ricordiamo una scelta di Skins scoring o stroke play. intensità e direzione del vento, territorio in salita o discesa.

#### Hole In One Golf

#### Artworx

Su uno dei percorsi da 18 buche di questo gioco da 1 a 4 giocatori possono simulare una vera partita di golf. Scelgono le proprie mazze, la distanza ed il tipo di tiro. Ci sono tre livelli di difficoltà. ed il computer calcola gli ostacoli ed i punteggi. Sono inclusi nella confezione due dischi con per-

Sono tre i famosi percorsi da 18 buche riprodotti in questo gioco. ed includono distanze. trappole, alberi. erba

#### **TENNIS**

#### Jack Nicklaus' Greates 18 Holes Of Major Championship **Accolade** Jack Nicklaus Greatest 18 Hits of

corsi aggiuntivi: Tournament Disk #1 ed Executive Tournament Disk.

I

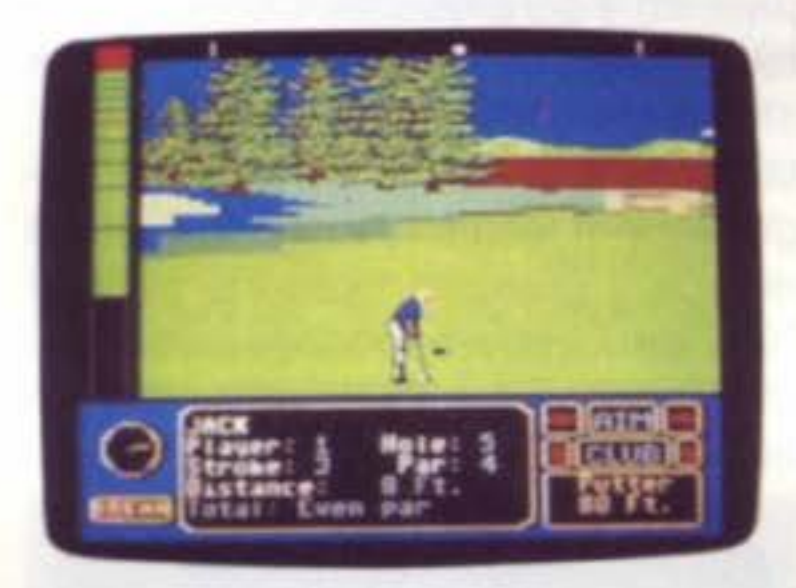

lunga, ed ostacoli d'acqua naturali. Si può giocare a St. Andrews, Doral, e Cypress Creek. Esiste anche un quarto percorso, il Gauntlet Country Club. disegnato per questo programma. E' anche disponibile un editor per riacco· modare le buche, una vista dall'alto delle buche. esercitazione nell'aerea prossima a queste, driving ranges, ed è possibile stampare i punteggi. Sono disponibili percorsi addizionali. Il volume I contiene Harbour Town, Sunningdale, Dorado Beach, ed un percorso progettato dall'Accolade, Pine Ridge. Il volume Il contiene Pebble Beach. Muirtield, Colonial Country Club, e il percorso dell'Access Glen· moor Country Club. I dischi con i percorsi addizionali sono inclusi nella confezione

#### World Tour Golf Electronic Arts

#### Leader board Access

E' possibile scegliere tra 12 dei più grandi percorsi di golf del mondo oppure diventare architetti e progettare il proprio percorso personalizzato. I percorsi includono: St. Andrew, Pebble Beach, Augusta National, e Shinnecock hills. Il programma include anche un percorso da compionato costituito dalle buche più difficili del mondo. Possono partecipare da 1 a 4 giocatori, effettuando una semplice partita od un torneo. I giocatori possono anche sfidare un massimo di tre avversari. e stabilire le caratteristiche di ognuno di questi. Grafica animata e schermo a settori forniscono una visuale della buca sia dall'alto che dalla prospettiva del giocatore. Oltre ai normali ostacoli naturali, i giocatori incontreranno delle condizioni almo· sferiche casuali ogni volta che iniziano una partita. SI può anche fare pratica sul driving range o nell'aera prossima alla buca.

#### Serve And Volley **Accolade**

Serve and Volley richiede ai giocatori un corretto posizionamento della pal-

SUPER COMMODORE C64/128 71

#### Tournament Golf Ava/on Hill

Da uno a quattro giocatori possono scegliere di affrontare uno del due percorsi da 18 buche del campionato I giocatori possono anche esercitarsi sul driving range o nello spazio intorno alla buca.

#### World Class Leaderboard

Access

la, tempismo, e scelta del tipo di battuta. Sono disponibili tre livelli di difficoltà e tre tipi di superfici del campo. Lo svolgimento del gioco può essere osservato da una prospettiva a tuttocampo con finestre che inquadrano le azioni. I giocatori devono prima scegliere un tipo di servizio e poi colpire volate, dritti, rovesci, smashes e pallonetti. Si può giocare una semplice partita oppure un torneo contro il computer o contro un altro giocatore. Le partite o i tornei possono essere salvate e riprese in un secondo tempo.

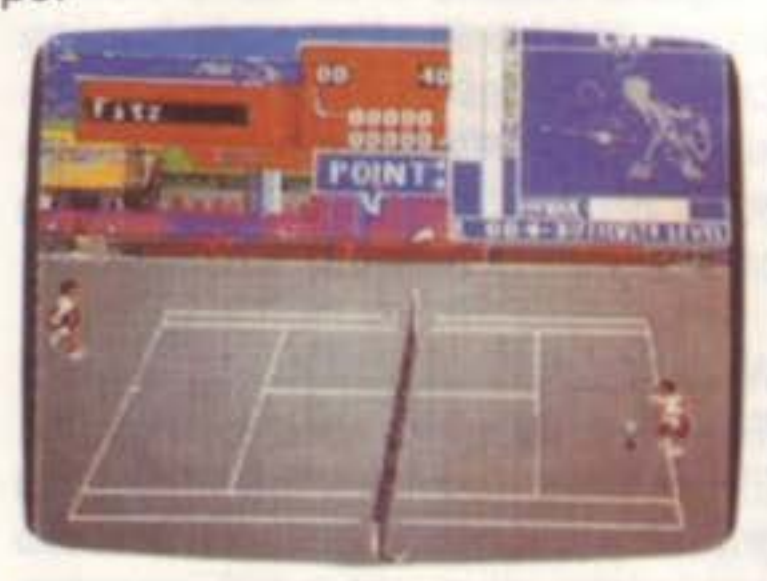

**BOWLING** 

#### Rack'Em **Accolade**

#### 10th Frame

#### Access

A questa versione computerizzata del gioco del bowling possono partecipare fino ad otto giocatori. Ci sono diversi livelli di gioco, inclusa la competizione a leghe. Il punteggio è automatico.

#### **BILIARDO**

#### Sierra Championship Boxing Sierra On-Line

'

I giocatori possono sfidarsi in snooker, bumper pool, stright pool, otto palle, e nove palle. Variabili come object ball e pocket aim, English, e potenza, influiscono sul gioco. L'opzione restore-shot permette di riprendere l'ultimo tiro. Si possono tentare i tiri di abilità e salvare i 10 migliori. Rack'em contiene un gioco generico che vi consente di stabilire le vostre regole personali. Con un set di costruzione bumper-pool potete creare dei tavoli bumper-pool personalizzati. Per 1 o 2 giocatori.

#### Flght Night Accolade

ogni combattimento appaiono le satatistiche ed i record del pugile.

#### PUGILATO

Un gioco di pugilato che richiede strategia ed abihtà. Set di costruzione incluso nel programma.

Questo gioco tipo arcade, con schermo a settori, fornisce ai giocatori la visuale del pugile, dando loro la sensazione di trovarsi sul ring. Si possono usare mosse di attacco o difesa, schivare i colpi. abbassarsi di colpo. ecc. Se viene colpito, il volto dei pugili mostra i segni dei danni subiti, compresi occhi neri, labbre ingrossate. zigomi gonfi. fronte ammaccata, e

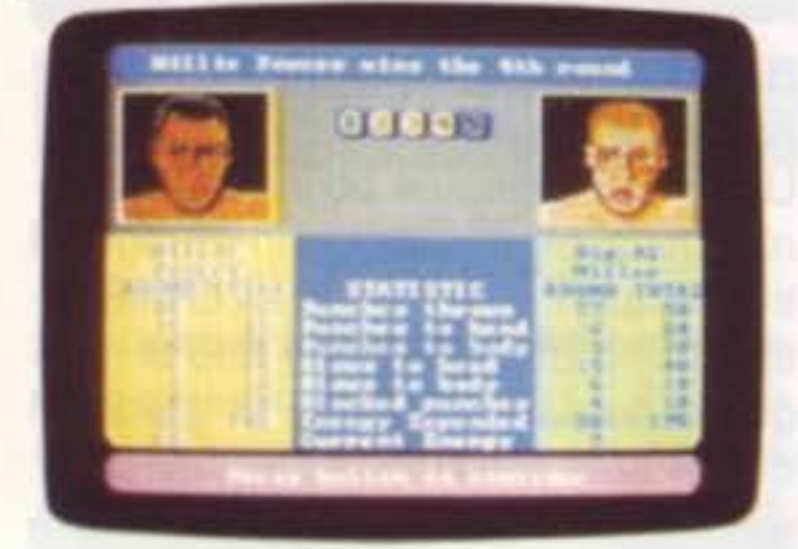

mascelle rotte. Destinato ad uno oppure due giocatori.

#### LOTTA LIBERA

#### Bop'n Wrestle **Mindscape**

Con questo gioco potete ricreare le più famose riprese della storia della boxe, oppure potete creare nuove sfide usando una lista di 50 pugili del passato e del presente. Come allenatore, spetta all'utente progettare una strategia e determinare altezza, peso, capacità di resistenza e migliore pugno per il contendente. Nel modo arcade, i giocatori possono battersi l'un l'altro, oppure sfidare il computer. Due manuali illustrano l'arte e la strategia della boxe e la storia dello sport.

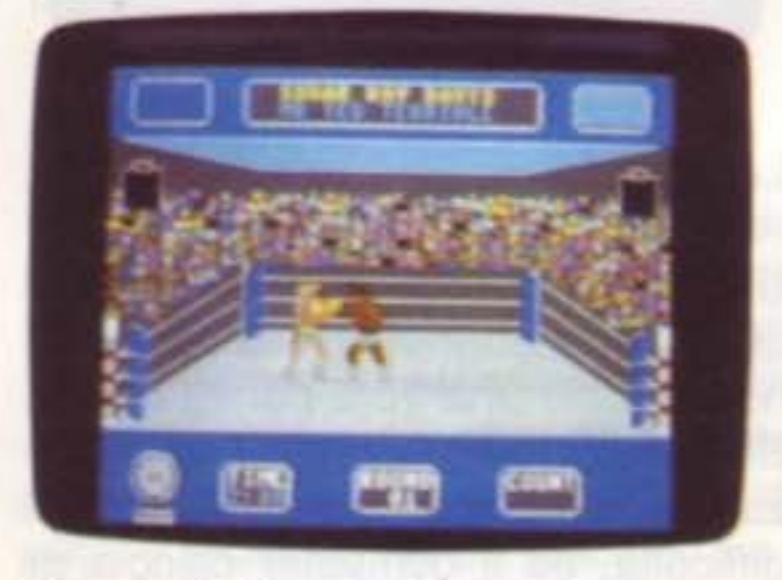

#### Star Rank Boxing Il

•

Gamestar, distribuito da Mediagenic Due giocatori possono combattere uno contro l'altro o un giocatore può confrontarsi con il computer per guadagnarsi il titolo di campione. Ogni pugile deve eliminare quattro avversari per arrivare al termine del campionato; i contendenti diventano sempre più abili con il progredire del gioco. Nelle riprese di presentazione i pugili possono battersi nelle classi dei pesi welter, medi, o massimi, con un massimo di 5 pugili per ogni classe. I giocatori devono creare una strategia di allenamento e migliorare l'abilità dei propri pugili nel bloccare ed evitare i colpi, sferrare cross, colpi secchi, ganci, ed incassare colpi. Prima di

### T.K.O.

#### **Accolade**

Goergus Greg combatte per la cintura del campionato professionisti di catch contro altri 10 contendenti con mosse come airplane spin, back breaker, drop kick, full Nelson, pile driver, stump, eflying body press. Due giocatori possono controllare awersari diversi, oppure un giocatore può sfidare il computer. L'azione si svolge in un ring tridimensionale, e l'input può avvenire via tastiera o joystick.

#### Mlcro League Wrestling

#### Micro League

Il prodotto ufficiale del World Wrestling Federation presenta le star più celebri del WWF digitalizzate sullo schermo del computer. Le mosse vengono selezionate da un menu e il computer determina il risultato. Sono anche disponibili separatamente due
dischi con squadre addizionali.

#### Tag Team Wrestling Data East

li giocatore può invitare un amico ad usare body siam. drop kicks. back breakers. e flying head butts per sconfiggere gli avversari e vincere la cintura del campionato. Per vincere, i lottatori devono essere tenuti fermi per 3 secondi, oppure possono venire lanciati fuori dal ring.

#### Take Down

Gamestar, distribuito da Mediagenic I giocatori entrano a far parte della Federazione di Catch Gamestar. dove possono scegliere uno di 8 lotta tori, ognuno con mosse differenti. I lottatori possono eseguire pile drivers, body slams. airplane spins, atomic drops, e suplexes. L'obiettivo del gioco è di far vincere alla squadra il GWF Tag Team Championship.

#### ... ' GARE AUTOMOBILISTICHE

Si tratta di una confezione che contiene tre giochi: Richard Petty's Talladega, che simula una corsa automobilistica, Shirley Muldowney's Top Fuel Challenge, una gara di drag NHRA, e Grand Prix Motor Mania, dove potete partecipare a corse su strada con dieci livelli di difficoltà. I giochi sono anche disponibili separatamente.

#### Cosmi's Motor Racing Trllogy Cosmi

Una gara automobilistica di 3000 miglia che si snoda negli Stati Uniti. Il giocatore stabilisce il proprio itinerario e le città da attraversare, in modo da riuscire a qualificarsi tra i primi dieci. Le variabili includono: condizioni atmosferiche, carburante, condizioni della strada, e i concorrenti.

#### Grand Prix Circult Accolade

Grand Prix Circuit simula la stagione di Formula Uno. I giocatori possono scegliere di correre per il team della McLaren, Ferrari, o Williams, sulle piste di Grand Prix di Monaco. Germania. o Giappone. Lo scopo ultimo è di vincere il World Driving Championship gareggiando contro un assortito gruppo di rivali.

Summer Edition è il gioco ufficiale dell'U.S. Olympic Team 1988. I giocatori possono mettersi alla prova in gare come: corsa ad ostacoli, salto con l'asta, parallele, anelli, tuffi da trampolino, e gare ciclistiche di velocità all'interno del velodromo. L'azione si può seguire dalia prospettiva dell'atleta, oppure da quella delle telecamere. I giocatori possno partecipare alle cerimonie di apertura. chiusura. e premazione.

#### The Great American Cross-Country Road Race

S..Gold S..., distribuito da Mediagenic

I

olimpiche invernali: pattinaggio su circuito ovale, discesa con sci. slalom luge. salto con gli sci, pattinaggio figurato. e corsa sciistica attraverso i campi. Lo schermo può mostrare l'azione dalla prospettiva delle telecamere ed imitare le riprese televisive reali; nella competizione della discesa con sci, il giocatore può disporre le telecamere per osservare la propria prestazione. Fino ad otto giocatori possono prendere parte alle gare. che sono ispirate alle gare olimpioniche tenutesi a Calgary, Alberta, Canada, nel 1988. Il gioco è stato realizzato con la collaborazione degli affiliati dell'U.S. Olympic Team e con le registrazioni video dell'U.S. Olympic Committee.

#### Top Fuel Eliminator

L'abilità dei giocatori viene messa alla prova in gare come: sollevamento pesi, nuoto, e tiro con l'arco.

Gamestar, distribuito da Mediagenic Potete partecipare a questa gara automobilistica che vi consete di competere in una stagione di nove eventi, che vanno dai giri di qualificazione alla corsa decisiva che vedrà la proclamazione del campione. li pilota gareggia contro il computer su un circuito generato casualmente. Ci sono otto aeree di esecuzione dove vengono giudicate le corse.

#### International Team Sports Mindscape

Gli utenti scelgono un atleta ed una nazione che li rappresenti in alcune gare atletiche che includono palla a volo, calcio, polo in acqua, nuoto, e piste.

Fino ad otto giocatori possono far partecipare i propri atleti alle gare olimpioniche estive che comprendono nuoto, tuffi, piste, tiro al piattello, salto con l'asta, ed esercizi ginnici. Gli

SUPER COMMODORE C64/128 73

La grafica a settori fornisce due prospettive, una a volo d'uccello. e l'altra dal sedile del pilota.

#### **GARE OLIMPICHE**

'

#### California Games

#### *Epyx*

Un massimo di otto giocatori possono divertirsi con questo gioco ispirato alle gare in stile californiano. I giochi includono surf, tiro del frisby, skateboard, pattinaggio a rotelle, e corse con biciclette BMX.

#### The Games: Summer Edition

#### *Epyx*

#### The Games: Winter Edition *Epyx*  Potete prendere parte a sette prove

#### Gold Medal Games

#### Cosmi

#### Highland Games

#### Artworx

I giocatori dagli otto anni in su possono divertirsi con le tipiche gare scozzesi riprodotte in Highland Games. Ci sono sei prove: lancio del martello, disco, salto in lungo, lancio del "caber" (tronco di pino senza rami usato nella gara). lancio del peso. e tiro alla fune; mentre in sottofondo il suono delle cornamuse accompagna l'azione. Per uno o due giocatori.

#### Summer Games *Epyx*

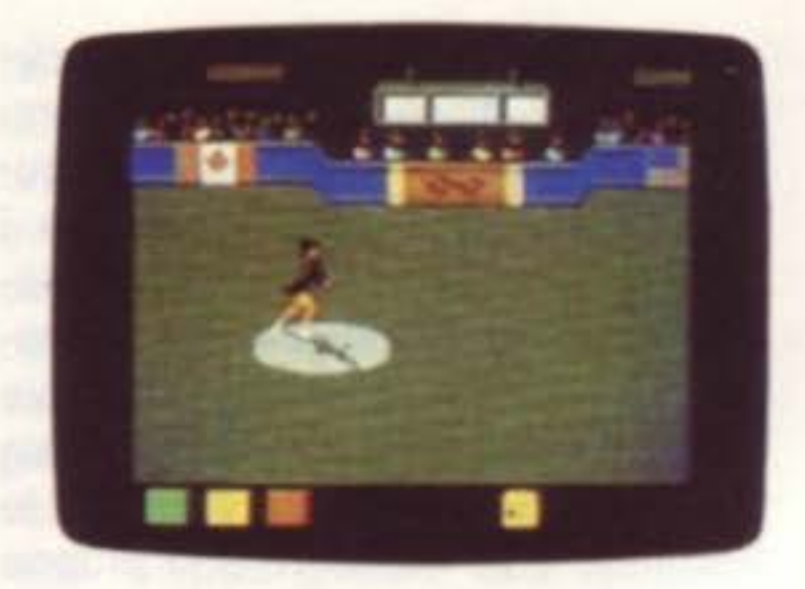

atleti competono l'uno contro l'altro. puntando alla medaglia d'oro.

#### Summer Games Il Epyx

Fino ad otto giocatori possono sfidare il computer o gareggiare tra loro in questa ripresentazione dei giochi olimpionici estivi. Tra le prove citiamo. canottaggio, salto triplo, lancio del giavellotto, salto in alto, scherma, corse ciclistiche, gara con caiaccio (canoa esquimese) e gara equestri Ci sono anche le cerimonie d'apertura, gli inni nazionali e le medaglie.

Thunder Mountain, da Mindscape Da uno a sei giocatori possono competere in sei prove invernali. Tra queste: salto con gli sci, discesa con sci, bob. slalom gigante e biathlon.

#### Winter Challenge

I giocatori possono interpretare vari atleti che rappresentano 18 nazioni e competono in gare non molto comuni C'è la discesa da un dirupo in Messico. lotta Sumo in Giappone, sollevamento pesi in Russia, monta del toro, salto della botte. tronco rotolante, lancio del caber e slalom gigante. Sono incluse una guida storica ed una documentazione sul viaggio, oltre a sette opzioni per l'allenamento e la competizione. Per un massimo di otto giocatori.

#### COMBINAZIONI DI GIOCHI

#### Winter Games

#### Epyx

E' un gioco che consente agli utenti di gareggiare in 7 delle prove dei giochi freccette, flipper, biliardo, tiro al bersaglio, Skee-Ball o foosball

#### Indoor Sports **Mindscape**

Questa confezione contiene 4 diversi giochi da praticarsi "in casa": air hockey, tennis da tavolo. bowling e freccette. Si può sfidare il computer od un altro giocatore. Il programma presenta grafica tridimensionale ed animazione.

olimpionici invernali, tra queste pattinaggio figurato, bob biathlon. Il gioco comprende le cerimonie d'apertura. e gli inni nazionali. Per un massimo di otto giocatori.

#### World Games

#### Epyx

Thunder mountain, da Mindscape Un disco che contiene sei diversi gio-<br>chi sportivi: Turbo 64, Derby Day, Pilot 64, Handicap Golf, World Cup, e Test Match.

Solid Gold Software, da Mediagenic Sono stati uniti due giochi in un'unica confezione : Star League Baseball riproduce il gioco a nove giocatori con animazione, effetti sonori, ed azione fedele al gioco reale. In On-Field Football, i giocatori possono richiamare le azioni di attacco e difesa durante 4 quarti di gioco.

Star Rank Boxing-On-Court Tennis Solid Gold Software, da Mediagenic In Star Rank Boxing, i giocatori devono combattere gli awersari fino ad arrivare all'incontro che determinerà il vincitore del titolo mondiale. In On-Court Tennis, i giocatori possono sfidare un amico od un giocatore professionista ricreato dal computer e basato su un vero atleta. Pallonetti, swings, e rimbalzi avvengono in maniera.

molto realistica I giocatori scelgono la superficie del campo, giocando una partita di livello mondiale.

#### Clubhouse Sports Mindscape

Potete scegliere di giocare al tiro delle

Una corsa ad ostacoli alla quale possono partecipare fino a sei giocatori. Ogni giocatore controlla il passo, il piccolo galoppo, il galoppo, le curve i salti ed altri movimenti del proprio cavallo. Ci sono 12 percorsi di ostacoli con muri, staccionate, cencelletti da saltare, oppure i giocatori possono usare l'editor per disegnare nuovi percorsi. Una tabella aggiorna il punteggiio e gli sbagli. Dai 14 anni in su.

#### Prism Sports Pack

Gli amanti del brivido possono provare a scalare i picchi più infidi del

mondo con questo gioco per scalatori di montagne.

Lo scalatore Eric Escoffier ha fornito la propria collaborazione nel disegno delle rocce, del ghiacciai, crepacci, e dei baratri che si incontrano nelle scalate.

#### Star League Baseball e On-Field Football

,

#### . SPORT VARI

#### Daily Double Horse Racing Artworx

.

Questo gioco di competizione equestre simula un giorno alle corse. Un manuale di 16 pagine che documenta i risultati di 180 diversi cavalli in 400 corse awenute è incluso nella confezione. I giocatori possono scegliere tra 12 fantini e quattro tipi di condizione del campo delle corse. Il programma permette ai giocatori di scommettere sui cavalli prima di effettuare la corsa.

#### Equestrlan Showjumper Artworx

#### Finsi Ass.-Cham. Chall.r-Blvouac lnfogrames-Epyx

Il giocatore deve anche scegliere il proprio equipaggiamento tra più di 50 oggetti.

Le variabili previste dal programma includono temperatura, tempo, altitudine e situazione fisica dello scalatore. C'è un corso d'allenamento prima della scalata, e viene fornita una guida per la sicurezza personale.

#### ä LISTINGS ....................... .......

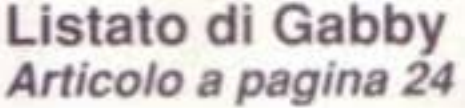

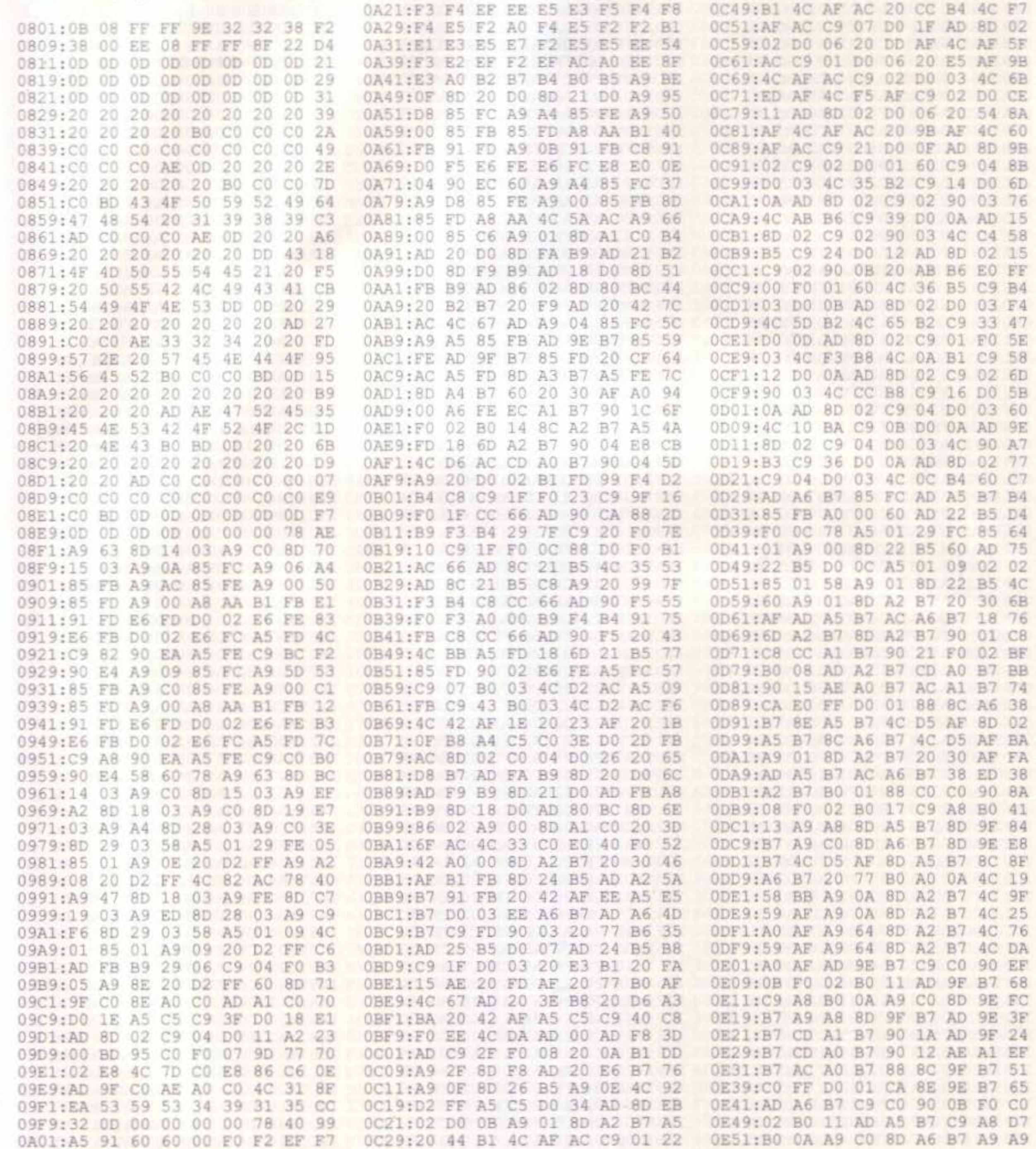

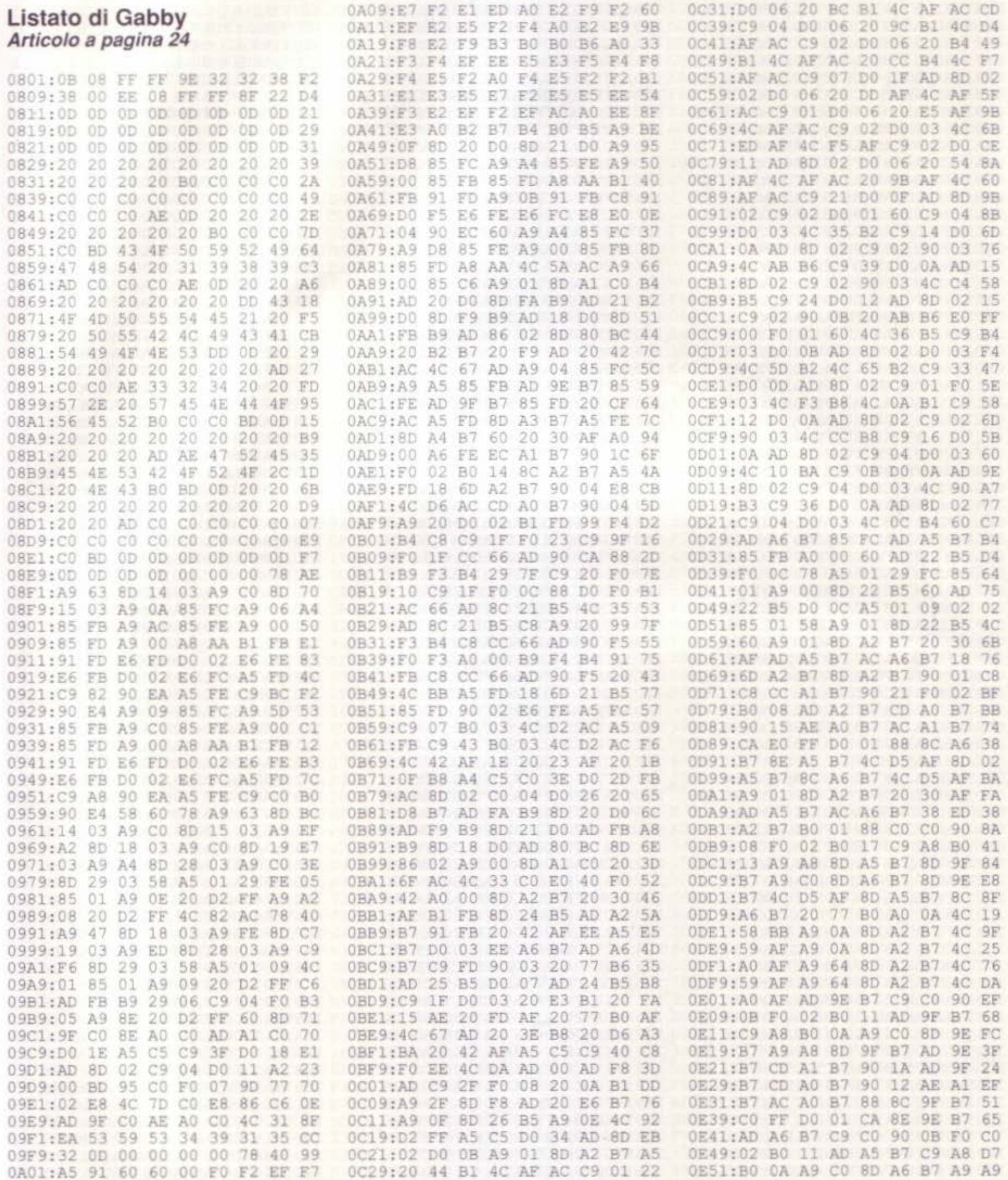

75 SUPER COMMODORE C64/128

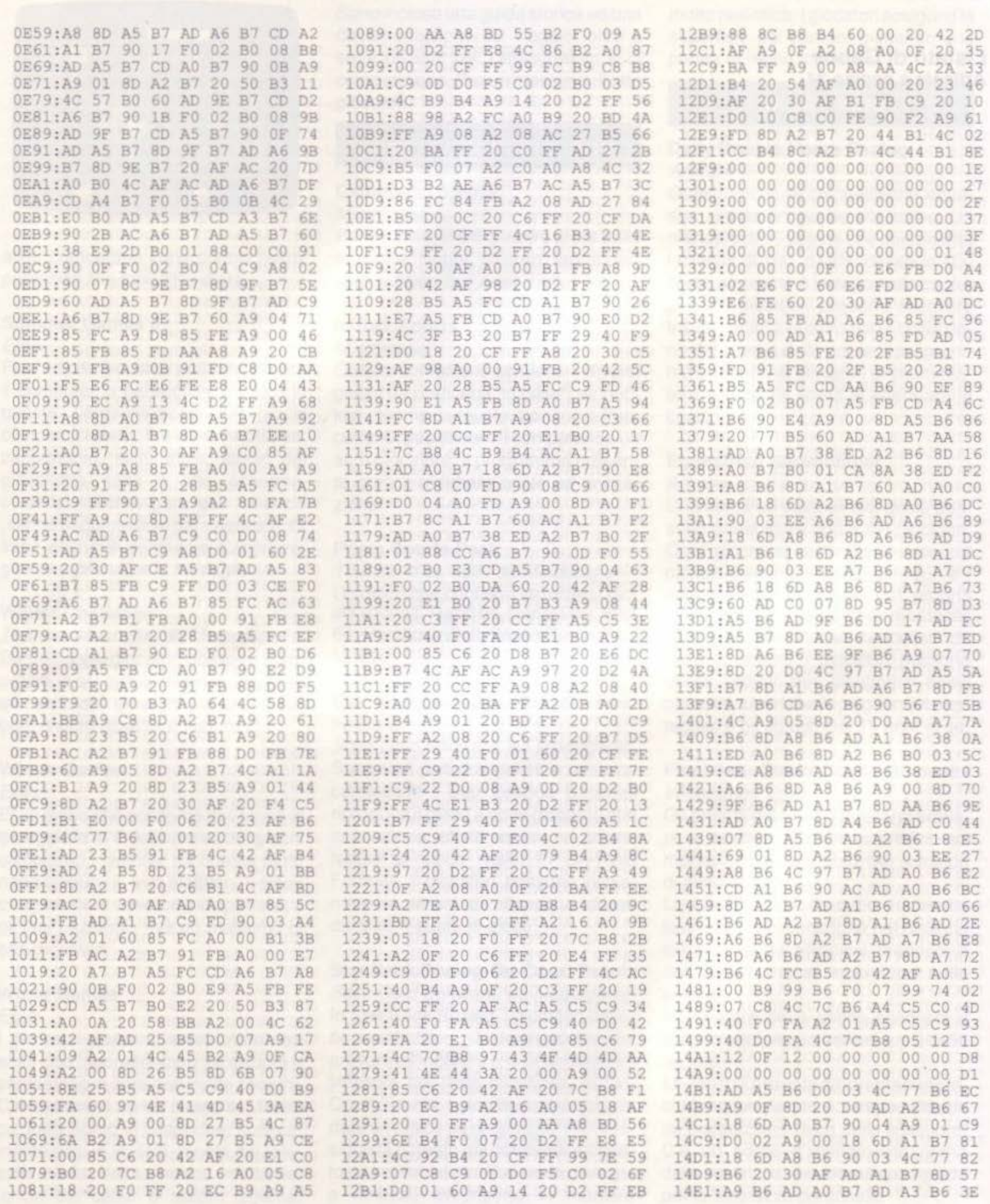

.....

٠  $\blacksquare$  $\blacksquare$ 

٠ ٠

\*\*\*\*\*\*\*\*\*\*\*\*\*\*\*\*\*\*\*\*\*\*\*\*\*\*\*

76 SUPER COMMODORE C64/128

---

**\*\*\*\*\*\*\*\*\*\*\*\*\*\*\*\*\*\*\*\*\*\*\*\*\*\*\*** 

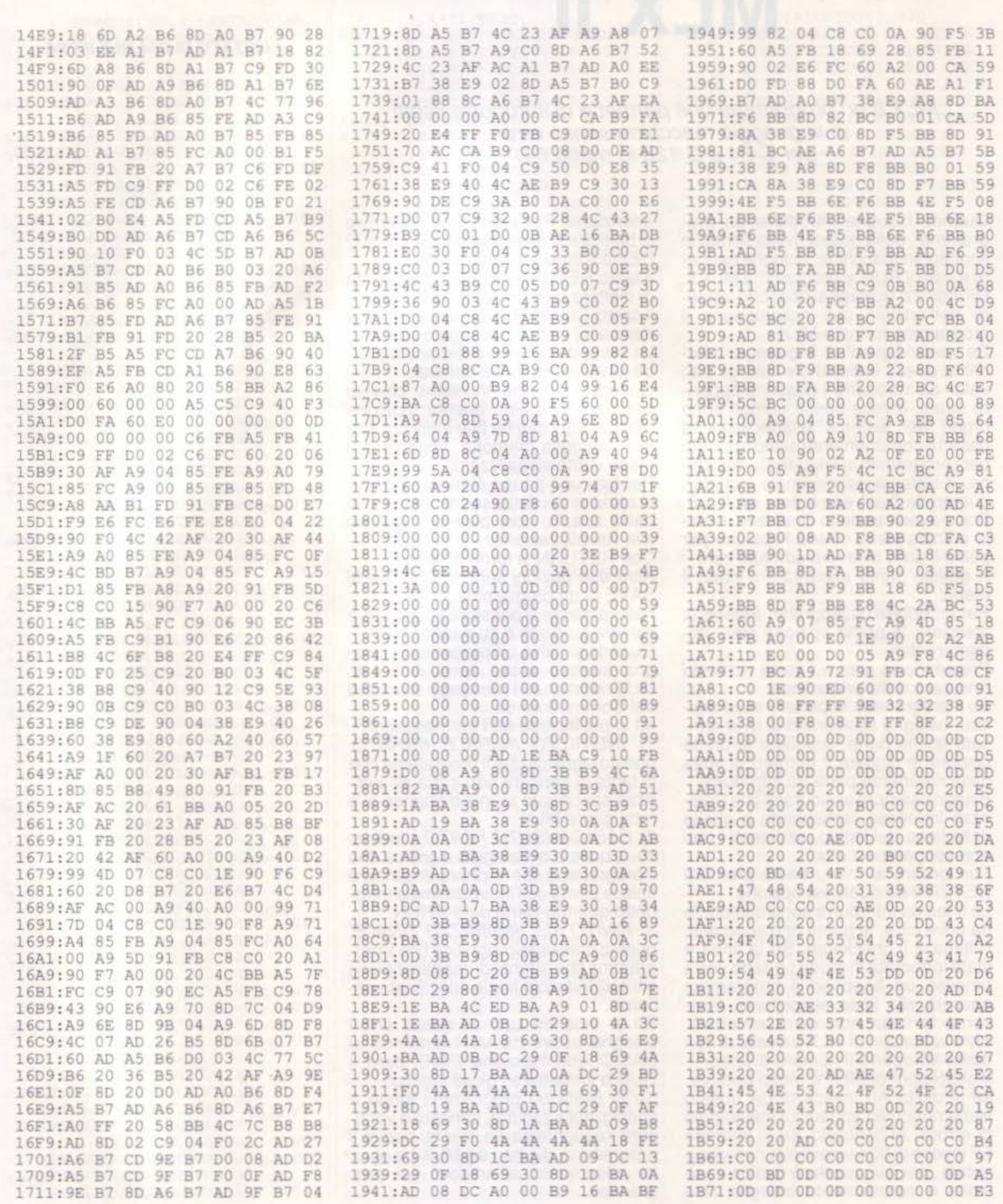

 $\delta$ 

SUPER COMMODORE C64/128

 $77$ 

**MLX Il** 

MLX *è* un programma che permette di introdurre listati in linguaggio macchina senza errori, per *C* 64 e *C* 128 in modo 64.

Quando bisogna introdurre un pro-<br>gramma, della nostra rivista scritto in linguaggio macchina, bisogna caricare e dare il RUN al programma MLX Il. Gli indirizzi richiesti si possono legge- re nell'articolo che accompagna il programma formato MLX.<br>Se siete "digiuni" di linguaggio mac-

china questi indirizzi ( e tutti gli altri valori da introdurre ) possono appari- re strani. Invece questi numeri sono propri del sistema esadecimale a base 16 comunemente usato appunto per i programmi in linguaggio macchi-<br>na. Il sistema esadecimale include i numeri da 0 a 9 e le lettere da A a F.<br>Dopo aver introdotto l'indirizzo inizia-<br>le e finale viene offerta l'opzione per<br>pulire l' area di lavoro con tutti zeri. A questo punto apparirà sul video il menu.

Per introdurre un programma bisogna scegliere la prima opzione cioè: im mettere dati.

Premendo la lettera I verrà richiesto<br>l'indirizzo della prima linea.

Se il programma in parte è stato digi-<br>tato, bisogna assicurarsi di aver cari-<br>cato quella parte, scegliere la prima opzione e digitare il numero di linea della rimanente parte da introdurre Bisogna sempre assicurarsi che l'indimenu viene visualizzato. Per fare una pausa durante la visua- lizzazione dei dati bisogna premere la barra spazio, così pure per tornare alla visualizzazione.

Con RETURN si torna al menu.<br>Altre due opzioni sono di LOAD e di<br>SAVE di un programma.

Naturalmente è possibile registrare o salvare su disco o su nastro.

Quando si salva un programma biso-<br>gna sempre usare nomi differenti.<br>MLX riporta tutti i messaggi standard del Commodore 64.<br>ed in più include altri tre messaggi:

1) INDIRIZZO INIZIALE ERRATO. questo significa che il programma che si tenta di caricare non inizia all' indi-<br>rizzo specificato all'inizio quando si è

rizzo immesso corrisponda a quello della linea del listato. altrimenti i dah non vengono accettati. Per tornare al menu basta premere RETURN da qualsiasi opzione. Le linee da introdurre sono composte da nove cifre, le prime otto sono dati, l'ultima è il checksum. Se la linea è stata introdotta in modo corretto verrà emesso un beep ed il programma passerà alla linea successiva, viceversa la linea non verrà accettata.<br>Altro vantaggio di MLX è quello di non dover introdurre il numero di linea.<br>Il checksum di MLX è molto potente. se si digita AO invece di OA questo viene notato ed apparirà il messaggio di errore. Al contrario, se si immette FF invece di 00 e viceversa, non viene notato. per cui questo è l'unico caso limite e naturalmente bisogna fare

fatto girare MLX.<br>2) CARICAMENTO FINITO a indiriz-<br>zo..., questo messaggio significa che il programma che si prova di caricare finisce prima dell'indirizzo finale intro- dotto quando viene dato il RUN. 3) FINITO ALL'INDIRIZZO FINALE, questo messaggio significa che il pro- gramma che si tenta di caricare finisce oltre all'indirizzo finale specificato all- 'inizio

Se si incontra uno di questi errori bisogna uscire da MLX tornando al BASIC, con l'opzione FINE. dare il RUN e immettere i giusti indirizzi Se si digita un programma lungo è consigliabile salvare, caricare e verificare frequentemente. Per far partire il programma digitato su MLX bisogna far riferimento all'articolo del pro-<br>gramma.

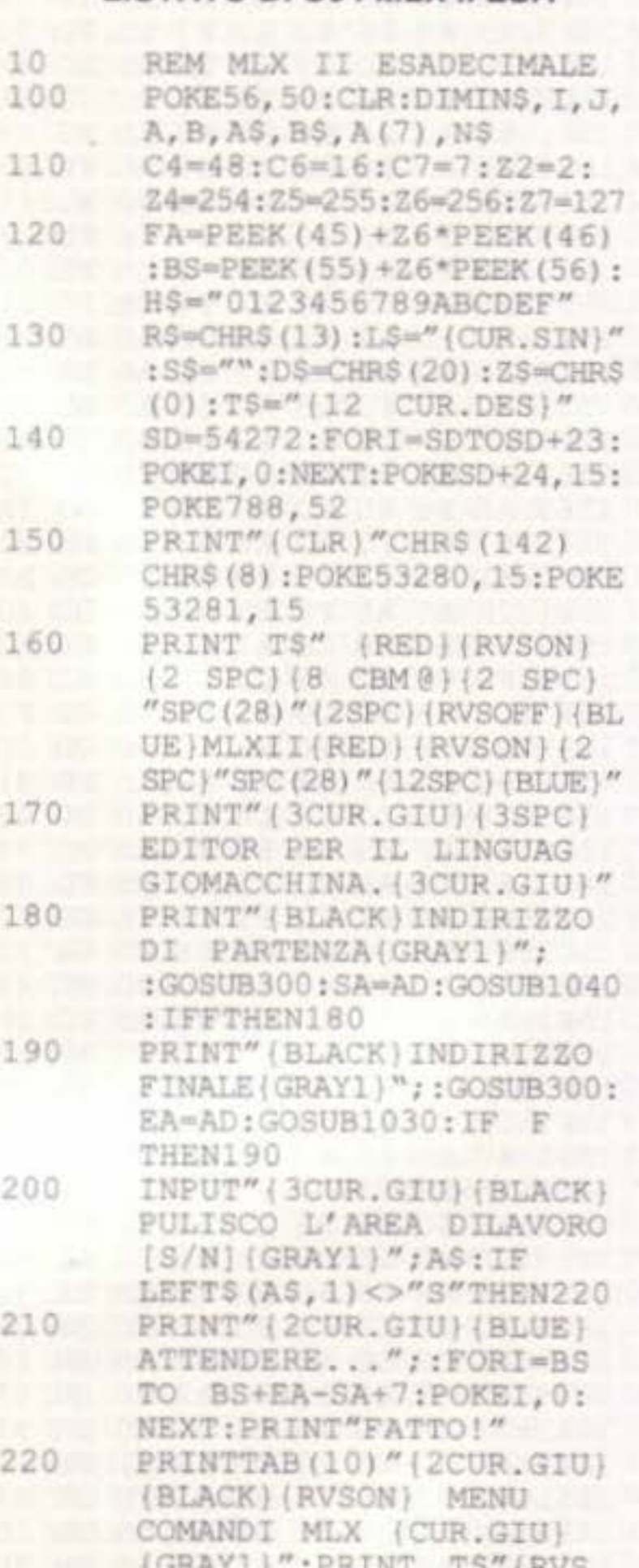

attenzione. Per cancellare un errore di battitura si deve usare il tasto INST/ DEL o il cursore verso sinistra.<br>Il tasto RETURN funziona solo prima<br>di digitare qualche dato della linea.<br>Il tasto CLR/HOME pulisce la linea dopo aver visto il messaggio di errore.<br>La seconda opzione del menu riguar-<br>da la visualizzazione dei dati. Quando si preme V viene chiesto

l'indirizzo iniziale: questa opzione mostra tutti i dati da tale indirizzo fino alla fine della memoria, dopodiché il

'

230 PRINT T\$"(RVS ON)V(RVS 240 PRINT TS" (RVS ON) S(RVS 250 GETA\$ : IFA\$•N\$ THEN250 260 A=0:FORI=1TO5:IFA\$=MID\$ 270 NEXT :ON AGOT0700, 280 280 PRINT" IRVS ON} FINE • 290 POKESD+24, 0 :END 300 INS•NS :AD•O : INPUTINS : 310 BS•INS :GOSUB320 : AD•A : (GRAIT) IFRINI IS (RAS ON)I(RVSOFF)MMETTIDATI" OFF | ISUALIZZA DATI" : PRINT TS"(RVS ON)L {RVS OFFIOAD FILE" OFF } AVE FILE" : PRINT T\$" (RVSON) F (RVS OFF) INE (CUR. GIU) (BLACK)"  $("IVLSF", 1, 1) THEN A=I:I=5$ :GOSUB1060:GOTO250 ": INPUT" (CUR.GIU) (GRAY1) SEI SICURO ? [S/N] "; AS : IF LEFT\$ $(AS, 1)$ <>"S"THEN220 IFLEN(INS)<>4THENRETURN

#### LISTATO DI C64 MLX Il ESA

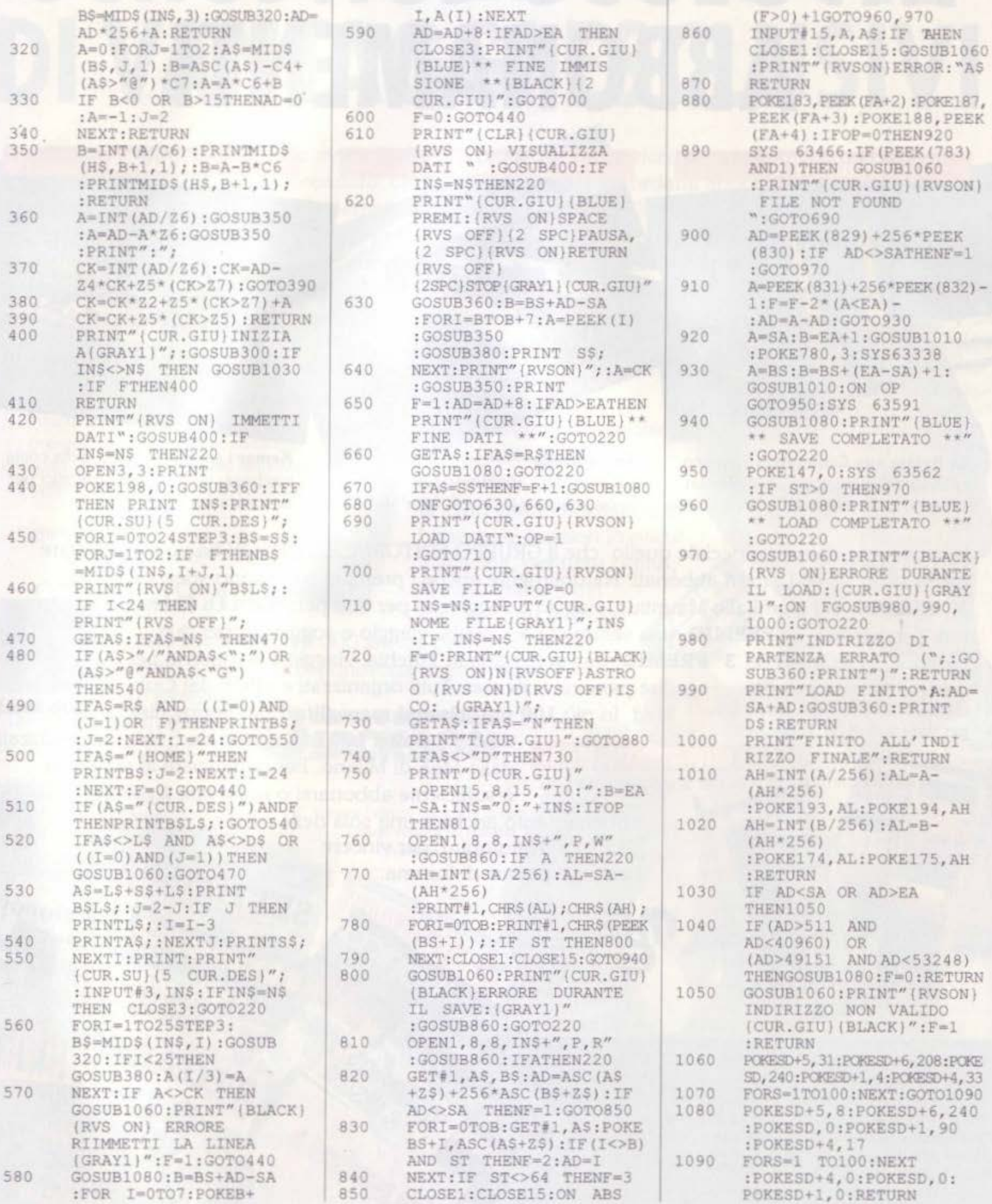

SUPER COMMODORE C64/128

79

# **FAVOLOSO CONCORSO ABBONAMENTI**

**GUADALUPA** 

La Pointe aux Canonniers l'oceano La Caravèlle indiano dal profumo inebriante, un nel mar dei Caraibi TURCHIA

Kemer i siti più rinomati della costa turchese, gli sport più simpatici per una vacanza.

Un concorso dawero speciale quello che il GRUPPO EDITORIALEJACKSON ha voluto riservare quest'anno a tutti i propri abbonati. Naturalmente anche i premi in palio sono speciali. Eccoli:

1<sup>°</sup> PREMIO: sei giorni alle Mauritius, viaggio e soggiorno per due persone a La Pointe aux Canonniers. 2° PREMIO: una settimana ai Caraibi, viaggio e soggiorno per due persone a La Caravèlle. 3º PREMIO: una settimana in Turchia, viaggio e soggiorno per

**100 PRATICI RACCOGLITORI** 

per floppy disk da 3 1/2"

villaggio dalle innumerevoli proposte. sport marini e il 'savoir faire' del Club

due persone a Kemer. Tutti organizzati e offerti dal Club Med. In più 100 praticissimi raccoglitori per floppy disk **Club Med** 

da 3 1/2" e altri 100 raccoglitori da 5 1/4". tutti realizzati dalla MEE di Milano. Per partecipare al concorso è sufficiente abbonarsi o rinnovare il proprio

abbonamento anche a una sola delle riviste **1 O**  e sufficiente abbonarsi o rinnovare il proprio<br>abbonamento anche a una sola delle riviste<br>Jackson. Tutto qui. E per vincere abbonamento anche a una sola delle riviste di Journal de la viene delle riviste di Santa Valle delle riviste di Santa Valle de la viene delle riviste di Santa Valle de la viene delle riviste de la viene de la viene de la v SETTIME TO

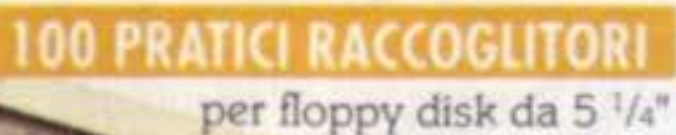

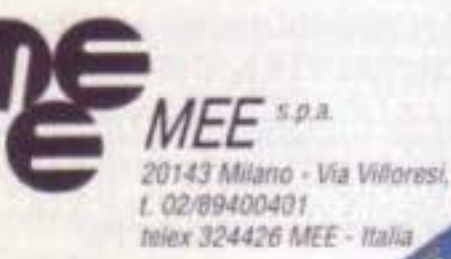

AUTOMATI

**TANKS** 

ω

premi in occasione della campagna abbonamenti 1989/1990. 2 Per partecipare è sufficiente sottoscrivere, entro il 31/3/1990, un abbonamento a una delle 25 nviste Jackson. 3 Sono previsti 203 premi da sorteggiare fra tutti gli abbonati: primo premio. 6 giorni alle Mauntius, viaggio e soggiorno per due persone ospiti del Club Med

1 Il Gruppo Editoriale Jackson S.p.A. promuove un concorso a

Secondo premio: viaggio e soggiorno di una settimana, per due persone, al Caraibi ospiti del Ciub Med.

Terzo premio: viaggio e soggiorno di una settimana per due persone in Turchia, ospiti del Club Med.

Gli altri 200 premi consistono, rispettivamente, in 100 raccoglitori per floppy disk da 3 1/2" é 100 raccoglitori per floppy disk da 5 1/4" prodotti e offerti da MEE Milano.

4 Al fini dell'estrazione, i nominativi degli abbonati a più riviste

~~ .... •'

**THE COATING** 

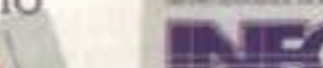

..

## **CAMPAGNA ABBOI**

# **ABBONAMENTO RICCO DI VANTAGGI ESCLUSIVI**

Quest'anno l'abbonamento alle riviste Jackson è particolarmente ricco di privilegi, tutti cumulabili! Intanto il Servizio Abbonati, potenziato, che consente a tutti i precedenti abbonati il rinnovo dell'abbonamento attraverso una semplice telefonata al numero 02/69.48.490. Poi la favolosa Jackson Card '90, nuova, unica e sempre più preziosa. Infatti, ogni titolare Jackson Card ha diritto a: ■ sconti speciali su tutti gli acquisti effettuati presso gli esercizi convenzionati\*: American Contourella, Coeco. Commodore, Galtrucco, GBC, Jolly Hotels, Misco, SAI, Salmoiraghi·Viganò, Singer e tanti altri negozi e marche che, via via. stanno aderendo all'iniziativa;

#### **RINNOVO TELEFONICO DELL'ABBONAMENTO**

Questa iniziativa è riservata a tutti i precedenti abbonati che possono, con una semplice telefonata. rinnovare il proprio abbonamento, o scegliere nuove testate Ogni martedì, mercoledì e giovedì dalle 14.30 alle 17.30

 $\blacksquare$  sconto del 10%, per tutta la durata dell'abbonamento, sull'acquisto di libri Jackson presso tutte le librerie fiduciarie\*;

 $\blacksquare$  invio gratuito della rivista bimestrale Jackson Preview Magazine, per tutto l'anno: **un** invio gratuito del catalogo libri jackson:

 $\blacksquare$  buono acquisto speciale di 15.000 lire sul primo ordine di libri Jackson effettuato, per corrispondenza direttamente

> <sup>1</sup>punii vendica su Jackson Preview Magazine.

> > **WE GATERY**

vengono insenti una volta per ciascun abbonamento sottoscritto. 5 L'estrazione dei 203 premi in palio avrà luogo presso la sede del Gruppo Editoriale Jackson entro e non oltre il 31/5/1990. 6 A estrazione avvenuta, l'elenco degli abbonati estratti sarà pubblicato su almeno 10 riviste edite da Jackson. La vincita sarà inoltre notificata agli interessati mediante invio di lettera raccomandata.

7 I premi saranno messi a disposizione degli aventi diritto entro 30 giorni dalla data dell'estrazione eccezion fatta per i primi tre premi. I tre viaggi soggiomo dovranno essere effettuati. compatibilmente con la disponibilità dello sponsor nel periodo dal 25/6/1990 al 31/12/1990, con un preavviso non inferiore a 25 giorni.

8 I dipendenti, familiari e collaboratori del Gruppo Editoriale Jackson sono esclusi dal concorso.

### **IMENTI 1989-1990**

Macintosh

## **02/69.48.490**

presso l'editore e negli stand jackson in tutte le fiere specializzate.

ER GRAI

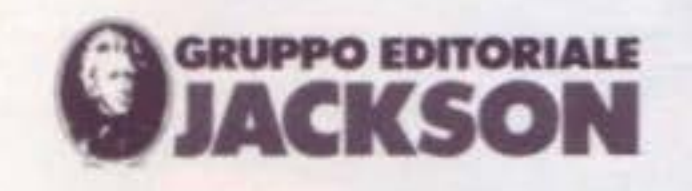

• Trovale l'elenco completo cli 1u1u

## ...E TANTI RISPARMI LUNGHI UN ANNO

Tutti gli abbonati alle riviste Jackson possono contare su un risparmio addirittura doppio: lo sconto speciale

sul prezzo di copertina delle riviste e il prezzo bloccato per tutta la durata dell'abbonamento.

## **SUPERREGALO**

Per un anno intero EO News settimanale di elettronica, in regalo a chi si abbona a una di queste riviste: Elettronica Oggi **Automazione Oggi** Strumentazione e Misure Oggi Meccanica Oggi **Fare Elettronica** 

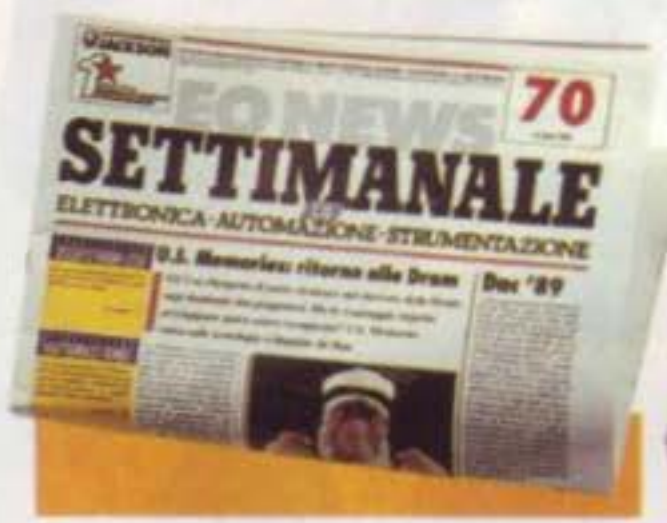

## **SUPERREGALO**

Chi sceglie invece un abbonamento a: Informatica Oggi Bit **PC** Software PC Games 3<sup>1</sup>/<sub>2</sub>" Software PC Magazine PC Floppy **Computer Grafica** & Desktop Publishing **NTE Compuscuola Trasmissione Dati** e Telecomunicazioni riceverà in omaggio, per tutto l'anno, Informatica Oggi Settimanale.

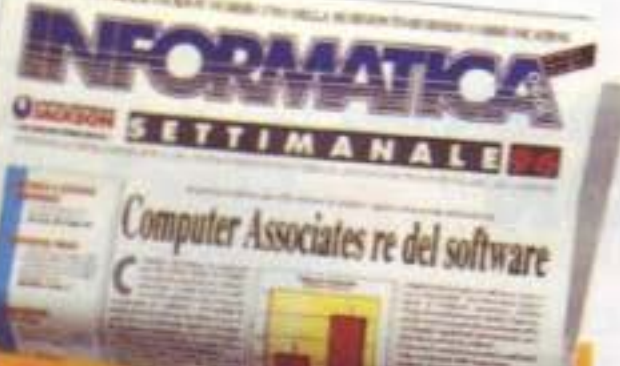

#### **TARIFFE ABBONAMENTO JACKSON '89-'90**

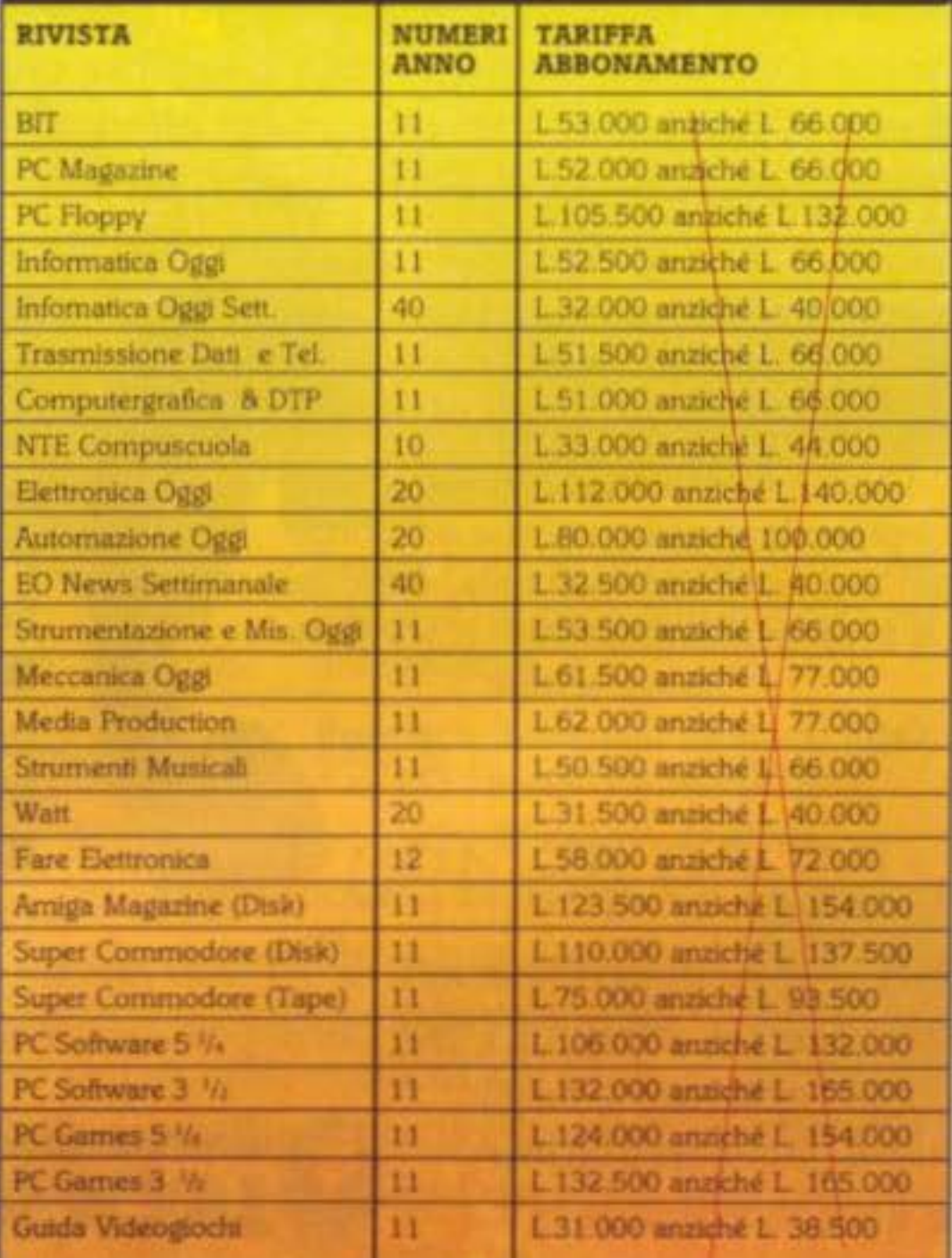

NONAFFRANCARE

Affrancatura a ca cyco del destinata no da addebitars

**GRUPPO EDITORIALI** 

UFFICIO ABBONAMENTI

Via Rosellini, 12 . 20124 MILANO

Mil conto di cred TP 5957 DIE

**TUthcid postale** Milano (Aut. Dir. PT di Milano 1550 naid 1976)

Poi, insieme all'informazione e all'aggiornamento costante, chi si abbona ha diritto anche a "superregali" davvero esclusivi.

### **GRUPPO EDITORIALE** CKSON

#### **ABBONARSI** E' FACILE!

Potete utilizzare il modulo di conto corrente postale già predisposto oppure la speciale cartolina che trovate inseriti in questa rivista.

**CAMPAGNA ABBONAMENTI 1989-1990** 

TANTI

RISPARMI

INGHI

fons from around the globe Aniga has the

graphics and sting to the East. ties that make amusement ong Japanese ready estable are already finding cat software to be a hospitable wheir products. **Extainment software** an is an areade-driven any, and industry leadarent on carrying their to the world

The Commission 64 was ad for its hardware sprite lities and its sound chip. renowned for a poor SIC. Commodore owners and forward to more of same, but without having OKE every time they and to peep. However, set paid more for their the in the first place and <sup>2</sup> quite so pennying.

This market sector have provided most Amiga's sales in Brit-Lut Commodore's permarketing policy in the days of the

Statem to show

manyon

**ACO** 

**Carrel The Darm Fair** 

company completed and good co ities, but rather slow handling. Amstrad of wanted something m powerful, but it had a single package. The ing of the ST and that Amstrad range have a r ber of similarities-not the least of which being the parallels between Alan Sugar and Jack Tramiel-and many Amstrad users joined queue.

184,534.00

eller

Taito will

Amiga purket with go

such as

be bri

cade

ecro

Pro

 $CD$ 

ogra

Digin In this echeration of

machines.

 $3P$ If Cros

**Jue** 

or cint

PUTER

ala h.

would be impic.

ay enjoy

offices?

yn Ur

esperium

the spec

the mg

not has

chain stores

to maintain

er-knowledge

omens states

Pommodore

沙理

wedeal-

SIGS on Com

P! It's nother

ducation

States, 172

ods

ing into Com

Sive MS-D

UILL

mo

**US** 

**Ipts** 

u need t

the)

 $-$ *Meo* 

aming the

Com-

 $350$ 

one

th a sc

of the K-12

tion.

da ha

 $-410$ 

the incursion

nexp

Grouv,

ed at also pelling Tekers

ditor.

Jeons, pull-down

IS requesters.

Fuston

**Je interference**, ou mus

RAM, programs in fast mens

ory run slightly faster than

programs in chip memory,

You may think that having

be confusing, but it usually

couses little trouble. The

Amiga automatically loads

programs into fast memory y

there is any available. If the

isn't any, the Amiga loads

programs into chip mem

Programmers can spec

the type of memory the

when they request

**1001S** 

Superbase, P

ware's popu

gram, is m

than rabb

to introd

every of

Superb

hase P

Profe

Fessi

pG

from the S

two types of memory would

which

**DIO** 

USET BIC

**Ser Bre a remit** 

des considerations and desired monitor sys four shades of gray. The monitor is big and sharp as a tack.

Animation buffs will love Movie Setter, a program from Gold Disk that lets you make cartoons on your Amiga without learning to program. Just use the built-in paint program to draw a few frames of animation. Then use the mouse to click your characters across the screen. **SPECIALE DESKTOP VIDEO** 

2500. The Amiga 2 everything a 2000 ( on A2090A hard als ler, a 40MB hard dis Start 1.3 in ROM, and nameplate that fout: computer's lengthler The hard disk comes zed with Warkbench

and van Installed. he 2000H

*<u>Addon't</u>* which flags lines that compiler errors, Lam also compiles faster, g or even the more efficient code the **XI** editors vious versions, and has integrated debugger that grammers. rite source lows you to step through code and interrogate prop variables and structures, SPRING TRES

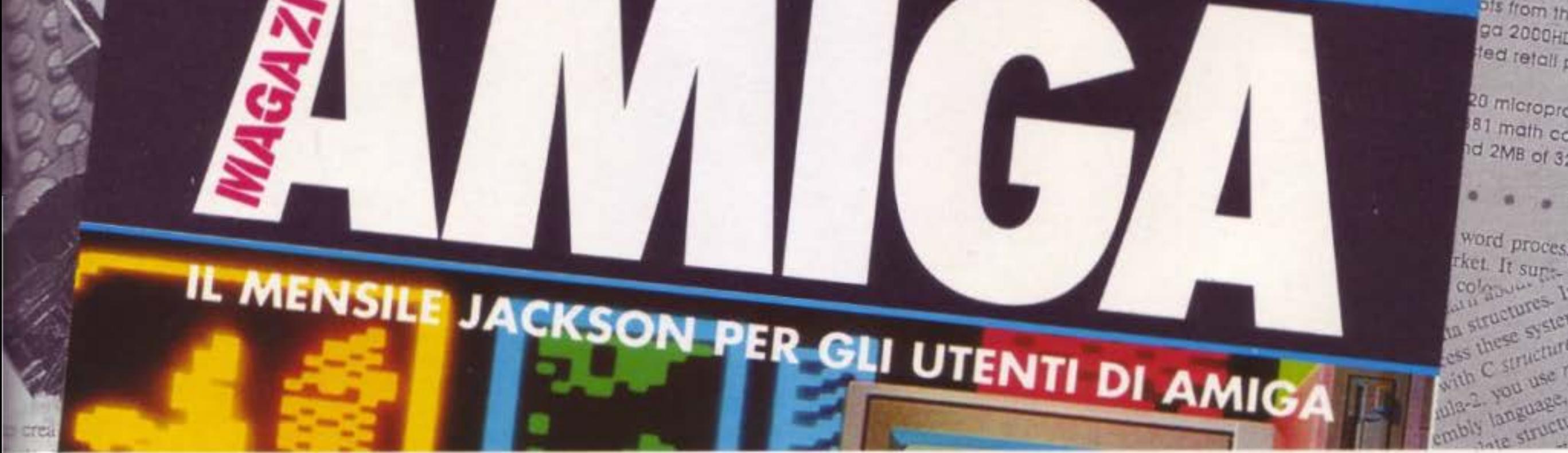

Dalla collaborazione con la rivista Compute!'s Amiga Resource, è nata l'Amiga che aspettavate! Chiara, aggiornatissima, più ricca, Amiga Magazine è la rivista ideale per il programmatore e adatta anche per i meno esperti. La nuovissima **GRUPPO EDITORIALE** AMIGA MAGAZINE è già in edicola. Non perdetela !!

3 **SETTEMBRE** L 3 *500* 

## LA GRANDE GUIDA A TUTTI I GIOCHI

## • • • • • • •<br>• •<br>• •

la prima vera grande guida indipendente a tutti i migliori giochi per computer ,console, giochi da bar e altro ancora. E, in piu', Guida Videogiochi ti invita al SIM HI-FI { 14-17 Settembre '89 Pad. 7 / Il) per giocare nella piu' grande "Sala VIDEOGIOCHI" d'Europa organizzata dal Gruppo Editoriale Jackson in collaborazione con il SIM. Trovi tutti i particolari su GUIDA VIDEOGIOCHI.

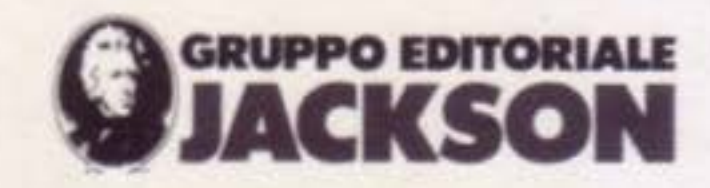

,

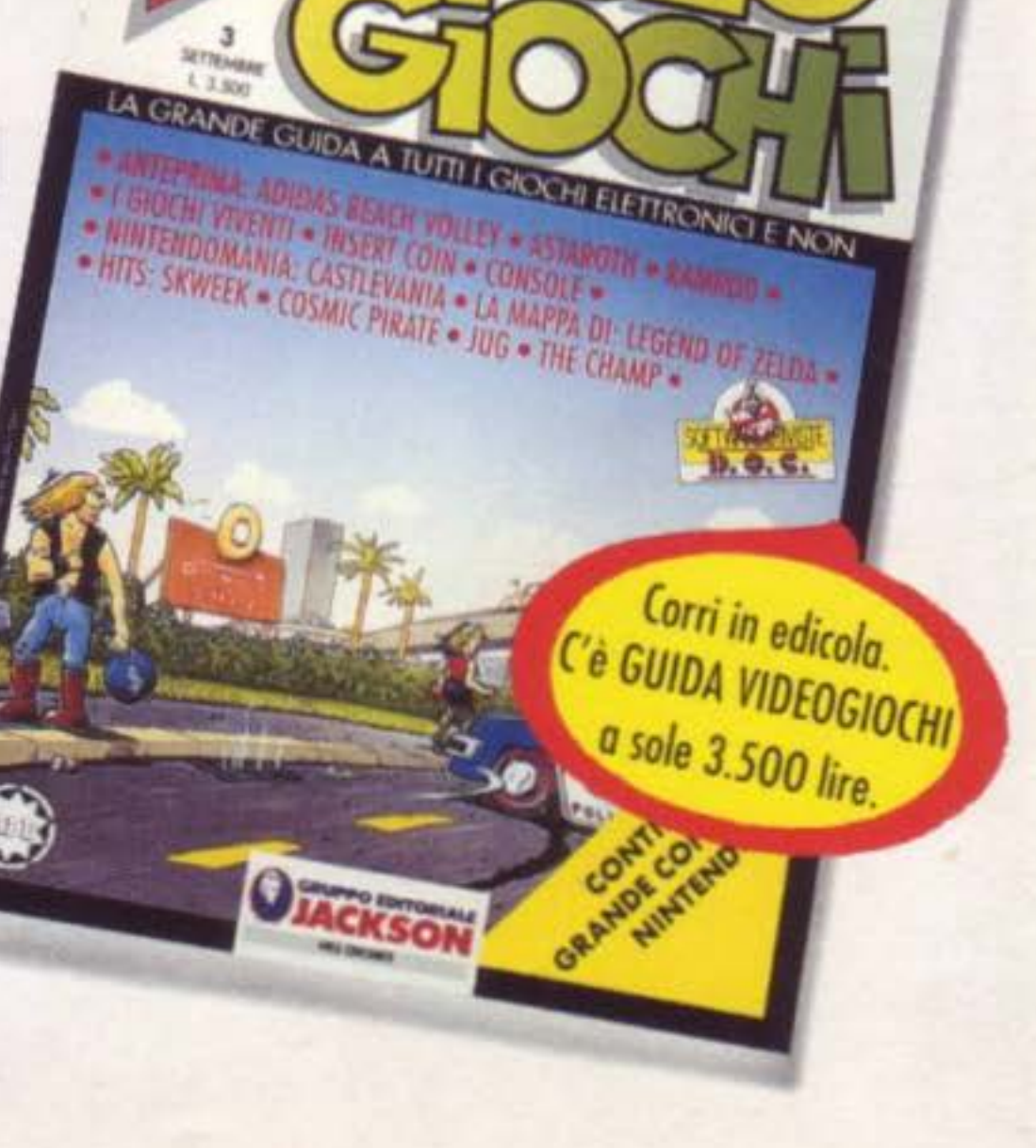